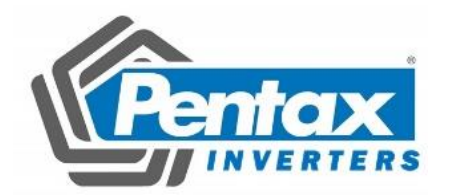

# **PSD-A Series AC Servo Drive**

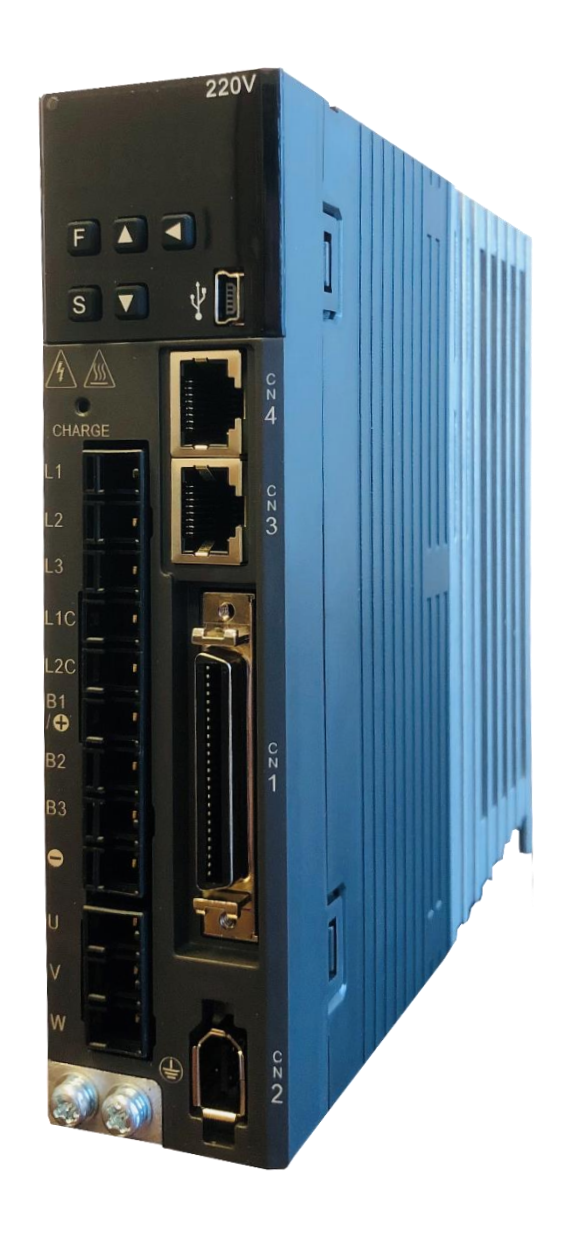

 **User's Manual**

### Introduction

This manual describes the information required for the selection of PSD-A series AC servo drivers, the design of servo drivers, trial operation, adjustment, operation and maintenance. To correctly use the PSD-A series AC servo driver, please read this manual carefully.

Please take good care of this manual so that it can be read and referenced at any time when necessary.

## How to use the manual

### $\blacklozenge$  The basic terminology used in this manual

The terms used in this manual are described below.

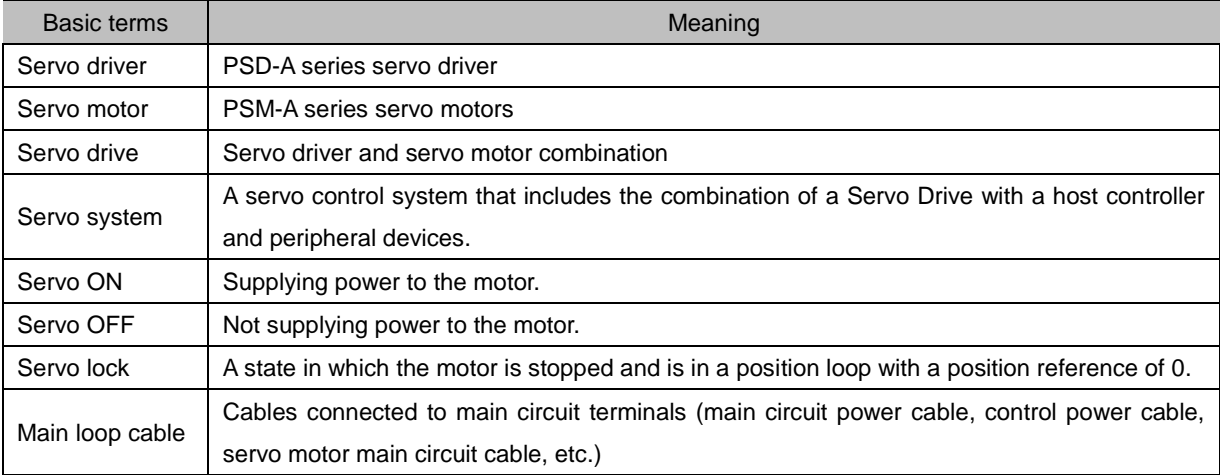

### ◆ Labeling of icons

The following icons are designed in this book to make readers understand the distinction between the contents of the commands. And use these icons where necessary.

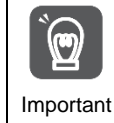

Indicates precautions and restrictions that must be observed. Meanwhile, it also indicates that an alarm will be raised, but it will not cause damage to the device.

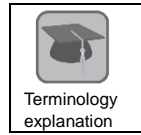

Indicates the explaining of difficult terms and explaining the terms that have not been explained in advance.

Case

Indicates examples of operations or settings, etc.

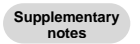

Indicates additional items or information that is helpful to use after understanding.

# Precautions for safety

#### ◆ Safety-related warning signs

The following identification terms are used in this manual to explain matters to be observed in preventing casualties and equipment damage. Distinguish the hazards and damages caused by misoperation through identification terms. The contents are all important contents related to safety. Please observe them.

△,!Danger

 $\bullet$  Indicates an emergency situation that is likely to result in death, serious injury and fire if not avoided.

△,!Warning

Indicates a dangerous situation that may lead to death, serious injury and fire if not avoided.

△,!Notes

Indicates a dangerous situation that may lead to moderate, minor injuries and fire if not avoided.

Notice

Indicates a hazardous condition that may cause equipment damage if not avoided.

## Table of contents

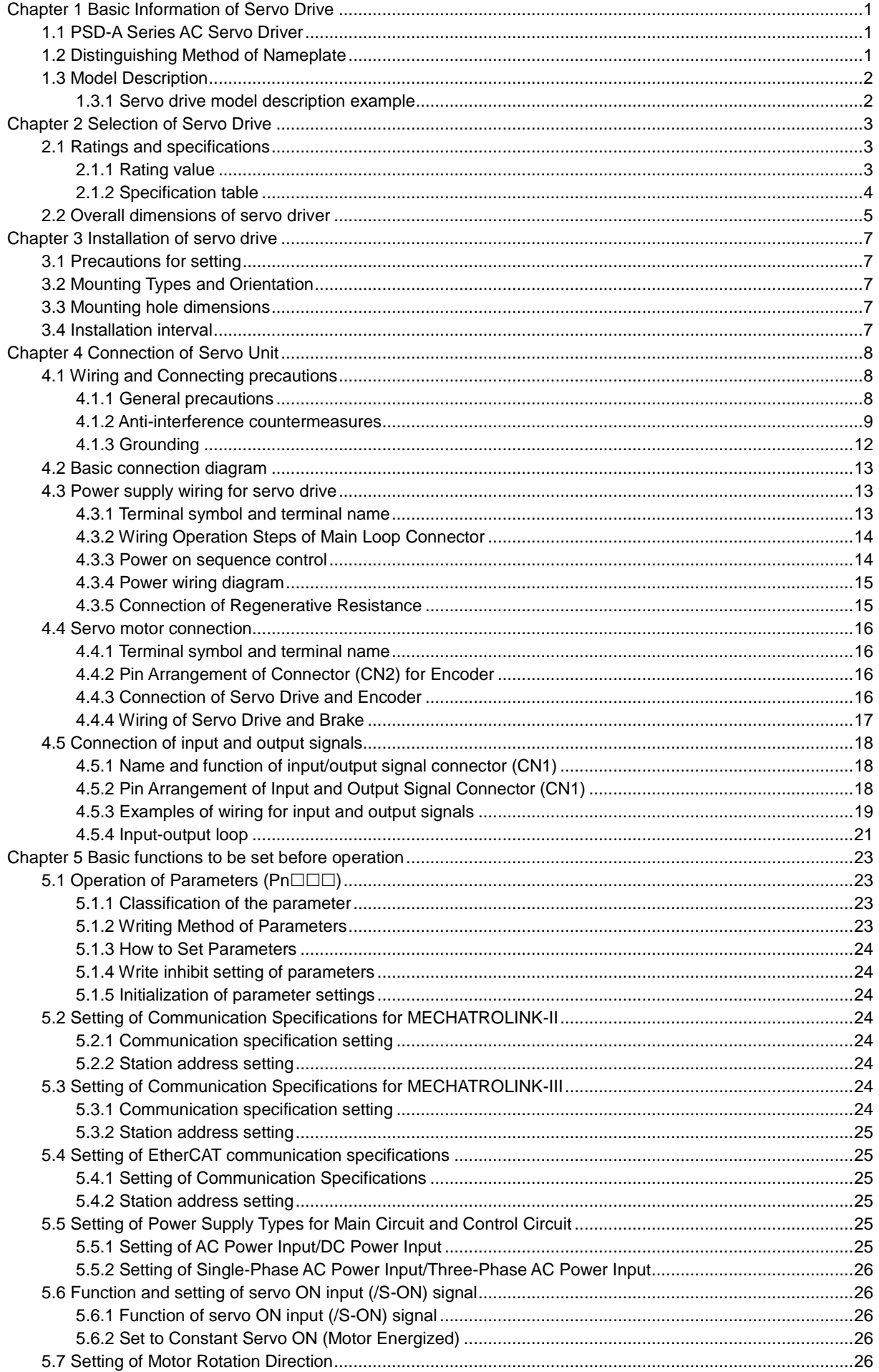

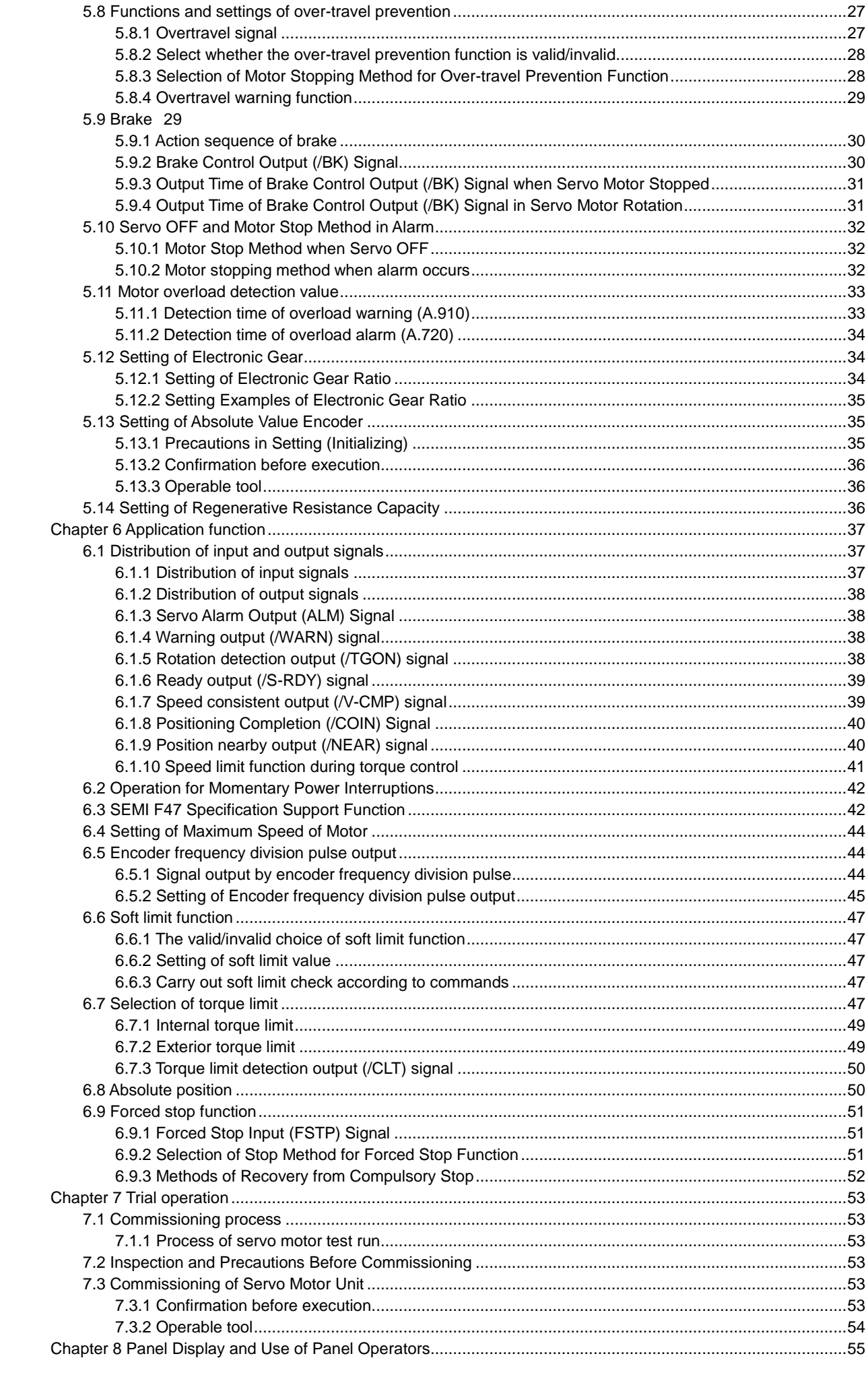

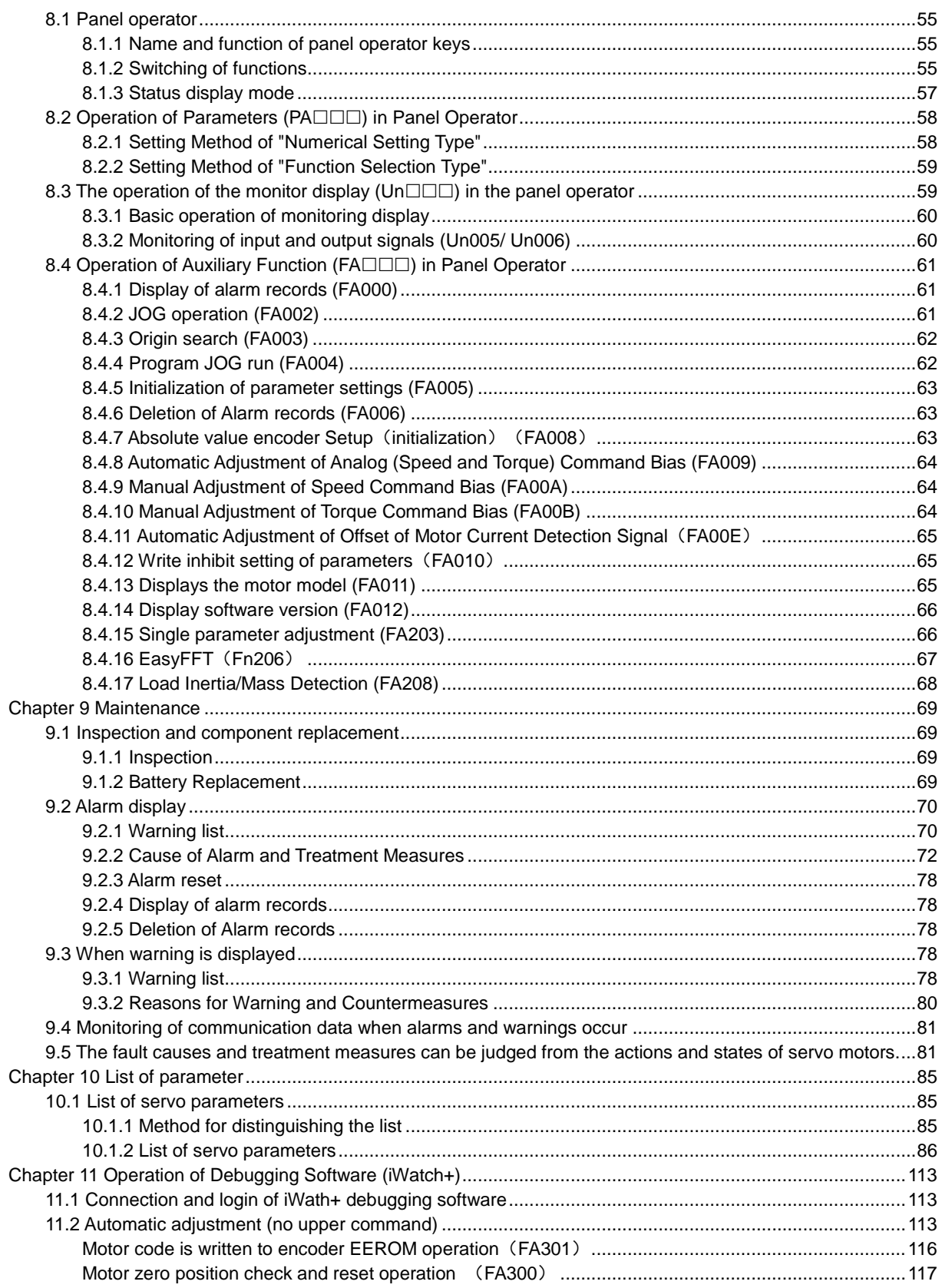

# **Chapter 1 Basic Information of Servo Drive**

### <span id="page-6-1"></span><span id="page-6-0"></span>1.1 PSD-A Series AC Servo Driver

PSD-A series servo drive is mainly used for occasions requiring "high speed, high frequency and high positioning accuracy". The servo drive can maximize the performance of the machine in the shortest possible time and help to improve production efficiency.

PSD-A series servo drivers include single-axis PSD-A -ES (BS) series servo drivers and double-axis PSD-A -EW (BW) series servo drivers.

#### <span id="page-6-2"></span>1.2 Distinguishing Method of Nameplate

The basic information marked on the drive nameplate is shown in the following figure.

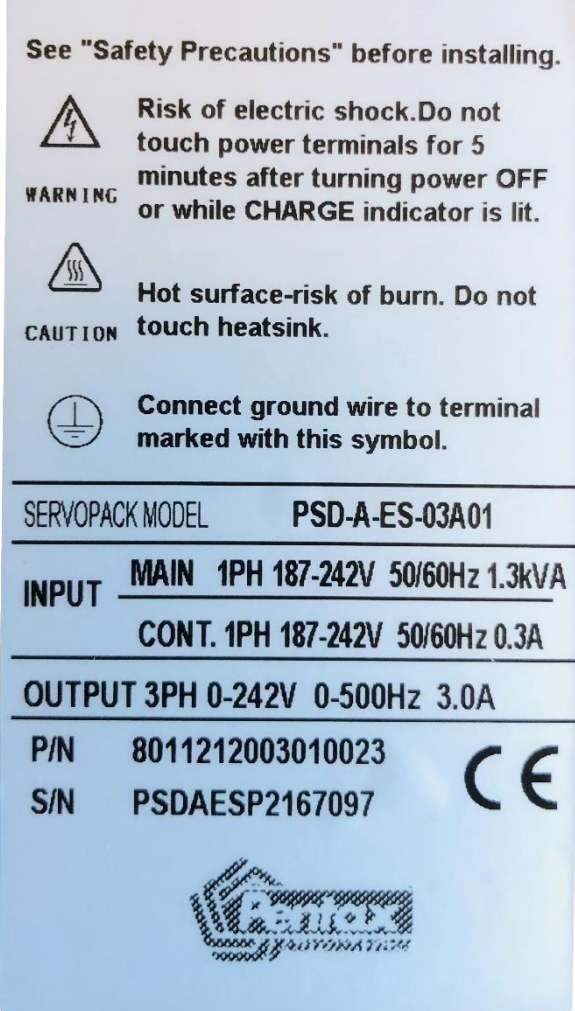

### <span id="page-7-0"></span>1.3 Model Description

### <span id="page-7-1"></span>1.3.1 Servo drive model description example

#### ■ Three-phase 220VAC

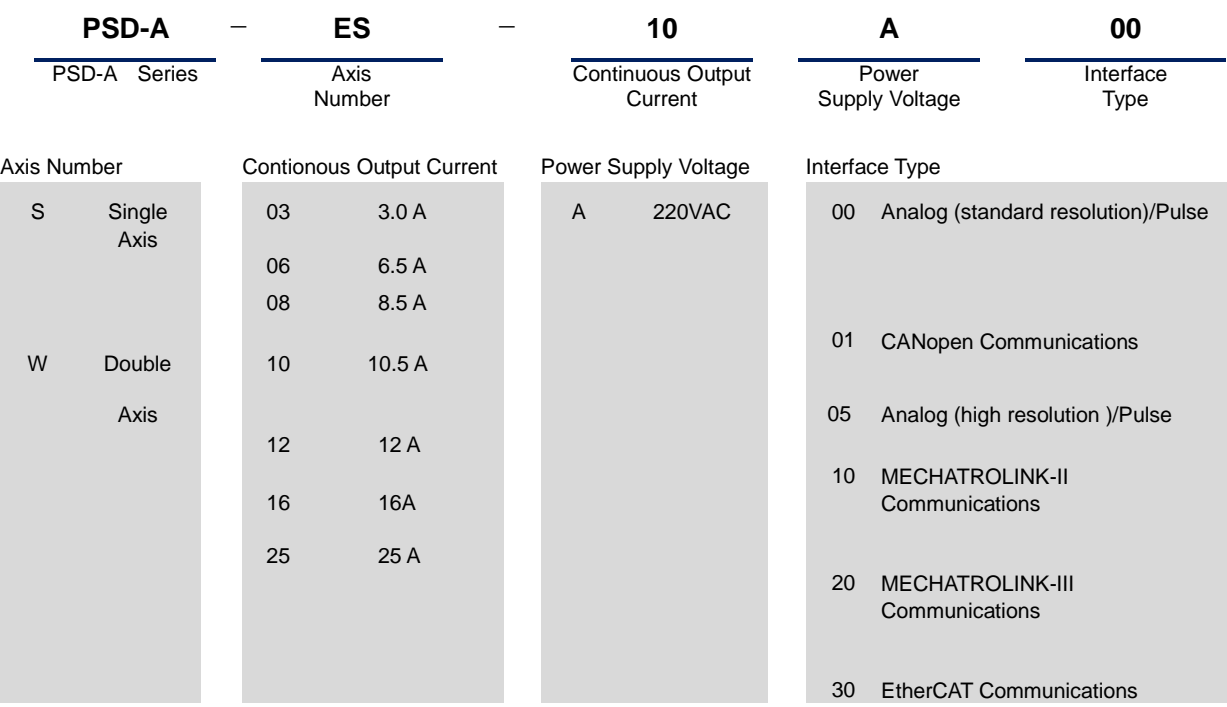

\* The maximum specification of continuous output current for biaxial drive is 10.

\* For EtherCAT/MII/MII models, AI and most of DI/DO is not available, for DI, only POT/NOT works, For DO, brake works.

#### ■ Three-phase 380VAC

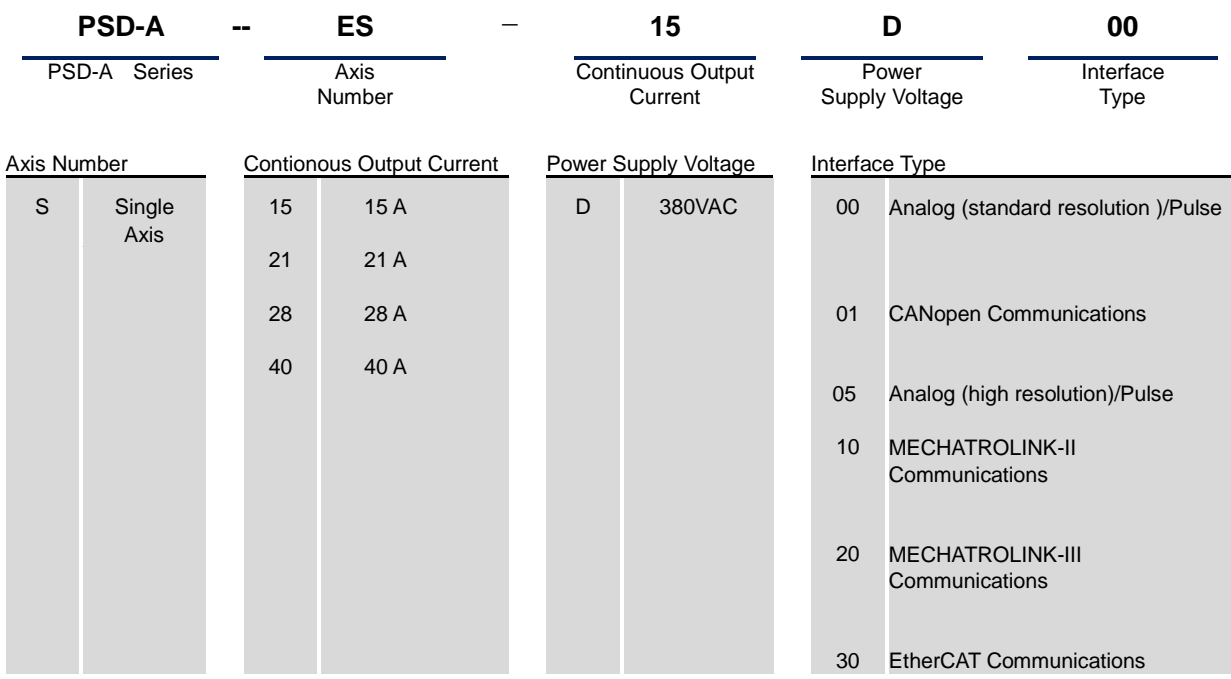

\* The maximum specification of continuous output current for biaxial drive is 10.

\* For EtherCAT/MII/MII models, AI and most of DI/DO is not available, for DI, only POT/NOT works, For DO, brake works.

\* Servo motor model commands refer to the current product selection sample book

# **Chapter 2 Selection of Servo Drive**

### <span id="page-8-1"></span><span id="page-8-0"></span>2.1 Ratings and specifications

### <span id="page-8-2"></span>2.1.1 Rating value

### ■ Three-phase 220VAC

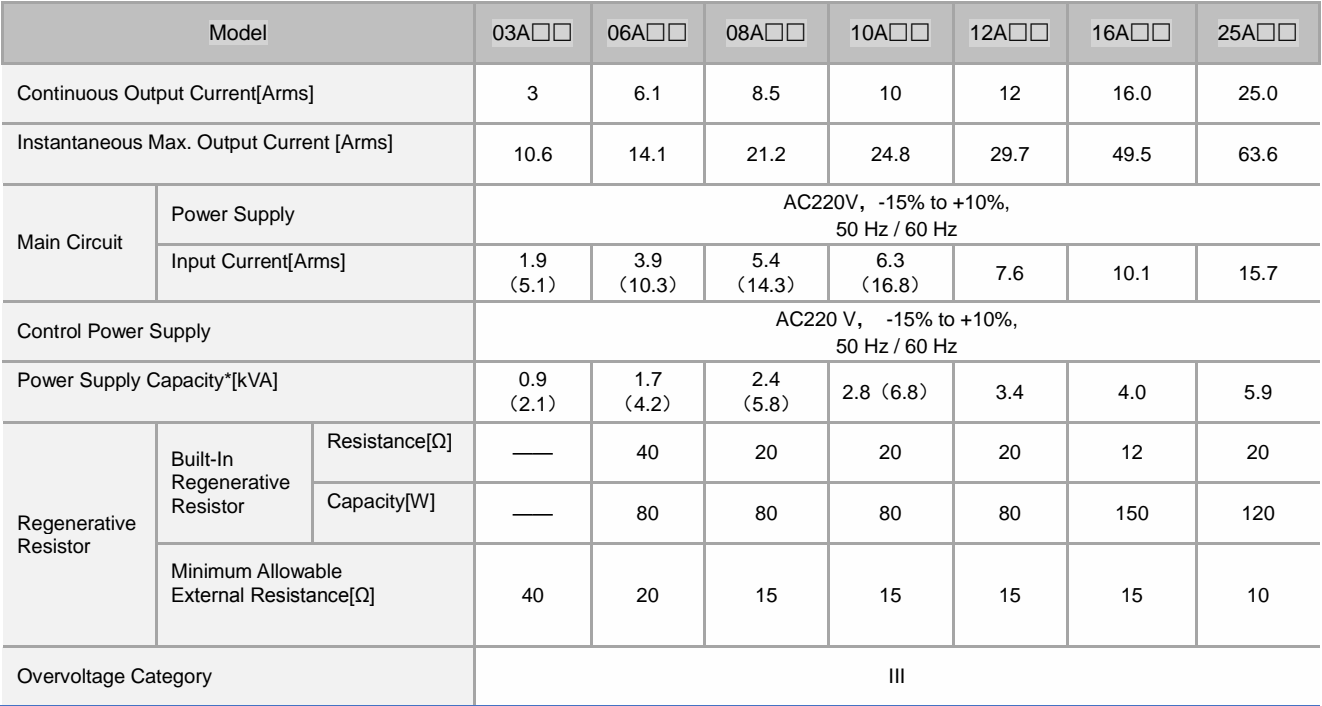

### ■ Three-phase 380VAC

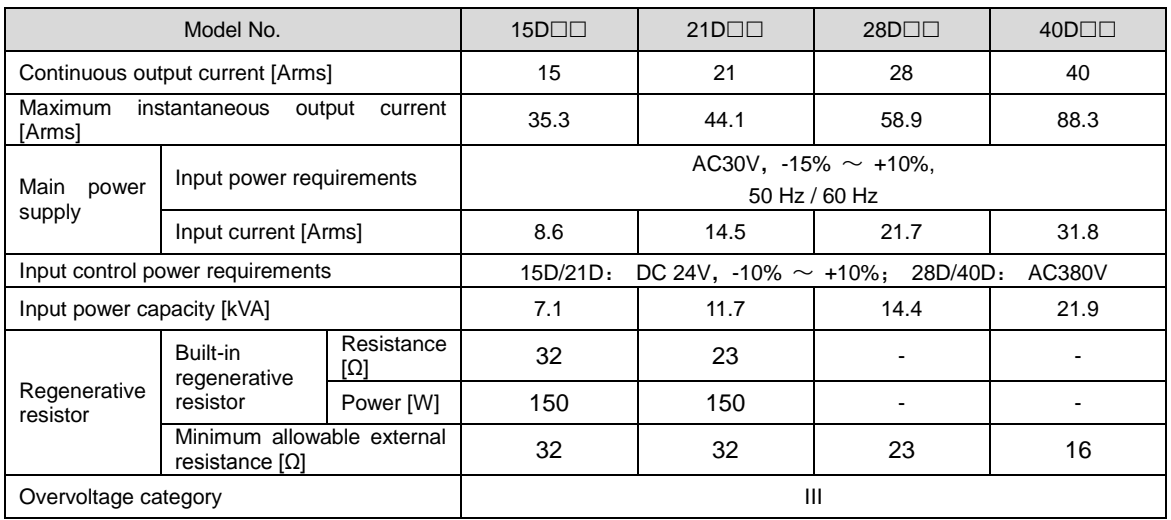

### <span id="page-9-0"></span>2.1.2 Specification table

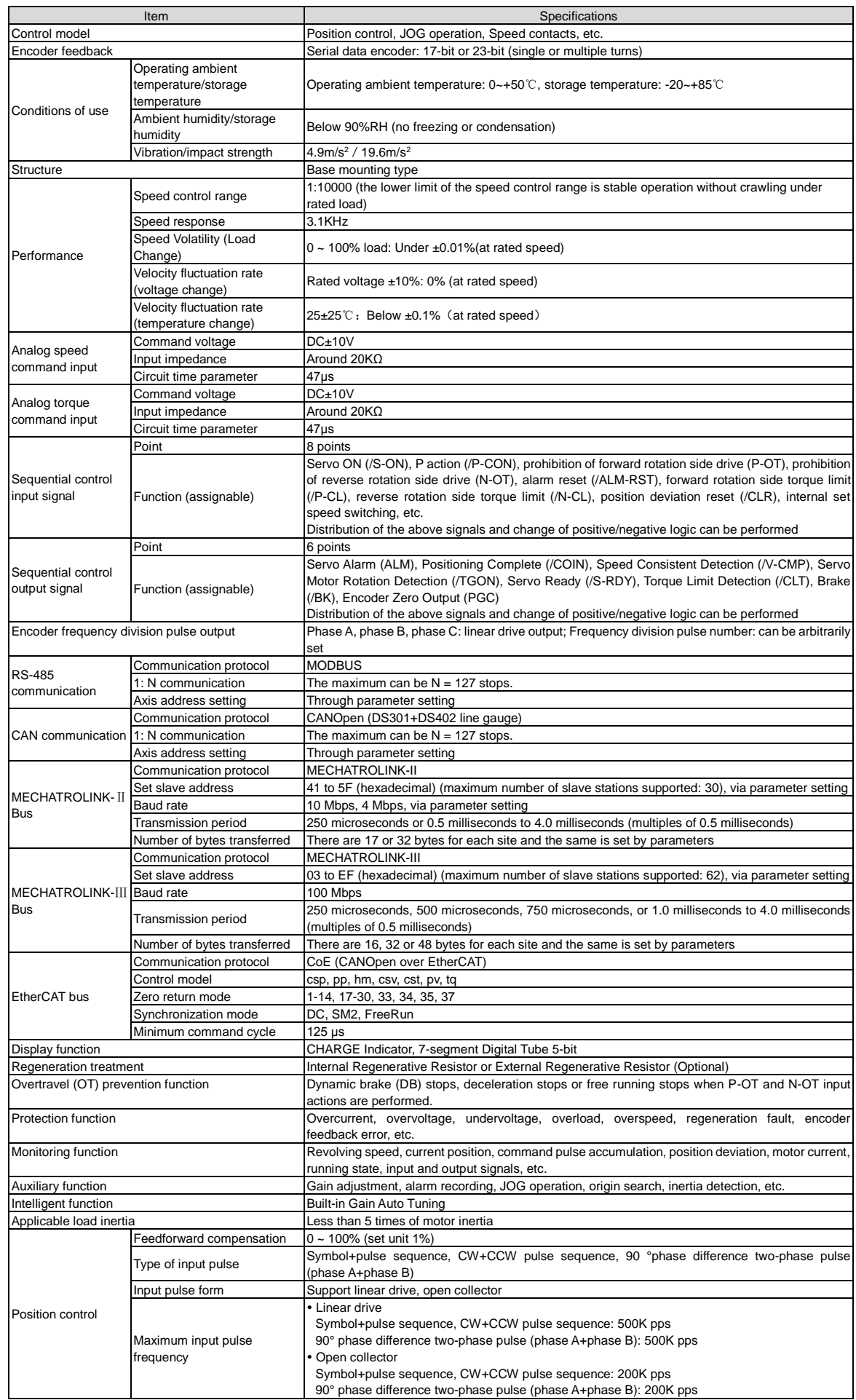

### <span id="page-10-0"></span>2.2 Overall dimensions of servo driver

 $\blacklozenge$  PSD-A -03 A  $\square$  $\square$ 

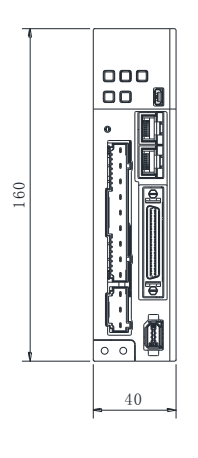

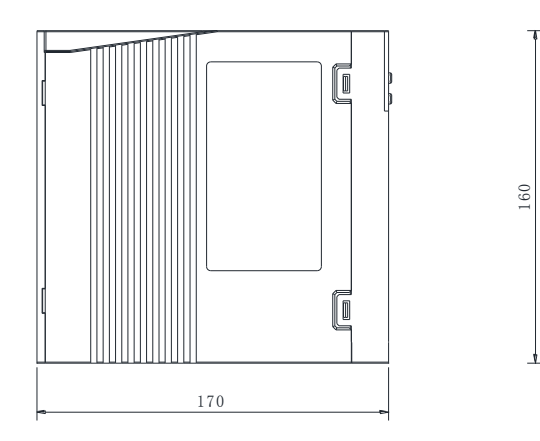

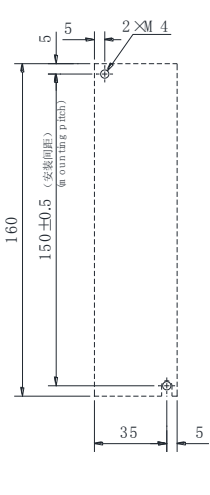

 $\overline{\mathtt{M}}$ ounting H o le D iag ram

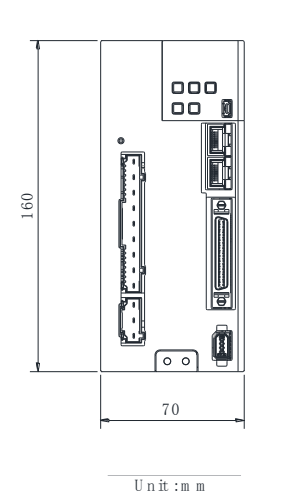

 ${\tt U}$ n it :<br/>m ${\tt m}$ 

 $\blacklozenge$  PSD-A -06 A  $\square$  $\square$ 

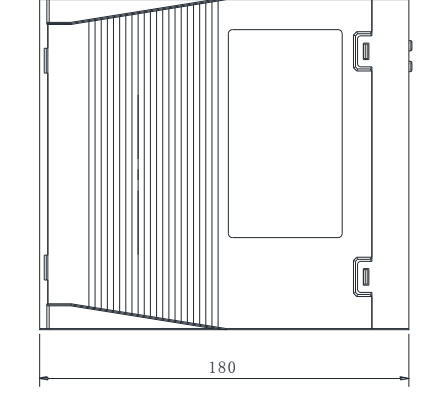

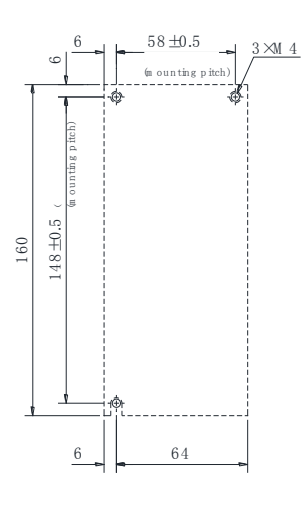

M ounting Hole D iagram

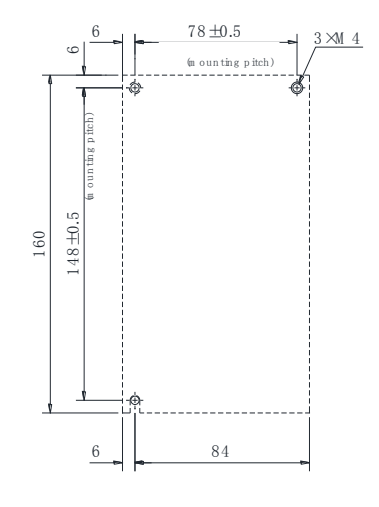

M ounting Hole D iagram

 $\begin{array}{|c|} \hline \texttt{OO} \\ \hline \texttt{OO} \\ \hline \end{array}$  $\begin{picture}(180,10) \put(0,0){\line(1,0){100}} \put(10,0){\line(1,0){100}} \put(10,0){\line(1,0){100}} \put(10,0){\line(1,0){100}} \put(10,0){\line(1,0){100}} \put(10,0){\line(1,0){100}} \put(10,0){\line(1,0){100}} \put(10,0){\line(1,0){100}} \put(10,0){\line(1,0){100}} \put(10,0){\line(1,0){100}} \put(10,0){\line(1,0){100}}$ 

 $\blacklozenge$  PSD-A-10 A  $\square$ 

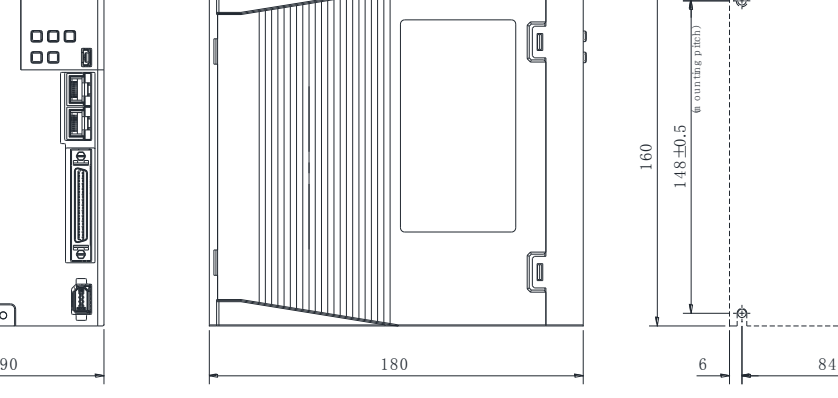

**PSD-A -03/06/10 A** □□

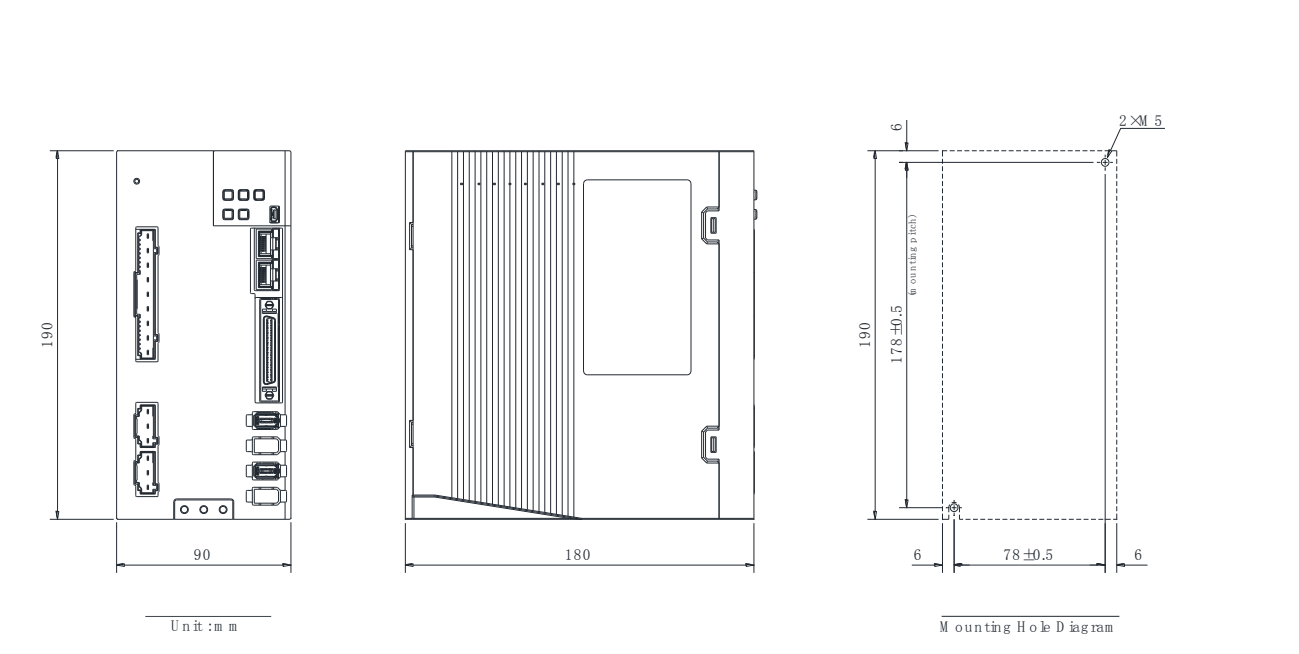

 $\blacklozenge$  PSD-A -16A $\square$  PSD-A DS-25A $\square$  PSD-A -15D $\square\square$  PSD-A -21D $\square\square$ 

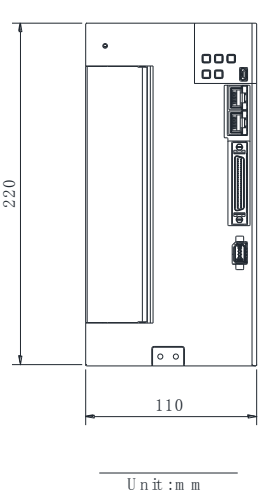

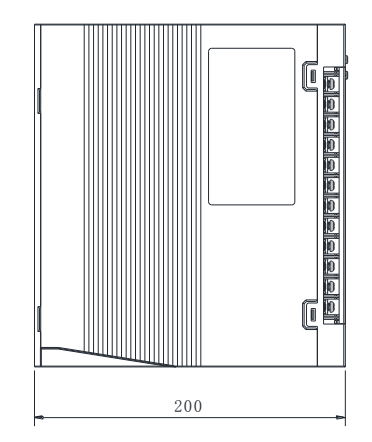

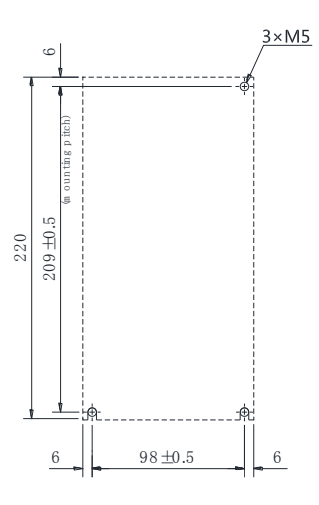

M ounting Hole D iagram

 $\blacklozenge$  PSD-A-28D $\square\square$ /PSD-A-40D $\square\square$ 

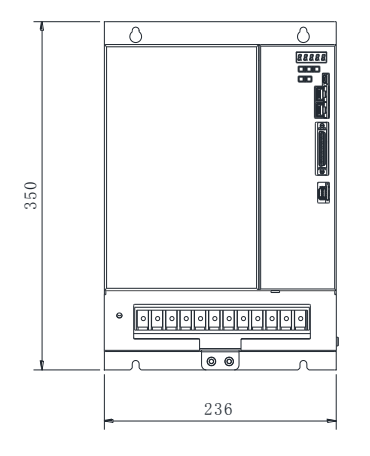

 ${\rm U}$ n it :<br/>m ${\rm m}$ 

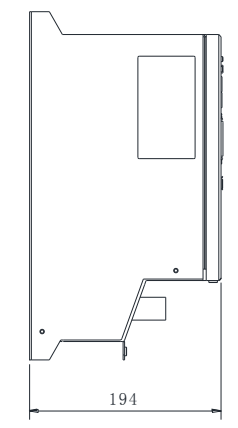

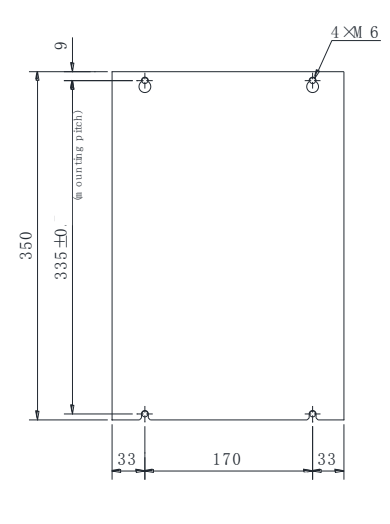

 $\overline{\mathtt{M}$ ounting H o le D iag ram

### <span id="page-12-1"></span><span id="page-12-0"></span>3.1 Precautions for setting

For the set environmental conditions, please refer to the following.

2.1.2 Specifications

■ When installed near the heating element

To make the temperature around the servo drive conform to the environmental conditions, please control the temperature rise caused by the heat radiation or convection of the heating element.

■ When installed near a vibration source

Please install anti-vibration equipment on the installation surface of servo drive to prevent vibration from being transmitted to servo drive.

#### ■ Other

Do not set it in hot and humid places, places with water droplets or cutting oil splashing, places with more dust or iron powder in ambient gas, places with corrosive gas and radiation fields.

### <span id="page-12-2"></span>3.2 Mounting Types and Orientation

The servo driver can be installed in various ways, but in any case, the servo driver must be installed in the vertical direction, as shown in the right figure.

In addition, please make the front surface (panel display part) of servo drive face the operator for installation.

(Note) Please firmly fix the servo drive on the mounting surface through  $2 \sim 4$ mounting holes (the number of mounting holes varies according to the capacity).

### <span id="page-12-3"></span>3.3 Mounting hole dimensions

Please use the mounting hole to firmly fix the servo drive on the mounting surface.

Please refer to 2.3 outline dimensions of servo drive for specific installation dimensions.

(Note) During installation, please prepare a screwdriver with a length greater than the depth of servo drive.

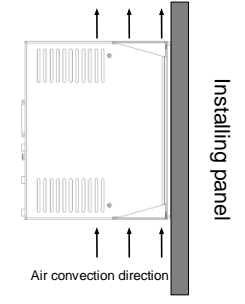

### <span id="page-12-4"></span>3.4 Installation interval

Please ensure that the following intervals are left around the servo drive.

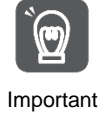

To prevent the ambient temperature of the servo drive from rising locally, please set a cooling fan on the upper part of the servo drive. In addition, please refer to the figure below to leave enough space in order to make use of fans and natural convection to cool the servo drive.

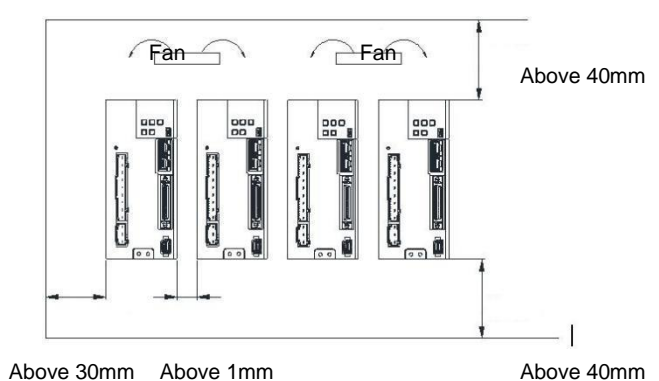

### **Chapter 4 Connection of Servo Unit**

### <span id="page-13-1"></span><span id="page-13-0"></span>4.1 Wiring and connecting precautions

### <span id="page-13-2"></span>4.1.1 General precautions

#### △,!Danger

• Do not change the wiring during power-on.

Otherwise, it will lead to electric shock or injury.

#### △,!Warning

- Please be connected or checked by professional technicians. Otherwise, it will lead to electric shock or product failure.
- Please carefully confirm the wiring and power supply. The output circuit may be short-circuited due to wrong wiring and application of abnormal voltage. Mechanical damage or casualties caused by the above failures.
- Please connect with designated terminals when AC power supply and DC power supply are connected with servo drive.
	- AC power supply should be connected to L1/L2/L3 terminal and L1C/L2C terminal of servo drive.
	- Please connect DC power supply with B1/ ⊕ terminal and terminal  $\ominus$  of servo drive, L1C/L2C.
	- Failure to do so may result in failure or fire.

 Please connect the external dynamic brake resistor conforming to the specifications of machinery and devices with the designated terminal when the servo drive uses the external dynamic brake option. Otherwise, unexpected actions will be caused during emergency stop, causing equipment damage, burning damage and personal injury.

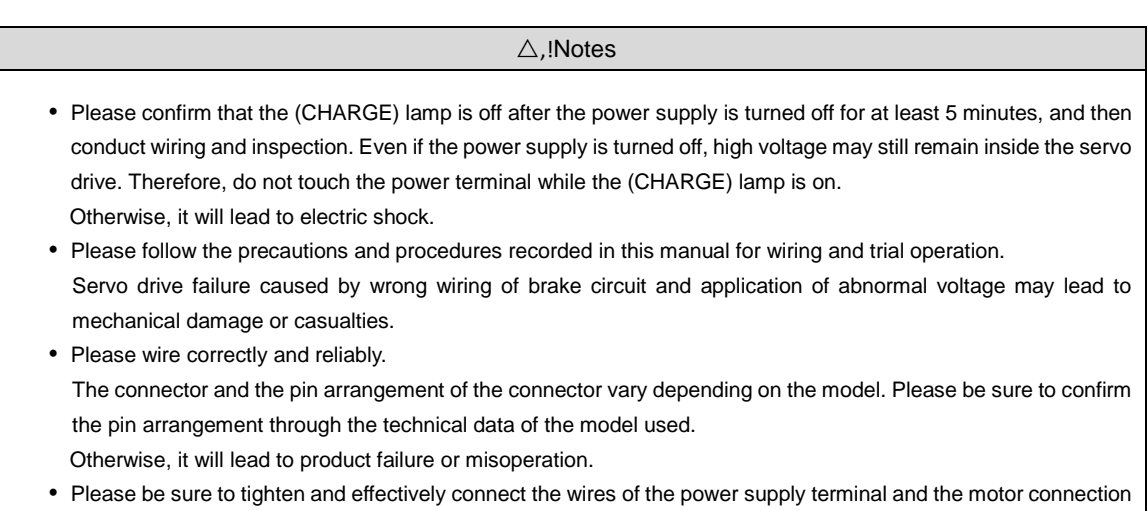

- terminal according to the specified method and torque. If it is not tightened sufficiently, the wires and terminal blocks will heat up and cause fire due to poor contact.
- For input and output signal cables and encoder cables, please use shielded double stranded wires or multi-core double stranded integrated shielded wires.
- When wiring the main loop terminal of servo drive, please observe the following precautions.
	- After all wiring including the main loop terminals is completed, the servo drive power supply is switched on.
	- When the main circuit terminal is of connector type, please remove the connector from the servo drive body and wire again.
	- Only one wire can be inserted into one wire socket of the main circuit terminal.
	- When inserting wires, do not make burrs of core wires contact with adjacent wires to cause short circuit.
- Please set up safety devices such as circuit breakers for wiring to prevent external wiring from short-circuiting. Otherwise, it will lead to fire or failure.

#### △,!Notice

- Please use the cables designated by our Company as far as possible when connecting. Please confirm the rated current and operating environment of the model when using cables other than those specified by our Company. Use the wiring materials designated by the Company or equivalent products.
- Please tighten the fixing screw and locking mechanism of cable connector. If the fastening is not sufficient, the cable connector may fall off during operation.
- Do not use the same sleeve for high-voltage wires (main loop cables) and low-voltage wires (cables for input and output signals and encoder cables), nor tie them together. Please keep a spacing of more than 30cm when wiring when not placing strong and weak current wires into separate bushings. It will cause misoperation due to interference of weak current wires if it is too close.
- Please install the battery on either side of the upper device or encoder cable. If batteries are installed on the upper device and encoder cable at the same time, a circulation loop will be formed between the batteries, resulting in product damage or burning.
- Pay attention to the polarity when connecting the battery. Battery rupture can cause encoder failure.

#### △,!Important

- Please use circuit breakers or fuses for wiring to protect the main circuit. The servo drive is directly connected to a commercial power supply without using transformers or the like for insulation. To prevent the servo system from being mixed with the outside world, be sure to use circuit breakers or fuses for wiring.
- Please set the leakage breaker. Servo drive has no built-in ground short circuit protection loop. To build a safer system, please configure the earth leakage breaker for overload and short circuit protection, or install the earth leakage breaker for short circuit protection in combination with the circuit breaker for wiring.
- Please avoid frequently turning ON/OFF the power supply.
	- Frequent ON/OFF power supply will lead to aging of internal components of servo drive, so do not frequently ON/OFF power supply except for necessary applications.
	- The power ON/OFF interval should be more than 1 hour (roughly standard) after starting the actual operation (normal operation).

Please observe the following precautions when wiring to use the servo system safely and stably.

- Please use standard cables for each connecting cable. In addition, when designing and configuring the system, please shorten the cable as much as possible.
- Please be careful not to bend or tighten it when the core diameter of signal cable is less than 0.3 mm<sup>2</sup>.

### <span id="page-14-0"></span>4.1.2 Anti-interference countermeasures

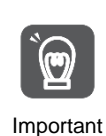

No anti-radio interference measures have been taken since the servo drive is industrial equipment. The peripheral equipment may be affected by switching interference since the servo-driven main circuit uses high-speed switching elements.

Please take anti-interference measures when using near residential buildings or when you are worried about radio interference.

The servo drive is internally provided with a microprocessor. Therefore, it may be affected by noise from servodriven peripheral equipment.

To suppress the noise interference between servo drive and peripheral equipment, the following antiinterference countermeasures can be taken as required.

- Please set the input command equipment and noise filter as close to the servo drive as possible.
- Be sure to connect surge absorbers to the coils of relays, solenoid valves and electromagnetic contactors.
- Please do not put the following cables into the same sleeve or tie them together. In addition, please keep an interval of more than 30cm when wiring.
	- Main loop cable and cable for input and output signals
	- Main loop cable and encoder cable
- Do not use the same power source as electric welding machine, electric spark machine, etc. Even if it is not the same power supply, when there is a high frequency generator nearby, please connect the noise filter at the input side of the main loop power cable and the control power cable.
- Please carry out proper grounding treatment.

### Noise filter

Connect the interference filter at an appropriate place to avoid the adverse effect of interference on servo drive.

The following is an example of wiring considering anti-interference measures.

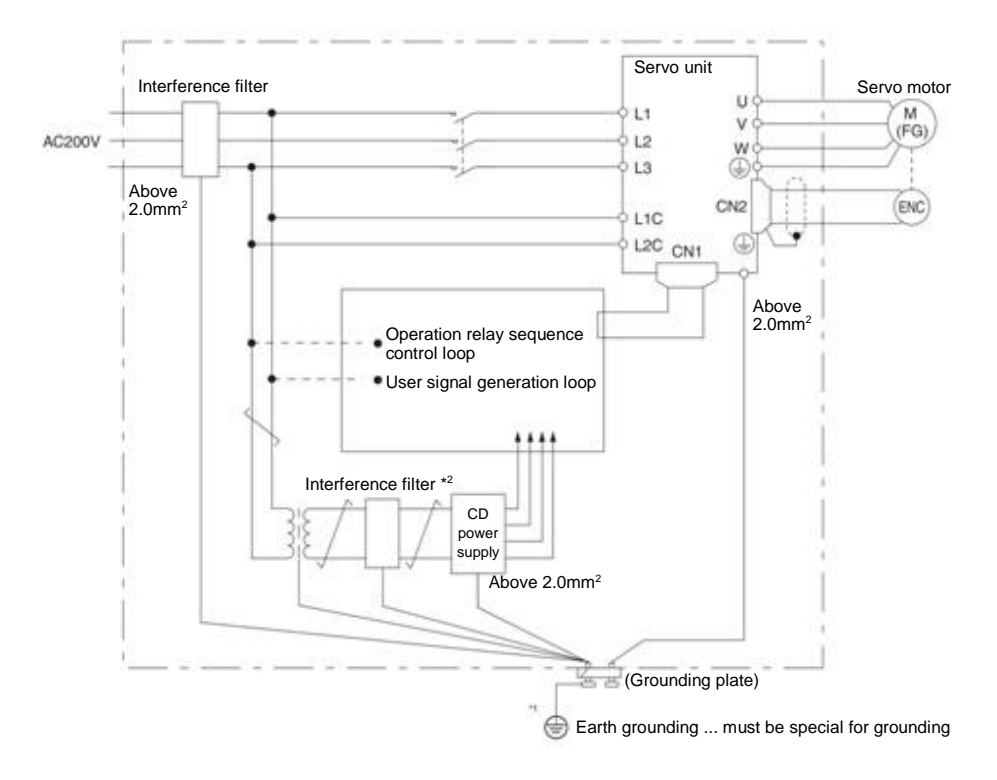

\*1. Please try to use a thick wire of more than 2.0 mm<sup>2</sup> for grounding (flat braided copper wire is more suitable). \*2.  $\overrightarrow{+}$  Please try to use double stranded wires for connection.

### Noise Filter Wiring and Connection Precautions

Please observe the following precautions when wiring and connecting interference filters.

 Please separate the input wiring from the output wiring. In addition, do not put the input and output wires into the same sleeve, nor bind them together.

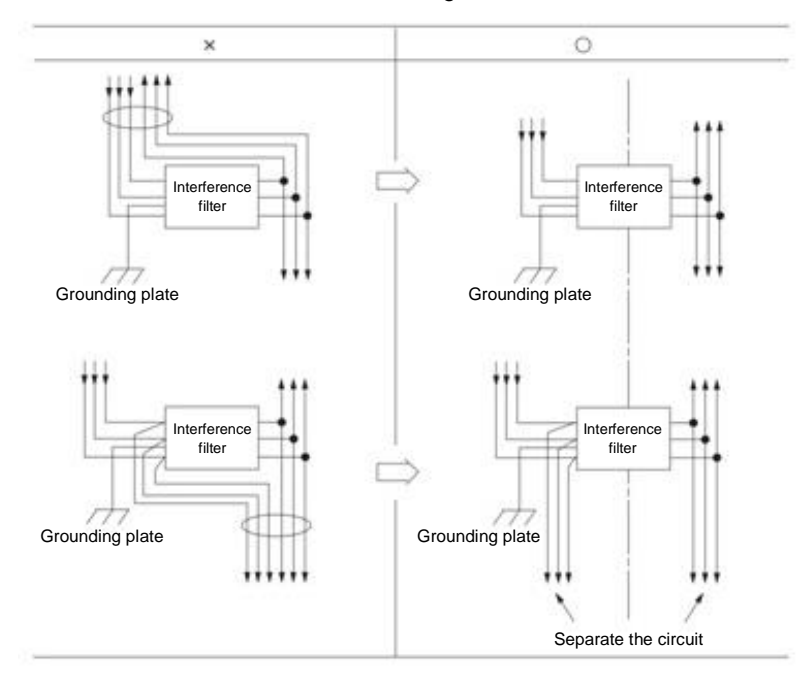

 Please set the ground wire of interference filter separately from the output wire. In addition, the ground wire should not use the same sleeve as the output wiring of the interference filter and other signal wires, nor should it be tied together.

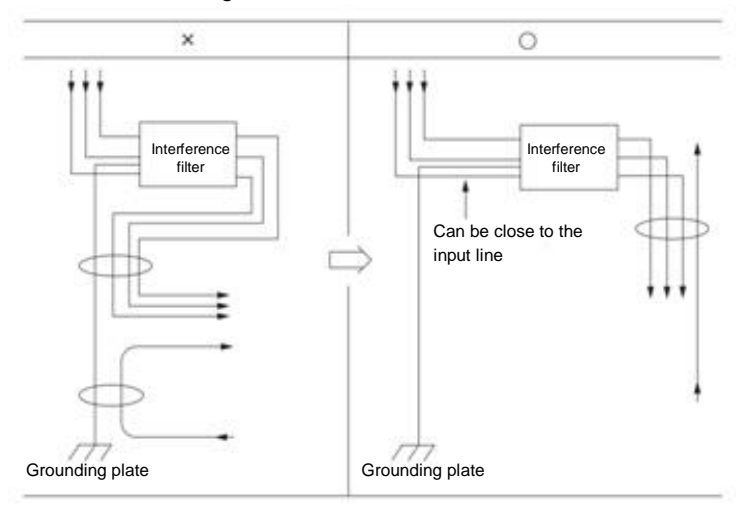

 Connect the ground wire of the interference filter to the ground plate separately. Do not connect other ground wires.

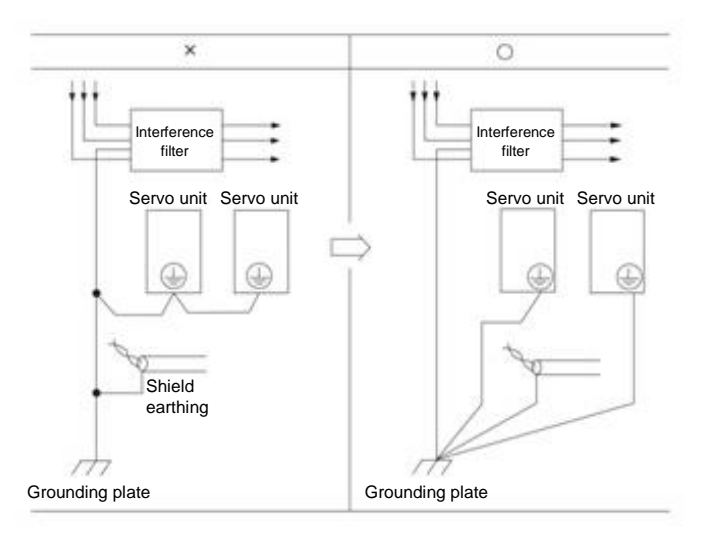

 Please connect the ground wire of this filter and the ground wire of other equipment in the control cabinet to the ground plate of the control cabinet when there is an interference filter inside the control cabinet, and then connect to the ground.

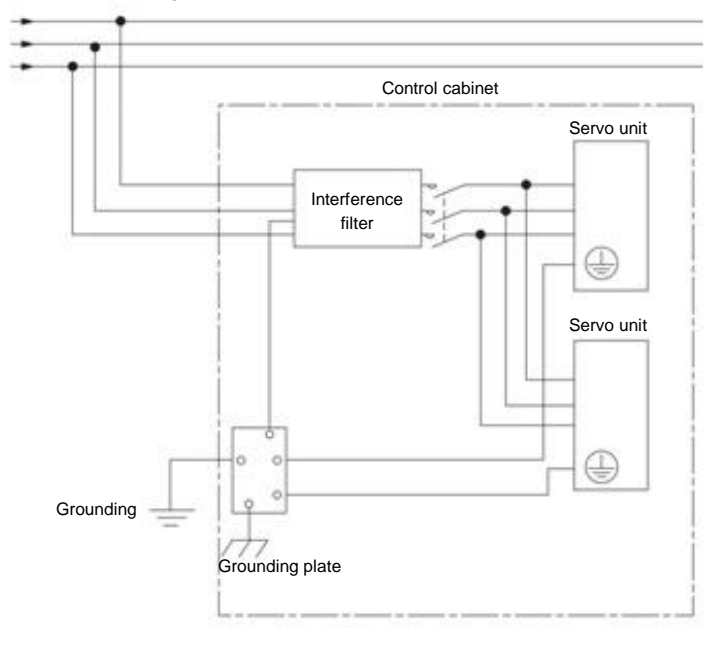

### <span id="page-17-0"></span>4.1.3 Grounding

Please follow the following for grounding treatment. If proper grounding treatment is adopted, misoperation caused by interference can also be prevented.

When connecting the grounding cable, please pay attention to the following points:

- Please use the grounding above Class D (grounding resistance below 100 Ω).
- One point must be grounded.
- When the servo motor and the machine are insulated from each other, please directly ground the servo motor.

Grounding of motor housing or motor

The switch interference current will flow out from the servo drive main loop through the floating capacitor of the servo motor when the servo motor is mechanically grounded. Please be sure to connect the motor housing terminal (FG) or ground terminal (FG) of the servo motor with the ground terminal of the servo drive in order to prevent this phenomenon. In addition, the ground terminal" $\bigcirc$ " must be grounded.

### When noise occurs in cables for input and output signals

Please connect the shielded wire of the cable for input and output signals to the connector housing before grounding when interference occurs in the cable for input and output signals. The metal sleeve and the grounding box are grounded at a single point when the main loop cable of the servo motor is sheathed with a metal tube.

### <span id="page-18-0"></span>4.2 Basic connection diagram

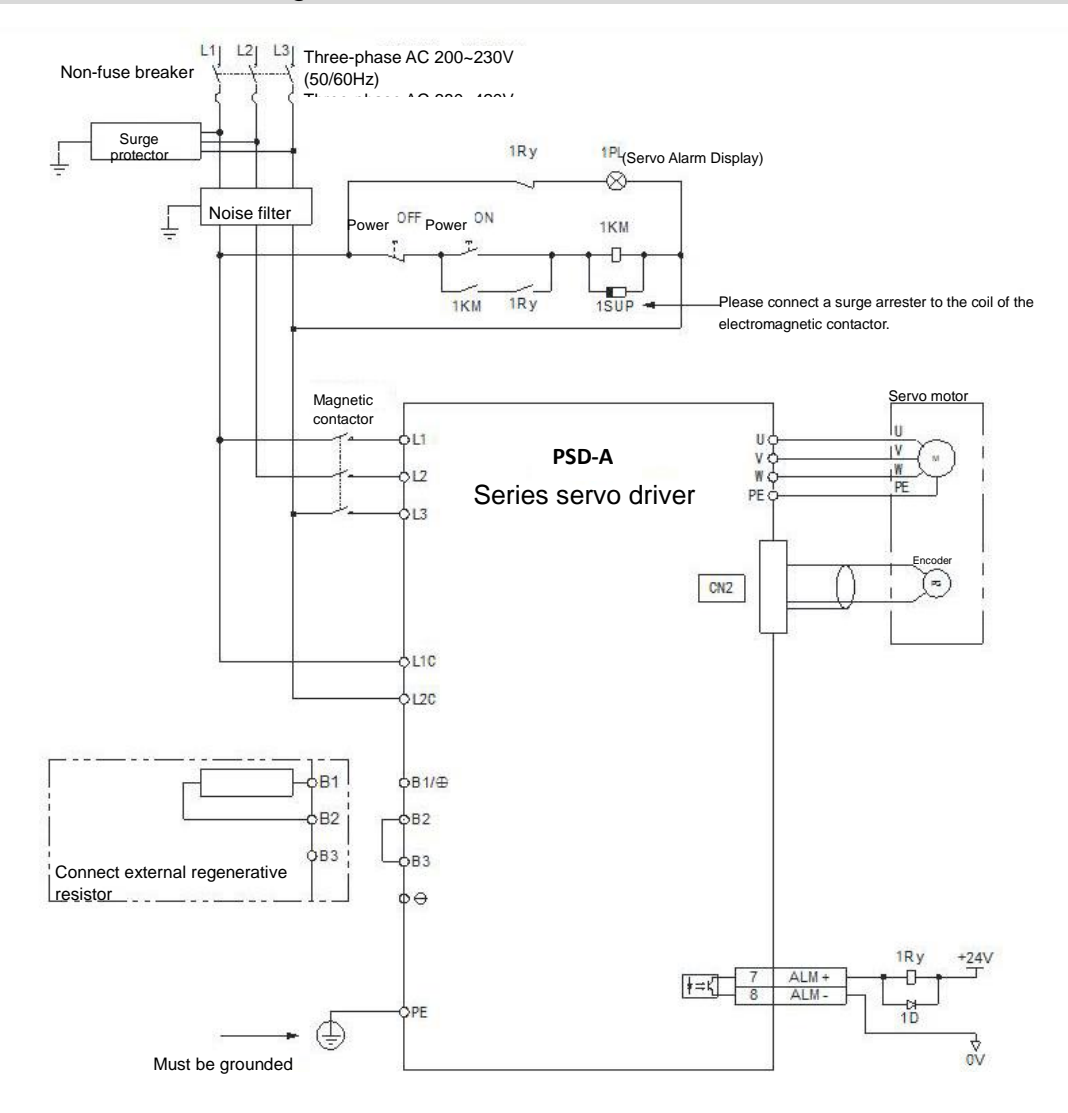

### <span id="page-18-1"></span>4.3 Power supply wiring for servo drive

### <span id="page-18-2"></span>4.3.1 Terminal symbol and terminal name

The connection of servo-driven main circuit power supply and control circuit power supply uses servo-driven main circuit connector or terminal strip.

△,!Warning

Please refer to the following table and the description in the reference section for correct wiring. Incorrect wiring will lead to servo drive failure and fire.

The main loop power input specifications for servo drive are as follows:

■ Single phase/three phase AC220V power input

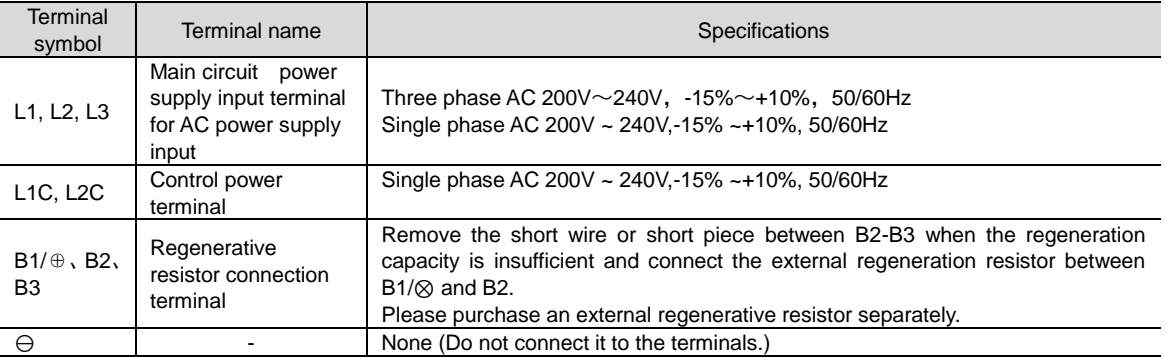

■ Three phase AC380V power input

| Terminal<br>symbol                 | Terminal name                                                               | <b>Specifications</b>                                                                                                    |
|------------------------------------|-----------------------------------------------------------------------------|----------------------------------------------------------------------------------------------------|
| L1, L2, L3                         | Main circuit power<br>supply input terminal<br>for AC power supply<br>input | Three phase AC 380V $\sim$ 420V, -15% $\sim$ +10%, 50/60Hz                                                                                                    |
| L <sub>1</sub> C, L <sub>2</sub> C | Control power supply<br>terminal                                            | 15D/21D: DC 24V, -10% $\sim$ +10%; 28D/40D: AC380V                                                                                                    |
| $B1/\oplus$ , $B2$ ,<br>B3         | Regenerative<br>resistor connection<br>terminal                             | PSD-A DS-15D□□, PSD-A DS-21D□□, Remove the short wire or short piece<br>between B2-B3 when the regeneration capacity is insufficient and connect the<br>external regeneration resistor between $B1/\otimes$ and B2.<br>Please purchase an external regenerative resistor separately. |
|                                    |                                                                             | PSD-A DS-28D□□ and PSD-A DS-40D□□ no built-in regenerative resistor, and<br>cannot be shorted between B2 and B3. External regenerative resistor shall be<br>connected between B1/ $\otimes$ and B2. Please purchase an external regenerative<br>resistor separately.                 |
| $\Theta$                           |                                                                             | None (Do not connect it to the terminals.)                                                                                                    |

### <span id="page-19-0"></span>4.3.2 Wiring Operation Steps of Main Loop Connector

#### • Prepare items

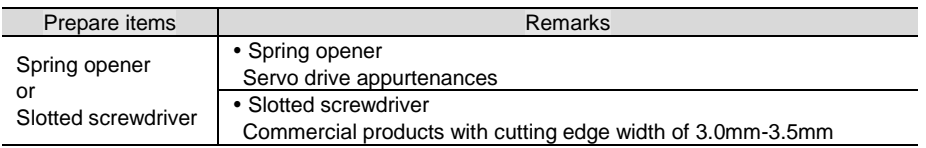

1. Remove the main circuit connector and motor connector from the servo drive.

2. Peel off the cladding of the used wires.

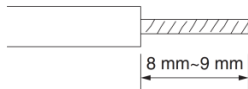

3. Use a tool to open the wire insertion part of the terminal connector. There are two methods of opening. You can choose any of them.

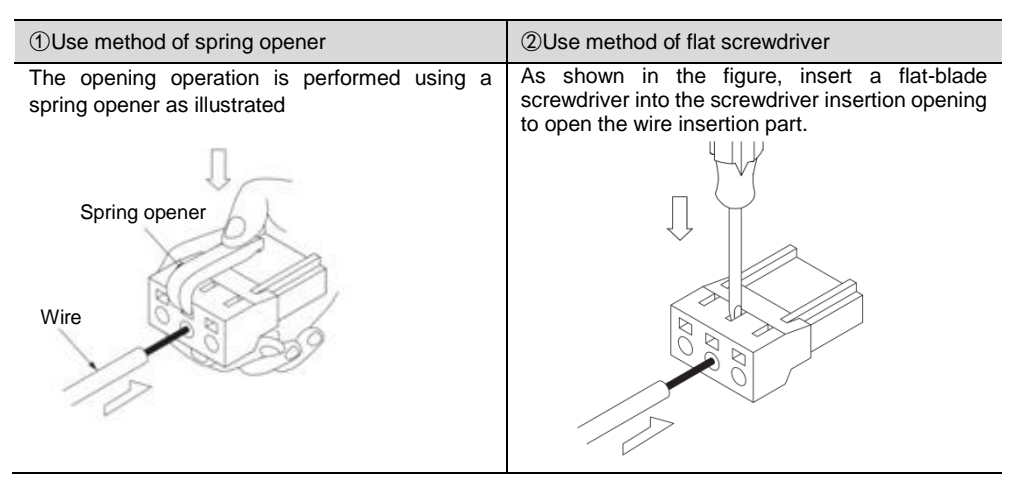

- 4. Insert the core wire part of the wire into the wire insertion part. After insertion, pull out the spring opener or a slotted screwdriver.
- 5. Repeat the above operations and make necessary connections.
- <span id="page-19-1"></span>6. After wiring is completed, install the connector to the servo drive.

### 4.3.3 Power on sequence control

Please consider the following points when designing the power on sequence control.

 After the control power is turned on, the servo alarm output (ALM) signal is output within a maximum of 5.0 seconds. Please consider it when the power on sequence

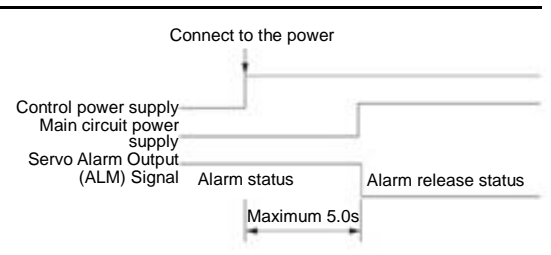

#### △,!Warning

 Even if the power supply is turned off, high voltage may remain in the servo drive. To prevent electric shock, do not touch the power terminals. After the discharge is completed, the CHARGE indicator will go out. Please connect and check after confirming that the CHARGE indicator is off.

### <span id="page-20-0"></span>4.3.4 Power wiring diagram

Example of wiring for three-phase power input:

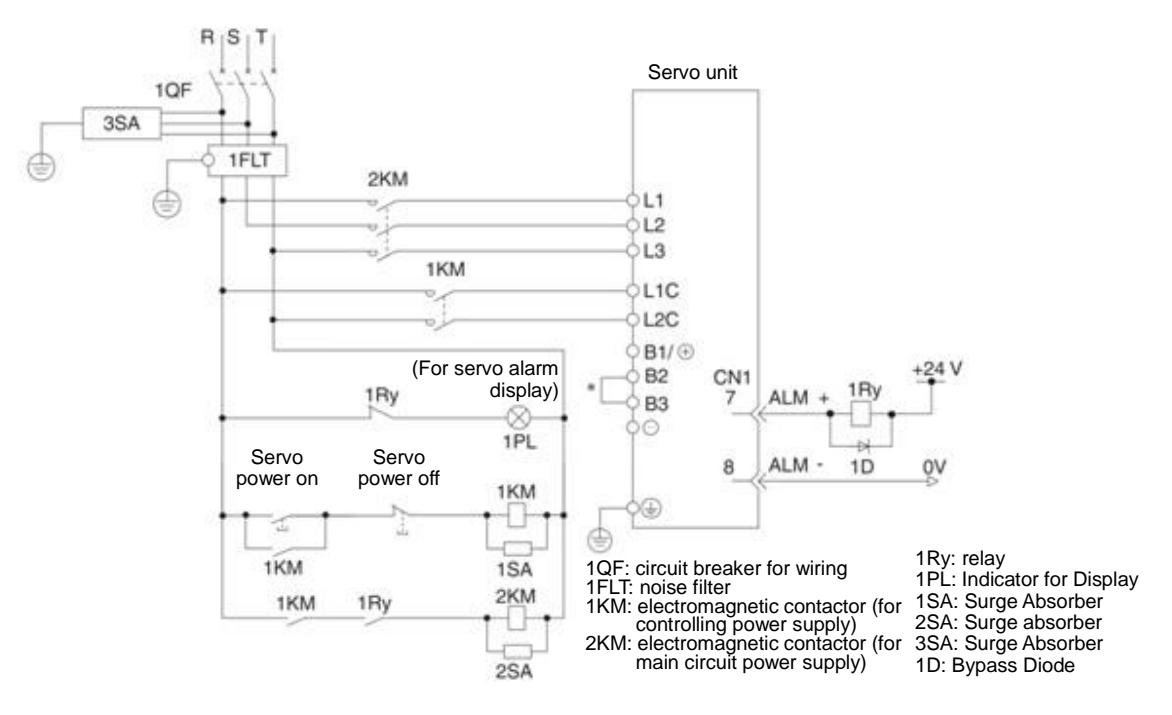

\* PSD-A-28D $\Box$ , PSD-A-40D $\Box$  No built-in resistor, no short circuit between B2 and B3. Please do not short-circuit.

### <span id="page-20-1"></span>4.3.5 Connection of Regenerative Resistance

The connection of the external regenerative resistor will be described below.

#### △,!Warning

 Do not mistake the wiring of the regenerative resistor. In particular, do not short-circuit B1/⊕ -B2. Otherwise, the regenerative resistor and servo drive will be damaged and fire will occur.

#### Connection method of regenerative resistor

- 1. Remove the wire between terminals B2-B3 of servo drive
- 2. Connect external regenerative resistor to B1/⊗ and B2 terminals.

3. Set Pn600 (regenerative resistance capacity) and Pn603 (regenerative resistance value). (Note) PSD-A -28D $\Box\Box$  and PSD-A -40D $\Box\Box$  no built-in regenerative resistor, and cannot be shorted between B2 and B3.

External regenerative resistor shall be connected between B1/⊗ and B2.

### <span id="page-21-1"></span><span id="page-21-0"></span>4.4.1 Terminal symbol and terminal name

Servo drive terminals and connectors required for connection between servo drive and servo motor are as follows.

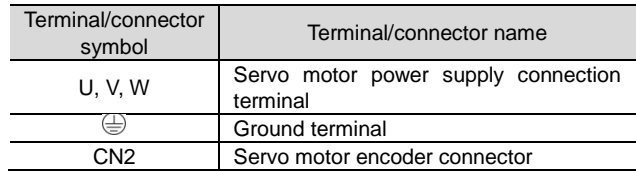

### <span id="page-21-2"></span>4.4.2 Pin Arrangement of Connector (CN2) for Encoder

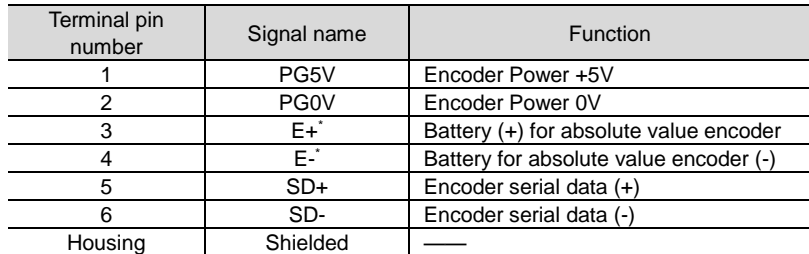

\* Incremental encoders do not require wiring.

### <span id="page-21-3"></span>4.4.3 Connection of Servo Drive and Encoder

#### Absolute value encoder

When using absolute value encoder, please install battery on encoder cable with battery unit.

• Example of Wiring Using Encoder Cable with Battery Unit

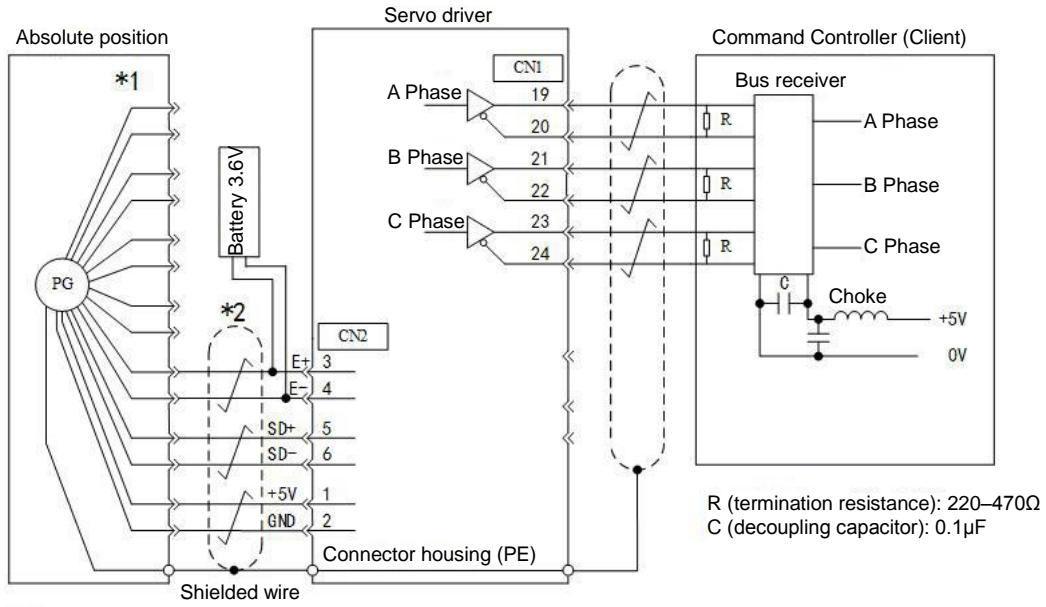

\*1: The number of connector pins varies depending on the servo motor used.

Indicates a multi-stranded shielded wire.  $*2$ 

### <span id="page-22-0"></span>4.4.4 Wiring of Servo Drive and Brake

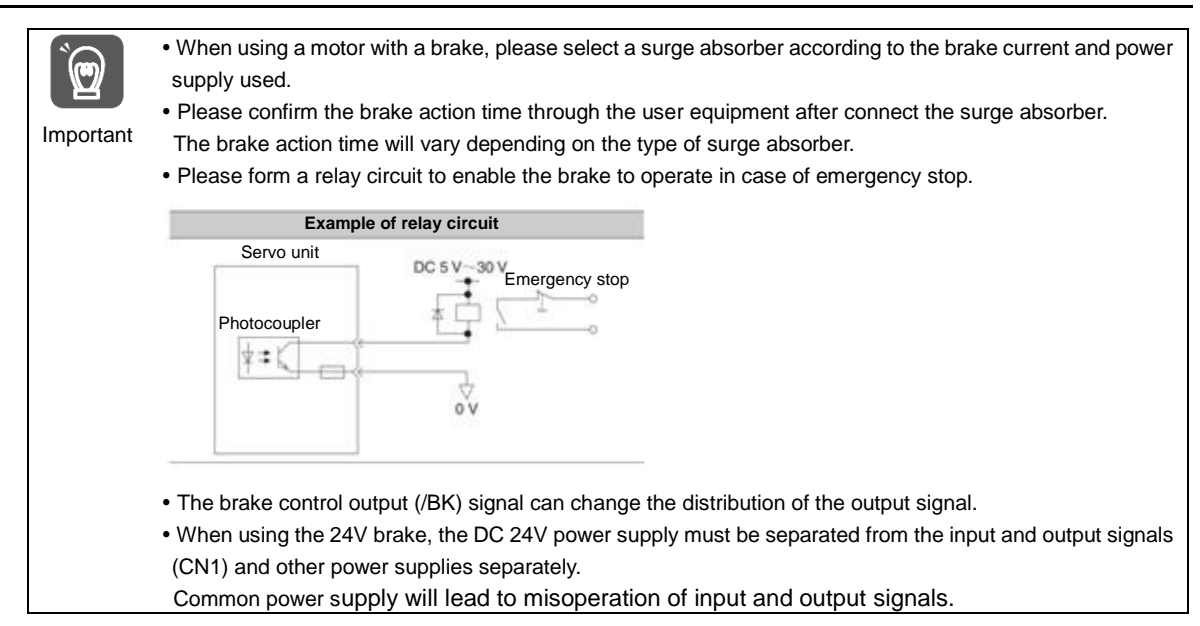

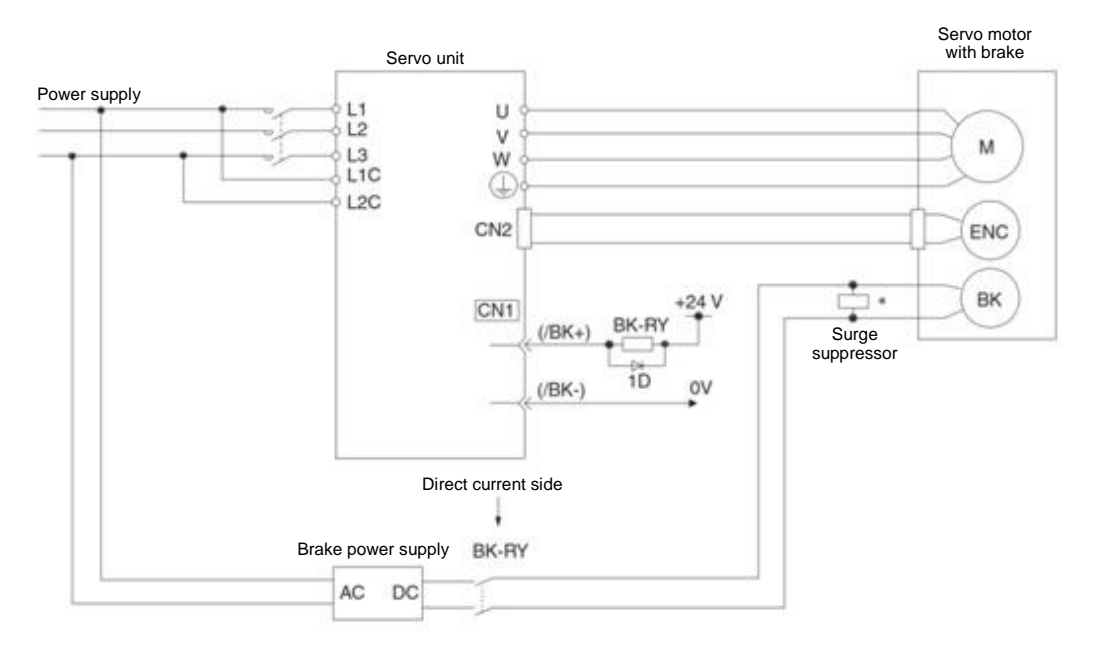

BK-RY: brake control relay 1D: Bypass Diode

\* Please install it near the brake terminal of servo motor.

### <span id="page-23-1"></span><span id="page-23-0"></span>4.5.1 Name and function of input/output signal connector (CN1)

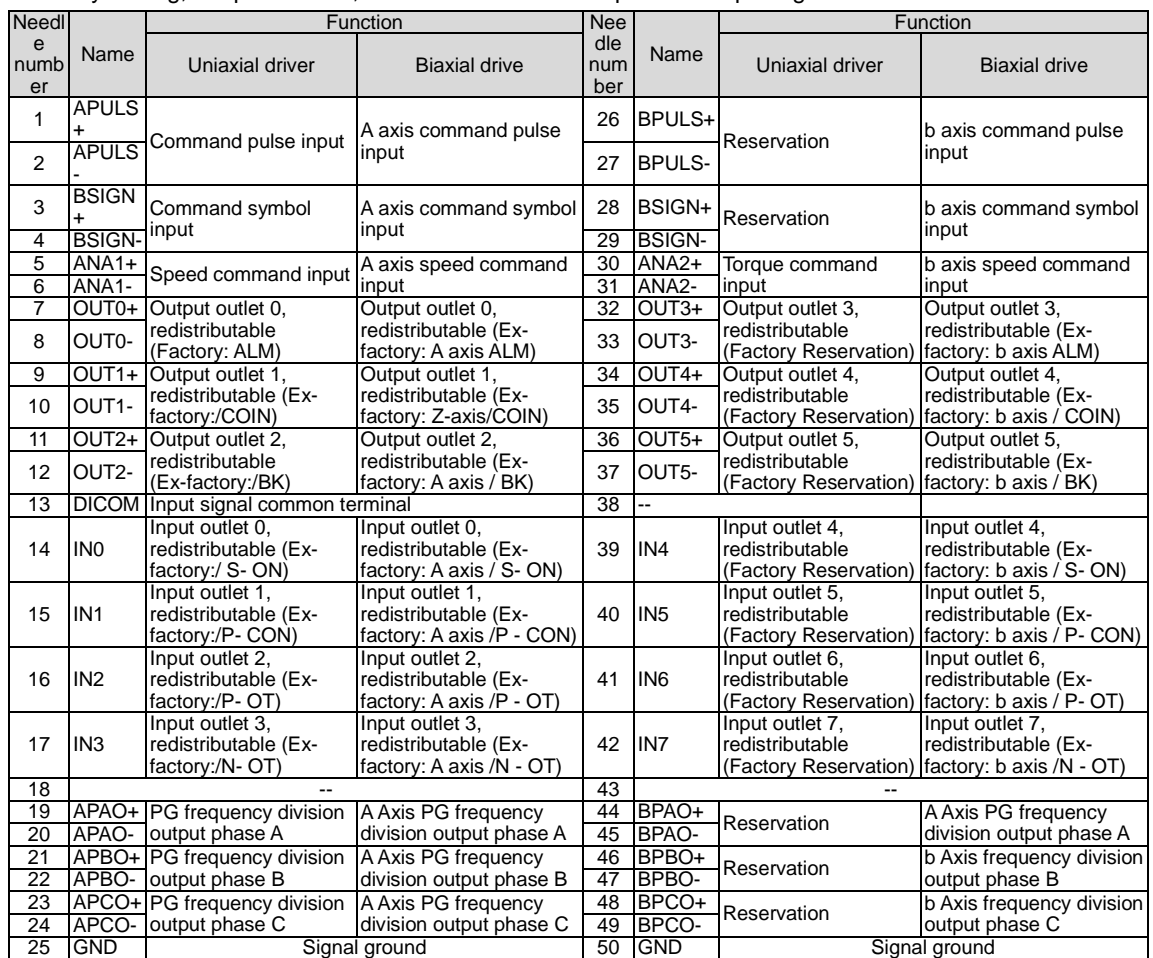

In factory setting, the pin number, name and function of input and output signals are as follows.

(Note) 1. Do not use the vacant terminals.

2. Please connect the shielded wire of the input and output signal cable to the connector housing.

<span id="page-23-2"></span>3. For EtherCAT/MII/MII models, AI and most of DI/DO is not available, for DI, only POT/NOT works, For DO, brake works.

### 4.5.2 Pin Arrangement of Input and Output Signal Connector (CN1)

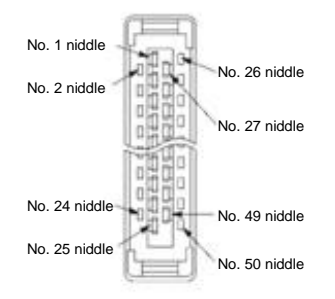

The appearance when the connector housing is not installed as seen from the arrow direction is as follows.

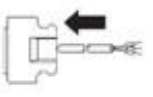

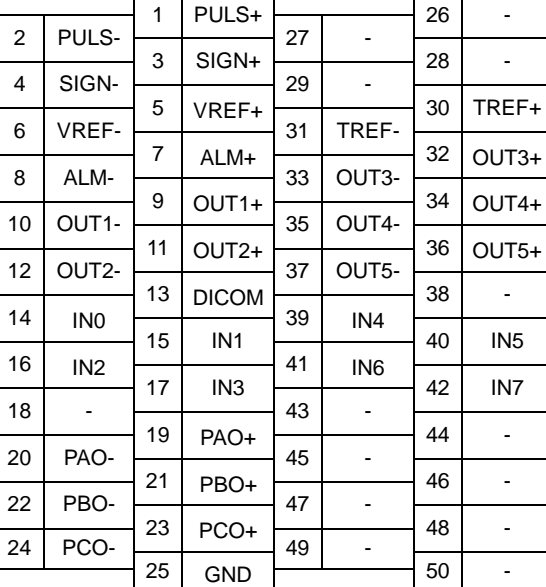

### <span id="page-24-0"></span>4.5.3 Examples of wiring for input and output signals

#### ■ Position control mode

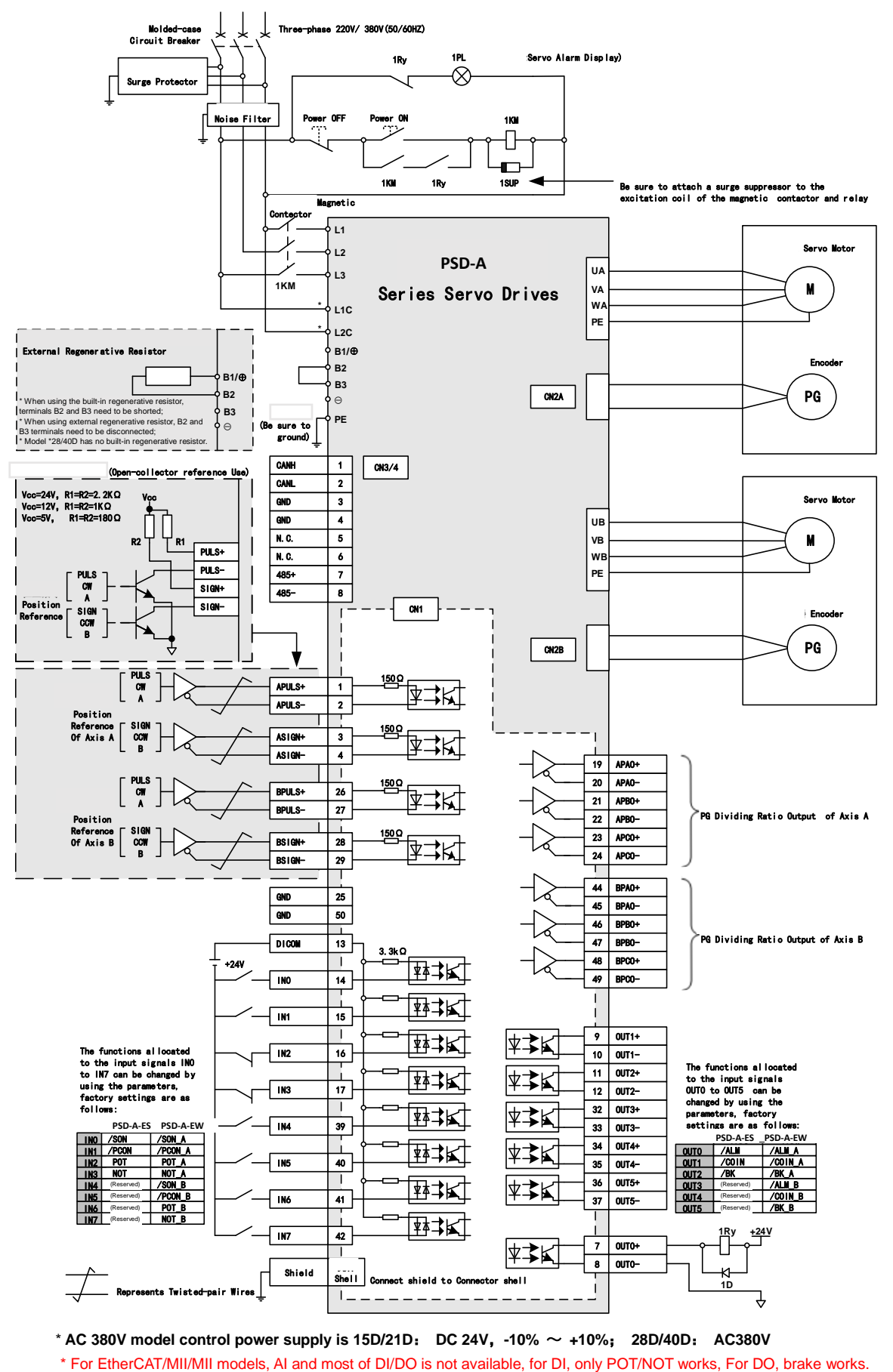

\* **AC 380V model control power supply is 15D/21D**: **DC 24V**,**-10%** ~ **+10%**; **28D/40D**: **AC380V**

■ Speed/Torque Control Mode

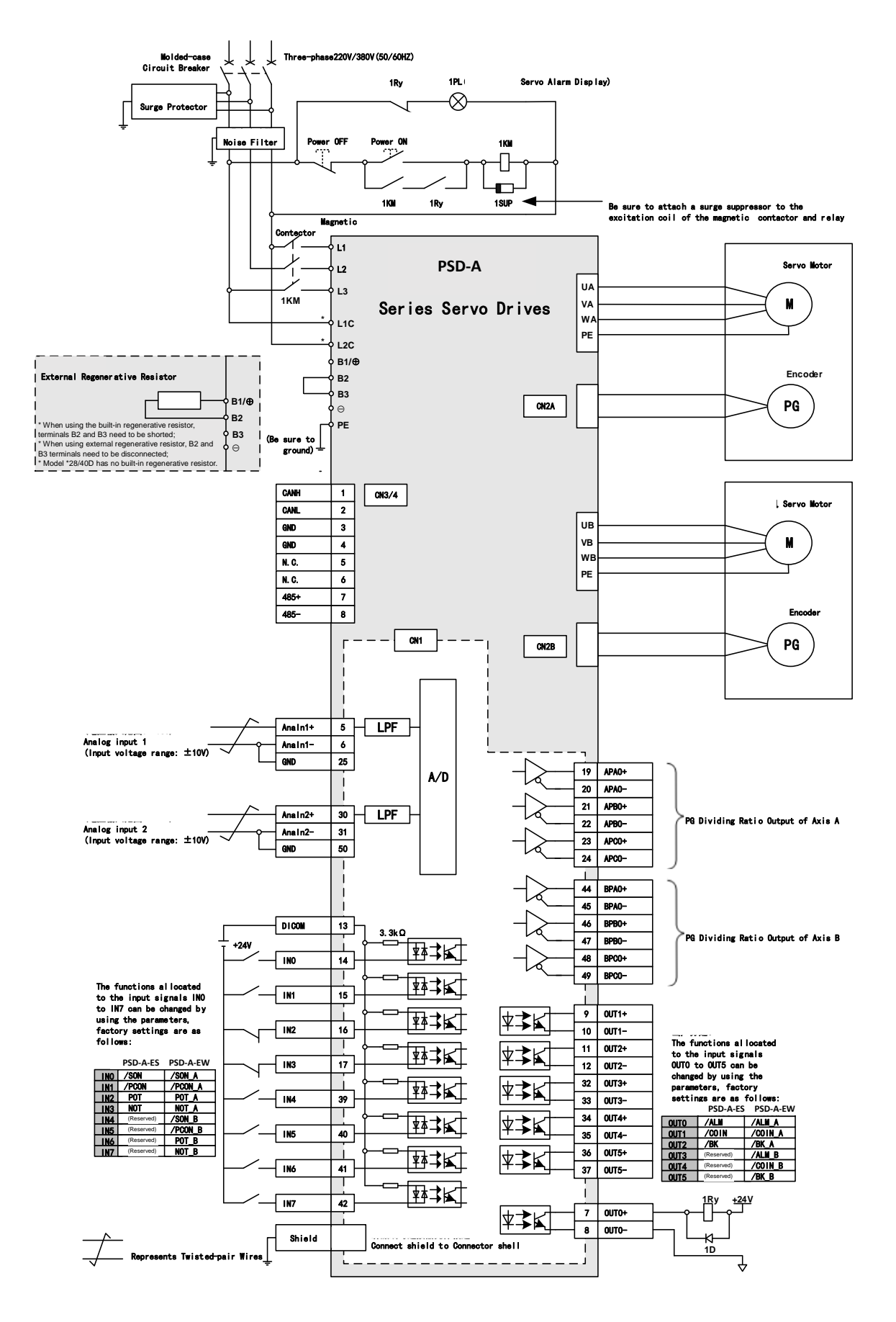

\* **AC 380V model control power supply is 15D/21D**: **DC 24V**,**-10%** ~ **+10%**; **28D/40D**: **AC380V**

\* For EtherCAT/MII/MII models, AI and most of DI/DO is not available, for DI, only POT/NOT works, For DO, brake works.

### <span id="page-26-0"></span>4.5.4 Input-output loop

Sequential control input loop

### ◆ Optocoupler Input Loop

The CN1-IN0 ~ CN1-IN7 terminals of CN1 port will be described below.

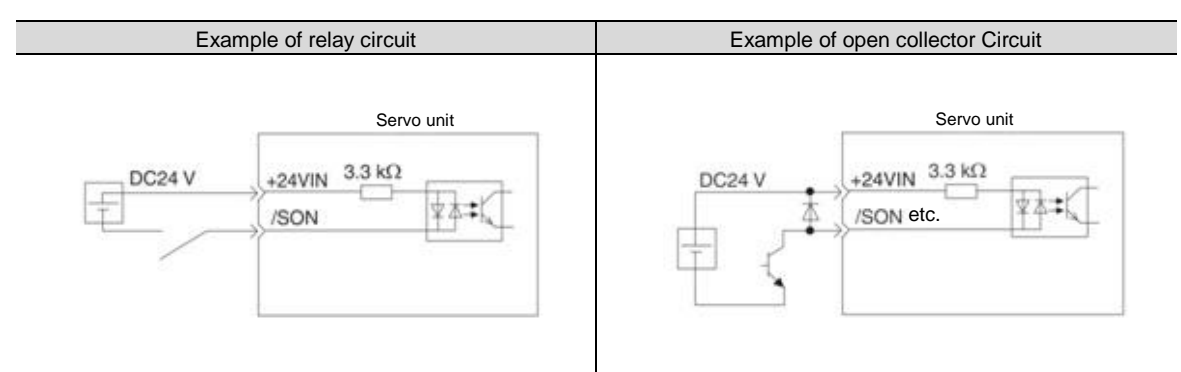

(Note) The external power supply (DC24 V) must have a capacity above 50 mA.

The servo-driven input loop uses a bidirectional optocoupler.

Please select common collector loop connection or common emitter loop connection according to mechanical specifications.

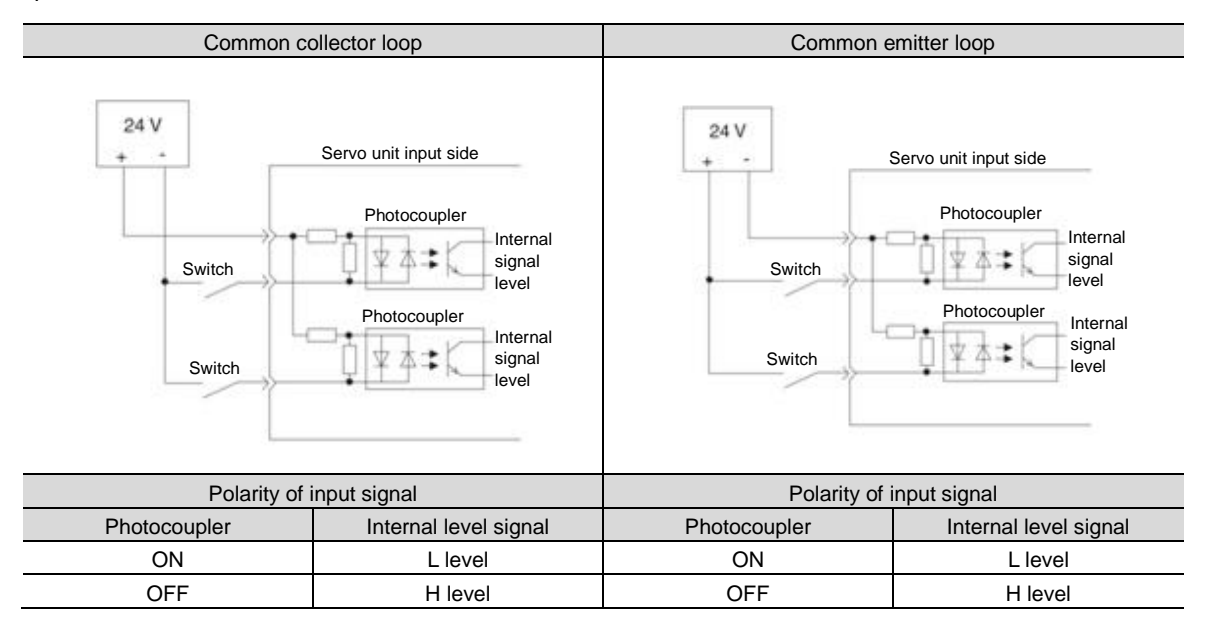

### Sequential control output loop

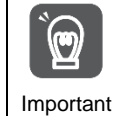

The output circuit may be short-circuited due to wrong wiring and application of abnormal voltage. The brake does not operate, which may lead to mechanical damage or casualties when the above-mentioned faults occur.

### ◆ Optocoupler output Loop

Servo alarm output (ALM) signal, servo ready output (/S-RDY) signal and other sequence control output signals are optocoupler output loops. Connect via relay circuit or line receiver circuit.

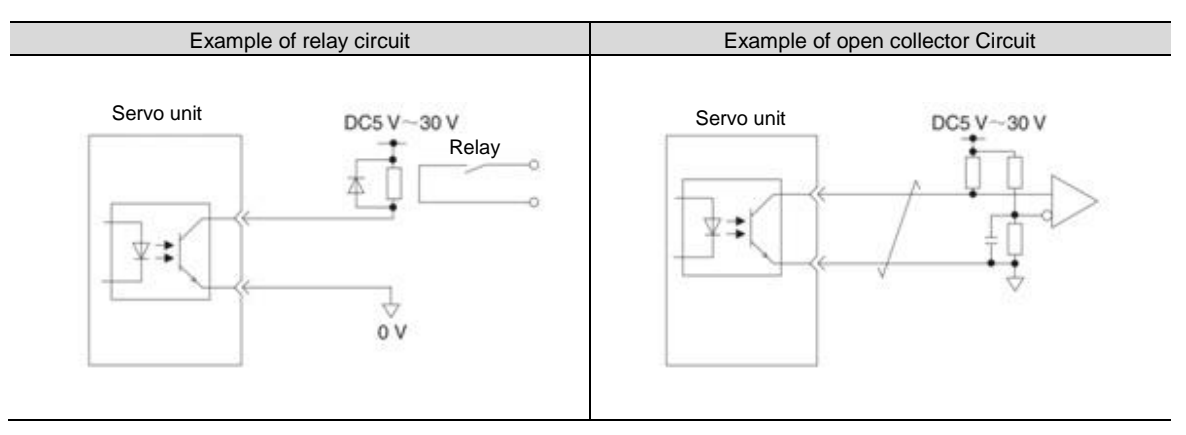

(Note) The maximum allowable voltage and current ranges of the output loop of the photocoupler are as follows.

- Maximum allowable voltage: DC30 V
- Current range: DC5 ~ 50 mA

#### ◆ Output loop of linear driver

Next, the CN1-19 ~ 24 (A, B, C phase signals) terminals of CN1 port will be described.

The serial data of the encoder is converted into output signals (PAO+, PAO-, PBO+, PBO-) of 2-phase (Aphase, B-phase) pulses and origin signals (PCO+, PCO-) in one coil of the encoder are output through the output loop of the linear driver. On the upper device side, please use the line receiver circuit to receive.

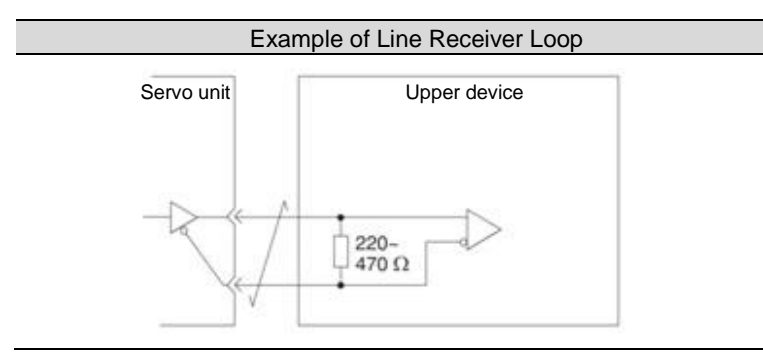

### <span id="page-28-0"></span>**Chapter 5 Basic functions to be set before operation**

### <span id="page-28-1"></span>5.1 Operation of Parameters (Pn $\square\square\square$ )

The following describes the classification, writing method and setting method of parameters used in this manual

#### <span id="page-28-2"></span>5.1.1 Classification of the parameter

The servo drive parameters are divided into the following 2 categories.

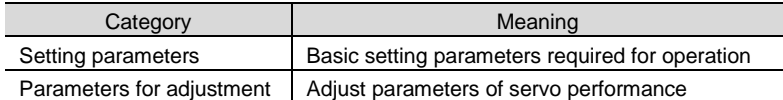

When using the digital operator to display and set the adjustment parameters, the adjustment parameters under factory setting will not be displayed. Supplementary notes

Please set to Pn00b =  $n. \square \square \square$  1 (all parameters are displayed).

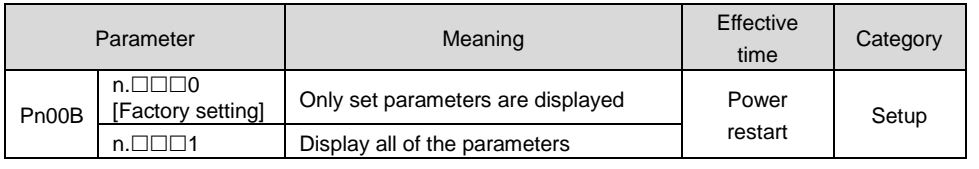

### <span id="page-28-3"></span>5.1.2 Writing Method of Parameters

There are two writing methods for parameters: numerical setting type for setting numerical value and function selection type for selecting function.

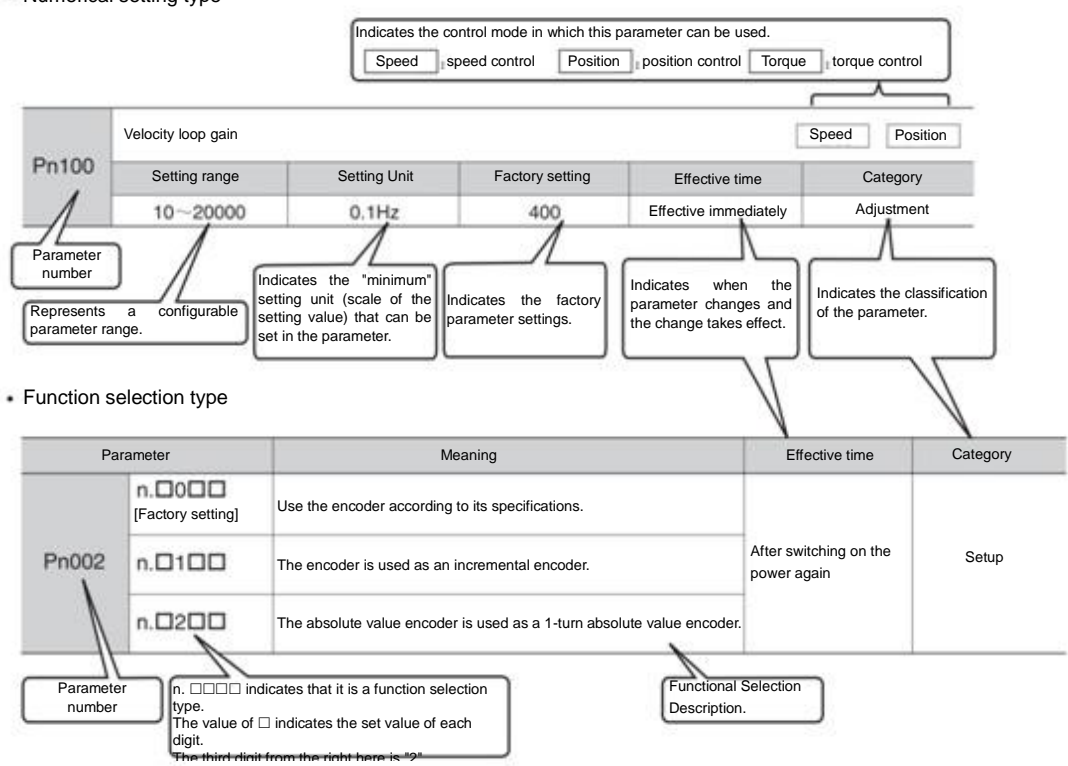

Numerical setting type

### <span id="page-29-0"></span>5.1.3 How to Set Parameters

Parameters can be set using the panel operator or using iWatch+ debugging software.

### <span id="page-29-1"></span>5.1.4 Write inhibit setting of parameters

This function prohibits the use of panel operators to change parameters. However, iWatch+ debugging software can be used to change parameters.

### <span id="page-29-2"></span>5.1.5 Initialization of parameter settings

Restore the parameters to the function used when factory setting. You can choose whether to initialize. The values adjusted using Fn00C, Fn00D, Fn00E, Fn00F will not be initialized due to the execution of this function.

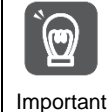

In order for the setting to take effect, the power supply for servo drive must be switched on again after operation.

#### Confirmation before execution

Please confirm the following settings before initializing the parameter settings.

- The write inhibit setting of the parameter must not be set to "write inhibit"
- Must be in servo OFF state

#### <span id="page-29-3"></span>5.2 Setting of Communication Specifications for MECHATROLINK-II

The communication specification of MECHATROLINK-II is set by servo drive parameters PA013 and PA014.

### <span id="page-29-4"></span>5.2.1 Communication specification setting

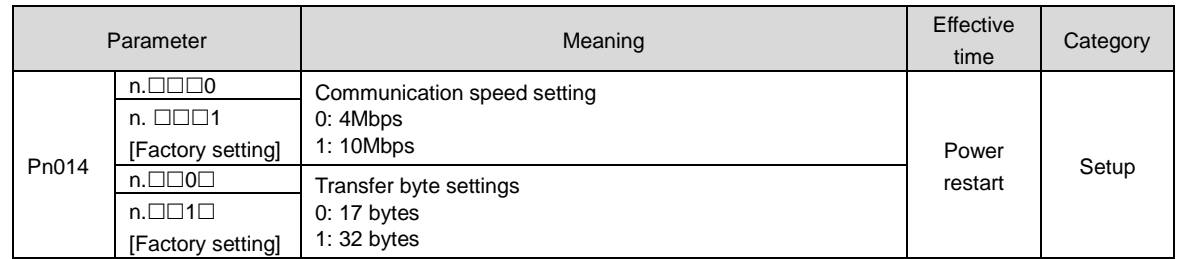

### <span id="page-29-5"></span>5.2.2 Station address setting

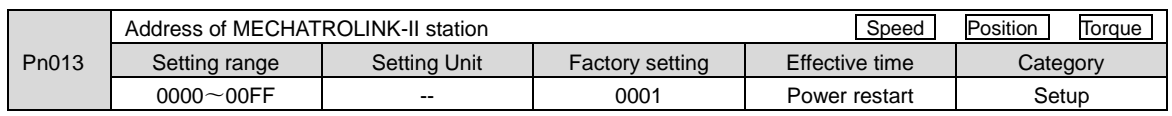

### <span id="page-29-6"></span>5.3 Setting of Communication Specifications for MECHATROLINK-III

The communication specification of MECHATROLINK-III is set by servo drive parameters PA013 and PA014.

### <span id="page-29-7"></span>5.3.1 Communication specification setting

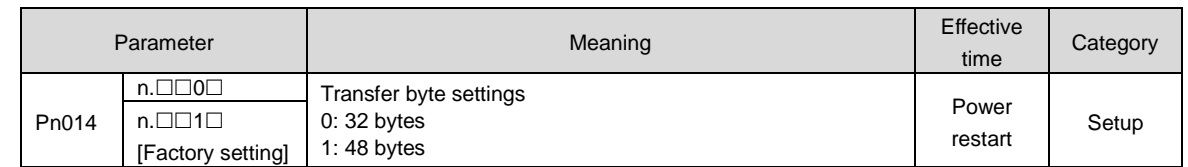

### <span id="page-30-0"></span>5.3.2 Station address setting

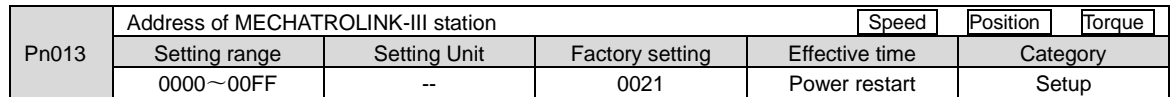

### <span id="page-30-1"></span>5.4 Setting of EtherCAT communication specifications

The communication specification of EtherCAT communication is set by servo drive parameters PA013 and PA014.

### <span id="page-30-2"></span>5.4.1 Setting of Communication Specifications

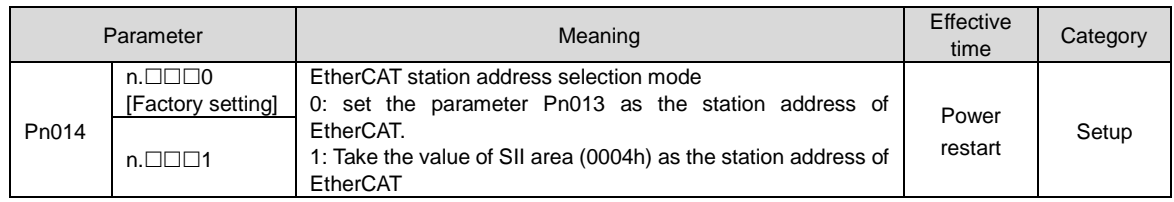

### <span id="page-30-3"></span>5.4.2 Station address setting

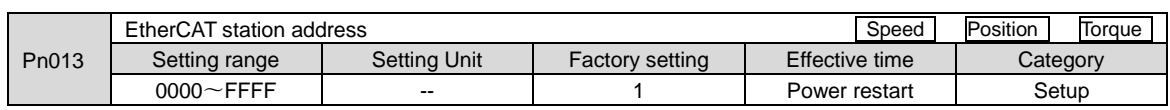

### <span id="page-30-4"></span>5.5 Setting of Power Supply Types for Main Circuit and Control Circuit

Servo drive can also run when the main loop and control loop are AC power input or DC power input. When selecting AC power input, the servo drive can be operated using single-phase power input or three-phase power input. The relevant settings for the power supply are as follows.

### <span id="page-30-5"></span>5.5.1 Setting of AC Power Input/DC Power Input

Whether the main loop power supply for servo drive uses AC power input or DC power input is set by Pn 001  $= n.\Box X \Box \Box$  (setting of AC/DC input for main loop power supply).

When the set value is Pn 001 =  $n. \Box X \Box \Box$ , if it does not conform to the actual power input specification, A.330 (main circuit power supply wiring error) will occur.

Case

Example of A.330 (Main Circuit Power Supply Wiring Error)

- When it is set to input AC power for use (Pn 001 = n. □ 0□□). DC power is input between B1/⊗-terminals.
- When the input DC power source is set to be used (Pn  $001 = n$ .  $\Box 1 \Box \Box$ ), AC sources are input to L1, L2 and L3 terminals.

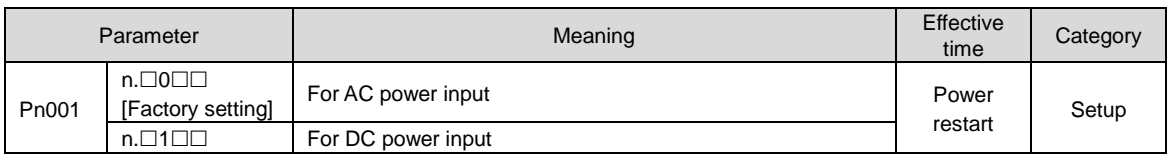

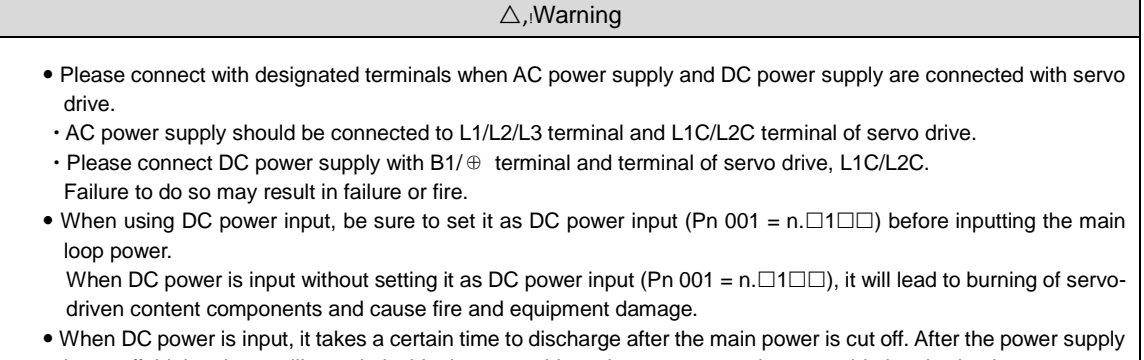

- is cut off, high voltage will remain inside the servo drive, please pay attention to avoid electric shock. When inputting DC power supply, please set fuse on the power supply wiring.
- The servo motor returns the regenerative energy to the power supply during the regenerative action. Servo drive does not undergo regeneration processing when using DC power input, so please conduct regeneration energy processing on the power supply side.

### <span id="page-31-0"></span>5.5.2 Setting of Single-Phase AC Power Input/Three-Phase AC Power Input

Three-phase AC220V power supply input servo drive is of three-phase power supply input specifications, as well as models that can be used under single-phase AC200V power supply input.

The servo drive models that can support single-phase AC220V power input are as follows.

 $\cdot$  PSD-A -B(E)S-03A $\Box$  PSD-A -B(E)S-06A $\Box$  PSD-A -B(E)S-10A $\Box$ .

 $PSD-A-B(E)W-03A\Box\Box$ ,  $PSD-A-B(E)W-06A\Box\Box$ ,  $PSD-A-B(E)W-10A\Box\Box$ ,

When using the above servo-driven main loop power supply under single-phase AC220V power supply, please change it to pn00b =  $n.\Box 1 \Box \Box$  (single-phase power input is supported).

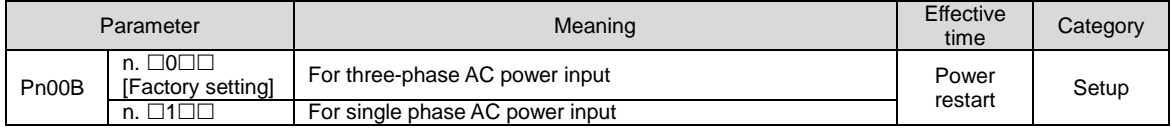

### <span id="page-31-1"></span>5.6 Function and setting of servo ON input (/S-ON) signal

The servo ON input (/S-ON) signal is a signal that enables the servo motor to enter an operational state. The function and setting of the /S-ON signal will be described below.

### <span id="page-31-2"></span>5.6.1 Function of servo ON input (/S-ON) signal

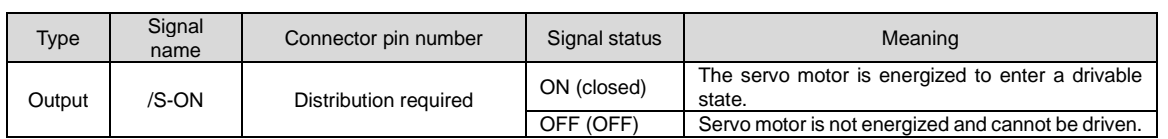

The /S-ON signal can be set to Pn50a = n.  $\Box\Box X \Box$  (servo ON input (/S-ON) signal distribution) and distributed to terminals of other input signals.

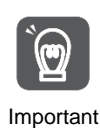

1. Please be sure to input speed command/position command/torque command after turning on /S-ON signal to start or stop servo motor. If a command is input first, and then the motor is started or stopped by turning on or off the /S-ON signal and AC power supply, internal components may be aged, resulting in motor failure

2. Please input /S-ON signal when the servo motor is stopped. The servo cannot be turned ON when the motor rotates.

### <span id="page-31-3"></span>5.6.2 Set to Constant Servo ON (Motor Energized)

 $Pn50A = n. \Box\Box X \Box$  (servo ON input (/S-ON) signal distribution) is set to 9 (when /S-ON signal is set to constant servo on (motor on)), it can be set to constant servo on (motor on).

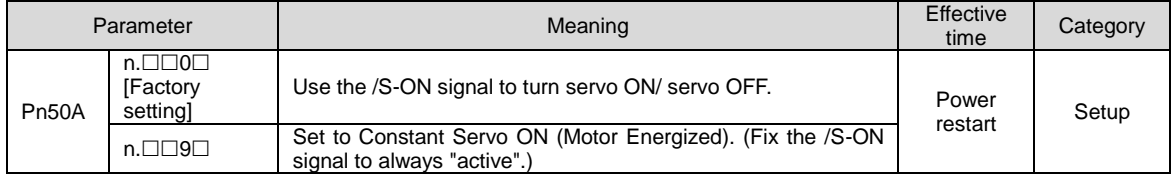

Important 1. If the servo ON is set to always be valid, the motor will be powered on when the power supply of the servo drive main loop is turned on. When the speed command/position command/torque command is input, the servo motor or mechanical system may have unexpected actions, so please take safety measures. 2. Even if an inoperable state (non-energized state) is entered due to a resettable alarm, it will automatically return to an operable state (energized state) as long as alarm reset is performed. If the alarm reset is performed in the state of servo ON when it is set to normal, the servo motor or mechanical system may have unexpected actions, so please pay attention.

### <span id="page-31-4"></span>5.7 Setting of Motor Rotation Direction

The rotation direction of the servo motor can be switched without changing the polarity of the speed command/position command (command direction) (Pn 000 =  $n.\square\square X\square$ ).

At this time, although the rotation direction of the motor will change, the polarity (phase relationship between phase A and phase B) of output signals such as encoder frequency division pulse output will not change. Please set according to the system.

The "forward rotation direction" set by the factory is "counterclockwise rotation (CCW)" as viewed from the load side of the servo motor.

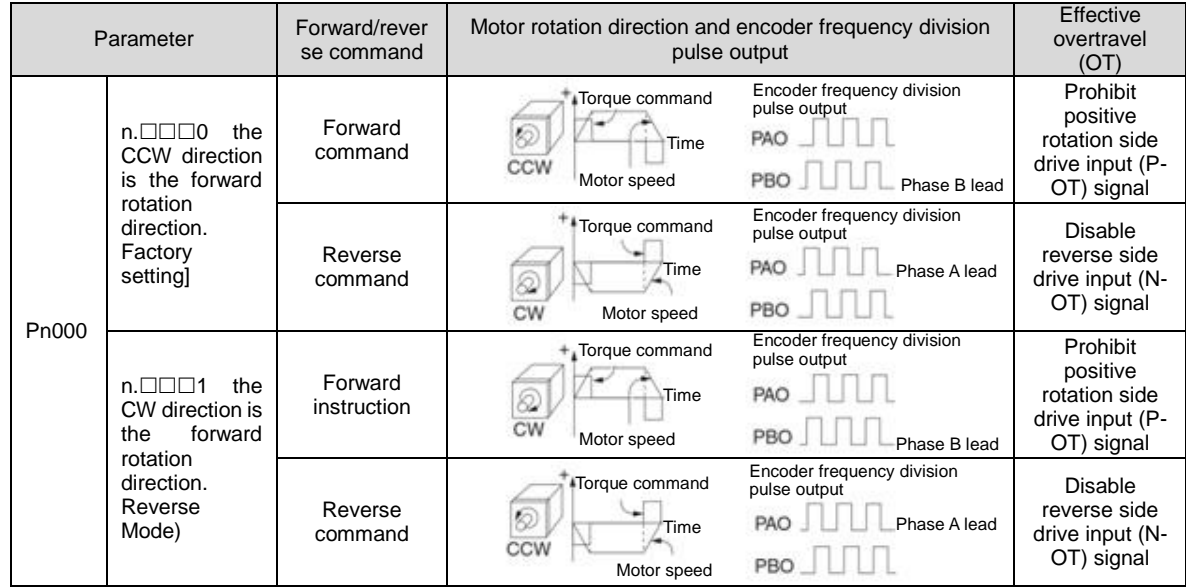

#### <span id="page-32-0"></span>5.8 Functions and settings of over-travel prevention

The over-travel prevention function of servo drive refers to the safety function of forcing the servo motor to stop by inputting the signal of limit switch when the movable part of the machine exceeds the designed safe movement range.

The overtravel signal includes a P-OT signal that prohibits forward rotation and an N-OT signal that prohibits reverse rotation. The P-OT and N-OT signals are used to set a limit switch at the position to be limited when starting the machine under the drive of the servo motor, and then stop the machine through the signals.

Examples of servo drive wiring are shown below.

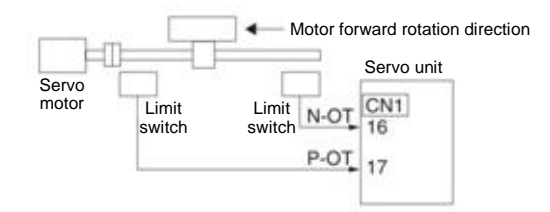

Rotary applications such as round tables and conveyors do not require over-travel prevention function, and there is no need to wire the over-travel prevention input signal at this time. The following is a description of the parameter setting related to the over-travel prevention function.

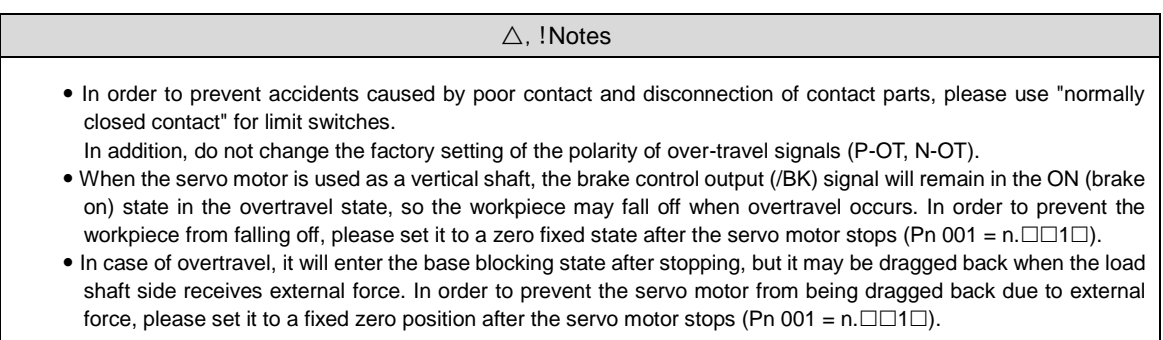

### <span id="page-32-1"></span>5.8.1 Overtravel signal

The overtravel signal includes a P-OT signal that prohibits forward rotation and an N-OT signal that prohibits reverse rotation.

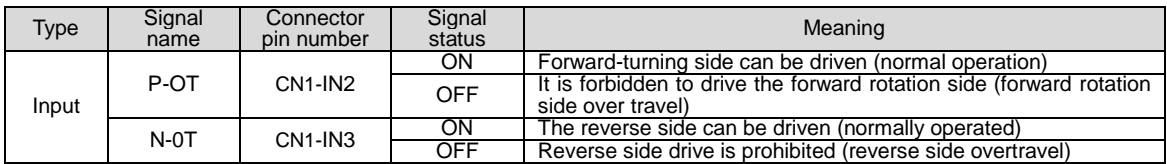

### <span id="page-33-0"></span>5.8.2 Select whether the over-travel prevention function is valid/invalid

The valid/invalid over-travel prevention function can be selected by PN50A =  $n.X\square\square\square$  (prohibiting the distribution of the forward-rotation-side drive input (P-OT) signal) and PN50B = n.  $\Box\Box\Box X$  (prohibiting the distribution of the reverse-rotation-side drive input (N-OT) signal).

When the selection is invalid, there is no need to connect the input signal for over-travel prevention.

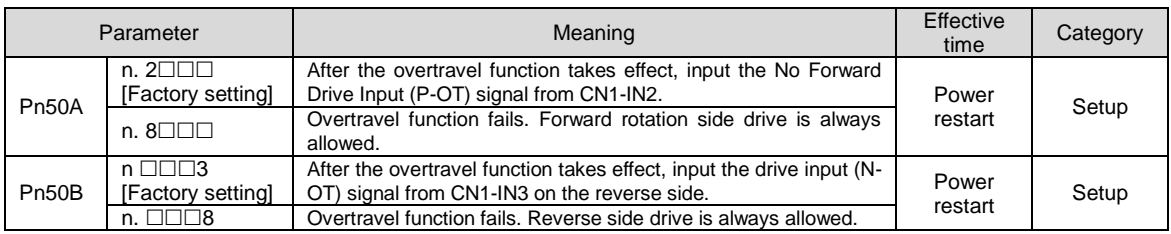

### <span id="page-33-1"></span>5.8.3 Selection of Motor Stopping Method for Over-travel Prevention Function

The servo mOTor stop method when the overtravel prevention function operates is selected by Pn001 =  $n$  $\square\square$ XX (stop method when servo OFF and Gr.1 alarm occurs, stop method when overtravel (ot)).

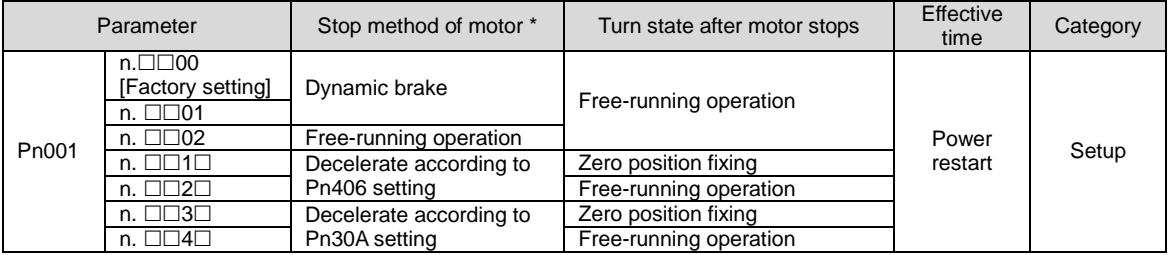

\* Torque control cannot slow down to stop. According to the setting of Pn001 = n.  $\Box\Box X$  (servo OFF and stop method in case of Gr.1 alarm), the dynamic brake stops or the free running stops, and enters the free running state after the servo motor stops.

### When the emergency stop torque is set to stop the servo motor

When the emergency stop torque is set to stop the servo motor, Pn406 (Emergency Stop Torque) is set. When Pn001 =  $n.\Box\Box X\Box$  is set to 1 or 2, the servo motor will be decelerated with the set torque of Pn406 as the maximum value.

The factory setting is "800%". This is a large enough value to ensure that the servo motor must output maximum torque. However, the actual effective maximum limit of emergency stop torque is the maximum torque of the servo motor.

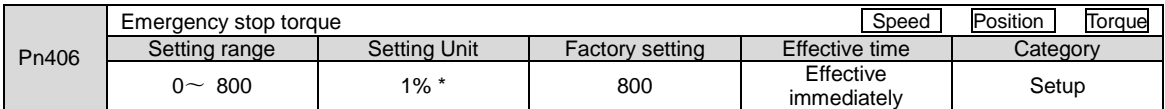

\* Percentage relative to rated torque of motor.

### When the deceleration time is set to stop the servo motor

When setting the deceleration time of the servo motor to stop the servo motor, Pn30A (deceleration time at servo OFF and forced stop) is set.

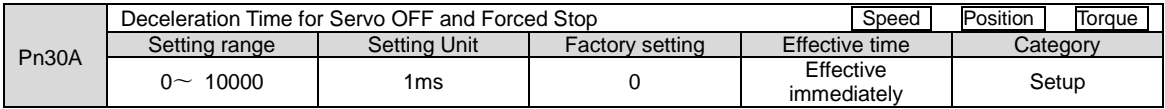

When Pn30A is set to "0", zero speed stops.

The deceleration time set by Pn30A is the time from the highest speed of the motor to the stop of the motor.

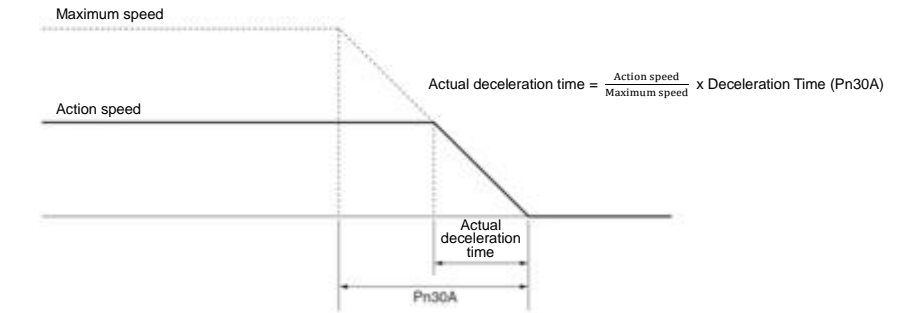

### <span id="page-34-0"></span>5.8.4 Overtravel warning function

The over-travel warning function refers to the function of detecting A.9A0 (over-travel warning) when entering the over-travel state during servo ON. When using this function, even if the over-travel signal is input instantaneously, the servo drive can notify the upper device of the occurrence of a warning. This function is only valid when the servo is ON. When the servo is OFF, even if it enters the overtravel state, the overtravel warning will not be detected.

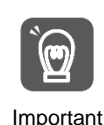

 Even if A.9A0 occurs, the motor stop and the motion control action of the upper device will not be affected. In case of over-travel warning, the next step (motion control and other commands) can still be executed. However, according to the processing specifications and procedures of the upper-level device for warning, the actions in case of over-travel warning may change (motion control stops or motion control does not stop, etc.). Please confirm the specifications and procedures of the upper device.

 In case of overtravel, the servo drive will stop the overtravel, so when A.9A0 occurs, the servo motor has not reached the target position set by the upper device. Please confirm whether the shaft is stopped in a safe position through feedback position.

#### This function is set by the following parameters.

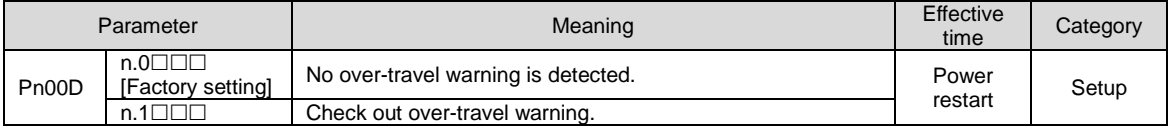

The timing chart for detecting warnings is as follows.

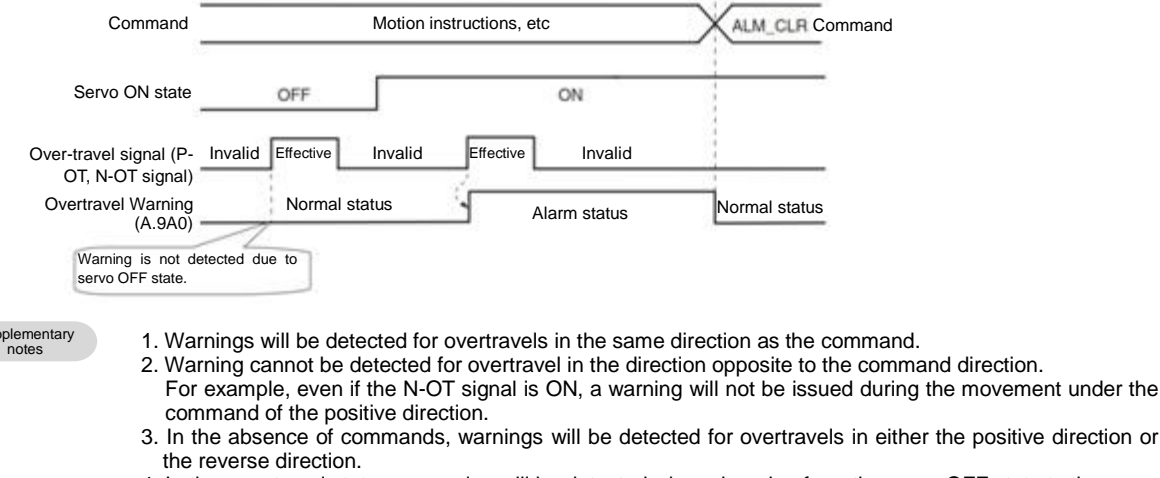

- 4. In the over-travel state, no warning will be detected when changing from the servo OFF state to the servo ON state.
- 5. The release of the warning has nothing to do with servo ON/servo OFF and overtravel signal status. Use the ALM\_CLR command to release the warning.
- 6. In the over-travel state, when the warning is released by using the ALM\_CLR command, the warning will not be checked out until the over-travel state is released.
- 7. If soft limit is detected, over-travel warning will still be detected.

### <span id="page-34-1"></span>5.9 Brake

Su

The brake is a component that maintains a fixed position when the servo-driven power supply is OFF so that the movable part of the machine will not move due to self-weight or external force. The brake is built into the servo motor with brake, please set it on the mechanical side.

Please use it in the situation shown below.

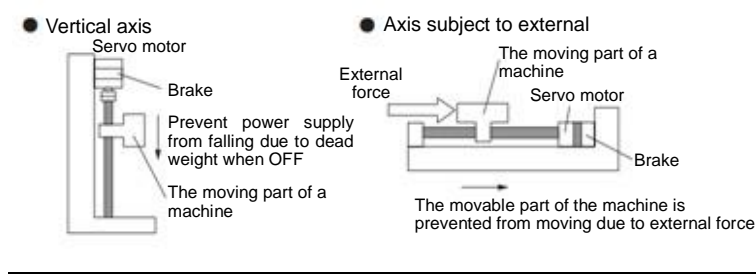

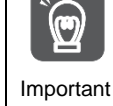

The brake built in the servo motor is a fixed special brake with no excitation action and cannot be used for braking purposes. Please only use it when the servo motor is stopped.

### <span id="page-35-0"></span>5.9.1 Action sequence of brake

Considering the opening time and operating time of the brake, please set the operating time of the brake as follows.

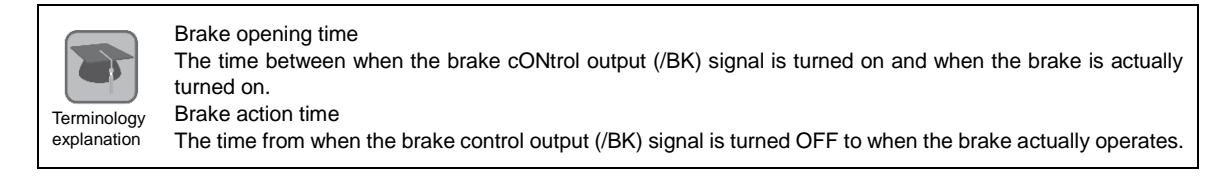

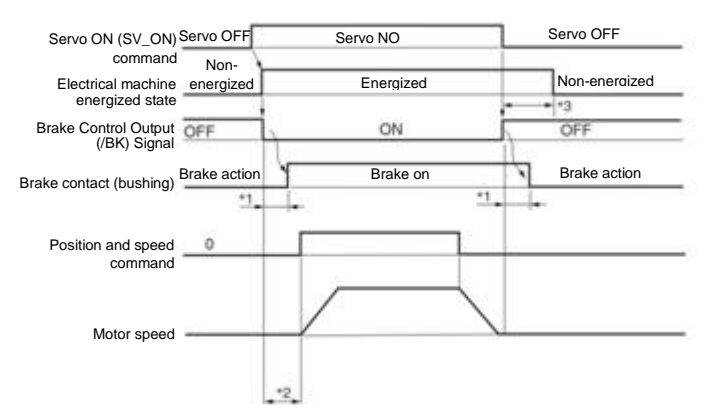

- \*1. The brake action of servo motor with brake will have a delay time, which is determined by the electrical characteristics of the brake.
- \*2. After SV\_ON command is sent, please wait for the brake to be on for more than +50ms before outputting the commands of the upper device to servo drive.
- \*3. Please use the following parameters to set the brake action and servo OFF time. Pn506 (brake command-servo OFF delay time), Pn507 (brake command output speed value), Pn508 (servo OFF- brake command wait time)

### <span id="page-35-1"></span>5.9.2 Brake Control Output (/BK) Signal

Control the output signal of the brake. The connector pin number of the allocation target can be changed. Please refer to "Distribution of Brake Control Output (/BK) Signal" for details. When the servo is OFF or an alarm is detected, the /BK signal is OFF (brake action). The time when the brake is operated (the time when the /BK signal is turned OFF) is adjusted by the servo OFF delay time (Pn506).

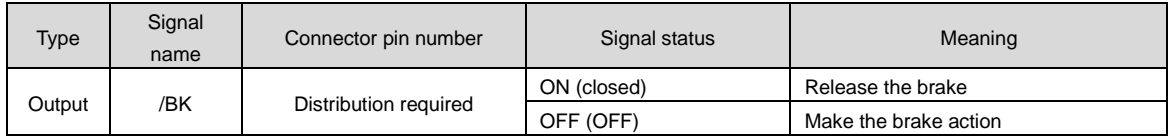

Note:  $\Box$  The /BK signal remains ON in the overtravel state. At this time, the brake is released.

### Distribution of brake control output (/BK) signal

Distribution of /BK signal is set by PN50F =  $n. \Box X \Box \Box$  (distribution of brake control output (/BK) signal).

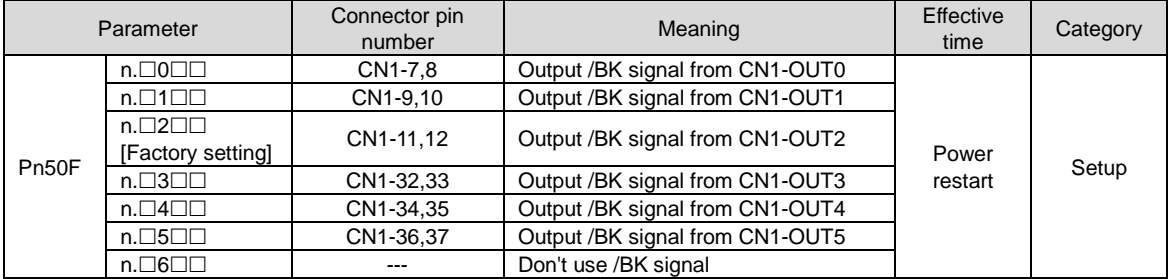

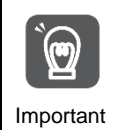

When multiple signals are distributed to the same output terminal, OR logic is used for signal output. Please avoid duplication with other signals when distributing /BK signals.

In particular, please avoid distributing the rotation detection output (/TGON) signal and /BK signal to the same output terminal. If it is distributed to the same terminal, the /TGON signal will be turned ON at the speed of falling down on the vertical axis, which may cause the brake not to operate.
## 5.9.3 Output Time of Brake Control Output (/BK) Signal when Servo Motor Stopped

When the servo motor is stopped, the /BK signal will also be OFF when the servo OFF (SV\_OFF) command is input. By setting the servo OFF delay time (Pn506), the time when the SV\_OFF command is input to the actual motor is not energized can be changed.

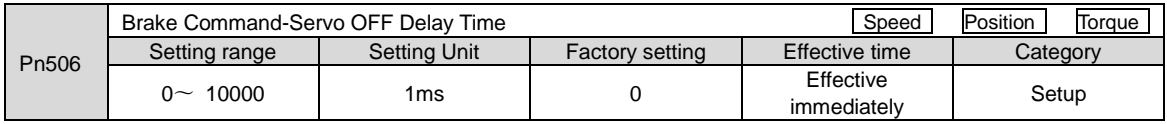

 When used for vertical shafts and the like, the dead weight or external force of the mechanical moving part may cause the machine to move slightly. By setting the servo OFF delay time (Pn506), the motor can be in an energized state after the brake is activated. To eliminate slight movement of the machine.

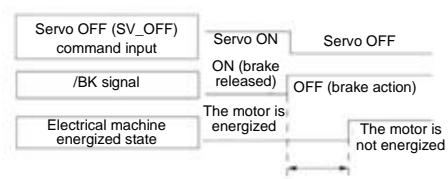

 This parameter is used to set the time when the servo motor is not energized when it is stopped.

 $\mathbf{v}$ 

Important When an alarm occurs, regardless of this setting, the servo motor immediately enters a non-energized state. At this time, the machine sometimes moves before the brake is activated due to the dead weight or external force of the movable part of the machine.

## 5.9.4 Output Time of Brake Control Output (/BK) Signal in Servo Motor Rotation

When an alarm occurs during the rotation of the servo motor, the servo motor stops and the /BK signal is OFF. At this time, the output time of the /BK signal can be adjusted by setting the brake command output speed value (Pn507) and the servo OFF-brake command waiting time (Pn508).

(Note) When the stop method for alarm occurs is zero speed stop, the setting of Pn506 (brake command-servo OFF delay time) shall be followed after the motor stops.

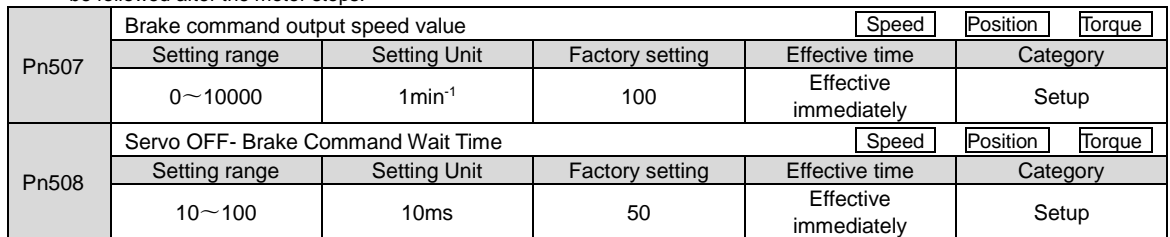

When any of the following conditions is met, the brake will act.

When the motor speed is less than the set value of Pn507 after the motor is not energized

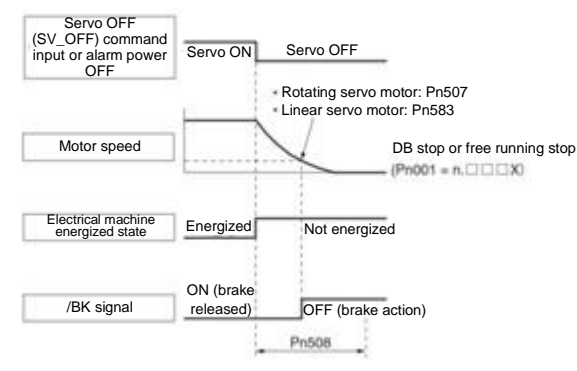

When the set time of Pn508 elapses after the motor enters the non-energized state

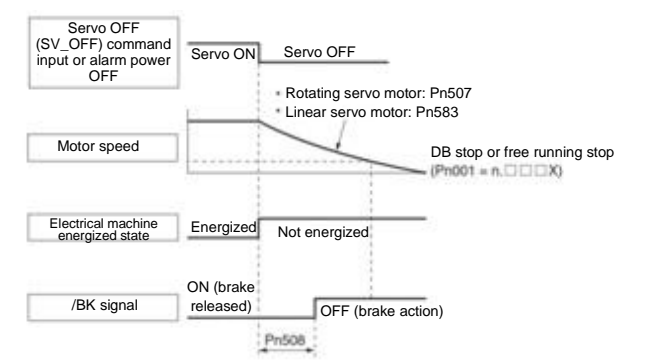

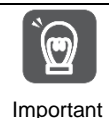

Even if the brake command output speed value (Pn507) is set to a value greater than the maximum speed of the servo motor used, it will still be limited to the maximum speed of the servo motor.

## 5.10 Servo OFF and Motor Stop Method in Alarm

Servo OFF and motor stop method when alarm occurs are as follows. There are four ways to stop the motor.

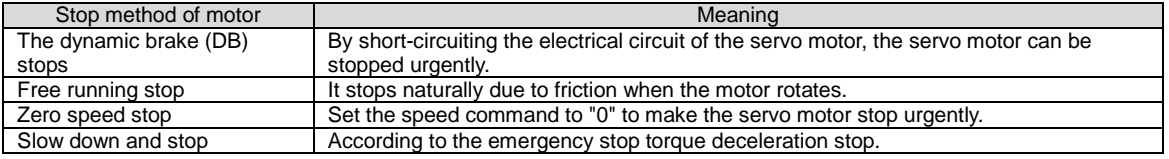

#### There are three states after the motor stops.

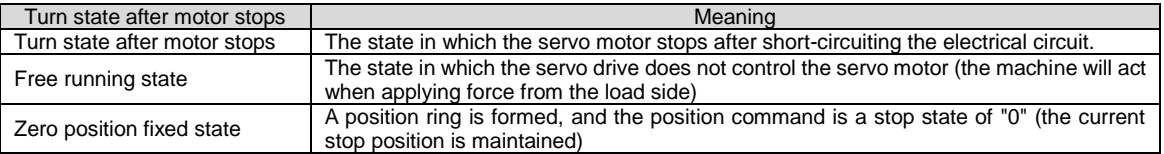

 Dynamic brake (DB) is a function of emergency stop. If starting and stopping are performed by power supply ON/OFF or servo ON in the state where the command is input, the DB loop will operate frequently, resulting in aging of internal components of servo drive. Please start and stop the servo motor by speed input command or position command.

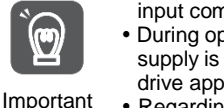

 During operation, when the servo is not OFF and the main circuit power supply is OFF or the control power supply is OFF, DB stop is not adopted, but when free operation stop must be adopted, please use the servo drive applicable to the dynamic brake option.

 Regarding the stopping method during alarm, in order to try to shorten the inertial moving distance when the alarm occurs, the factory settings are all zero-speed stop for alarms that allow the selection of zerospeed stop. However, depending on the application, sometimes DB stop is more suitable than zero speed stop.

## 5.10.1 Motor Stop Method when Servo OFF

The motor stop method for servo OFF is selected through Pn 001 =  $n.\Box\Box\Box X$  (servo OFF and stop method for Gr.1 alarm).

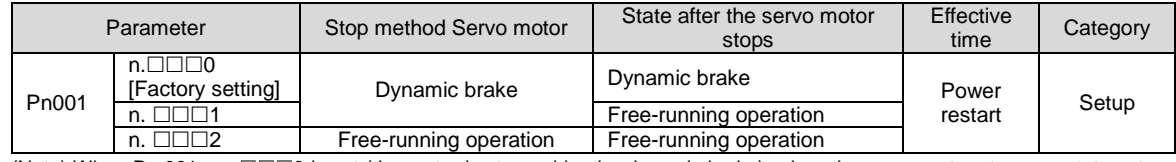

(Note) When Pn 001 =  $n.\Box\Box\Box$  is set (the motor is stopped by the dynamic brake), when the servo motor stops or rotates at an extremely low speed, no braking force will be generated as in the free running state.

#### 5.10.2 Motor stopping method when alarm occurs

Alarms are divided into Gr.1 alarm and Gr.2 alarm. Parameters for setting the motor stop method when an alarm occurs vary depending on the alarm type.

Motor Stop Method in Case of Gr.1 Alarm

When Gr.1 alarm occurs, the servo motor stops according to Pn 001 =  $n.\Box\Box\Box X$ . Factory set to dynamic brake stop.

#### Motor Stop Method in Case of Gr.2 Alarm

When Gr.2 alarm occurs, the servo motor stops according to the settings of the following 3 parameter combinations. Factory set for zero speed stop.

- $\cdot$  Pn001=n. $\Box$  $\Box$  $\Box X$  (Servo OFF and stop method when Gr.1 alarm occurs)
- Pn00A=  $n.$   $\Box$   $\Box$   $\Box$   $\Diamond$  (stop method in case of Gr. 2 alarm)
- Pn00B=  $n$ .  $\Box \Box X \Box$  (stop method in case of Gr.2 alarm)

However, in torque control, Gr.1 stopping method is generally used. When set to Pn00B =  $n.\Box \Box 1 \Box$  (db stop or free running stop), the same stop method as Gr.1 can be adopted. When using multiple servo motors in coordination, this stopping method can be used to prevent the machine from being damaged due to different stopping methods during alarm.

The combination and stopping method of parameter setting contents are described in the following table.

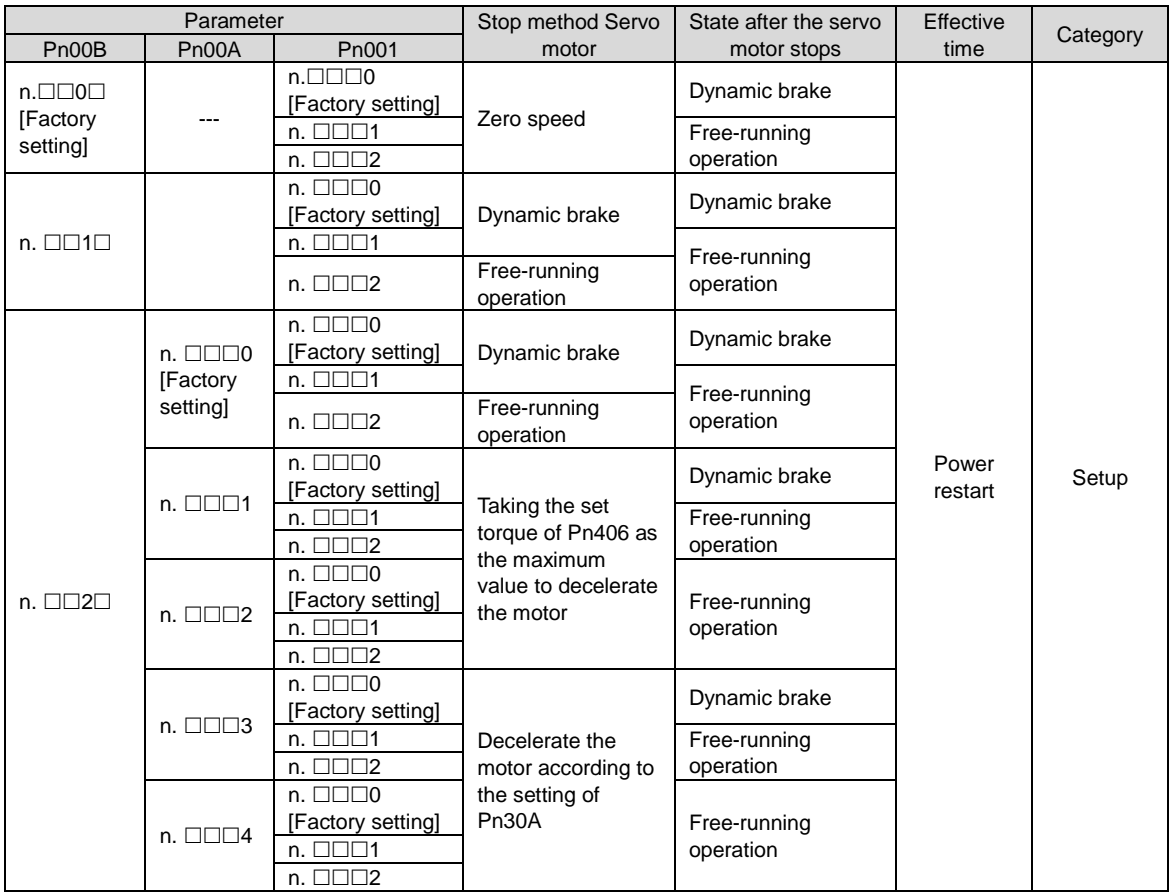

(Note) 1. When Pn001 =  $n.\Box\Box 0\Box$  or  $n.\Box\Box 1\Box$ , the setting of Pn00A will be ignored.

2. The setting of PN00A =  $n.$   $\Box$  $\Box$ X is only valid for position control and speed control. The setting of Pn00A=n.  $\Box$  $\Box$ X will be ignored during torque control, and the setting of Pn001 =  $n.\Box\Box\Box X$  will be followed.

#### 5.11 Motor overload detection value

Motor overload detection value refers to the value (threshold) of detecting overload warning and overload alarm when continuous load exceeding the rated value of servo motor is applied. Which can prevent the servo motor from overheating.

Servo drive can change the detection time of A.910 (overload warning) and A.720 (overload (continuous maximum) alarm). However, the detected value of A.710 (overload characteristic and overload (instantaneous maximum) alarm) cannot be changed.

#### 5.11.1 Detection time of overload warning (A.910)

The overload warning detection time at the factory is 20% of the overload warning detection time. By changing the overload warning value (Pn52B), the overload warning detection time can be changed. This function can be used as overload protection function of the used system to improve safety.

For example, as shown in the following figure, when the overload warning value (Pn52B) is changed from 20% to 50%, the overload warning detection time will become half (50%) of the overload warning detection time.

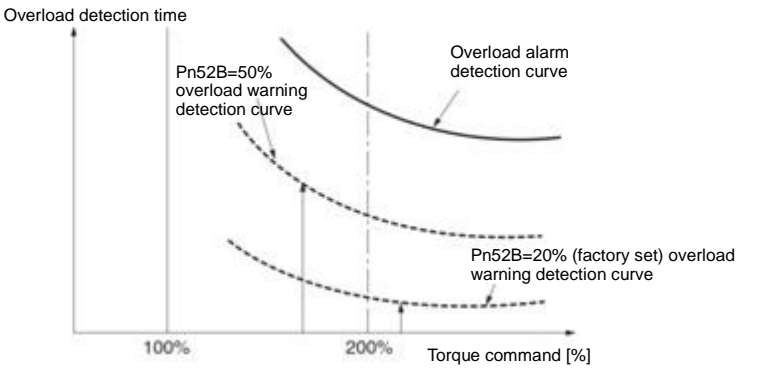

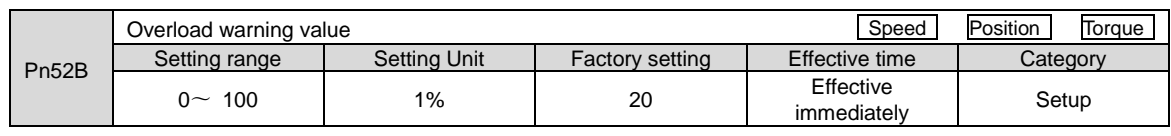

#### 5.11.2 Detection time of overload alarm (A.720)

When the heat dissipation of the servo motor is poor (the heat sink is small, etc.), the detection value of overload alarm can be reduced to prevent overheating.

The coefficient for reducing the overload alarm detection value is Pn52C (motor overload detection base current derating value).

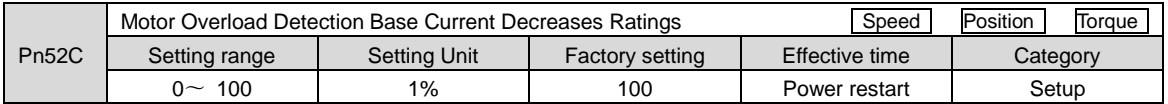

Overload (continuous maximum) alarm (A.720) can be detected in advance to prevent overload of the motor. Overload detection time

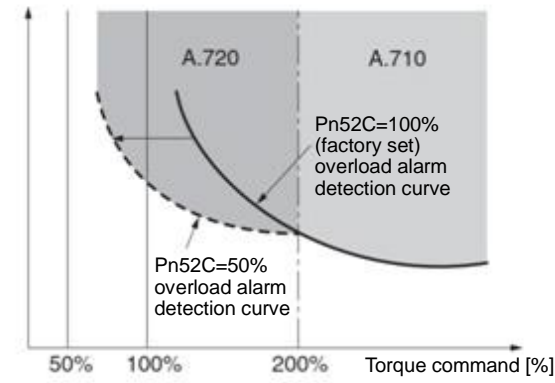

(Note) The gray part of the above figure indicates the area where A.710 and A.720 occur.

#### 5.12 Setting of Electronic Gear

"Command Unit" is the smallest unit of position data that moves the load. The command unit is to convert the movement quantity into physical quantity units such as understandable distance (e.g. m and deg.), instead of converting into pulses.

The electronic gear is a function of converting the movement amount specified according to the command unit into the pulse number required for actual movement.

According to the electronic gear function, the workpiece movement amount per pulse of the input command for servo drive is 1 command unit. That is, if servo-driven electronic gears are used, the pulses can be converted into command units for reading.

(Note) When the upper device sets the electronic gear, the servo-driven electronic gear ratio is usually 1:1.

#### 5.12.1 Setting of Electronic Gear Ratio

The electronic gear ratio is set by Pn20E and Pn210.

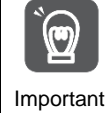

The setting range of the electronic gear ratio is as follows. 0.001≤ Electronic Gear Ratio (B/A) ≤64000 A.040 (parameter setting exception alarm) will occur when the setting range is exceeded.

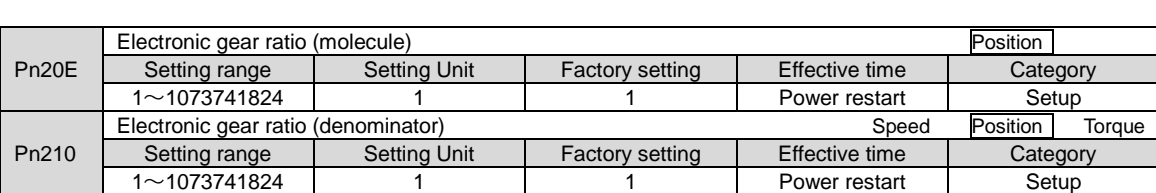

Calculation Method for Setting Value of Electronic Gear Ratio

When the machine reduction ratio between the motor shaft and the load side is n/m (the load shaft rotates n times when the motor rotates m times), the set value of the electronic gear ratio is obtained by the following formula.

Electronic gear ratio  $\frac{B}{A}$  $\frac{B}{A} = \frac{Pn20E}{Pn210} =$  × m  $\overline{p}$ 

#### 5.12.2 Setting Examples of Electronic Gear Ratio

Examples of settings are as follows.

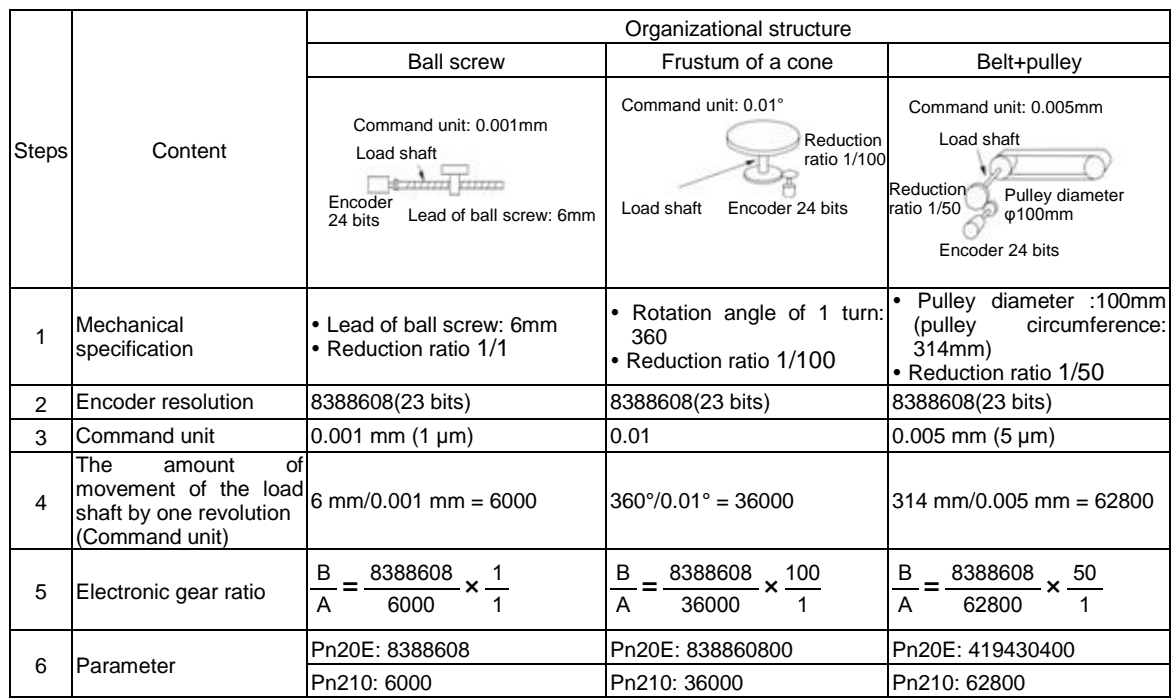

#### 5.13 Setting of Absolute Value Encoder

When the system using absolute value encoder is put into use, the number of revolutions data should be initialized. Therefore, when initialization needs to be performed such as the first power on, alarms related to absolute value encoders will occur (A.810, A.820). By setting (initializing) the absolute value encoder, the alarm related to the absolute value encoder will be cleared after the initialization of the rotation number data is performed.

In the following situations, please set (initialize) the absolute value encoder.

• When the system is first put into use

í

- When A.810 (encoder backup alarm) occurs
- When A.820 (encoder and number check alarm) occurs
- When it is necessary to initialize the rotation number data of the absolute encoder

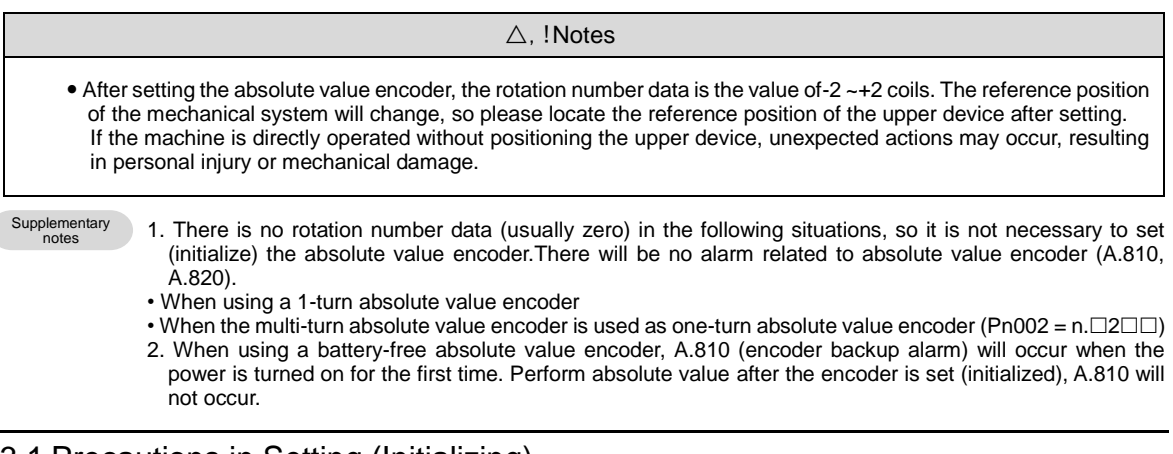

#### 5.13.1 Precautions in Setting (Initializing)

- "A.810 (Encoder Backup Alarm)" and "A.820 (Encoder and Number Verification Alarm)" cannot be released by the servo-driven alarm reset input (/ALM-RST) signal. Therefore, it is important to set (initialize) the absolute value encoder.
- When an alarm (A.8 $\square\square$ ) monitored by the encoder occurs, please remove the alarm by cutting off the power supply.

## 5.13.2 Confirmation before execution

Before setting (initializing) the absolute value encoder, be sure to confirm the following.

- The write inhibit setting for the parameter must not be set to "writeinhibited"
- Must be in servo OFF state

#### 5.13.3 Operable tool

The tools that can set (initialize) the absolute value encoder and their allocation to the setting (initialization) of the absolute value encoder are as follows.

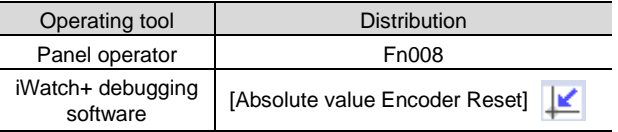

## 5.14 Setting of Regenerative Resistance Capacity

Regenerative resistance refers to the resistance that consumes regenerative energy generated under the conditions of servo motor deceleration, etc.

When connecting external regenerative resistor, Pn600 (regenerative resistor capacity) and Pn603 (regenerative resistor value) shall be set.

#### △,!Warning

 When connecting external regenerative resistors, be sure to set appropriate values for Pn600 and Pn603. Otherwise, A.320 (regenerative overload alarm) will not be detected normally, which may lead to damage of external regenerative resistor, personal injury and fire.

 When selecting an external regenerative resistor, be sure to confirm whether the capacity is appropriate. Otherwise, injuries and fires may result.

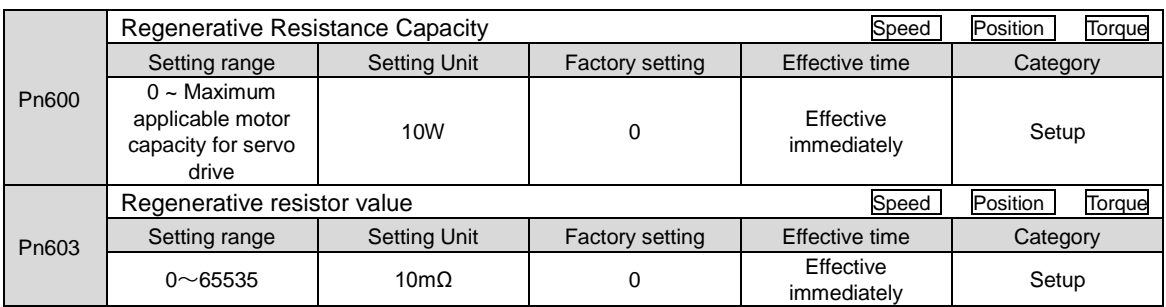

The regenerative resistance capacity shall be set to a value matching the allowable capacity of the connected external regenerative resistance. The set value varies depending on the cooling state of the external regenerative resistor.

In the self-cooling mode (natural convection cooling), it is set to a value less than 20% of the regenerative resistance capacity (W).

In forced air cooling mode, it is set to a value less than 50% of the regenerative resistance capacity (W).

When the capacity of the self-cooling external regenerative resistor is 100 W, 100 W×20% =20W, so Pn600 (regenerative resistor capacity) should be set to "2" (setting unit: 10 W). Case

(Note) 1. If the set value is inappropriate, A.320 will be displayed.

2. Factory setting "0" is the set value when servo drive is used to drive the built-in regenerative resistor or the regenerative resistor unit produced by our company.

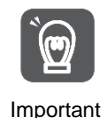

When the external regenerative resistor is used at the normal rated load rate, the temperature of the resistor will reach 200℃ ~ 300℃, so please reduce the rated value before using. For the load characteristics of resistors, please consult the manufacturer.

To ensure safety, it is recommended to use an external regenerative resistor with a temperature control switch.

# **Chapter 6 Application function**

#### 6.1 Distribution of input and output signals

The I/O signal connector (CN1) has pre-assigned functions, but some terminals can be assigned other functions or change polarity. Function allocation and polarity setting are performed through parameters.

The distribution of input and output signals will be described below.

#### 6.1.1 Distribution of input signals

When the distribution of input signals is changed for use

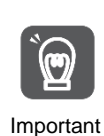

When the polarity of each signal of the forward drive input (P-OT) and the reverse drive input (N-OT) is changed to the factory setting, the overtravel prevention function will not operate in case of abnormality such as signal line disconnection. When this setting has to be adopted, please be sure to make action confirmation to ensure there is no safety problem.

When multiple signals are distributed on the same input loop, they will become exclusive OR logic, and all input signals will act. Therefore, unexpected actions may occur.

The relationship between the input signal assigned to the pin number of the input/output signal connector (CN1) and the parameter setting is as follows.

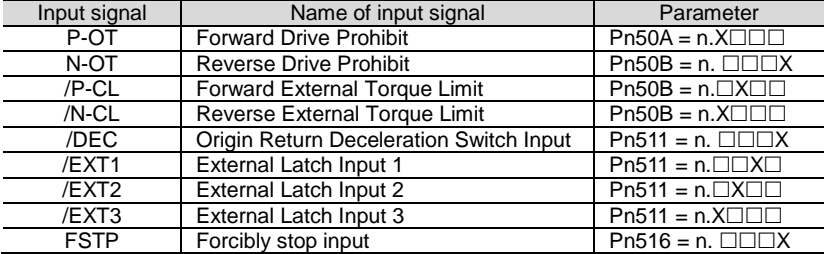

◆ Relationship between parameter setting value and assigned pin number and polarity

The relationship between the parameter setting value of the input signal and the pin number and polarity of the input/output signal connector (CN1) is as follows.

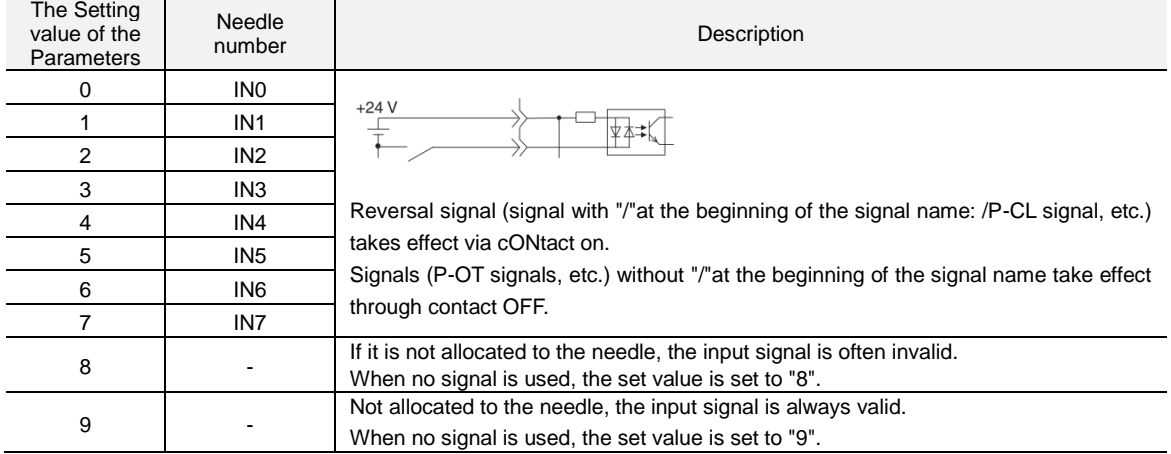

#### Examples of Changes in Input Signal Distribution

An example of replacing the anti-rotation side drive input (P-OT) signal assigned to CN1-IN1 with the origin reset deceleration switch input (/DEC) signal assigned to CN1-IN3 is as follows.

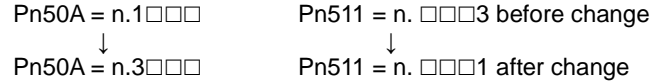

Confirmation of input signal

The status of the input signal can be confirmed by monitoring the input signal. Input signal monitoring operation reference: 8.3.2 Monitoring of input and output

## 6.1.2 Distribution of output signals

The output signal can be distributed to the output port of the input/output signal connector (CN1). Allocation is set through Pn50E, Pn50F, Pn510, Pn514.

When the distribution of output signals is changed for use

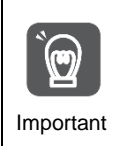

No detected signal is in "OFF" state. For example, during speed control, the positioning completion output (/COIN) signal is "OFF".

If the polarity of the brake control output (/BK) signal is reversed and used with positive logic, the brake will stop when the signal line is broken. When this setting has to be adopted, please be sure to make action confirmation to ensure there is no safety problem.

When multiple signals are distributed on the same output loop, they will be output by XOR logic.

#### Examples of Changes in Output Signal Distribution

After the positioning completion output (/COIN) signal assigned to CN1-OUT3 is set to invalid, an example of assignment of the servo ready output (/S-RDY) signal is as follows.

 $Pn50E = n.0$ ↓ Pn50E =  $n.3 \square \square 0$ 

#### Confirmation of Output Signal Status

The status of the output signal can be confirmed through output signal monitoring. Output signal monitoring operation reference: 8.3.2 Monitoring of input and output

## 6.1.3 Servo Alarm Output (ALM) Signal

The servo alarm output (ALM) signal is the signal output when the servo drive detects a fault.

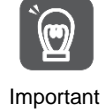

Please design an external circuit that turns OFF the power supply of the servo-driven main circuit through the alarm output when a fault occurs.

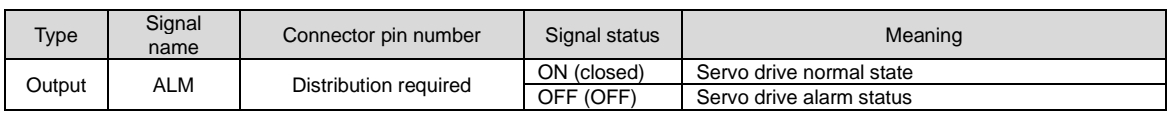

# 6.1.4 Warning output (/WARN) signal

The servo drive is provided with alarms and warnings.

The alarm indicates that there is an abnormality in the servo drive and the operation needs to be stopped immediately.

The warning is an announcement before the alarm occurs and does not need to stop running. The warning output (/WARN) signal refers to the warning before the alarm occurs

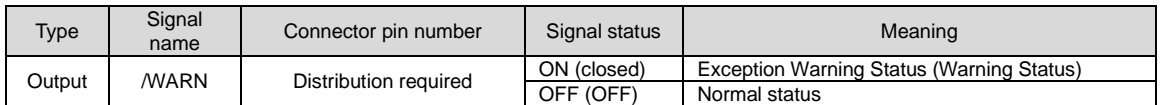

(Note) /WARN signal needs to be distributed. Can be set to Pn50F = n.  $X \Box \Box \Box$  (distribution of warning output (/WARN) signal) and distributed to terminals.

## 6.1.5 Rotation detection output (/TGON) signal

The rotation detection output (/TGON) signal is a signal indicating that the servo motor is running. Servo motor according to Pn502 (rotation detection value).

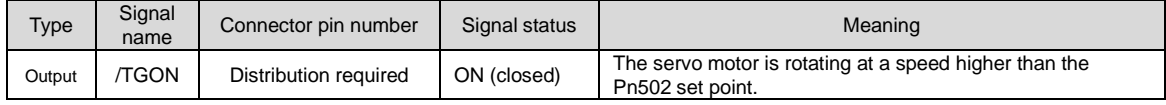

Set the detection value of the speed of the output /TGON signal.

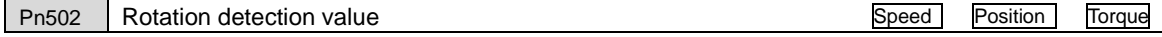

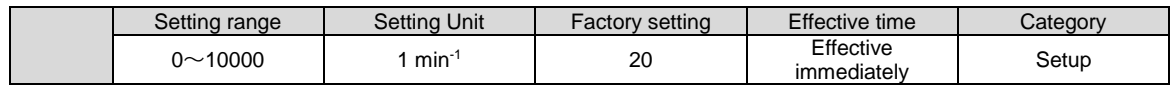

## 6.1.6 Ready output (/S-RDY) signal

The servo ready output (/S-RDY) signal turns ON in a state where the servo drive can receive a servo ON (SV\_ON) command.

The /S-RDY signal is output (turned ON) under the following conditions.

- Main circuit power supply ON.
- Non-hardware base blocking state.
- No alarm has occurred.
- When the absolute value encoder is used, the sensor ON (SENS\_ON) command is input.
- Magnetic Pole Detection Completed (Servo Motor Without Magnetic Pole Sensor)
- When using the absolute value encoder, in addition to the above state, the servo ready signal can be output only under the condition that "the position data of the absolute value encoder has been output to the upper device when the sensor ON (SENS\_ON) command is input".
- \* This condition is excluded when the servo ON (SV\_ON) command is input for the first time after the control power is turned on. In this case, when the SV\_ON command is input, the magnetic pole detection will start synchronously with the first SV\_ON command, and after the magnetic pole detection is completed, the /S-RDY signal will be ON.

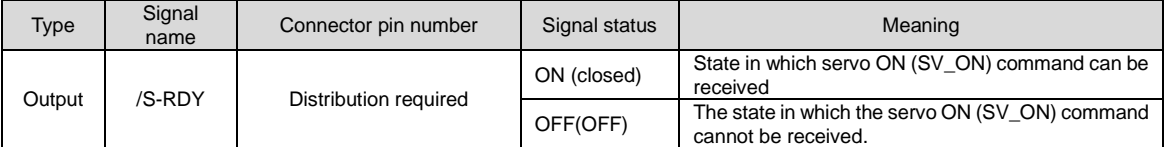

(Note) /S-RDY signal can be distributed. It can be set to Pn50E = n.  $X \Box \Box$  (distribution of servo ready output (/S-RDY) signal) and distributed to terminals.

## 6.1.7 Speed consistent output (/V-CMP) signal

The speed coincidence output (/V-CMP) signal is a signal output when the rotational speed of the servo motor coincides with the commanded speed. Used for interlocking with the upper device and other occasions. This output signal can only be used for speed control.

/V-CMP signal is shown below.

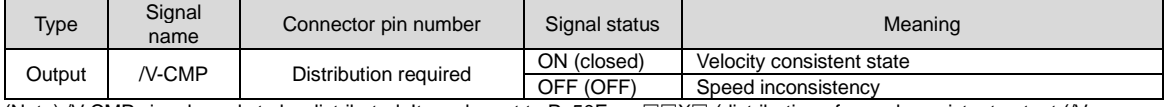

(Note) /V-CMP signal needs to be distributed. It can be set to Pn50E=  $n$ .  $\Box\Box X\Box$  (distribution of speed consistent output (/V-CMP) signal) and distributed to terminals.

The speed detection range of the /V-CMP signal is set by Pn503.

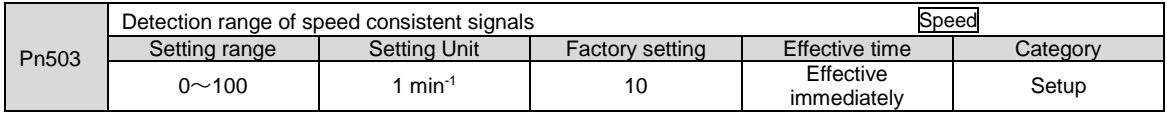

When the difference between the motor speed and the commanded speed is lower than the set value, the signal is output.

Case  $\cdot$  Pn503=100, output signal when the command speed is 2000min<sup>-1</sup> and the motor speed is 1900 ~ 2100 min<sup>-1</sup>.

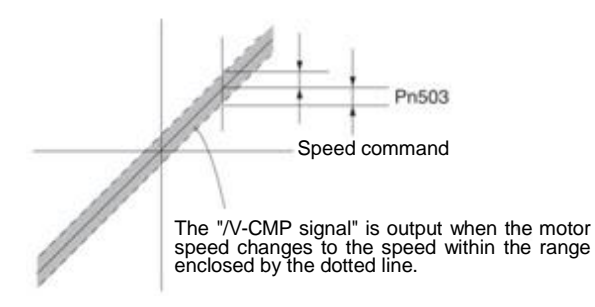

# 6.1.8 Positioning Completion (/COIN) Signal

When the positioning completion output (/COIN) signal is position control, it indicates the servo motor positioning completion signal.

When the difference between the command position from the upper device and the current position of the servo motor (position deviation: value of deviation counter) is less than the set value of the positioning completion amplitude (Pn522), a /COIN signal will be output.

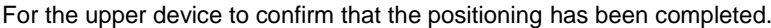

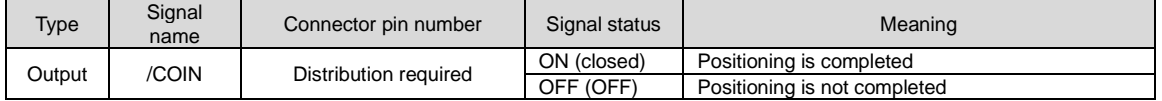

(Note) /COIN signal needs to be distributed. It can be set to Pn50E =  $n$ .  $\Box\Box\Box X$  (distribution of positioning complete output (/coil) signal) and distributed to terminals.

#### Setting of positioning completion amplitude

The positioning completion amplitude (Pn522) outputs a signal when the difference between the command position and the current position (position deviation: value of deviation counter) is smaller than the set value.

| Pn522 | Positioning completion amplitude |              |                        | Position                 |          |
|-------|----------------------------------|--------------|------------------------|--------------------------|----------|
|       | Setting range                    | Setting Unit | <b>Factory setting</b> | Effective time           | Category |
|       | $0 \sim$ 1073741824              | Command unit |                        | Effective<br>immediately | Setup    |

This parameter setting has no influence on the final positioning accuracy.

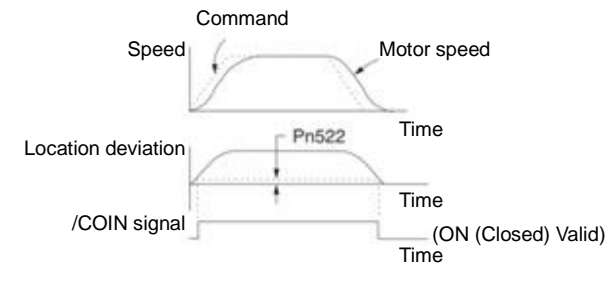

(Note) If the set value is too large and the deviation during low-speed operation is small, a constant /COIN signal may be output. When outputting the signal, please lower the set value until the signal is no longer output.

# Setting of Output Time for Positioning Complete Output (/COIN) Signal

Command input condition can be added to the output condition of the /COIN signal to change the output time.

When used in a state where the positioning completion amplitude is small and the position deviation is generally small, it can be set to Pn207 = n. $X \square \square \square$  (positioning completion output (/COIN) signal output time) to change the output time of the /COIN signal.

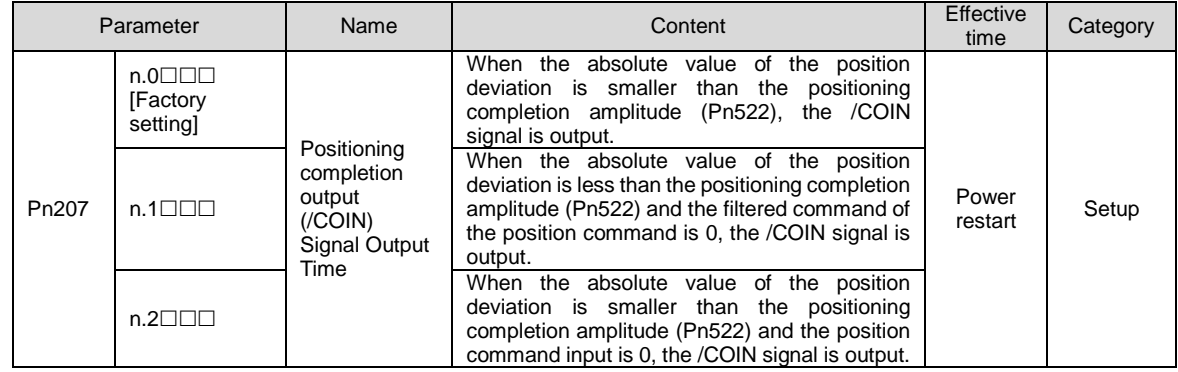

#### 6.1.9 Position nearby output (/NEAR) signal

The near positioning output (/NEAR) signal is a signal notifying the near positioning completion position.

In position control, the upper device receives the positioning approach signal before confirming the positioning completion signal, thus preparing for the action sequence after positioning is completed. In this way, the time required for action when positioning is completed can be shortened.

This signal is usually used in pairs with the positioning completion output (/COIN) signal.

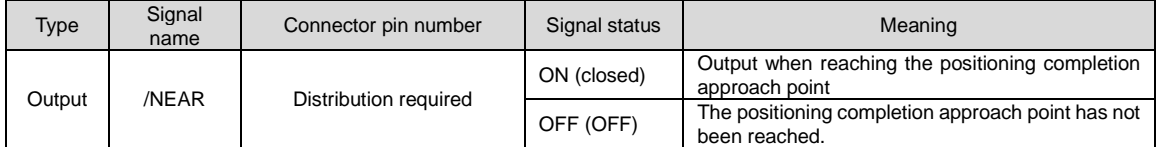

(Note) /NEAR signal needs to be distributed. It can be set to Pn510=n. $\Box\Box\Box X$  (distribution of positioning complete output (/NEAR) signal) and distributed to terminals.

## Position the setting of NEAR output amplitude.

In Pn524 (NEAR Signal Amplitude), the condition for outputting the positioning proximity output (/NEAR) signal (positioning proximity amplitude) is set. The /NEAR signal is output when the difference between the command position and the current position (position deviation = deviation counter value) is less than the set value of Pn524.

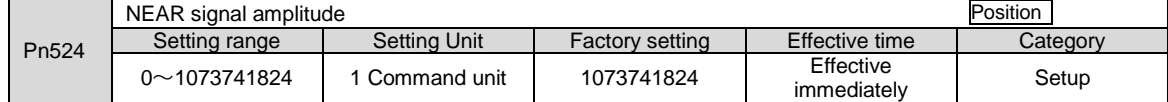

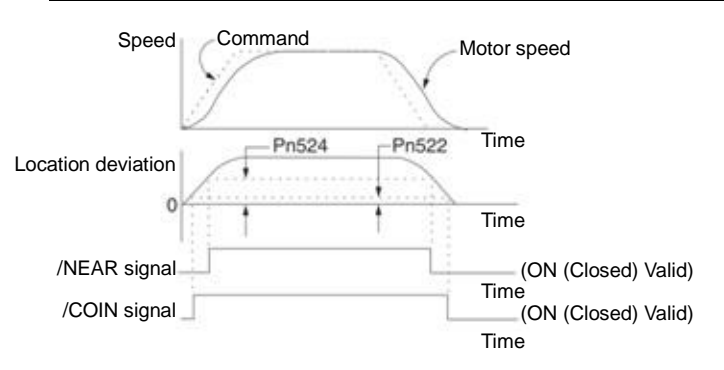

(Note) Generally, please set it to a value greater than Pn522 (positioning completion amplitude).

## 6.1.10 Speed limit function during torque control

The function of limiting the speed of a servo motor in order to protect machinery.

During torque control, the servo motor will be controlled in the form of output command torque, but the motor speed will not be controlled. Therefore, if a command torque greater than the mechanical side torque is input, the motor speed will be greatly increased. In this case, the speed must be limited by this function.

(Note) According to the load condition of the motor, there will be a certain gap between the limited speed of the motor and the set value.

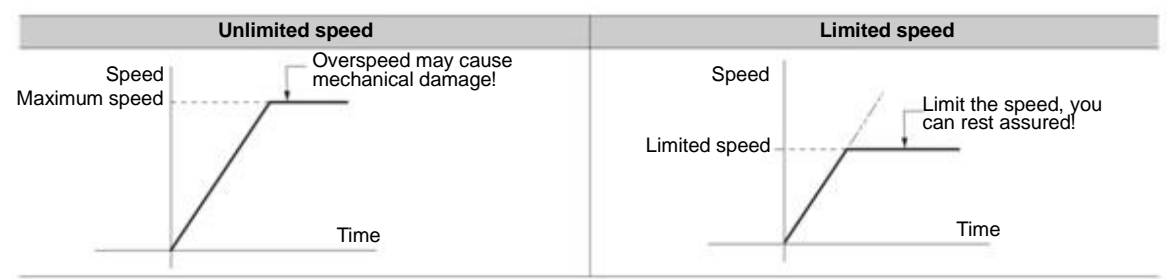

## Speed limit detection output (/VLT) signal

The output signal of the motor speed after being limited is as follows.

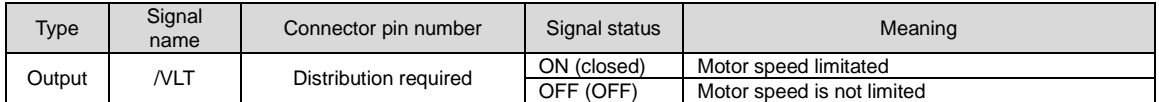

(Note) /VLT signal needs to be distributed. It can be set to Pn50F=n. $\Box\Box\boxtimes\Box$  (distribution of speed limitation output (/VLT) signal) and distributed to terminals.

## Selection of Speed Limit Value

The speed limit value is set via Pn002 = n. $\Box\Box X \Box$  (torque limit option). When set to Pn.002=n. $\Box\Box 1 \Box$  (external speed limit function), the smaller of the external speed limit value and the internal speed limit value is valid.

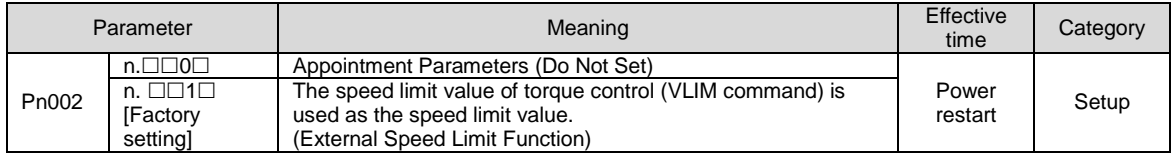

#### ◆ Internal speed limit function

The limit value of the motor speed is set by Pn407 (speed limit during torque control).

In addition, through Pn408 =  $n \Box \Box \Box \Box$  (speed limit selection), the upper speed limit value used for the speed limit value can be selected from "motor maximum speed" and "overspeed alarm detection speed". When limited by a speed equal to the maximum speed of the motor, select "Overspeed Alarm Detection Speed".

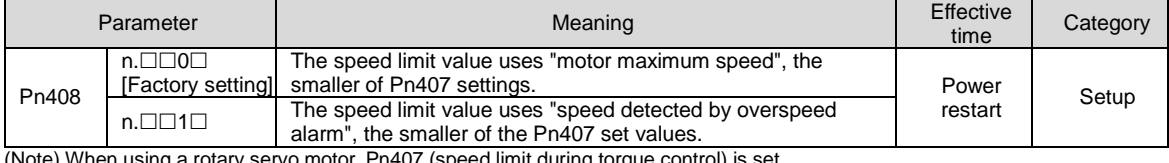

sing a rotary servo motor, Pn407 (speed limit during torque

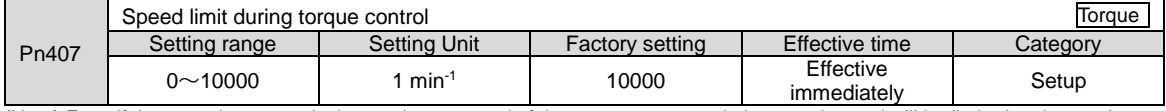

(Note) Even if the set value exceeds the maximum speed of the servo motor used, the actual speed will be limited to the maximum speed of the servo motor used or the overspeed alarm detection speed.

## ◆External Speed Limit Function

When selecting the external speed limit function through  $Pn002=n.$   $\Box\Box X\Box$ , the motor speed is limited by the speed limit value (VLIM).

## 6.2 Operation for Momentary Power Interruptions

By setting, even if the power supply of the servo drive main circuit is turned OFF instantaneously, the motor can cONtinue to be powered on (servo on) according to the time set by Pn509 (instantaneous power failure holding time).

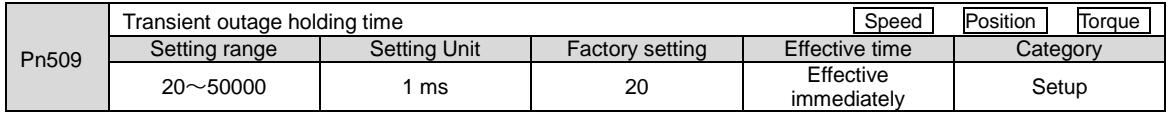

When the instantaneous power failure time is less than the set value of Pn509, the motor will continue to be powered on, and when it is greater than the set value, the motor will no longer be powered on. When the main circuit power supply is restored, the motor will be powered back on.

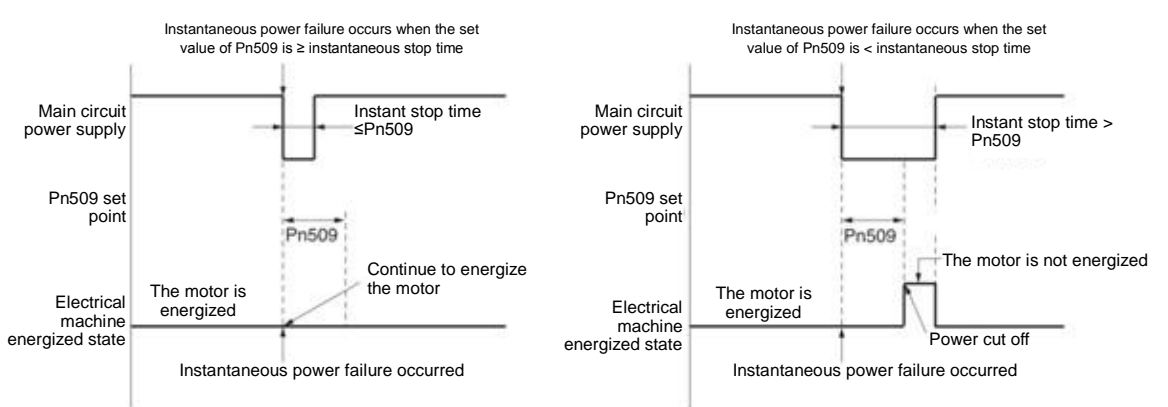

- 1. When the instantaneous power failure time is greater than the set value of Pn509, the servo ready output (/S-RDY) signal is OFF and the servo is OFF. Supplementary notes
	- 2. The control power supply and the main circuit power supply can cope with power outages of more than 5000ms when using non-power-off equipment.
	- 3. The holding time of servo drive control power supply is about 100ms. The control power supply cannot be controlled during an instantaneous power failure. When the same processing as the normal power supply OFF operation is performed, the Pn509 setting will be invalid.

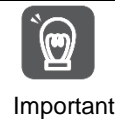

The holding time of the main loop power supply varies depending on the output of the servo drive. This setting is invalid when the load of servo motor is large and "A.410 (under voltage alarm)" occurs during instantaneous power failure.

## 6.3 SEMI F47 Specification Support Function

SEMI F47 support function refers to the function of detecting A.971 (under voltage) warning and limiting the output current when the DC voltage of the main circuit inside the servo drive falls below the specified value due to instantaneous power failure or temporary low power supply voltage of the main circuit.

This function supports SEMI F47 specifications required by semiconductor manufacturing devices.

This function is used in combination with the setting function of the instantaneous power failure holding time (Pn509), and can continue to operate even when the power supply voltage is reduced, so that no shutdown is caused due to alarm, and no recovery operation is required.

## Execution sequence

This function can be executed by a command issued by an upper device or a servo drive unit. Whether it is executed by the upper device or servo drive unit is selected by  $Pn008=n.$   $\Box\Box\angle\Box$  (function selection under voltage).

#### $\blacklozenge$  When executed by the upper device (Pn008=n. $\Box \Box 1 \Box$ )

Upper device limits the torque after receiving an under voltage (A.971) warning. After receiving the undervoltage warning release signal, the torque limit is released.

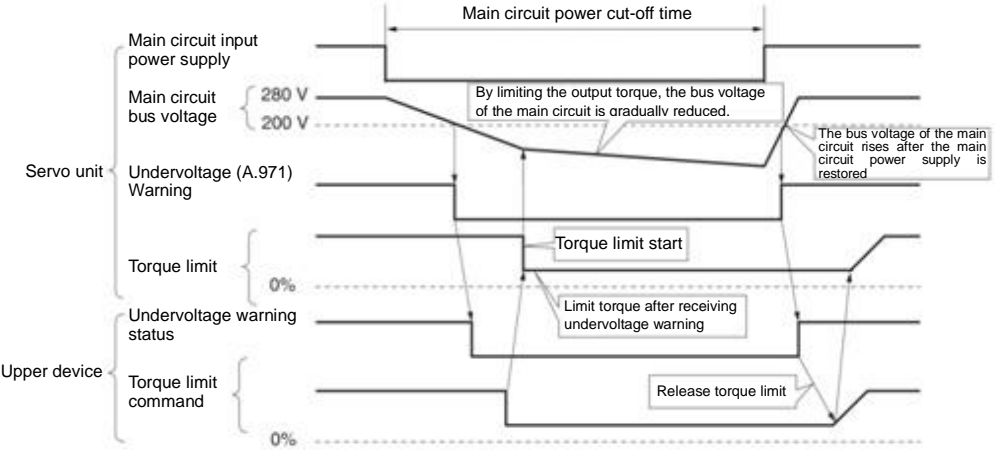

#### $\blacklozenge$  When torque limitation is performed by servo drive unit (Pn008=n. $\square\square 2\square$ )

According to the under-voltage warning, a torque limit is applied inside the servo drive. After receiving the undervoltage warning release signal, the torque limit value is controlled inside the servo drive according to the set time.

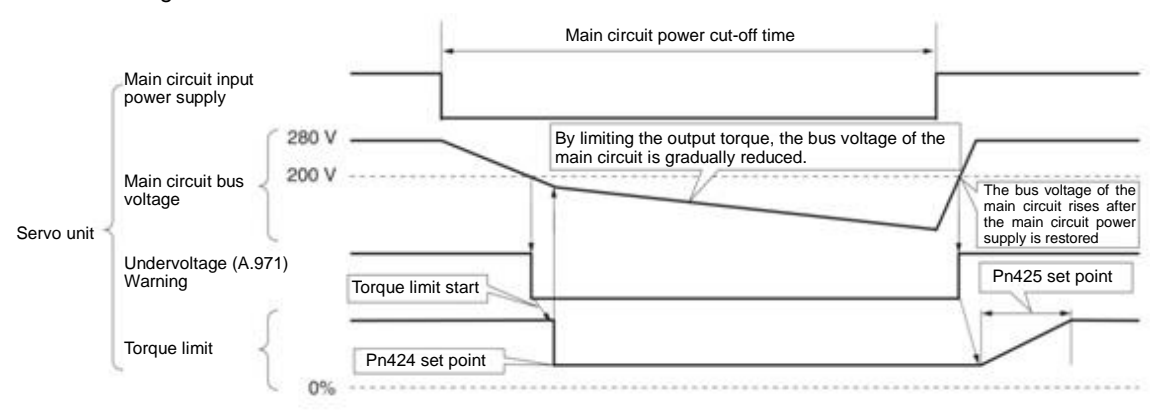

#### Setting of Undervoltage (A.971) Warning

Set whether A.971 (undervoltage) warning is detected.

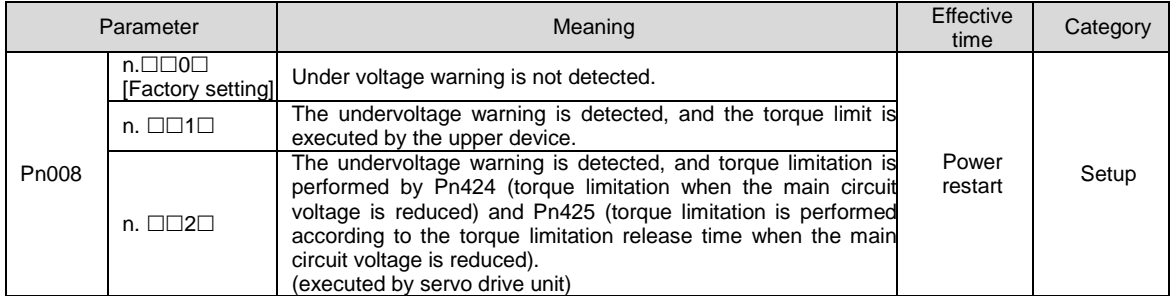

◆ Relevant parameters

#### Parameters related to SEMI F47 specification support functions are as follows.

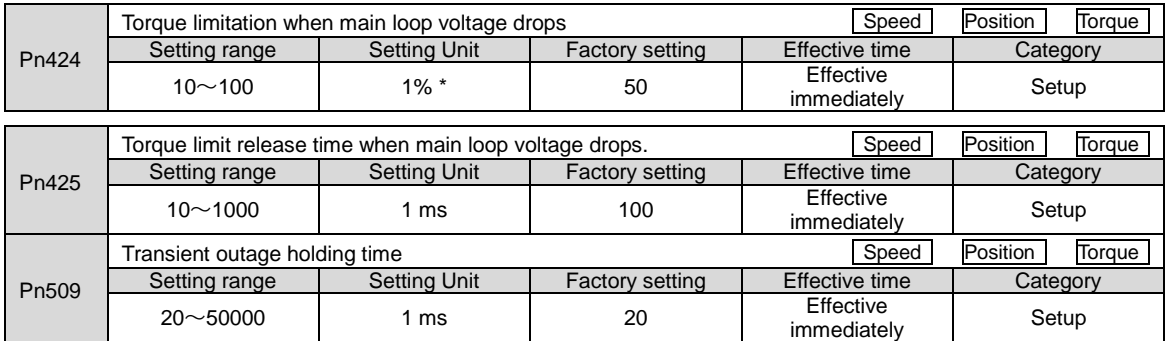

\* Percentage relative to rated torque of motor.

(Note) When using functions meeting SEMI F47 specifications, please set it to 1000 ms

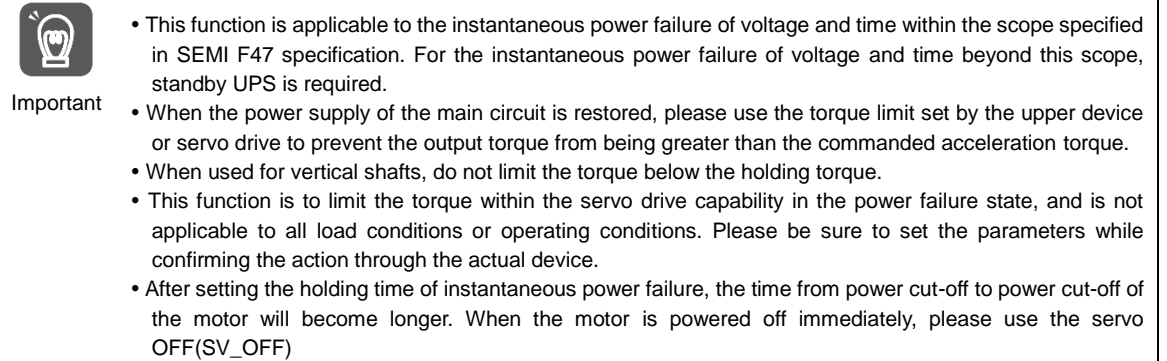

#### 6.4 Setting of Maximum Speed of Motor

The maximum speed of the servo motor is set by the following parameters.

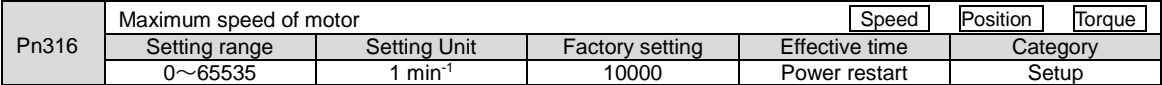

By reducing the maximum speed of the servo motor, the servo drive can realize the following processing.

A.510 (overspeed alarm) occurs when the motor speed exceeds the set value.

Valid when changing parameter settings in the following situations.

- In order to protect the machinery, it is necessary to stop the operation of the machinery through an alarm when the set speed is exceeded.
- When the speed needs to be limited so that the motor drives the load above the allowable moment of inertia

#### 6.5 Encoder frequency division pulse output

The encoder frequency division pulse output is a signal that is output to the outside in the form of 2-phase pulses (phase A and phase B) with a phase difference of 90 degrees after the servo drive internally processes the signal sent by the encoder. It is used as position feedback in the upper device.

The form of the signal and the output phase is as follows.

#### 6.5.1 Signal output by encoder frequency division pulse

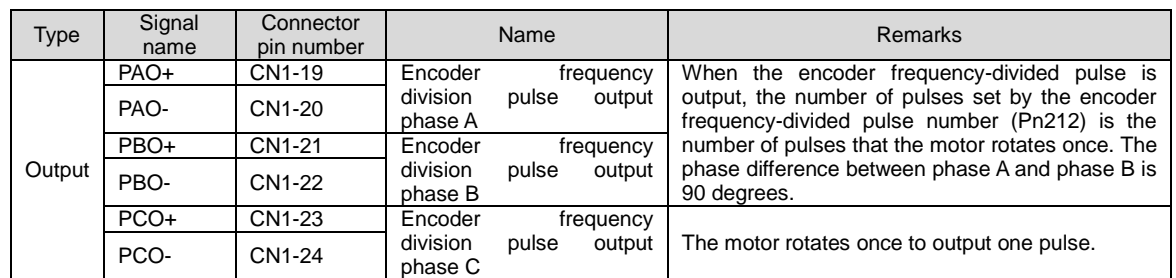

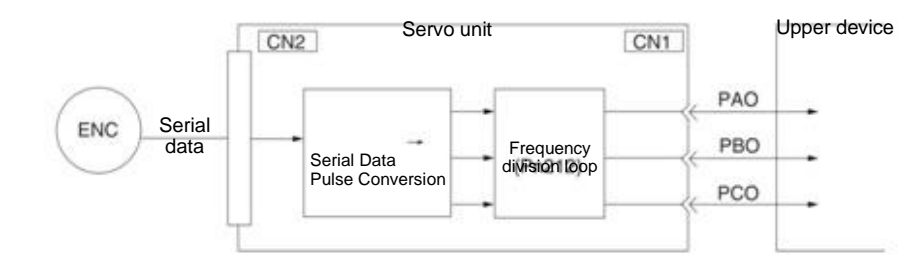

#### Output phase morphology

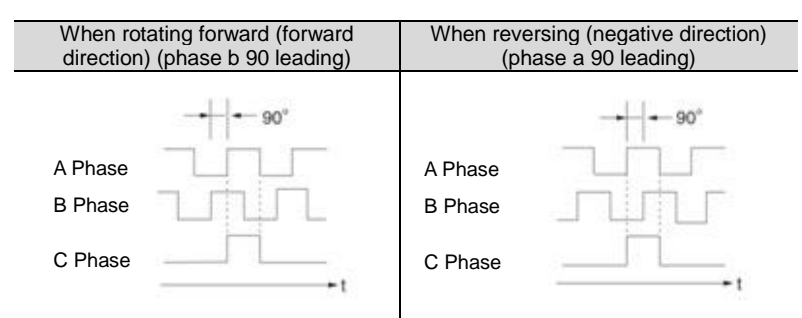

(Note) The pulse amplitude of the origin within the encoder 1 coil varies depending on the number of encoder divided pulses (Pn212) and the encoder output resolution (Pn281). Same amplitude as phase A.

In reverse (negative direction) mode (Pn000 =  $n.\Box\Box\Box$ ), the output phase shape is the same as the above figure.

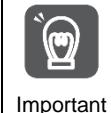

When performing mechanical origin reset operation through servo-driven C-phase pulse output, please make the servo motor run for more than 2 turns before operating. If this operation cannot be performed, please set the speed of the servo motor below 600 min<sup>-1</sup>, and then perform origin reset. When the speed is above 600 min<sup>-1</sup>, the C-phase pulse may not be correctly output.

## 6.5.2 Setting of Encoder frequency division pulse output

The following describes the setting method of encoder frequency division pulse output.

Encoder frequency division pulse count (Pn212) Settings

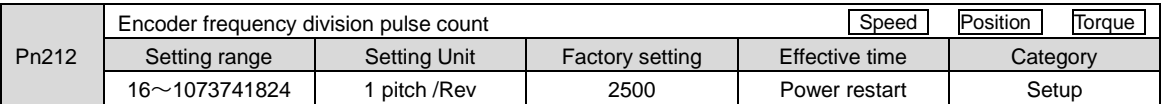

The number of pulses per revolution sent by the encoder is processed in the servo drive, and then is output after frequency division according to the set value of Pn212.

Please set the output number of encoder frequency division pulses according to the system specifications of mechanical and upper devices.

The setting of the frequency division pulse number of the encoder will be limited by the encoder resolution.

(Note) 1. The setting range of the encoder frequency division pulse number (Pn212) varies depending on the encoder resolution of the servo motor used. If the setting conditions in the above table cannot be met, A.041 (abnormal frequency division pulse output setting) will occur.

Example of correct setting: when Pn212 is 2500 [P/Rev]

Example of wrong setting: when Pn212 = 2501 [P/Rev] → setting scale is different from the above table, so output A.041

2. The upper limit of pulse frequency is about 1.6 Mpps. If the set value of encoder frequency division pulse number is too high, the speed of servo motor will be limited. If the upper limit of the motor speed in the above table is exceeded, A.511 (frequency division pulse output overspeed) will occur.

Output Example: When Pn212 = 16 (16 pulses per turn), the output examples of encoder frequency-divided pulse output phase A (PAO) signal and encoder frequency-divided pulse output phase B (PBO) signal are as follows.

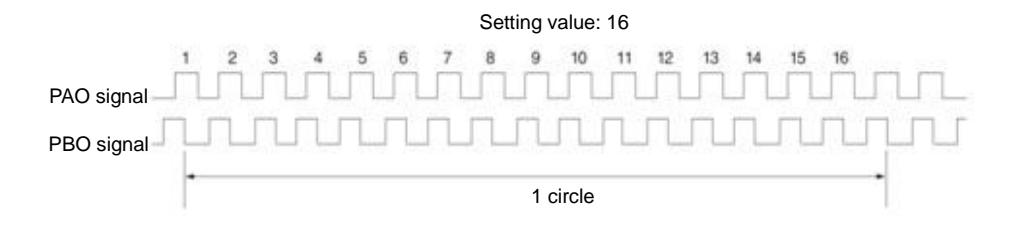

## 6.6 Soft limit function

The so-called soft limit refers to the function of forcibly stopping when the movable part of the machine exceeds the soft limit when no overtravel signal (P-OT, N-OT) is used.

When using soft time limit, the following settings are required.

Set the soft limit function to active

Set soft limit

#### 6.6.1 The valid/invalid choice of soft limit function

The valid/invalid soft limit function is set by  $Pn801 = n.\Box \Box \Box X$  (soft limit function).

The soft limit function is effective in the following situations (determining the state of the origin of the mechanical coordinate system). In other cases, the soft limit function does not operate even if it exceeds the soft limit range. After completing the ZRET command

- After executing REFE = 1 command with POS\_SET command
- When using the absolute value encoder, after completing the sensor ON (SENS\_ON) command

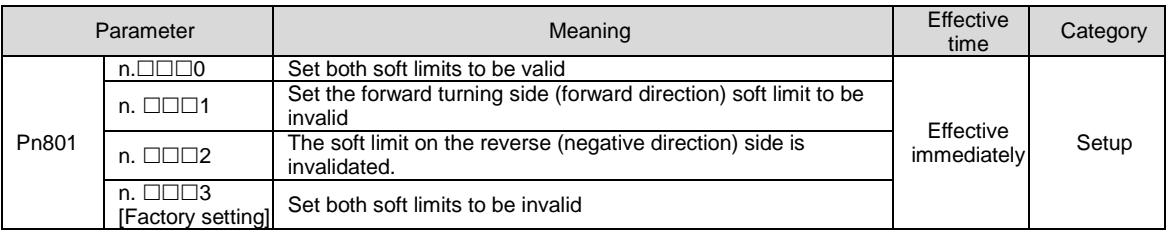

## 6.6.2 Setting of soft limit value

Set the soft limits on the forward and reverse sides.

The area needs to be set according to the direction, so be sure to set it to "reverse side soft limit value < forward side soft limit value".

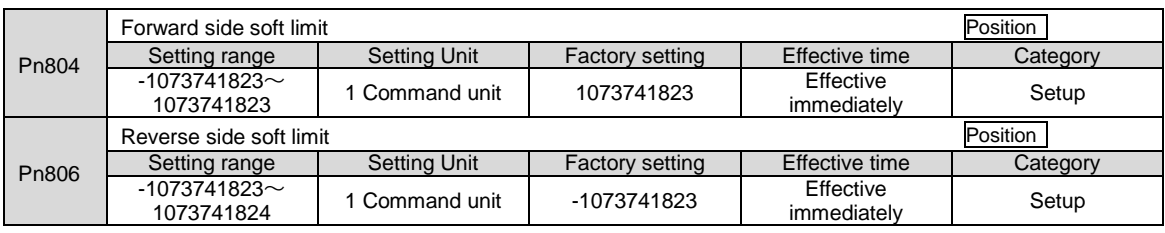

#### 6.6.3 Carry out soft limit check according to commands

Set whether soft limit check is carried out when commands such as POSING or INTERPOLATE are sent to the target location. If the target position exceeds the soft limit, deceleration stop is executed at the position where the soft limit is set.

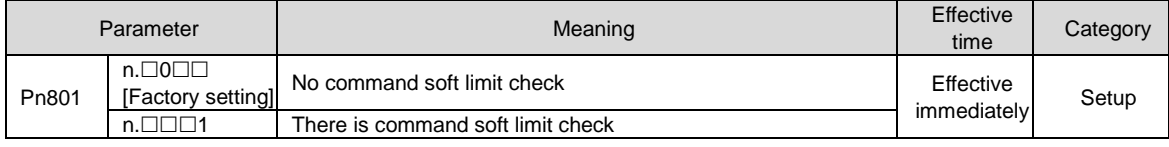

#### 6.7 Selection of torque limit

Torque limitation is the function of limiting the output torque of servo motor.

There are four kinds of torque limitation modes, and the summary of each limitation mode is as follows.

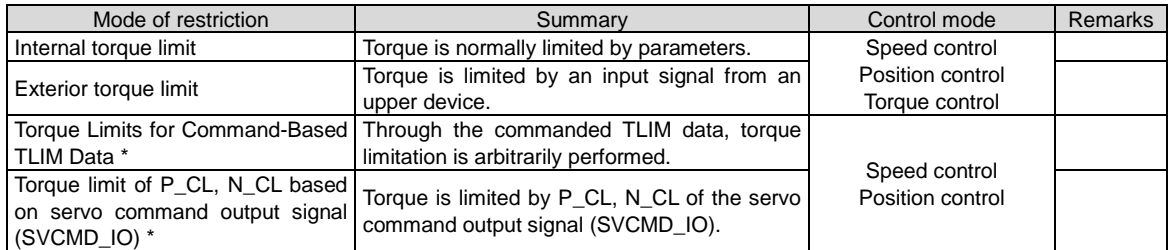

(Note) Even if the set value exceeds the maximum torque of the servo motor used, the actual torque will be limited within the maximum torque of the servo motor.

## 6.7.1 Internal torque limit

The internal torque limit limits the maximum output torque at a constant time by the torque limit values set by the forward torque limit (Pn402) and the reverse torque limit (Pn403).

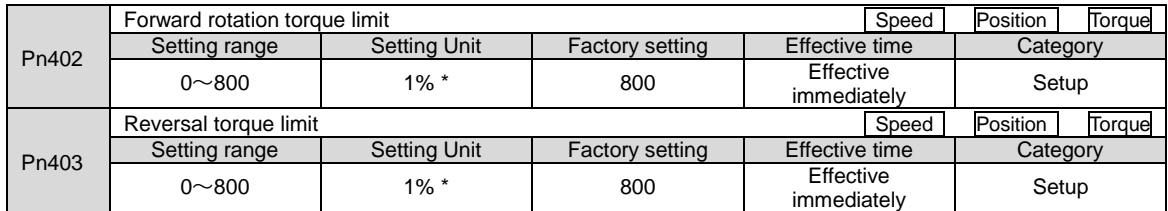

\* Percentage relative to rated torque of motor.

(Note) If the set values of Pn402 and Pn403 are too small, insufficient torque may occur during acceleration and deceleration of the servo motor.

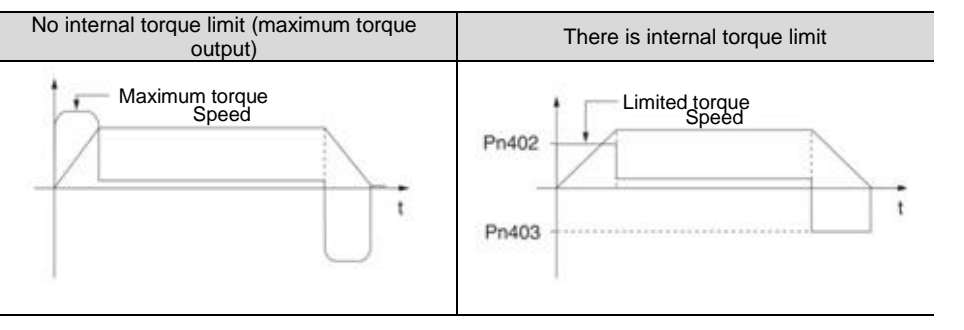

## 6.7.2 Exterior torque limit

When the machine needs torque limitation under certain operating conditions, the upper device sends an ON or OFF signal to implement torque limitation.

It can be used for pushing and stopping action or holding the workpiece of the robot stably.

#### Command signal for external torque limitation

The command signals for external torque limitation include a forward rotation side external torque limitation input (/P-CL) signal and a reverse rotation side external torque limitation input (/N-CL) signal. The command signal for forward rotation side torque limitation is /P-CL signal, and the command signal for reverse rotation side torque limitation is /N-CL signal.

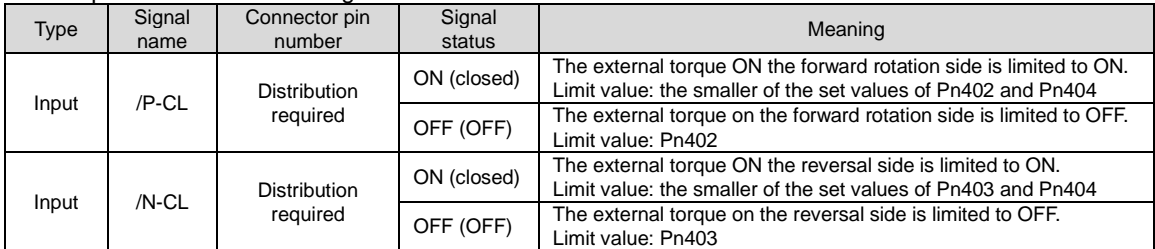

(Note) /P- CL signal,/N- CL signal needs to be distributed. The following parameters can be used to assign to terminals.

• Pn50B = n. $\Box$ X $\Box$  (distribution of external torque limit input (/P-CL) signal on forward rotation side)

• Pn50B = n. $X \square \square \square$  (distribution of reverse side external torque limit input (/N-CL) signal)

#### Setting of torque limit

The parameters related to the set torque limit value are as follows.

If the set values of Pn402 (forward rotation torque limit), Pn403 (reverse rotation torque limit), Pn404 (forward rotation side external torque limit), and Pn405 (reverse rotation side external torque limit) are too small, insufficient torque may occur during acceleration and deceleration of the servo motor.

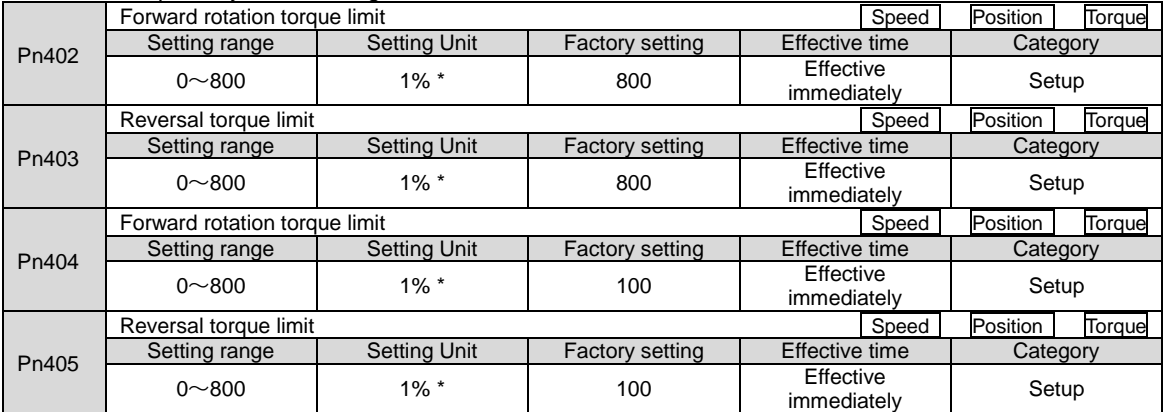

\* Percentage relative to rated torque of motor.

## Output torque variation at external torque limit

Indicates the output torque when the internal torque limit is set to 800%.

The rotation direction of the motor is set to Pn000 =  $n.\Box\Box\Box$  (with CCW direction as forward rotation) as an example.

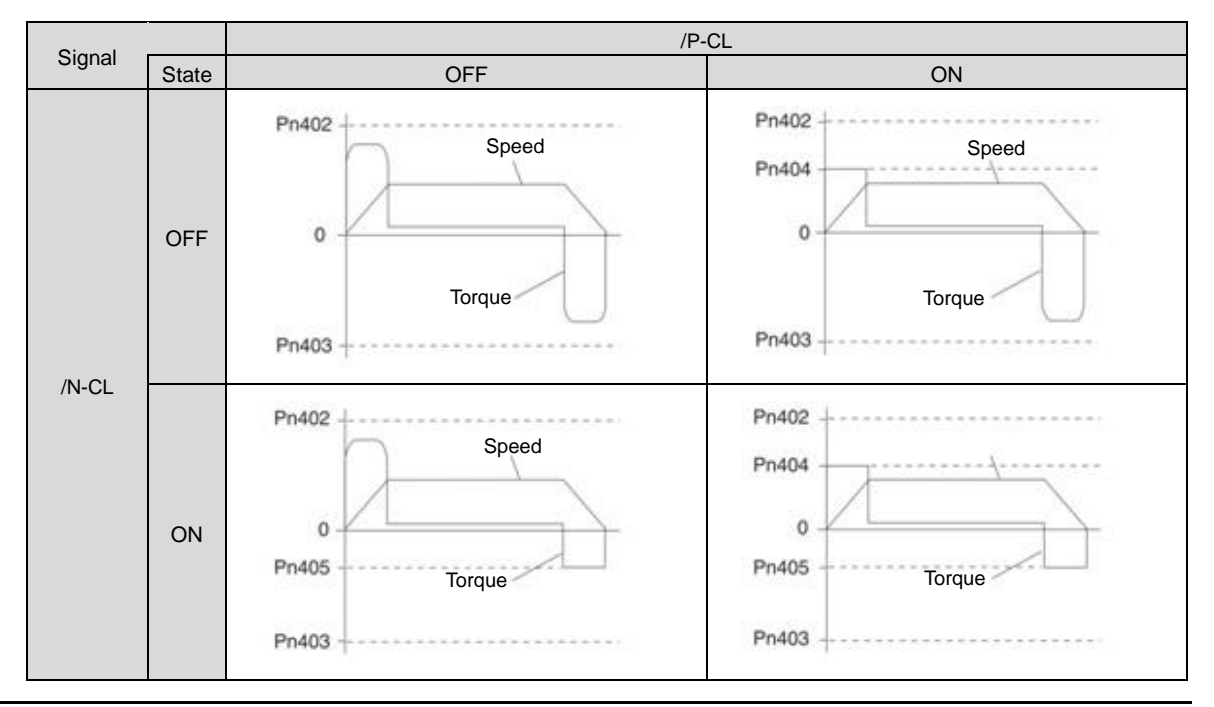

# 6.7.3 Torque limit detection output (/CLT) signal

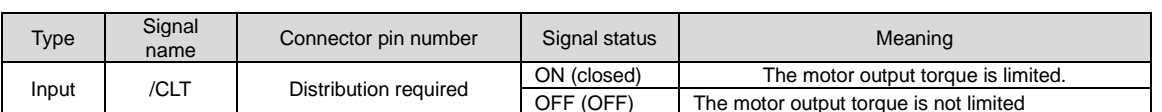

The /CLT signal indicating the motor output torque limit state is as follows.

(Note) /CLT signal needs to be distributed. It can be set to Pn50F = n. $\Box\Box\Box X$  (distribution of torque limit output (/CLT) signal) and distributed to terminals.

#### 6.8 Absolute position

The absolute value encoder will still remember the current position of the stop position after the power supply is turned OFF.

In a system using an absolute value encoder, the current position can be grasped by an upper controller. Therefore, when the system is powered on, there is no need to perform the origin reset operation.

There are three encoders for servo motors. Each encoder can be specified by setting Pn002 =  $n.\Box X \Box \Box$ .

Parameter Setting When Using Incremental Encoder

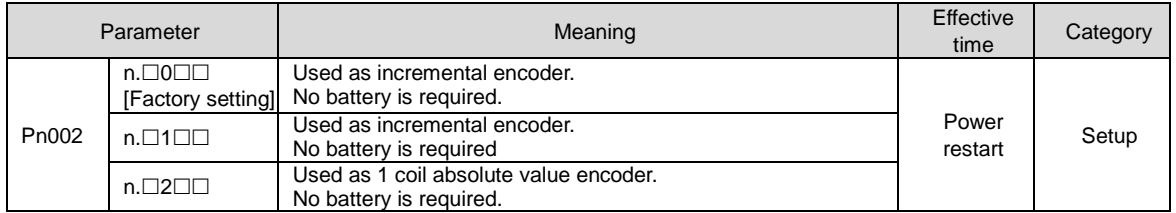

#### Parameter setting when using 1-turn absolute value encoder

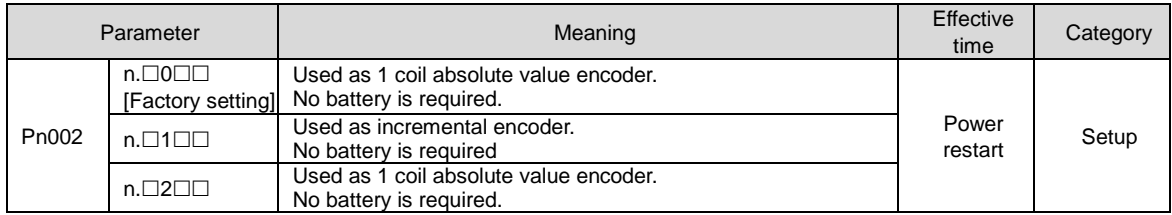

Parameter setting when using multiple coil absolute value encoder

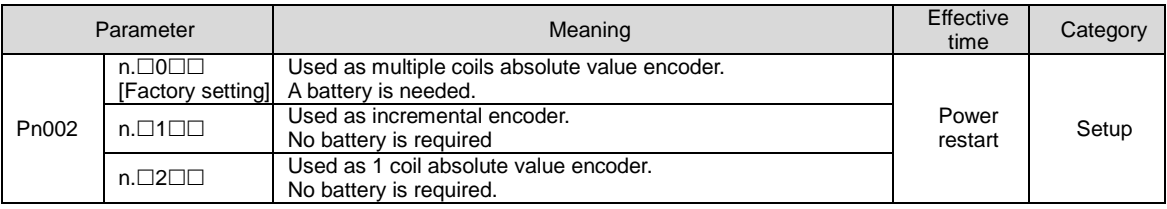

**Notice** 

• Please install the battery on either side of the upper device or encoder cable.

If batteries are installed on the upper device and encoder cable at the same time, a circulation loop will be formed between the batteries, resulting in product damage or burning.

#### 6.9 Forced stop function

The forced stop function refers to the function of forcibly stopping the servo motor by a signal from an upper device or an external device.

When forced stop is used, distribution of the forced stop input (FSTP) signal (Pn516 =  $n.\Box\Box\Box X$ ) is required. There are three methods for stopping the motor: dynamic brake (DB) stop, free running stop and deceleration stop.

(Note) The forced stop function is different from the hardware base blocking (HWBB) function and is not a function specified in the safety standard. Please note.

Note:

Panel display and operator display When forced to stop, "FSTP" will be displayed on the panel display and the digital operator.

# 6.9.1 Forced Stop Input (FSTP) Signal

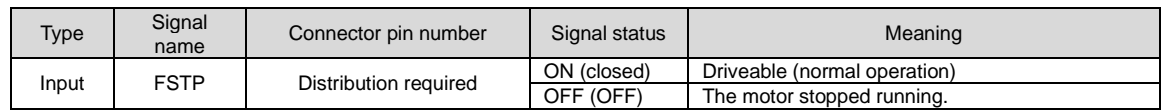

(Note) FSTP signal needs to be distributed. It can be distributed to terminals through Pn516 = n. $\Box\Box\Box$  (distribution of forced stop input (FSTP) signal).

## 6.9.2 Selection of Stop Method for Forced Stop Function

#### The stop method of the forced stop function is selected through Pn00A=n. $\Box\Box X \Box$  (stop method at forced stop).

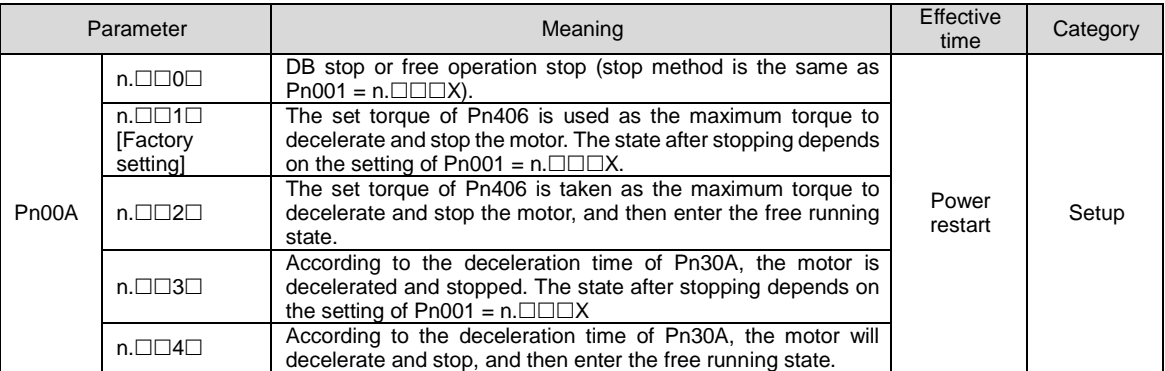

(Note) During torque control, deceleration cannot be stopped. According to the setting of Pn001 = n.  $\Box\Box\Box X$  (servo OFF and stop method in case of Gr.1 alarm), the dynamic brake stops or the free operation stops.

#### When the emergency stop torque (Pn406) is set to stop the servo motor

When the emergency stop torque is set to stop the servo motor, Pn406 (Emergency Stop Torque) is set.

When Pn001=n. $\Box\Box\boxtimes\Box$  is set to 1 or 2, the servo motor will be decelerated with the set torque of Pn406 as the maximum value.

The factory setting is "800%". This is a large enough value to ensure that the servo motor must output maximum torque. However, the actual effective maximum limit of emergency stop torque is the maximum torque of the servo motor.

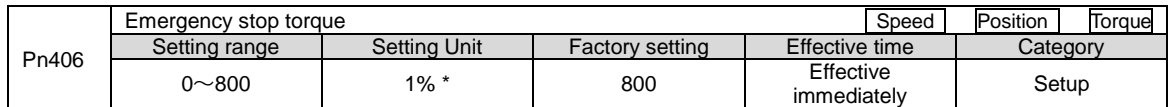

\* Percentage relative to rated torque of motor.

## When the servo motor is stopped by setting the deceleration time (Pn30A) during servo OFF and forced stop

When setting the deceleration time of the servo motor to stop the servo motor, Pn30A (deceleration time at servo OFF and forced stop) is set.

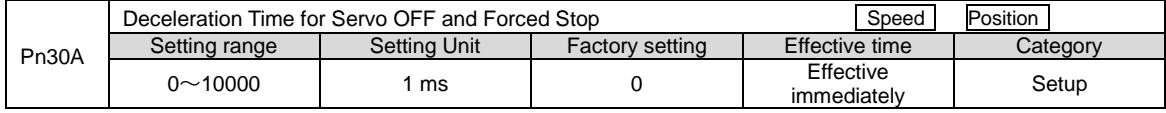

When Pn30A is set to "0", zero speed stops.

The deceleration time set by Pn30A is the time from the highest speed of the motor to the stop of the motor. Maximum speed

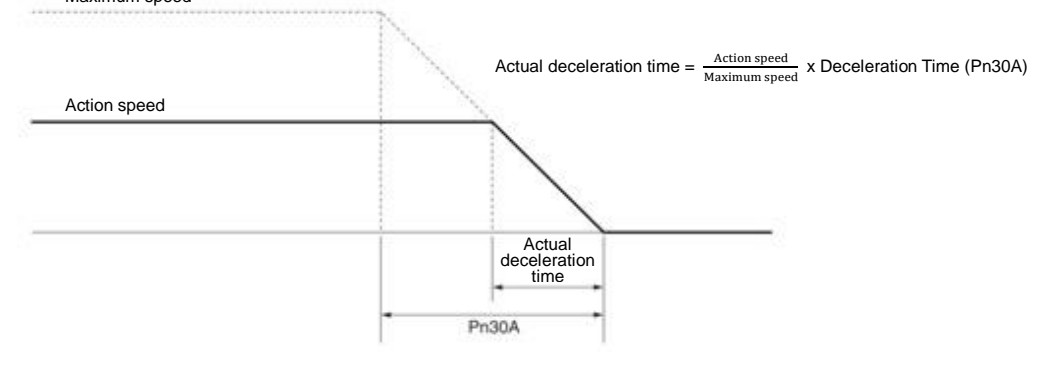

#### 6.9.3 Methods of Recovery from Compulsory Stop

The recovery method when the operation is stopped by the forced stop input (FSTP) signal is as follows.

If a servo ON (SV\_ON) command is received when the forced stop input (FSTP) signal is OFF, the forced stop state will remain unchanged even if the FSTP signal is set to ON.

Enter the servo OFF (SV\_OFF) command, and after entering the base blocking (BB) state, please enter the servo ON (SV\_ON) command again.

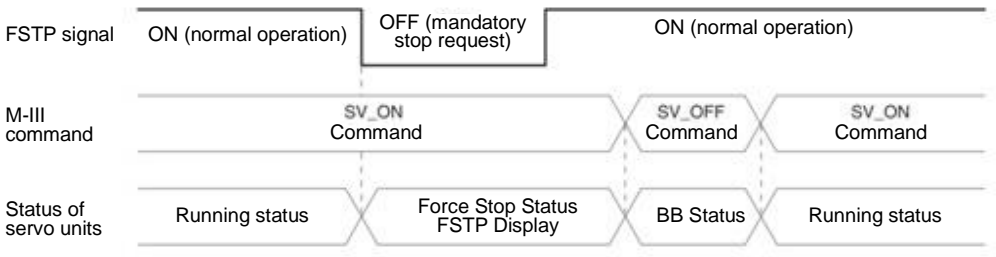

# **Chapter 7 Trial operation**

Introduce the process and operation steps of the trial run and the functions that are convenient to use during the trial run.

#### 7.1 Commissioning process

#### 7.1.1 Process of servo motor test run

The steps of the trial run are as follows.

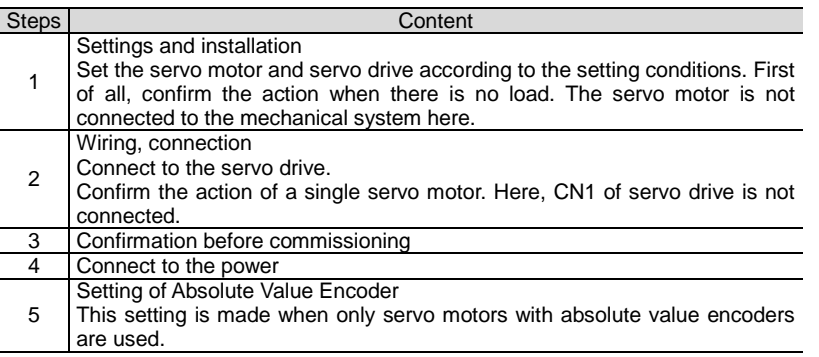

## 7.2 Inspection and Precautions Before Commissioning

In order to carry out the trial run safely and correctly, please confirm the following items before the trial run.

- The setting, wiring and connection of servo drive and servo motor have been carried out correctly.
- The power supply voltage for servo drive is normal.
- The fastening parts of the servo motor are not loose.
- When using servo motor with oil seal, the oil seal is not damaged. And oil has been applied.
- When using servo motors stored for a long time, the maintenance and inspection of servo motors have been completed.
- For the maintenance and inspection essentials of servo motor, please refer to the manual for using servo motor.
- Servo motors with brakes have previously released the brakes. When releasing the brake, the specified voltage (DC24 V) must be applied to the brake. Examples of circuits for commissioning are as follows.

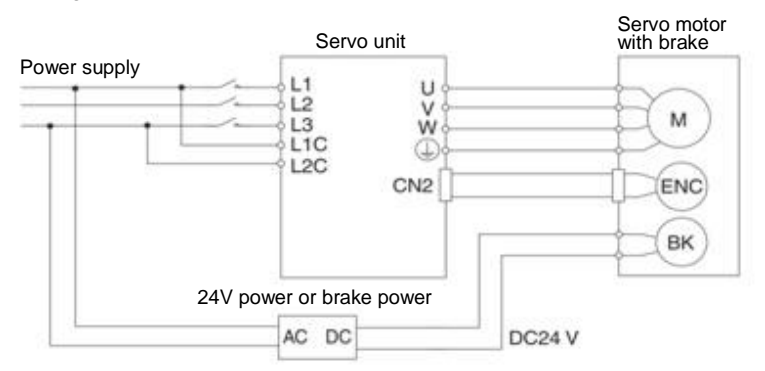

#### 7.3 Commissioning of Servo Motor Unit

The JOG operation function is used during the trial operation of the servo motor unit.

JOG operation refers to the function of driving the servo motor at the preset JOG speed (rotation speed) without connecting the upper device and confirming the action of the servo motor.

#### △,!Notes

 The over-travel prevention function is invalid during JOG operation. At the same time of operation, the operating range of the machine must be considered.

## 7.3.1 Confirmation before execution

To run JOG, the following confirmation must be made in advance. The write inhibit setting of the parameter is not set to "write inhibit".

- The main circuit power supply must be ON.
- No alarm has occurred.
- Hardware Base Blocking (HWBB) function must be invalid.
- Must in servo OFF state.
- The setting of JOG speed must take into account the operating range of the machine used.

#### Set the JOG speed through the following parameters.

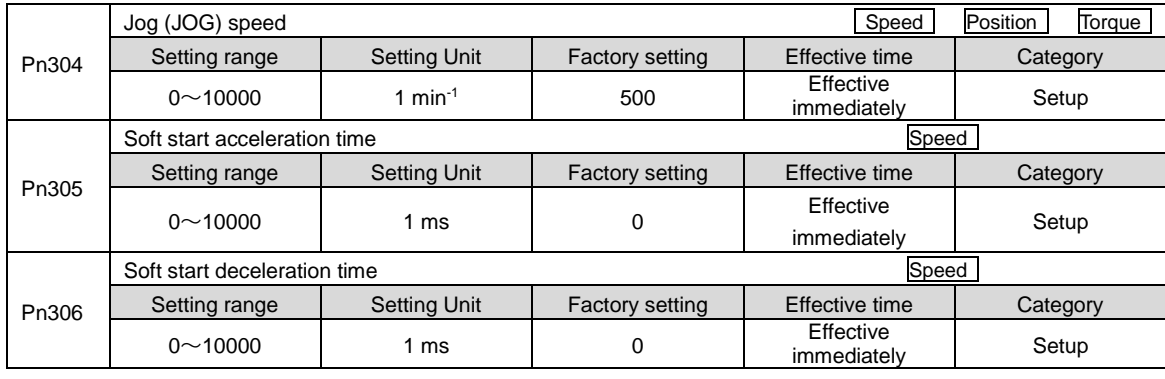

## 7.3.2 Operable tool

The executable operations for JOG operation are as follows

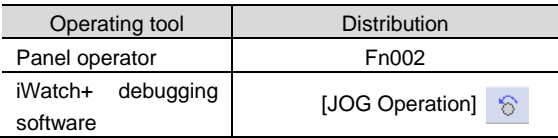

#### 8.1 Panel operator

#### 8.1.1 Name and function of panel operator keys

The panel operator consists of a panel display part and panel operator keys. The panel operator can display the status, perform auxiliary functions, set parameters and monitor the action of servo drive.

The name and function of the panel operator keys are as follows.

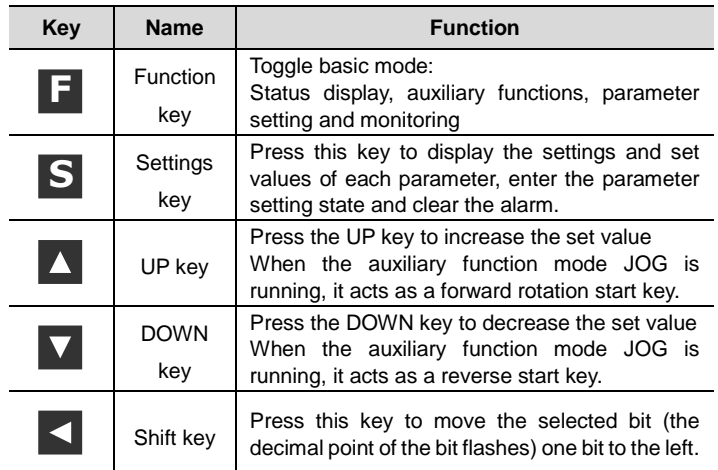

## 8.1.2 Switching of functions

By switching the functions of the panel operator, it is possible to display the operation status, set parameters, switch operation commands and other functions.

Functions include status display mode, parameter setting mode, monitoring mode and auxiliary function mode. After pressing the F key, the modes are switched in the order shown in the following figure.

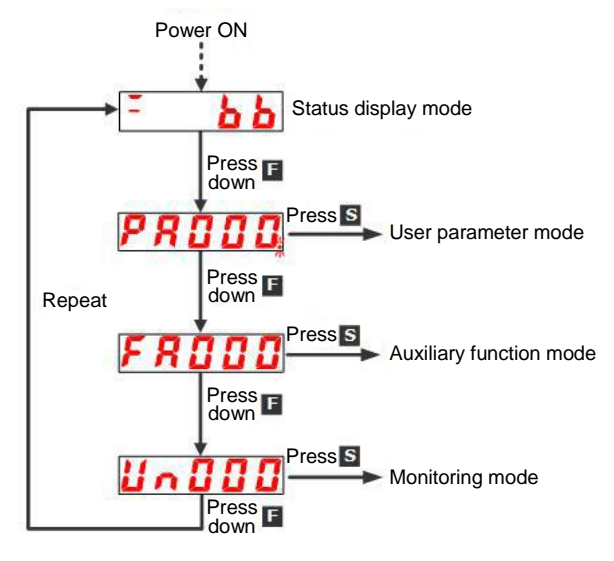

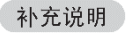

After setting Pn52F (monitoring display when power is turned on), the display content after power is turned on can be set in monitoring display (non-state display).

Please set the un number to be displayed when the power is turned on in Pn52F.

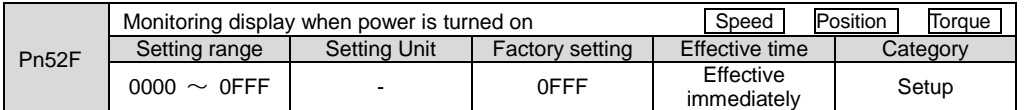

When set to 0FFF [factory setting], the status will be displayed when the power is turned on.

# 8.1.3 Status display mode

#### The status is shown below.

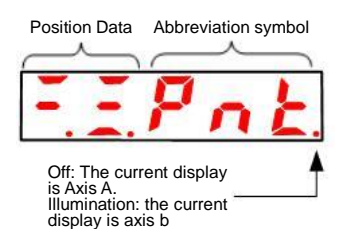

#### ■ Display Contents of Bit Data

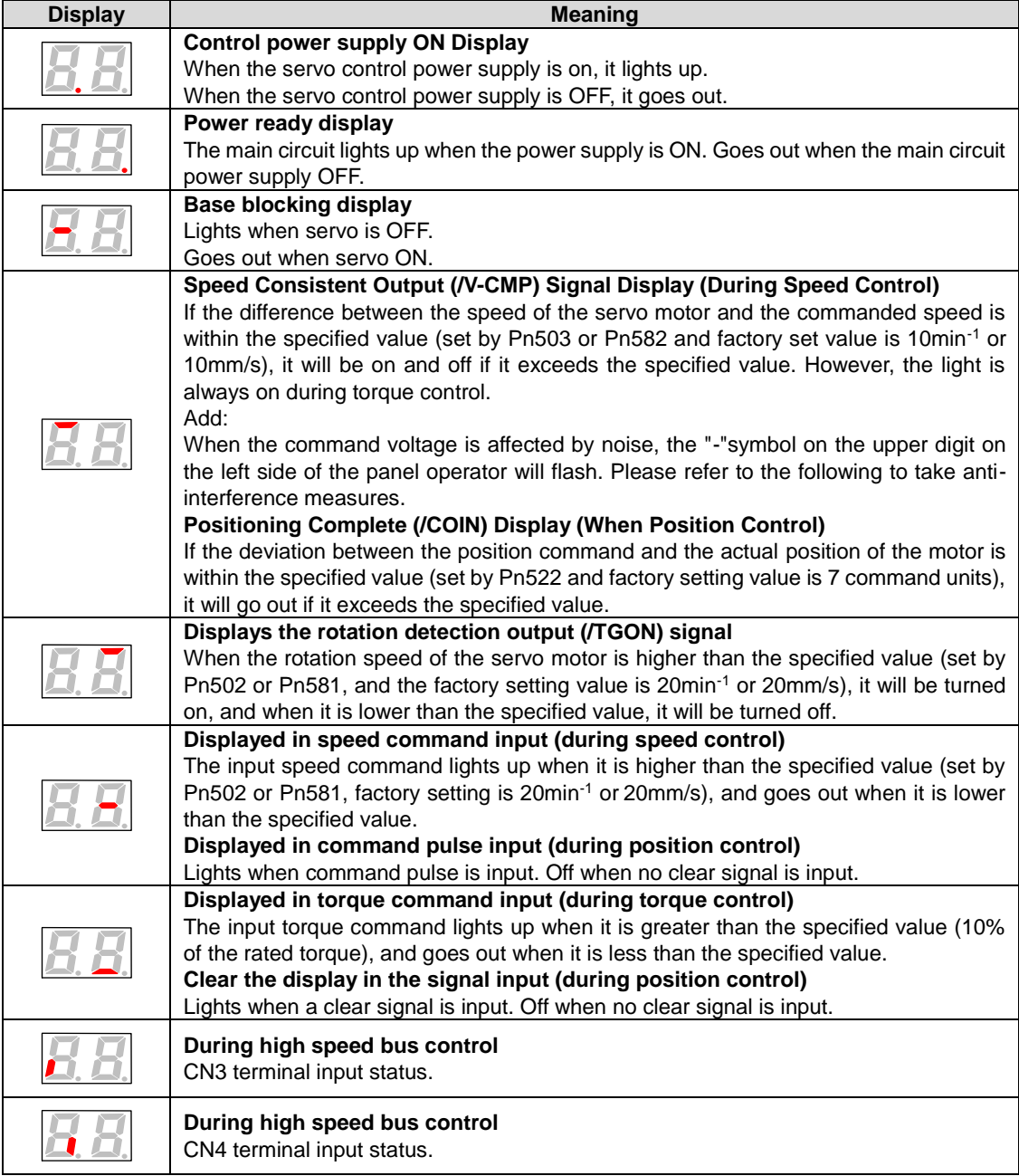

## ■ Display Contents of Thumbnail Symbols

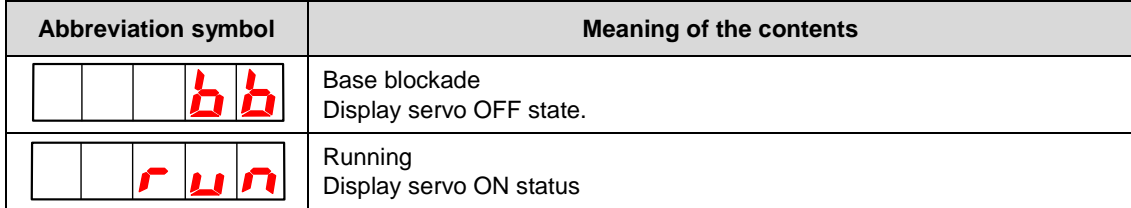

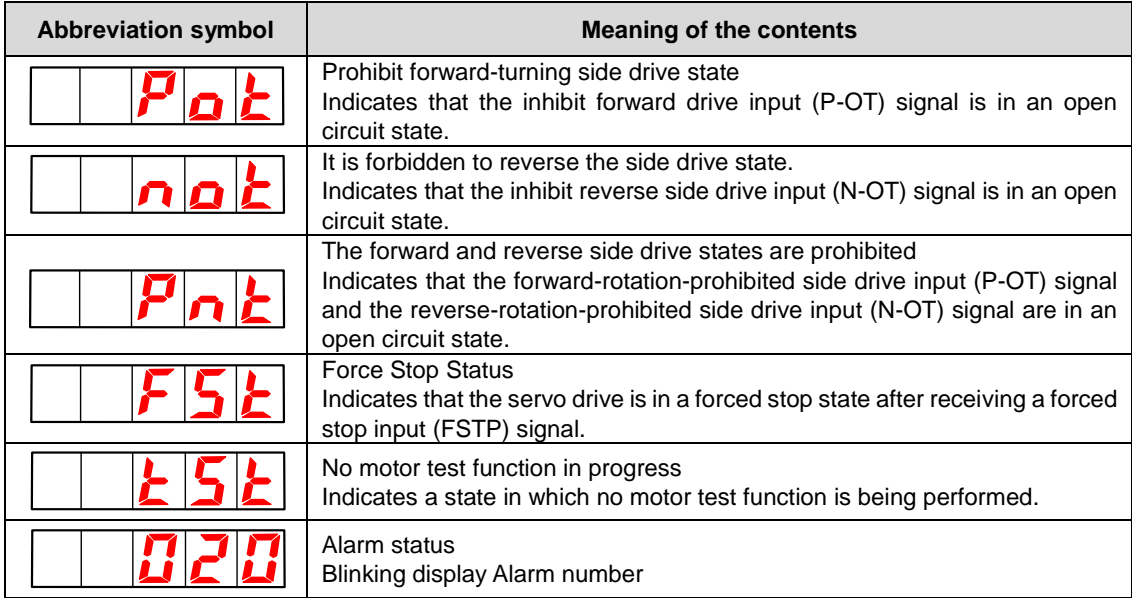

## 8.2 Operation of Parameters (PA $\square\square\square$ ) in Panel Operator

Displays the number beginning with PA on the panel operator.

The following describes how to set the parameters used in this manual.

## 8.2.1 Setting Method of "Numerical Setting Type"

The following describes the setting method of numerical setting type, taking the setting value of speed loop gain (Pn100) from 40.0 to 100.0 as an example.

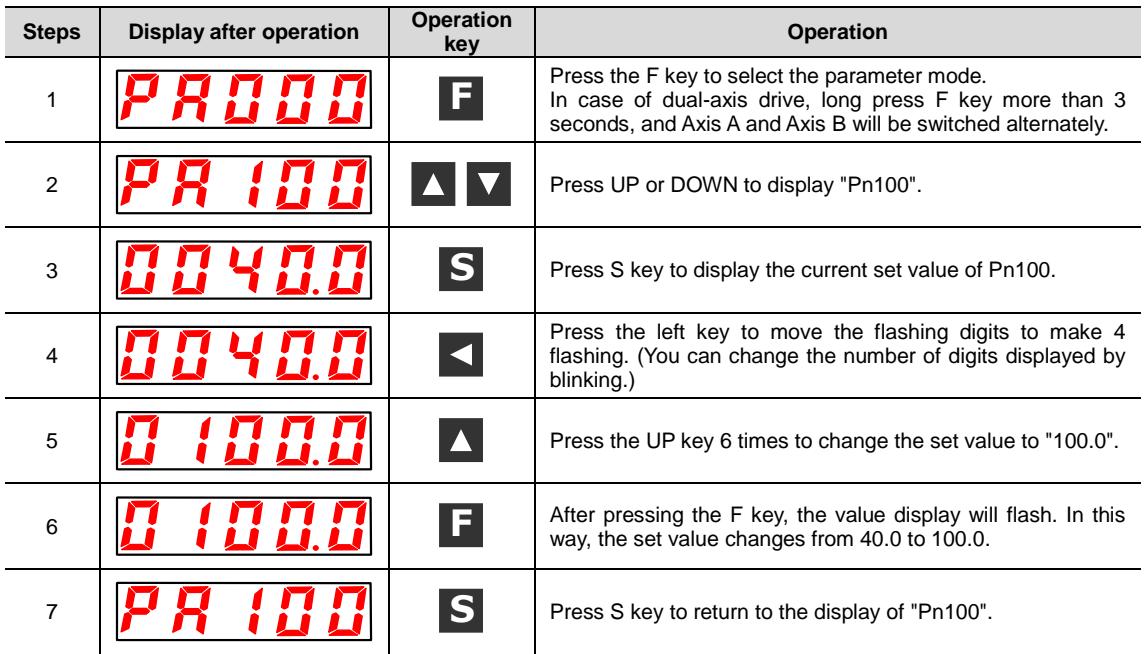

#### ◆ When the setting range is above 6 bits

Since the panel operator can only display 5 digits, the settings above 6 digits are shown as follows.

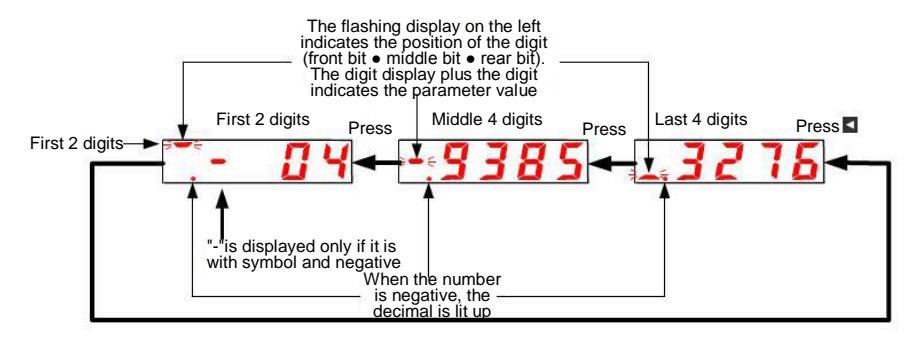

# 8.2.2 Setting Method of "Function Selection Type"

The function selection type sets various functions by selecting from the functions assigned to each digit of the display number of the panel operator.

The following describes the setting method of the function selection type, taking the control mode selection (Pn000.1) of the function selection basic switch (PA000) from speed control to position control as an example.

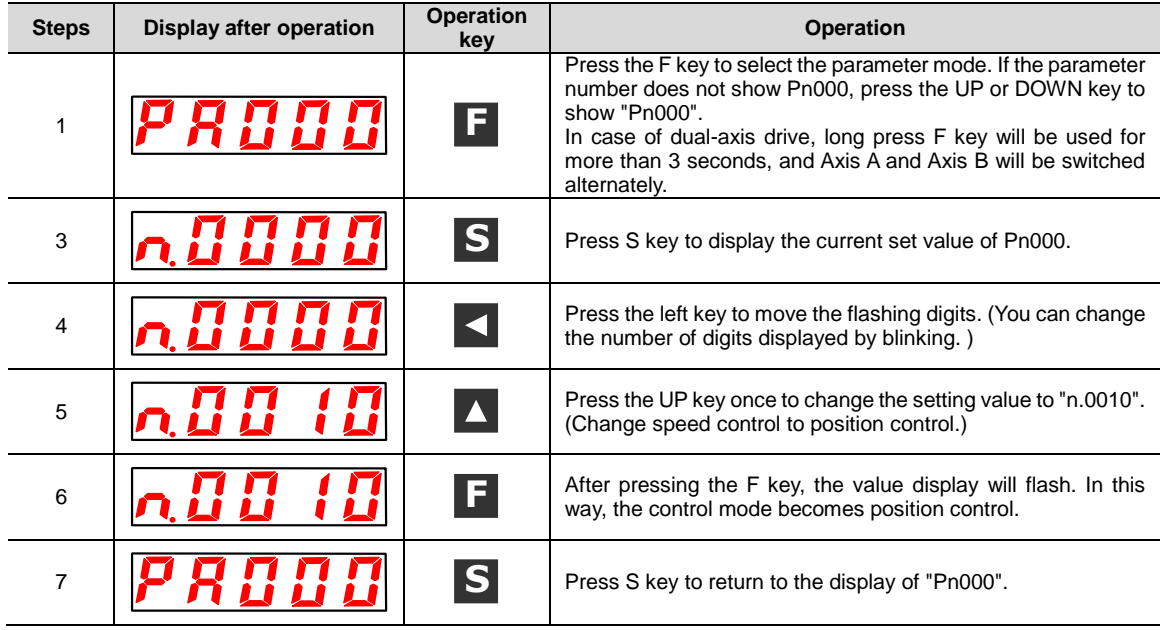

## 8.3 The operation of the monitor display (Un $\square\square\square$ ) in the panel operator

A function of monitoring (displaying) the command value set in the servo drive, the state of input and output signals, and the internal state of the servo drive.

Displays the number beginning with UA on the panel operator.

Display Example (Motor Speed)

The following describes the basic operation of monitoring display and the discrimination method of display as a special monitoring number.

■ List of Monitoring and Display Functions

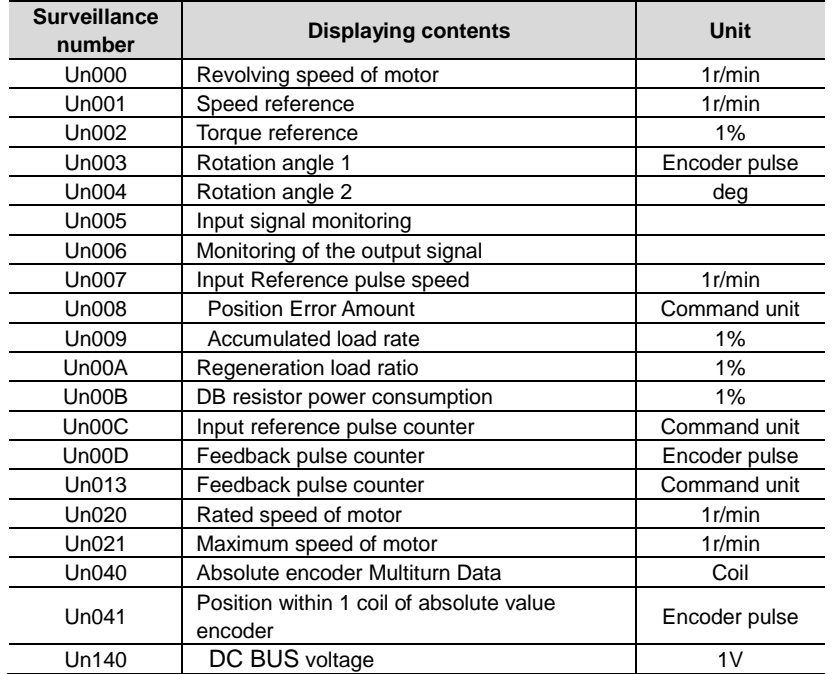

## 8.3.1 Basic operation of monitoring display

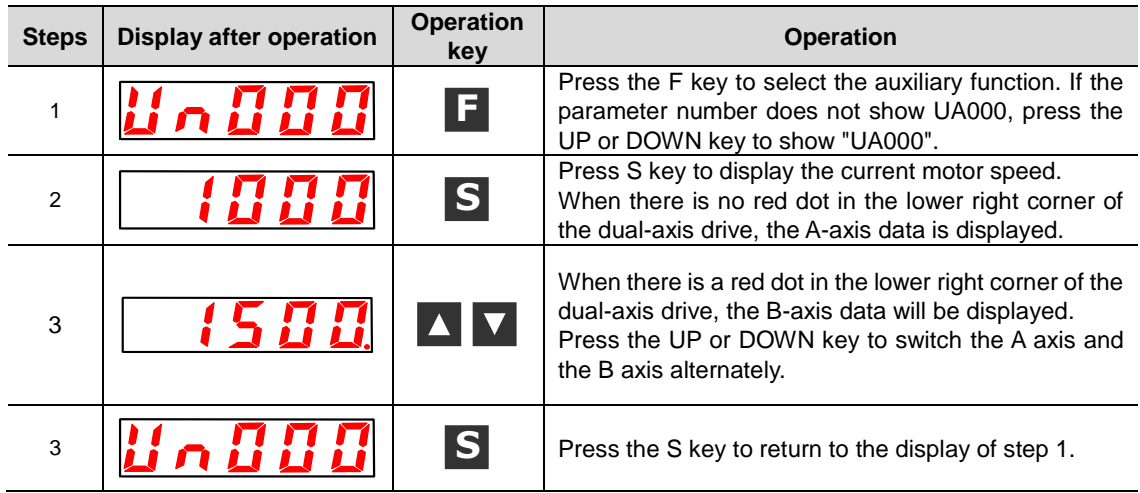

The following description will take Un000 (motor rotation speed) as an example.

## 8.3.2 Monitoring of input and output signals (Un005/ Un006)

Use Un005/ Un006 to display the assigned signal status in the segment (LED) of the panel operator.

◆ Display discrimination method

< segment (led) >

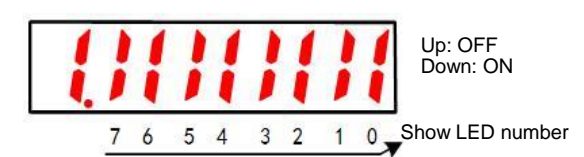

The input signal OFF corresponding to the LED number is displayed: the upper segment lights up The input signal ON corresponding to the LED number is displayed: the lower segment lights up

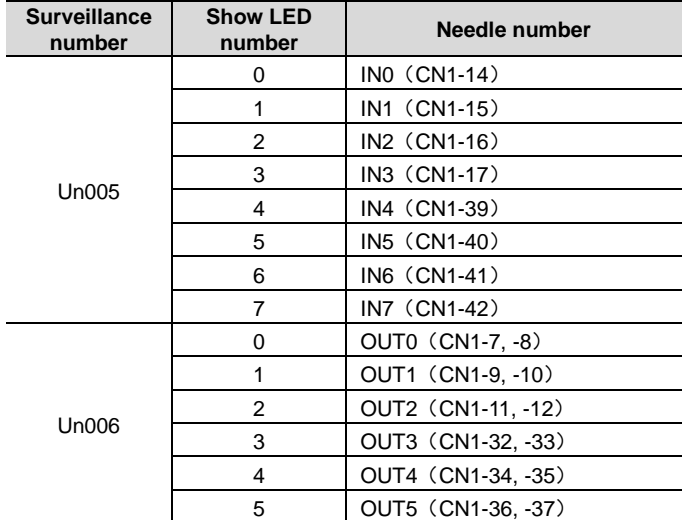

The distribution table is as follows.

## 8.4 Operation of Auxiliary Function (FA $\square\square\square$ ) in Panel Operator

The auxiliary function is used to perform functions related to setting and adjusting the servo drive. Displays the number beginning with FA on the panel operator. Display Example (JOG Run)

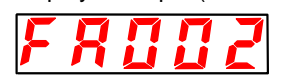

The following describes the operation steps when using the panel operator. Please refer to the contents of each function for confirmation items and relevant parameters before execution.

#### ■ List of auxiliary function execution modes

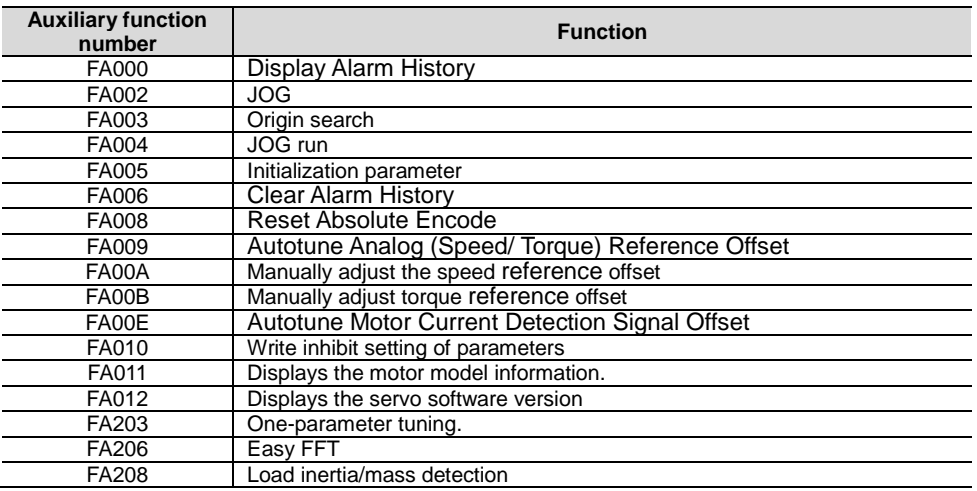

## 8.4.1 Display of alarm records (FA000)

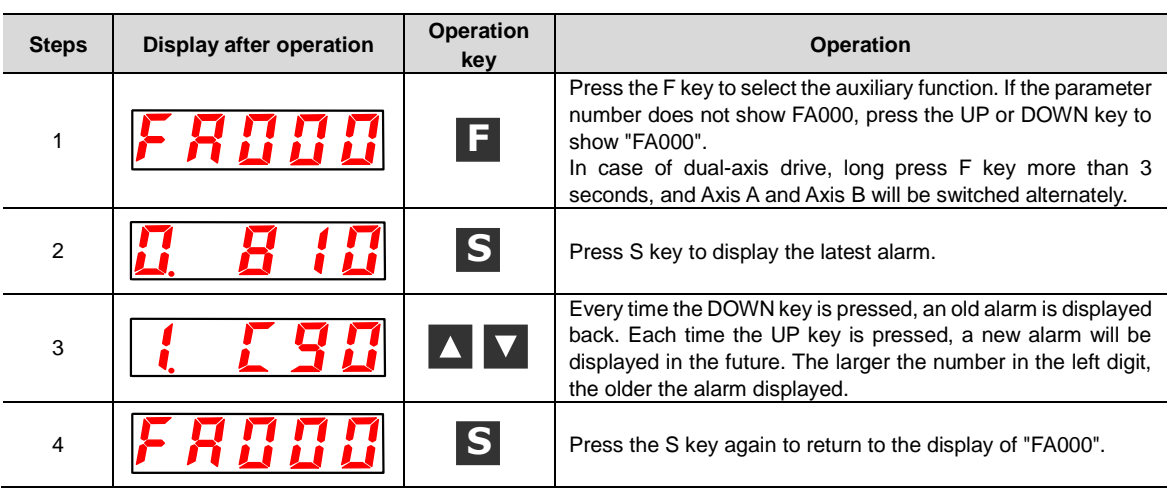

#### Please refer to the following contents besides the operation steps

## 8.4.2 JOG operation (FA002)

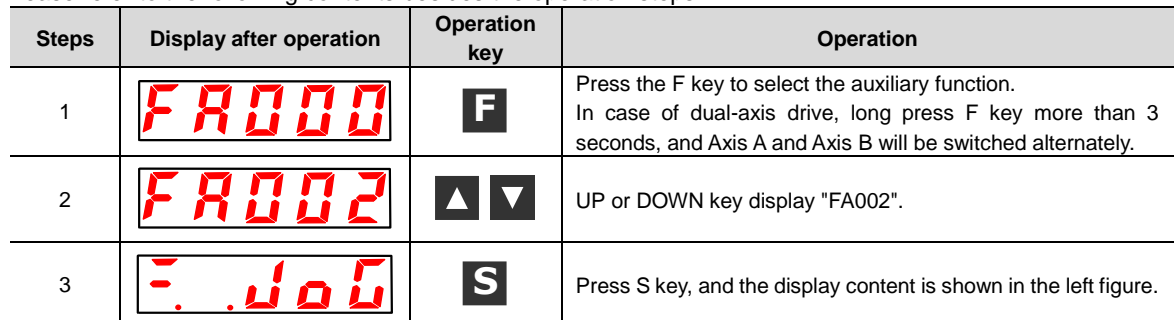

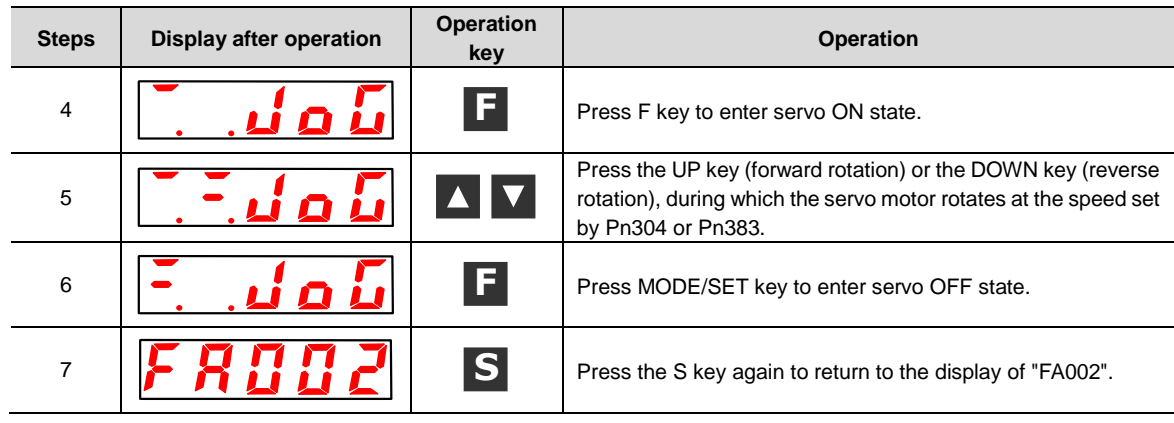

# 8.4.3 Origin search (FA003)

Please refer to the following contents besides the operation steps

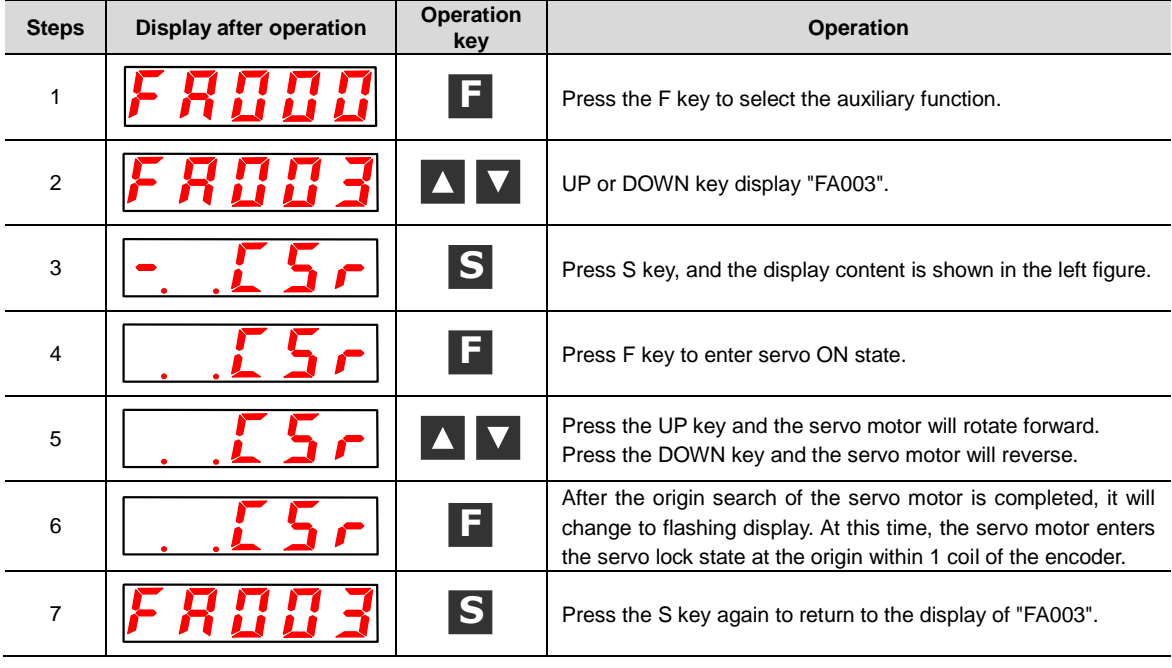

# 8.4.4 Program JOG run (FA004)

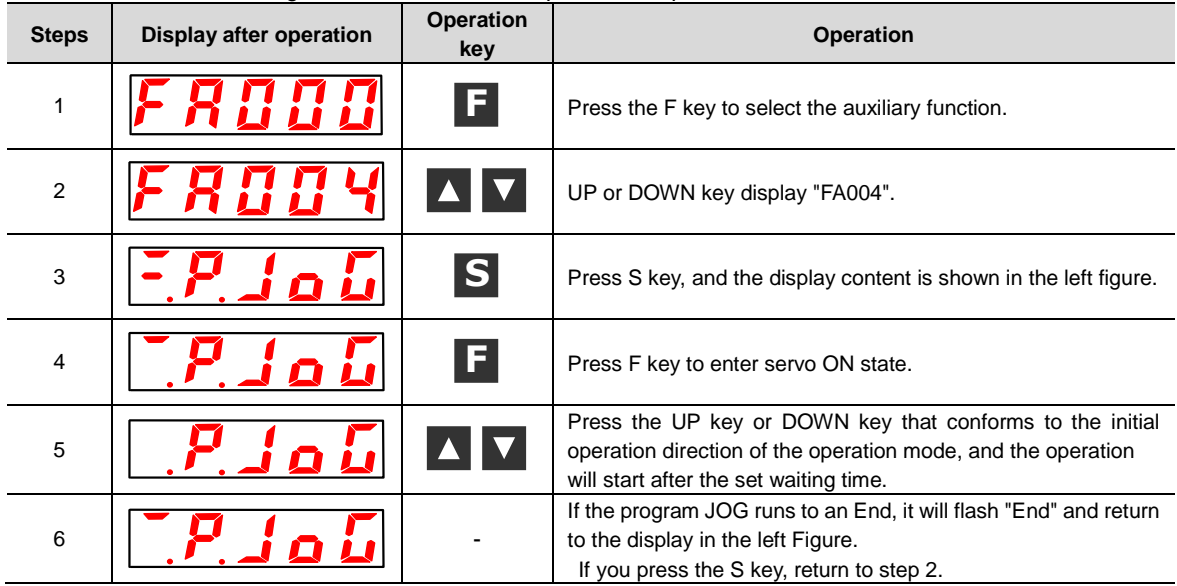

# 8.4.5 Initialization of parameter settings (FA005)

Please refer to the following contents besides the operation steps

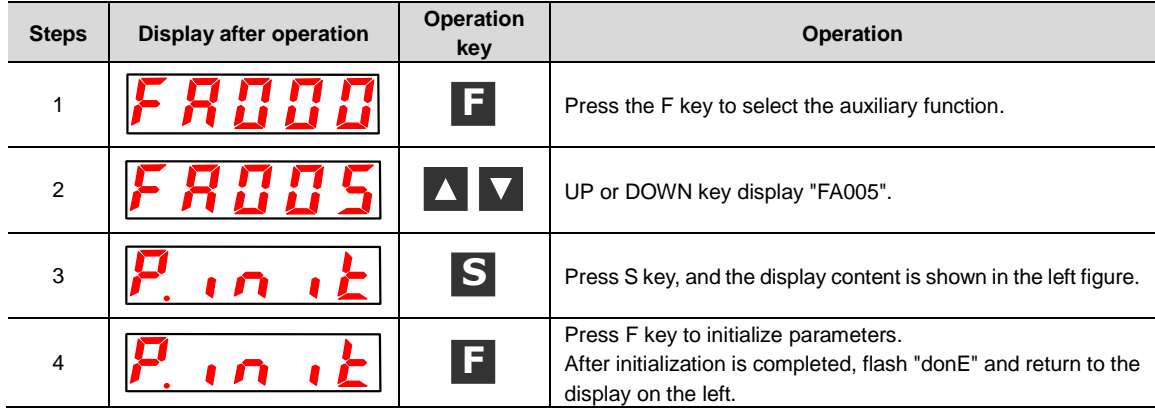

## 8.4.6 Deletion of Alarm records (FA006)

Please refer to the following contents besides the operation steps

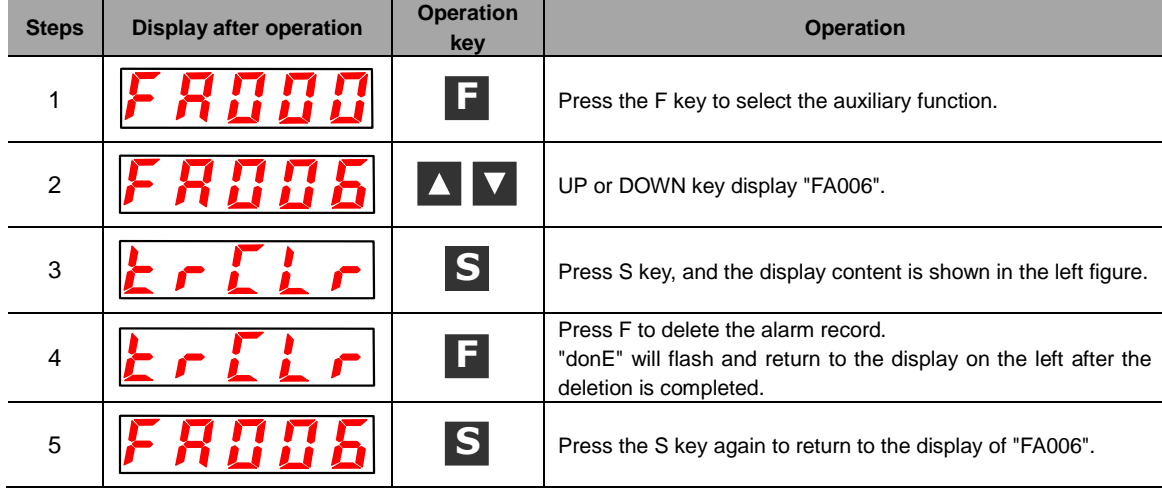

## 8.4.7 Absolute value encoder Setup (initialization) (FA008)

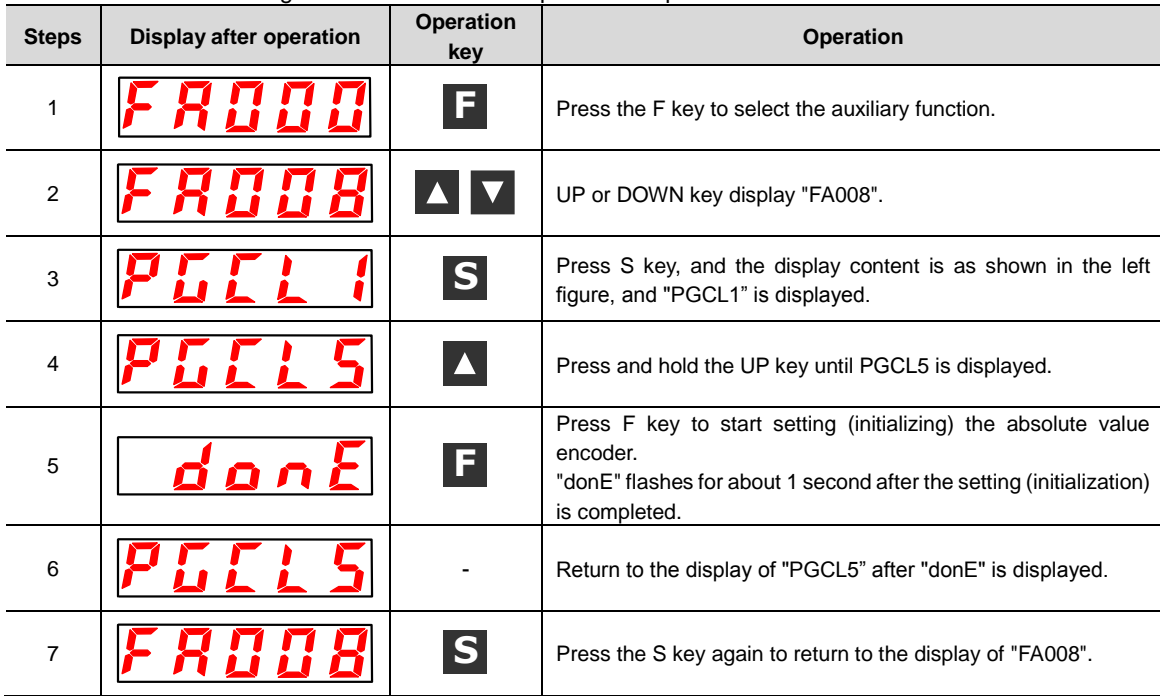

# 8.4.8 Automatic Adjustment of Analog (Speed and Torque) Command Bias (FA009)

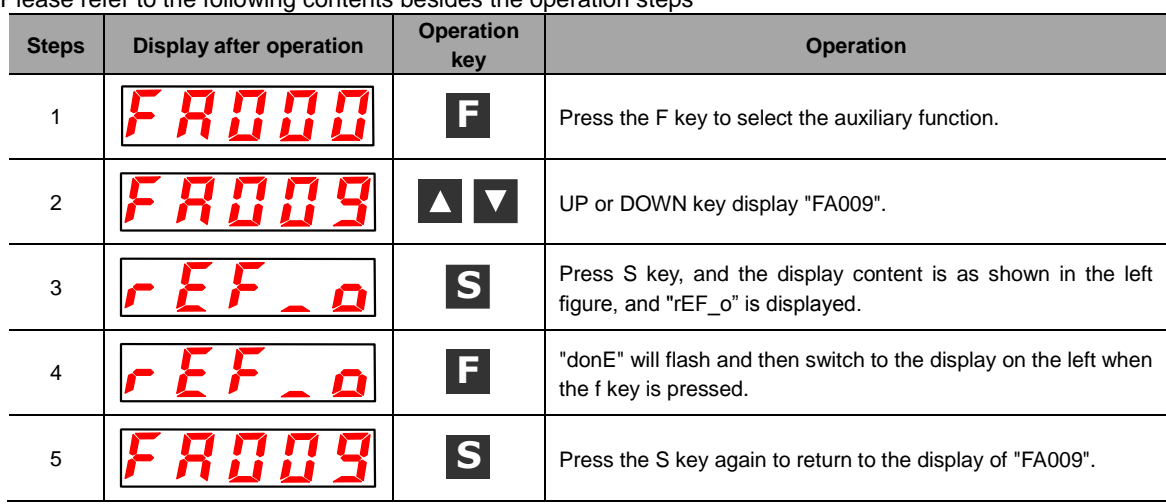

Please refer to the following contents besides the operation steps

# 8.4.9 Manual Adjustment of Speed Command Bias (FA00A)

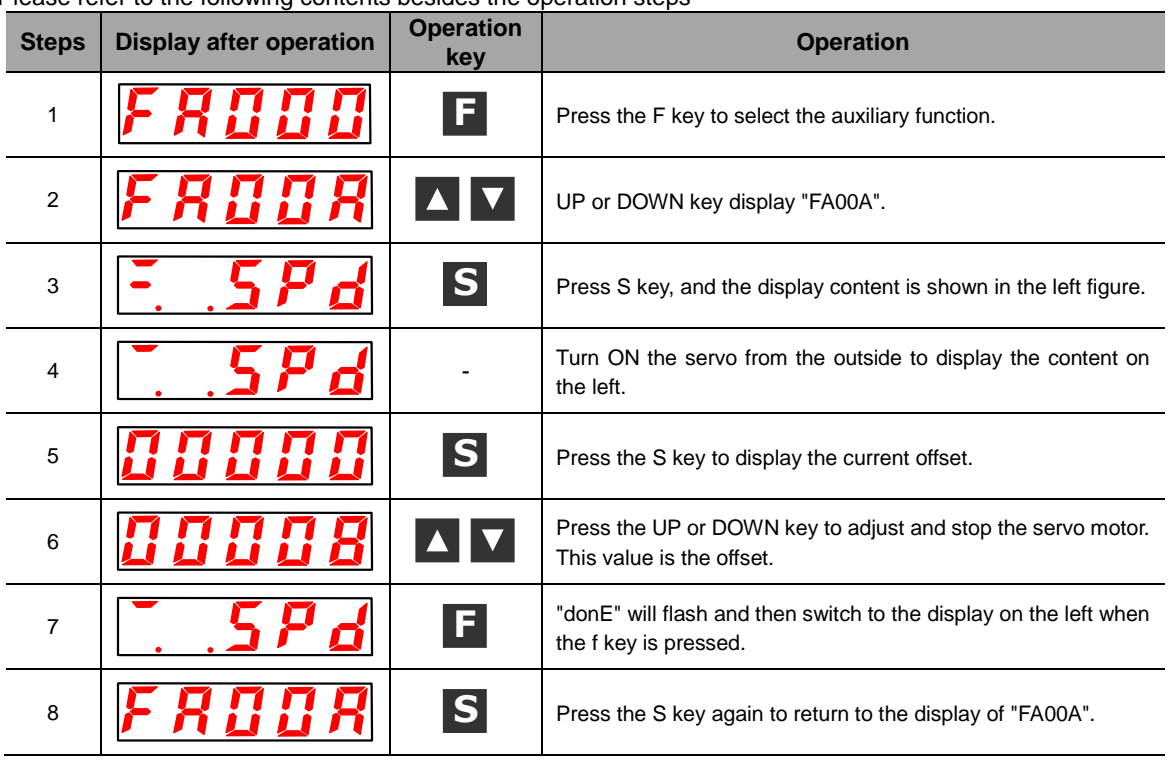

Please refer to the following contents besides the operation steps

## 8.4.10 Manual Adjustment of Torque Command Bias (FA00B)

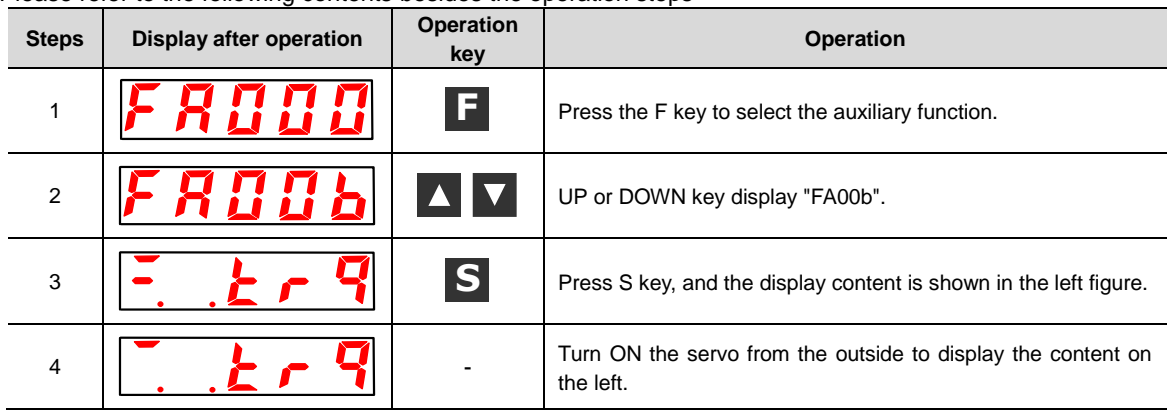

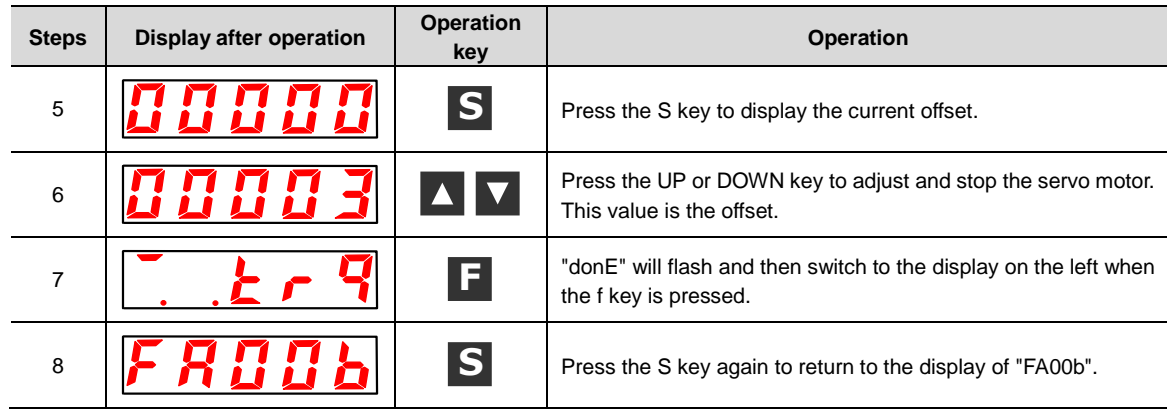

# 8.4.11 Automatic Adjustment of Offset of Motor Current Detection Signal (FA00E)

Please refer to the following contents besides the operation steps

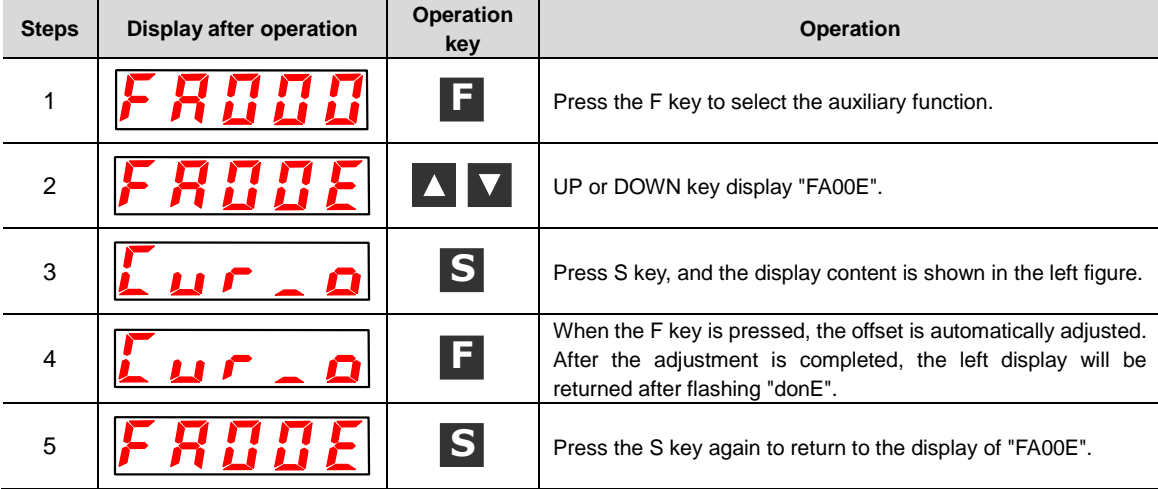

# 8.4.12 Write inhibit setting of parameters (FA010)

Please refer to the following contents besides the operation steps

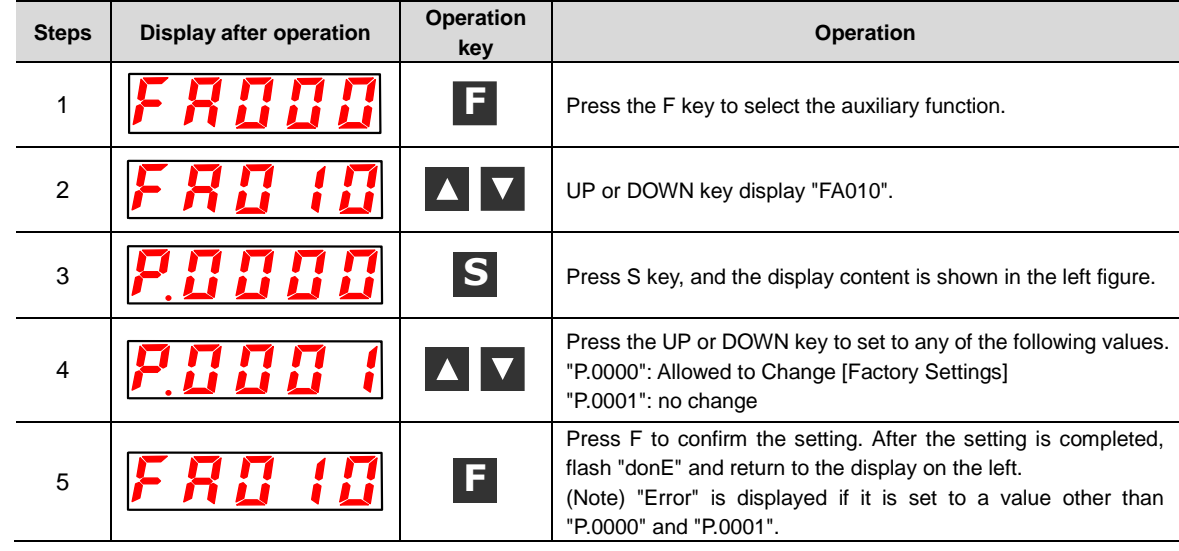

## 8.4.13 Displays the motor model (FA011)

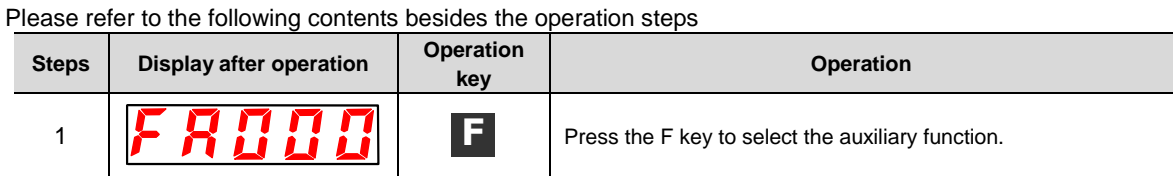

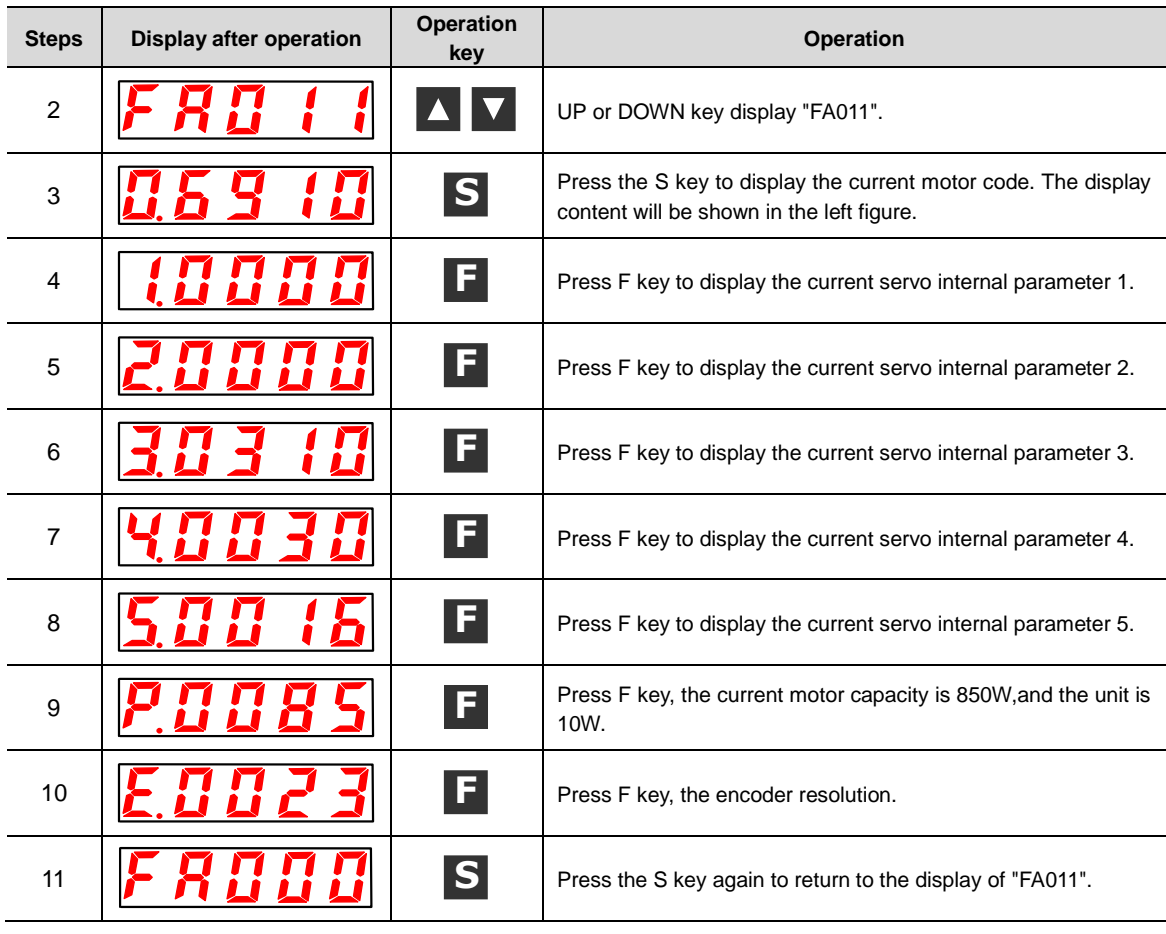

8.4.14 Display software version (FA012)

Please refer to the following contents besides the operation steps

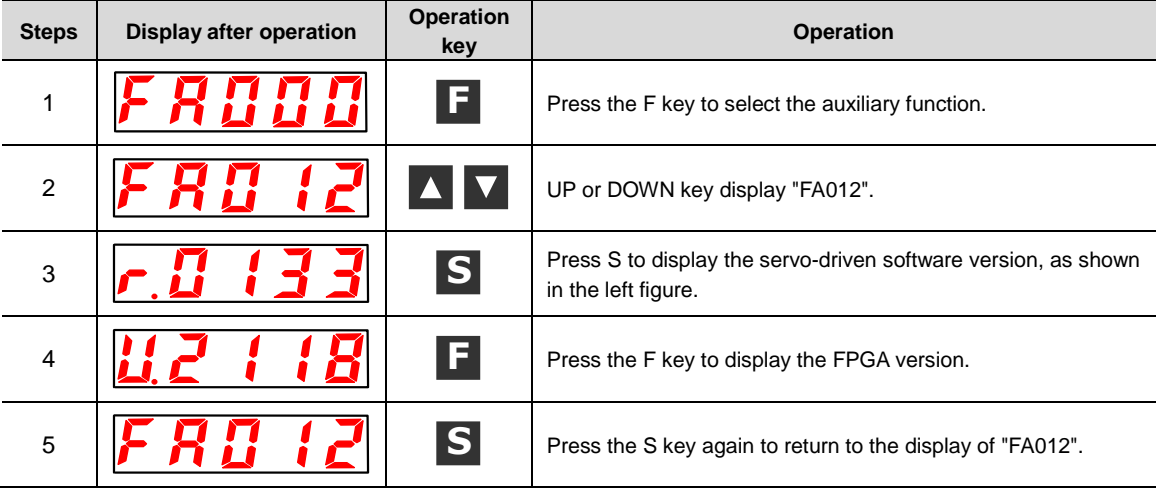

# 8.4.15 Single parameter adjustment (FA203)

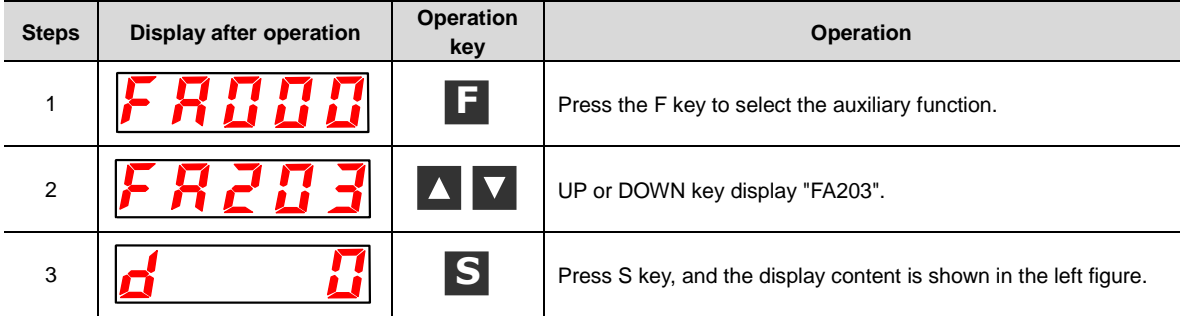
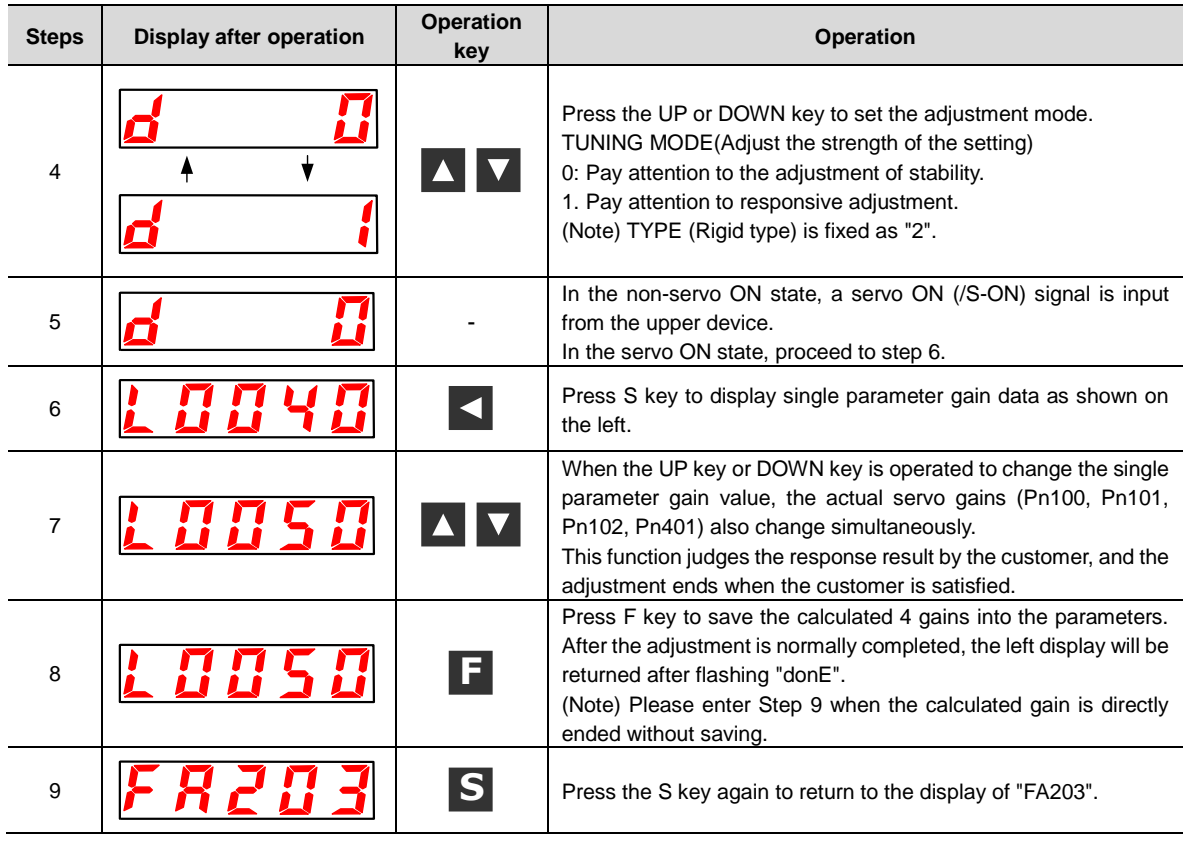

# 8.4.16 EasyFFT (Fn206)

Please refer to the following contents besides the operation steps

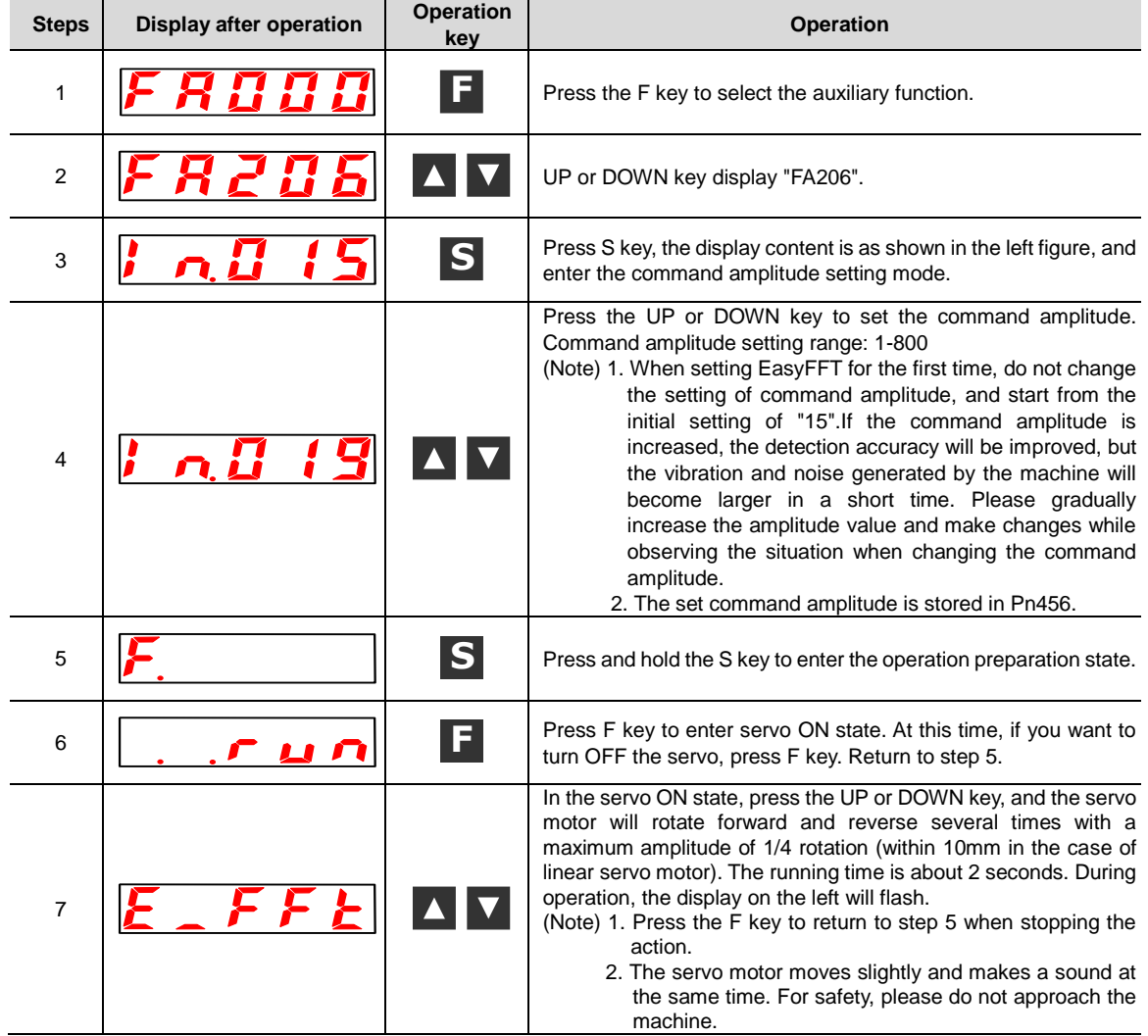

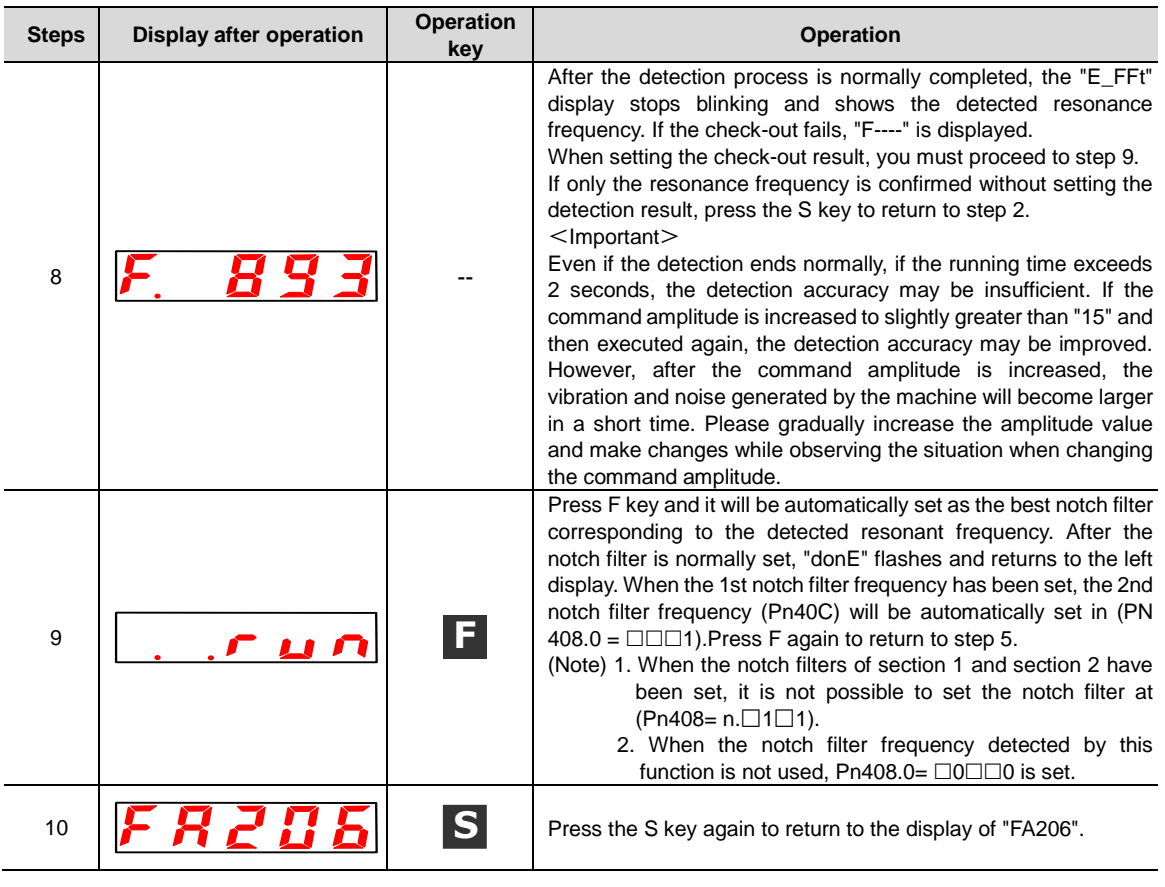

# 8.4.17 Load Inertia/Mass Detection (FA208)

Please refer to the following contents besides the operation steps

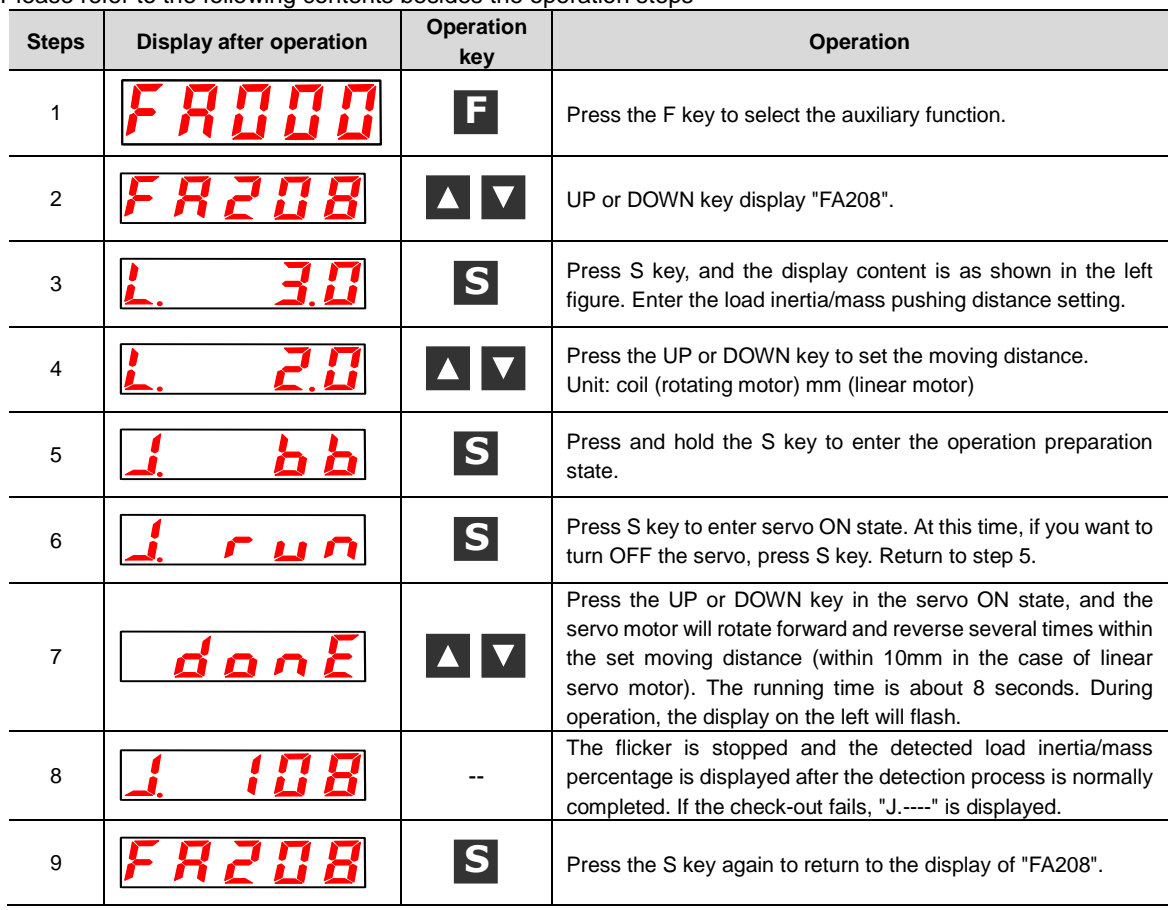

## 9.1 Inspection and component replacement

The inspection of servo drive and component replacement will be described below.

#### 9.1.1 Inspection

Servo drive does not need routine inspection, but the following items need to be inspected at least once a year.

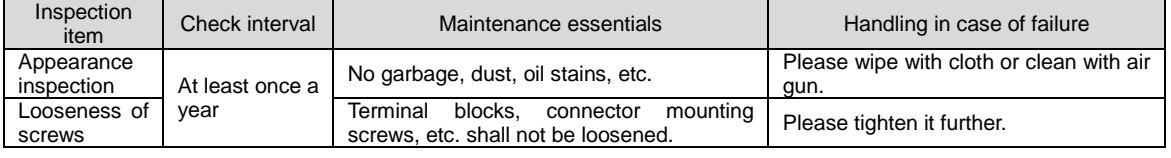

## 9.1.2 Battery Replacement

When the battery voltage is below about 3V, "encoder battery alarm (A.830)" or "absolute encoder battery abnormality alarm (A.930)" will be displayed.

When this alarm or warning is displayed, the battery needs to be replaced.

#### Battery Alarm/Warning Settings

Whether to display alarm or warning is set by alarm/warning of battery undervoltage (Pn 008 = n.  $\square\square\square$ X).

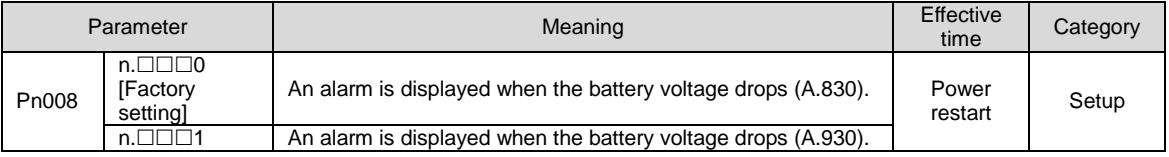

 $\cdot$ When Pn008=n. $\Box \Box \Box$ 0 is set

After switching on the power supply and outputting a servo alarm (ALM) signal for up to 5 seconds, monitor the battery voltage for 4 seconds.

Even if the battery voltage drops below the specified value after 4 seconds, no alarm will be displayed. •When Pn008 = n.  $\Box$  $\Box$ 1 is set

After the power supply is turned on and the servo alarm (ALM) signal is output for up to 5 seconds, the battery voltage will always be monitored.

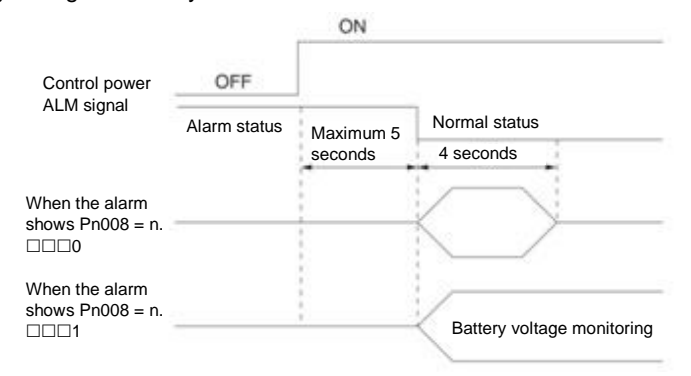

## Battery Replacement Steps

- ◆ When installing the battery on the upper device
- 1. Only connect to the servo drive control power supply.
- 2. Remove the used battery and install the new battery.
- 3. Please turn off the servo drive control power supply to cancel the "A.830 (Encoder Battery Alarm)" display.
- 4. Connect to the servo drive control power supply again.
- 5. Confirm that the alarm display disappears and the servo drive can operate normally.
- ◆ When using encoder cable with battery unit
- 1. Only connect to the servo drive control power supply.

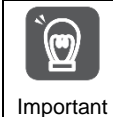

If the battery is removed after the servo drive control power supply is OFF (including when the encoder cable is removed), the memory data in the absolute value encoder will be lost.

2. Open the outer cover of the battery unit

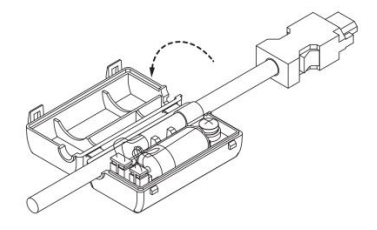

3. Remove the used battery and install the new battery.

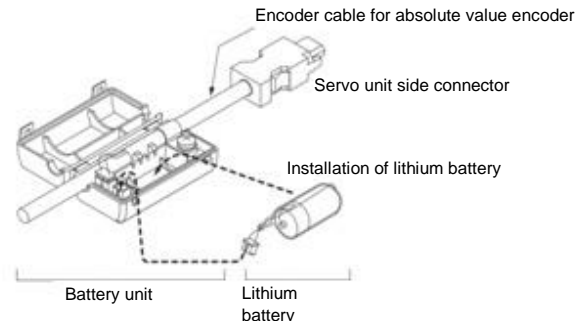

4. Cover the outer cover of the battery unit.

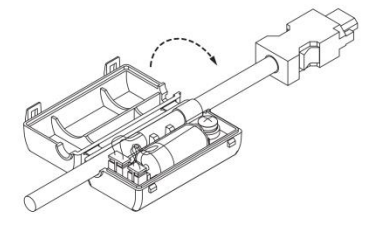

- 5. Please turn off the servo drive power supply to cancel the "A.830 (Encoder Battery Alarm)" display.
- 6. Connect to the servo drive power supply again.
- 7. Confirm that the alarm display disappears and the servo drive can operate normally.

## 9.2 Alarm display

When the servo drive is abnormal, the LED of the panel display unit displays the Alarm number.

The Alarm number that is occurring is shown below and is displayed in the panel display area.

Example: When "A.20" alarm occurs, it will display:

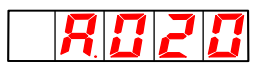

#### 9.2.1 Warning list

The Alarm name, Alarm content, stop method when alarm occurs and whether alarm reset is possible according to the order of Alarm numbers are listed in the alarm list lists.

#### Whether the alarm can be reset

Yes: the alarm can be released through alarm reset. However, if the alarm factor still exists, it cannot be released.

No: The alarm cannot be released.

# Alarm list

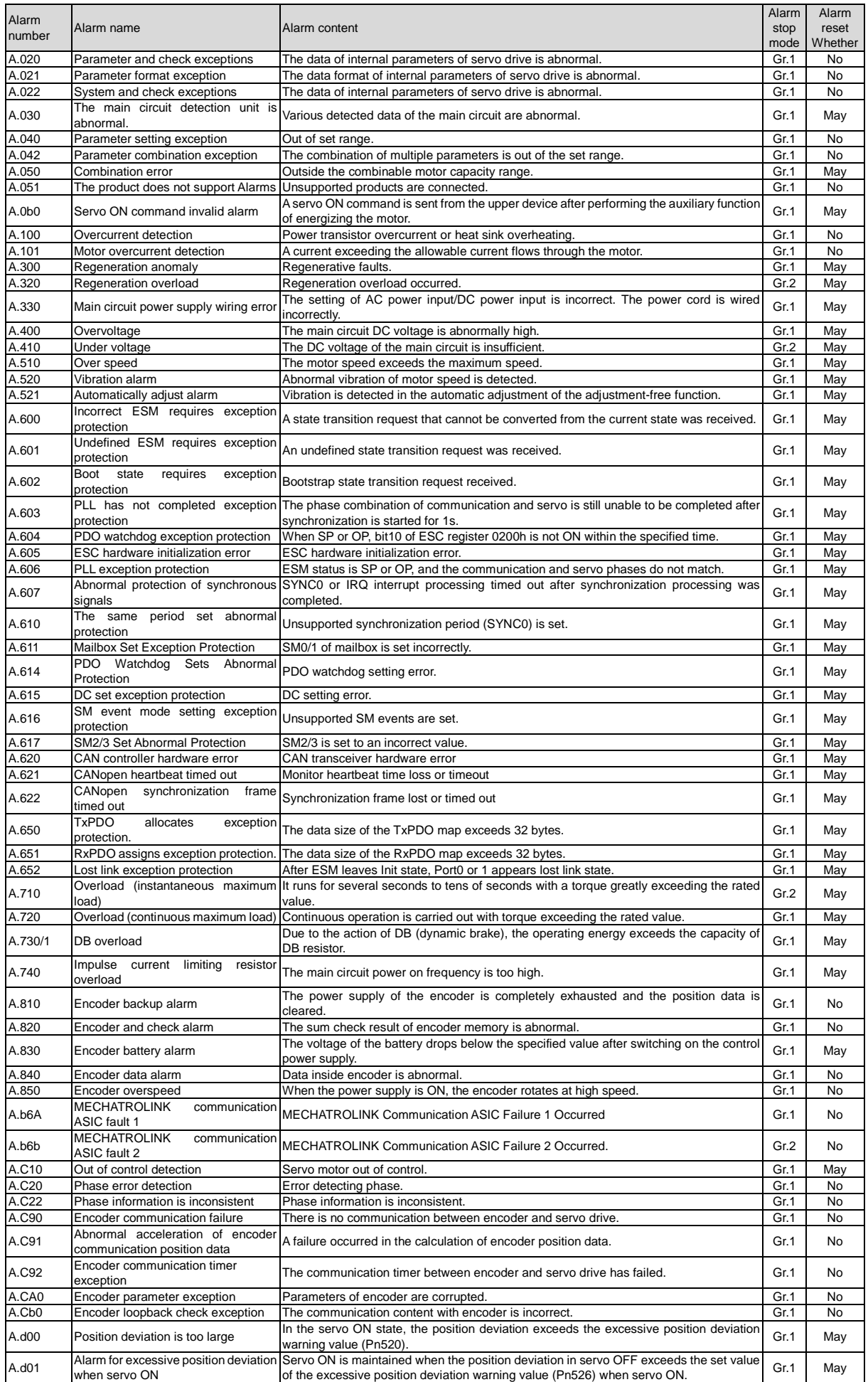

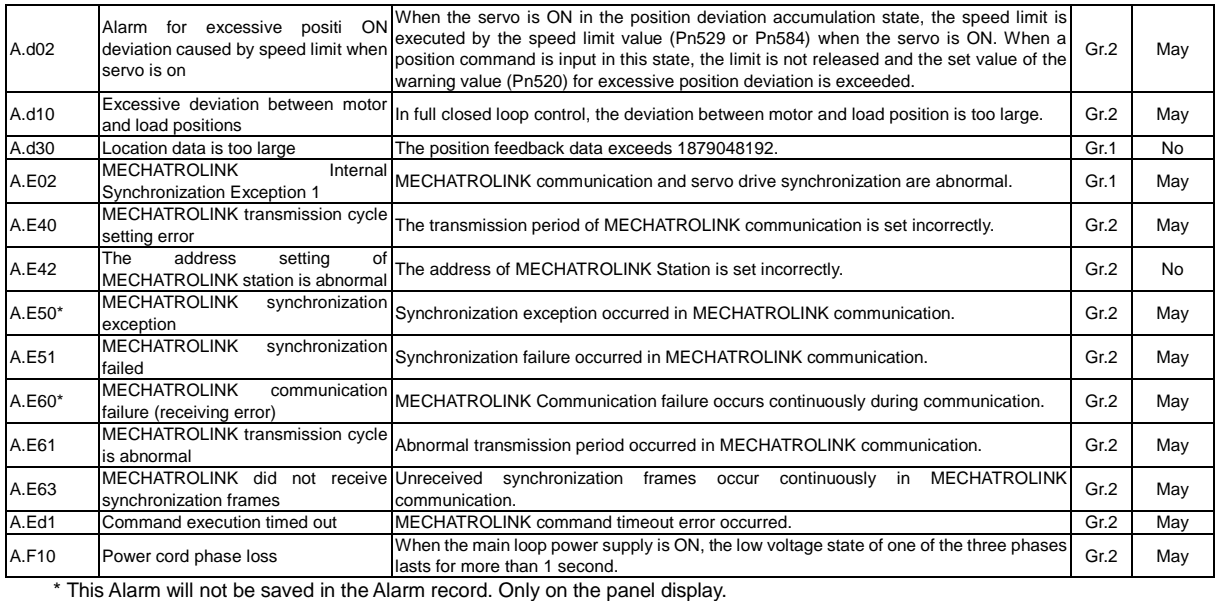

# 9.2.2 Cause of Alarm and Treatment Measures

The following table lists the cause of the alarm and the treatment measures. If the fault cannot be cleared after processing according to the following table, please contact our agency or the nearest branch.

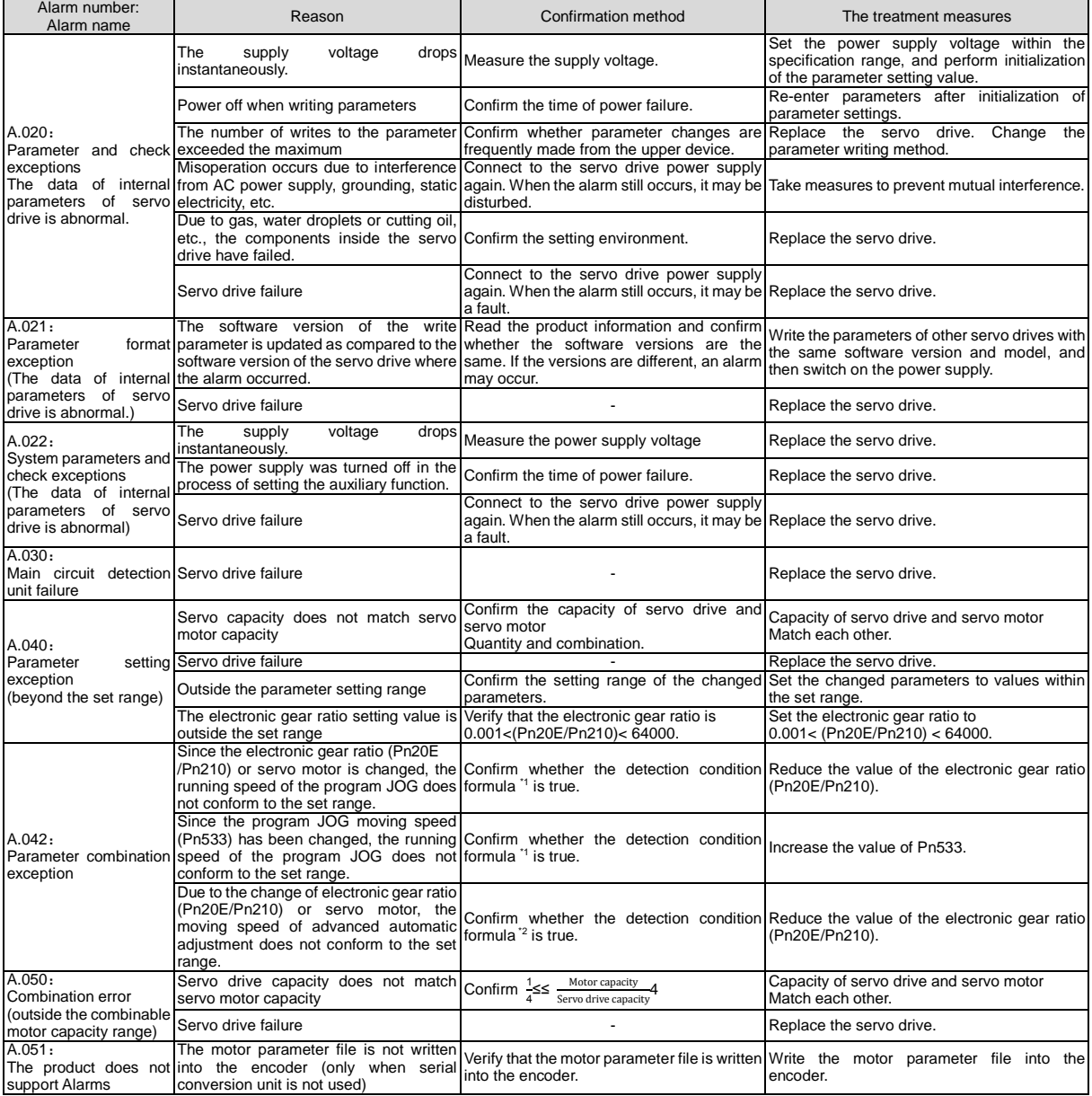

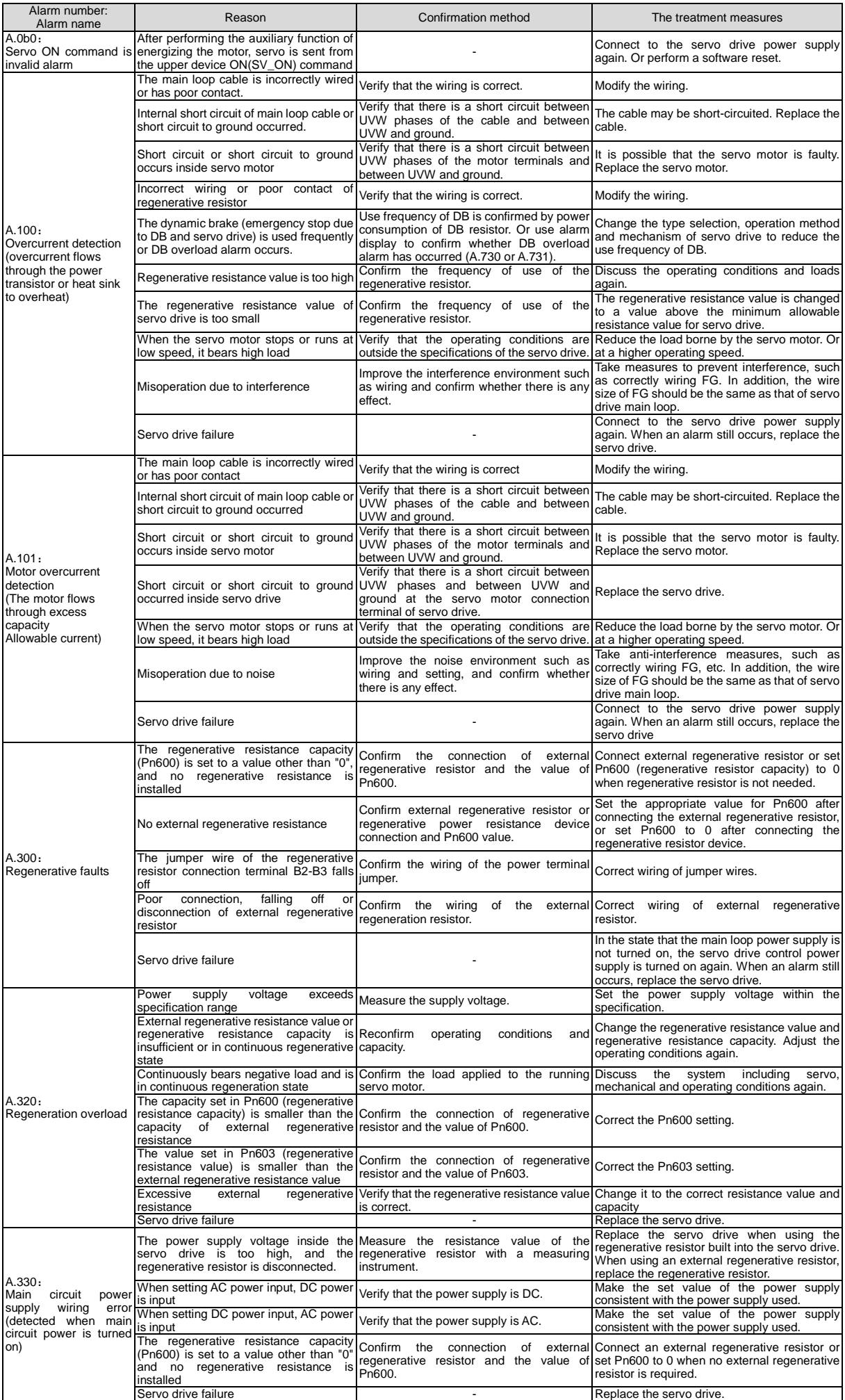

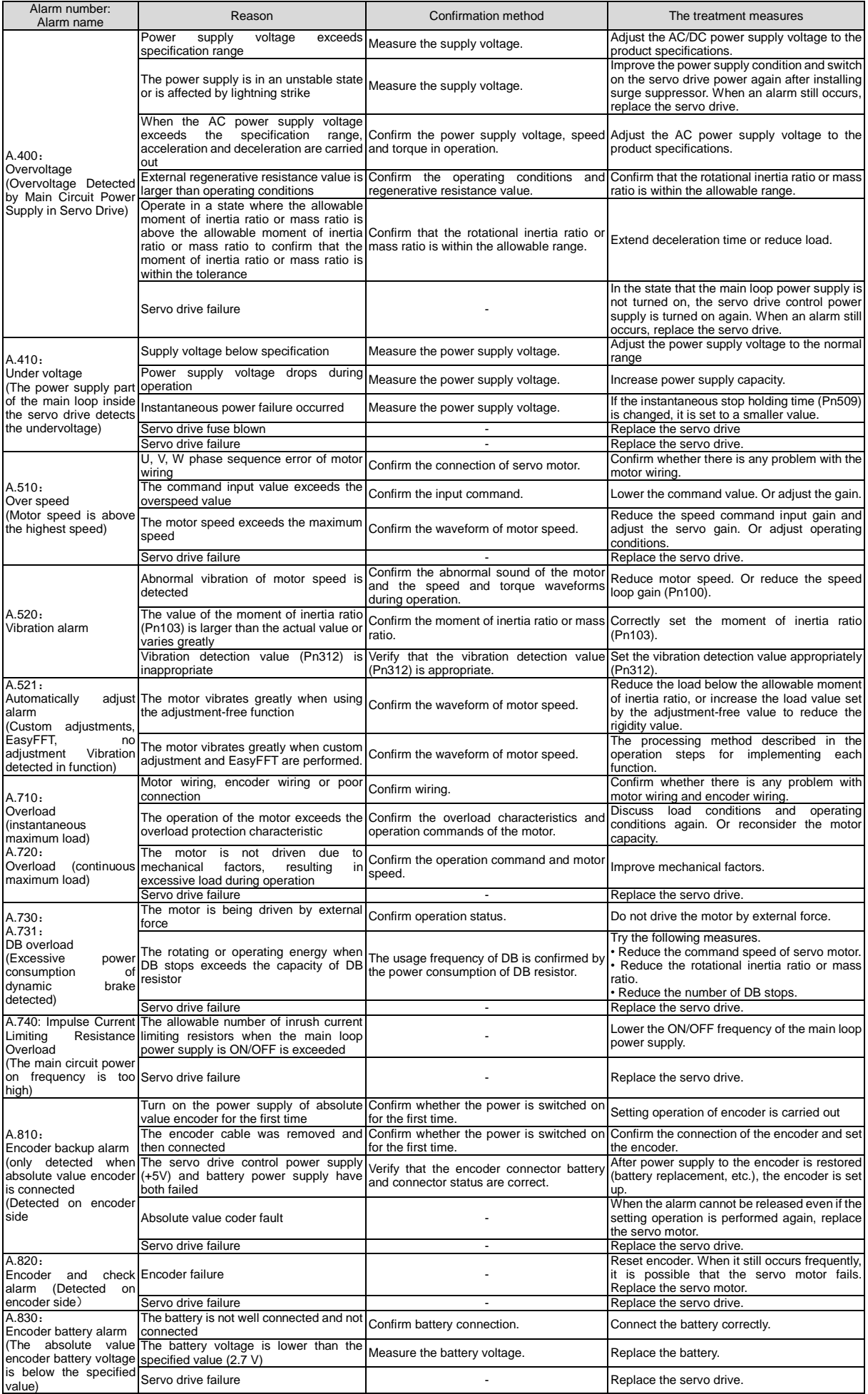

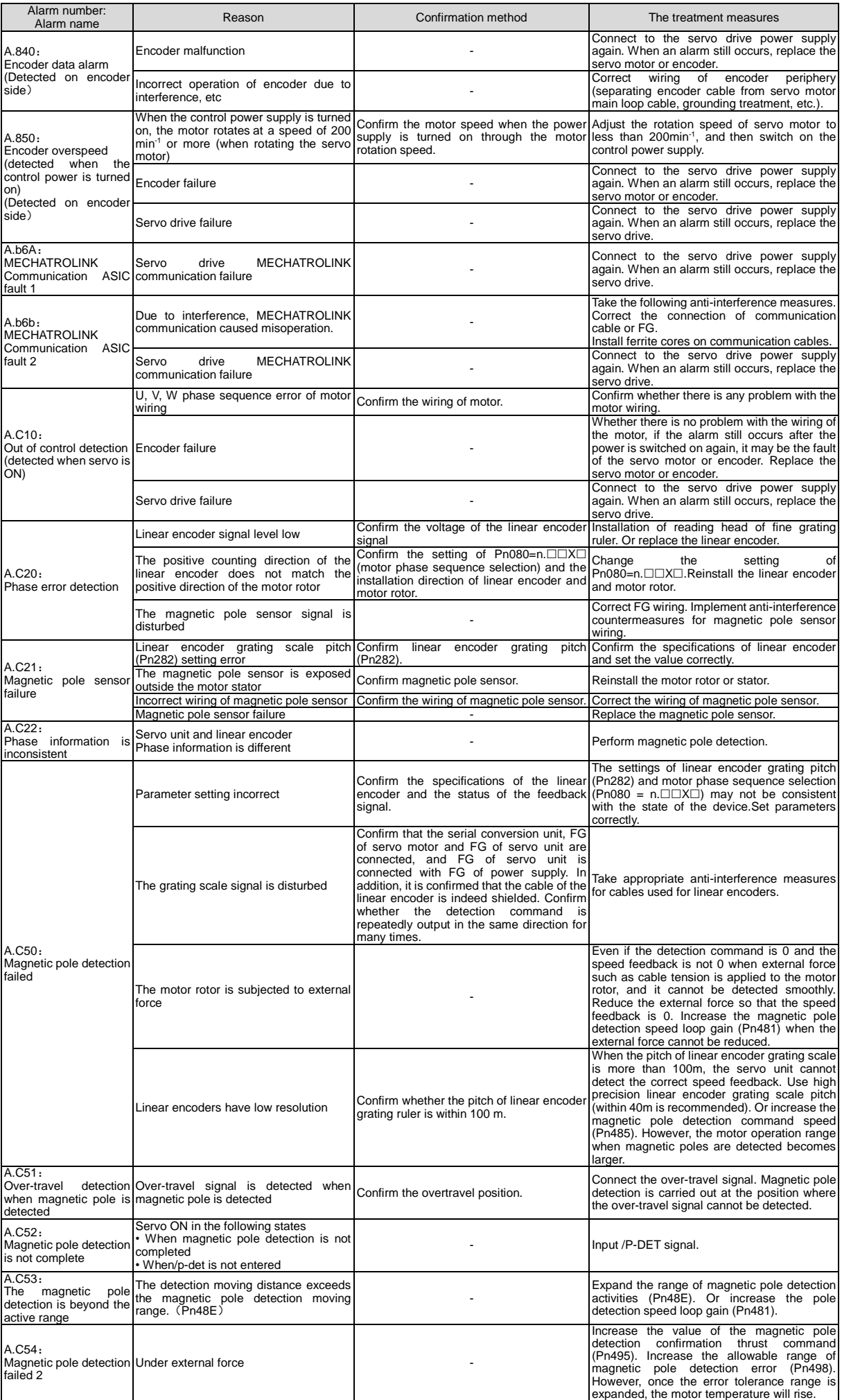

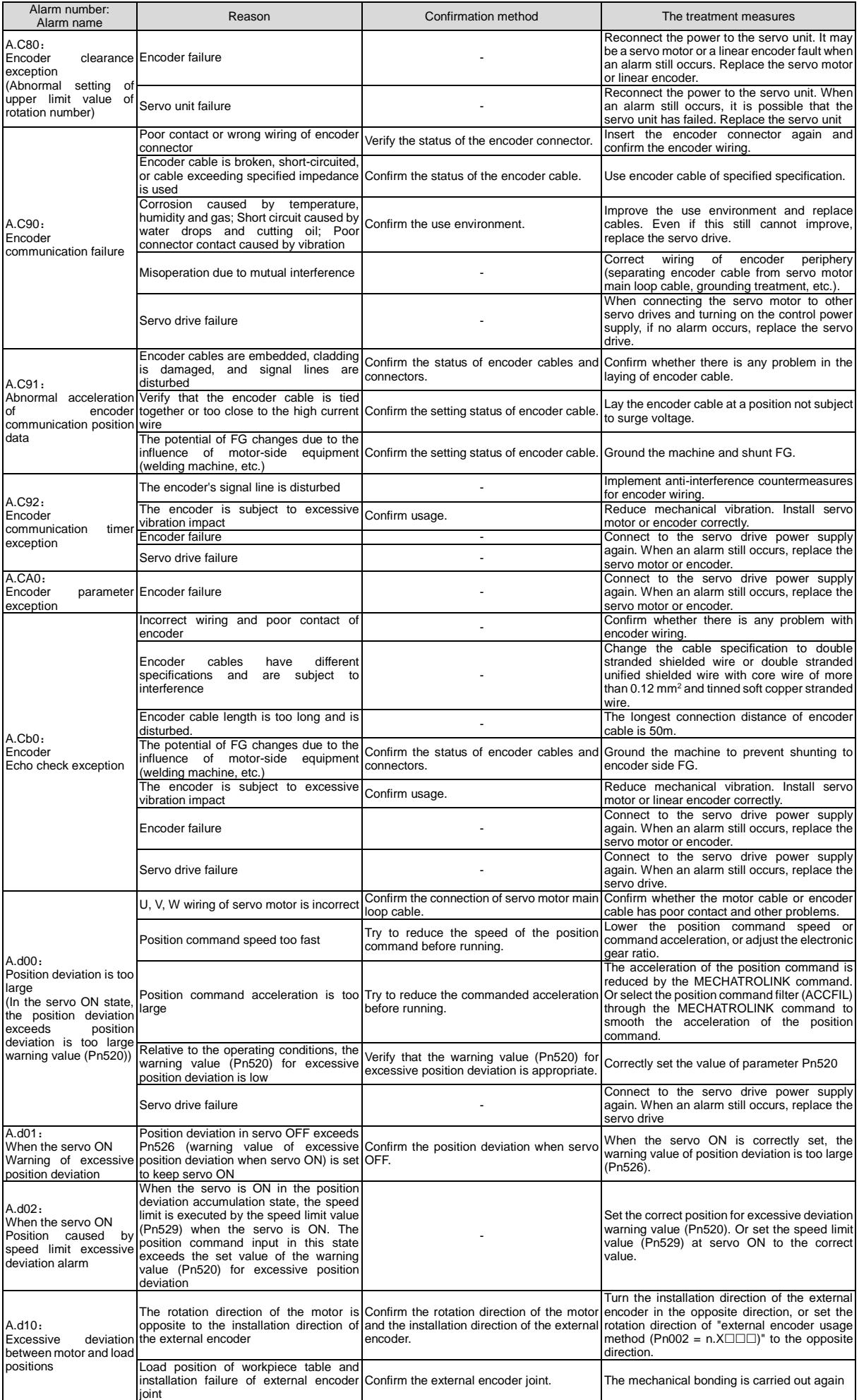

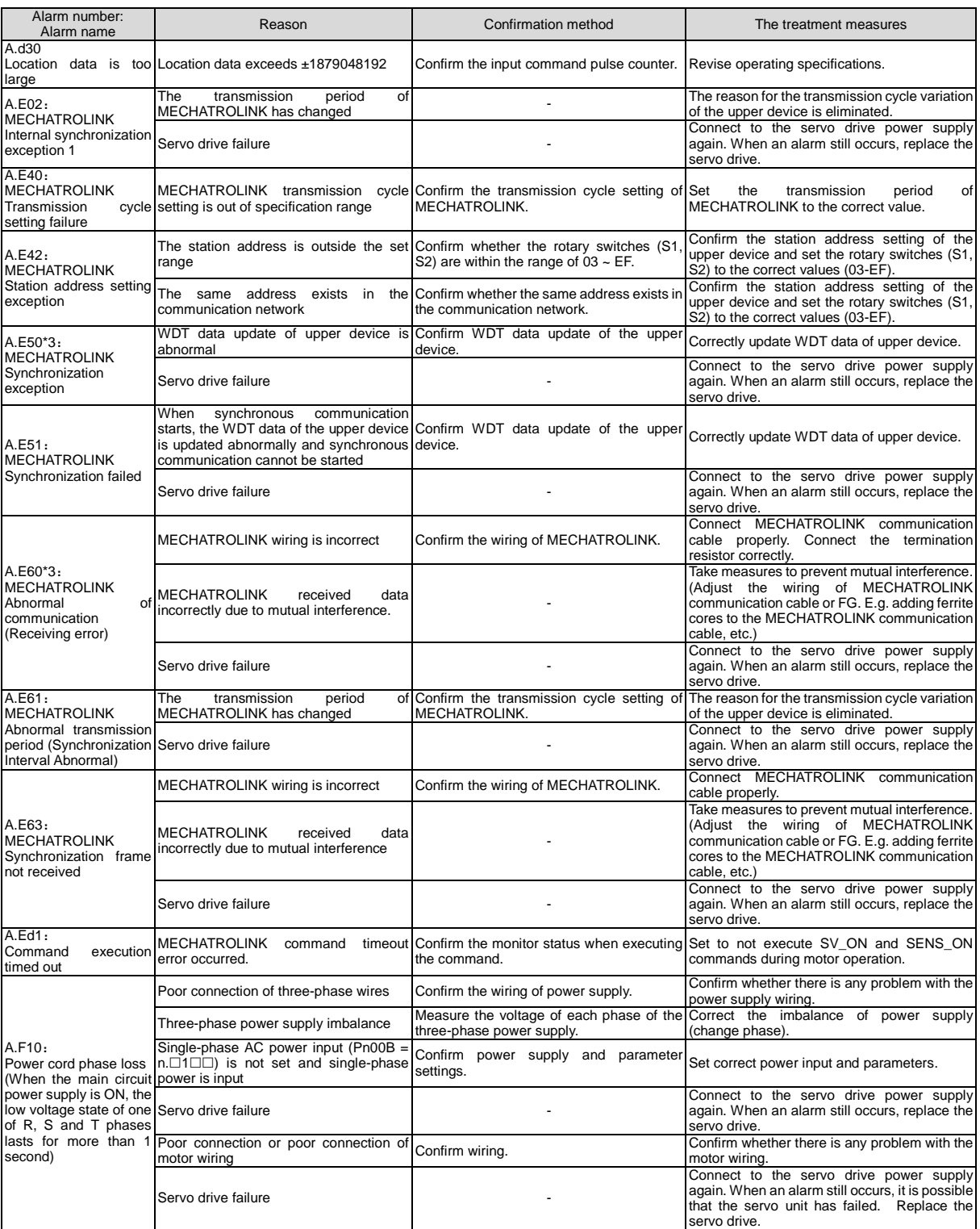

\*1. Detection condition formula

When either of the following two conditional expressions holds, an alarm will be detected.

• Pn533 [min<sup>-1</sup>]  $\times \frac{\text{Encoder resolution}}{6 \times 10^5} \leq \frac{\text{Pn20E}}{\text{Pn210}}$ 

• Maximum speed of motor  $\text{[min-1]} \times \frac{\text{Encoder resolution}}{\text{around } 3.66 \times 10^{12}} \le \frac{\text{Pn20E}}{\text{Pn210}}$ 

\*2. Detection condition formula

- When either of the following two conditional expressions holds, an alarm will be detected.
- Rated speed of motor [min<sup>-1</sup>]  $\times \frac{1}{2}$  $\frac{1}{3}$   $\times$   $\frac{\text{Encoder resolution}}{6 \times 10^5}$   $\leq$   $\frac{\text{Pn20E}}{\text{Pn210}}$
- 
- Maximum speed of motor  $\text{[min-1]} \times \frac{\text{Encoder resolution}}{\text{around } 3.66 \times 10^{12}} \ge \frac{\text{Pn20E}}{\text{Pn210}}$

# 9.2.3 Alarm reset

When the servo alarm output (ALM) signal occurs, reset it by any of the following methods after eliminating the alarm cause.

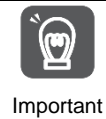

Before resetting the servo alarm, be sure to eliminate the alarm reason.

If the alarm reset is executed without excluding the alarm reason, equipment damage or fire may occur when the alarm reset is kept running.

- Reset Based on Alarm, Warning Clear (ALM\_CLR) command
- Based on the panel operation key, press S key to reset

## 9.2.4 Display of alarm records

Servo drive has tracing display function, which can trace up to 10 alarm records that have occurred.

## 9.2.5 Deletion of Alarm records

The function of deleting servo-driven alarm records.

The alarm record will not be deleted even if the alarm reset is performed or the power supply of the servo drive main circuit is cut off, so the following operations must be performed.

The following operations can be performed

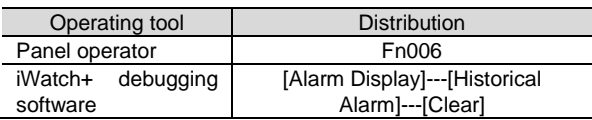

## 9.3 When warning is displayed

When the servo drive is warned, the LED of the panel display unit displays the Alarm number. The warning will be displayed before an exception occurs.

The following is a list of warnings and their causes and treatment measures.

#### 9.3.1 Warning list

The Alarm names and contents are listed below in the order of the Alarm numbers.

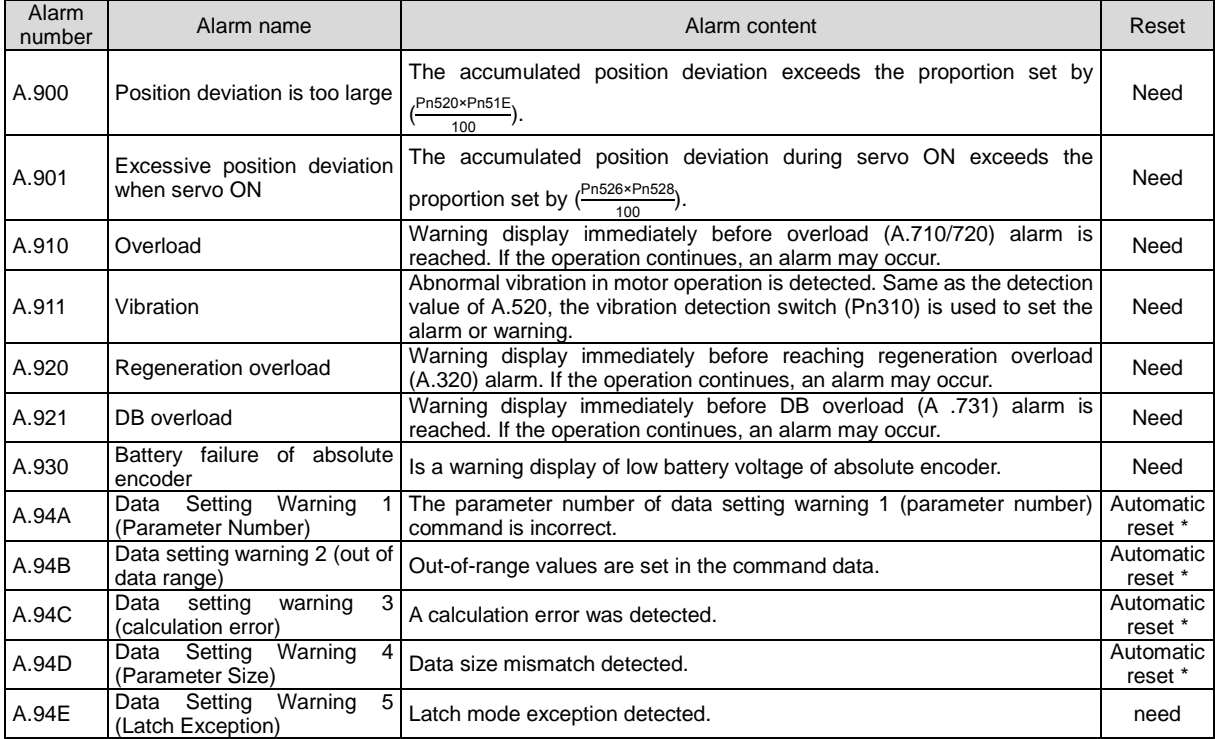

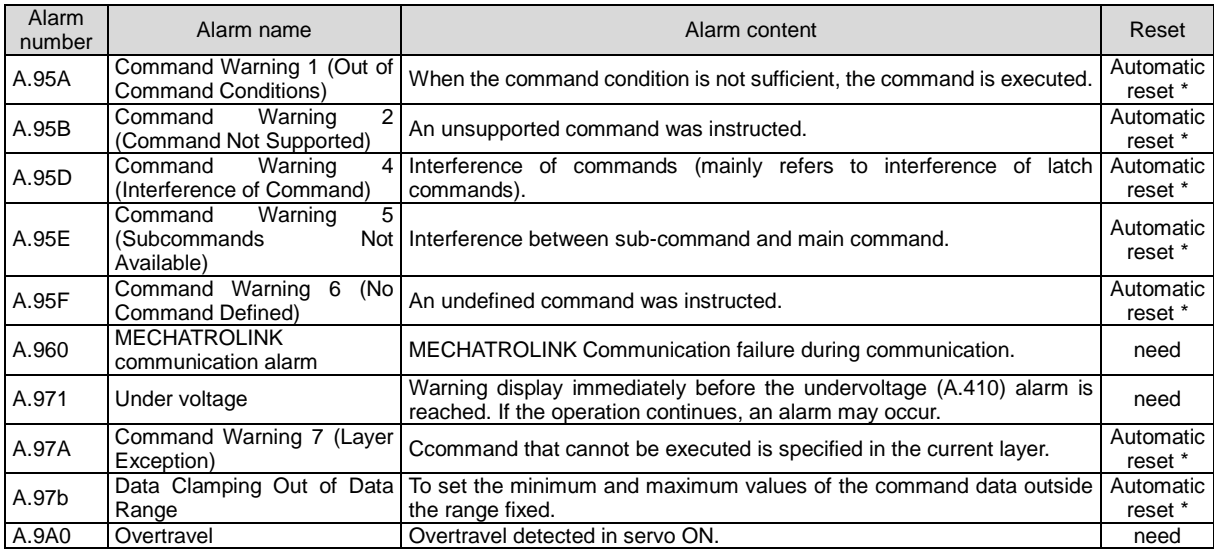

\* When using MECHATROLINK-III standard servo profile command, it will automatically reset when receiving normal command. When using the MECHATROLINK-II compatible configuration file command, reset the warning according to the alarm and warning clear command (ALM\_CLR).

(Note) 1. If it is not set to "output alarm code and warning code (Pn001 = n.1 $\Box$  $\Box$ )", no warning code will be output.

2. Whether the warning detection is set by  $Pn008 = n.\Box X \Box \Box$  (warning detection selection).

However, the warnings shown in the following table are divided into two types: not affected by the Pn008 = n. $\Box$ X $\Box$  $\Box$ setting;  $Pn008 = n.\square X \square \square$  requires other parameters to be set.

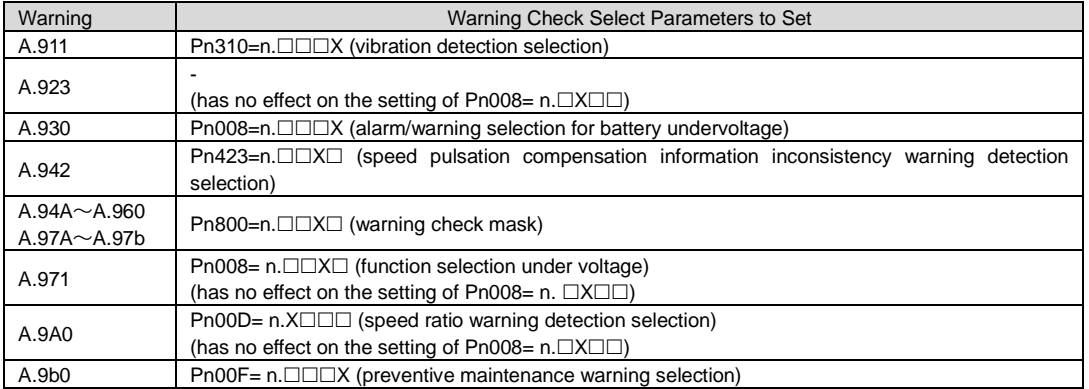

# 9.3.2 Reasons for Warning and Countermeasures

The following table lists the cause of the alarm and the treatment measures. If the fault cannot be cleared after processing according to the following table, please contact our company.

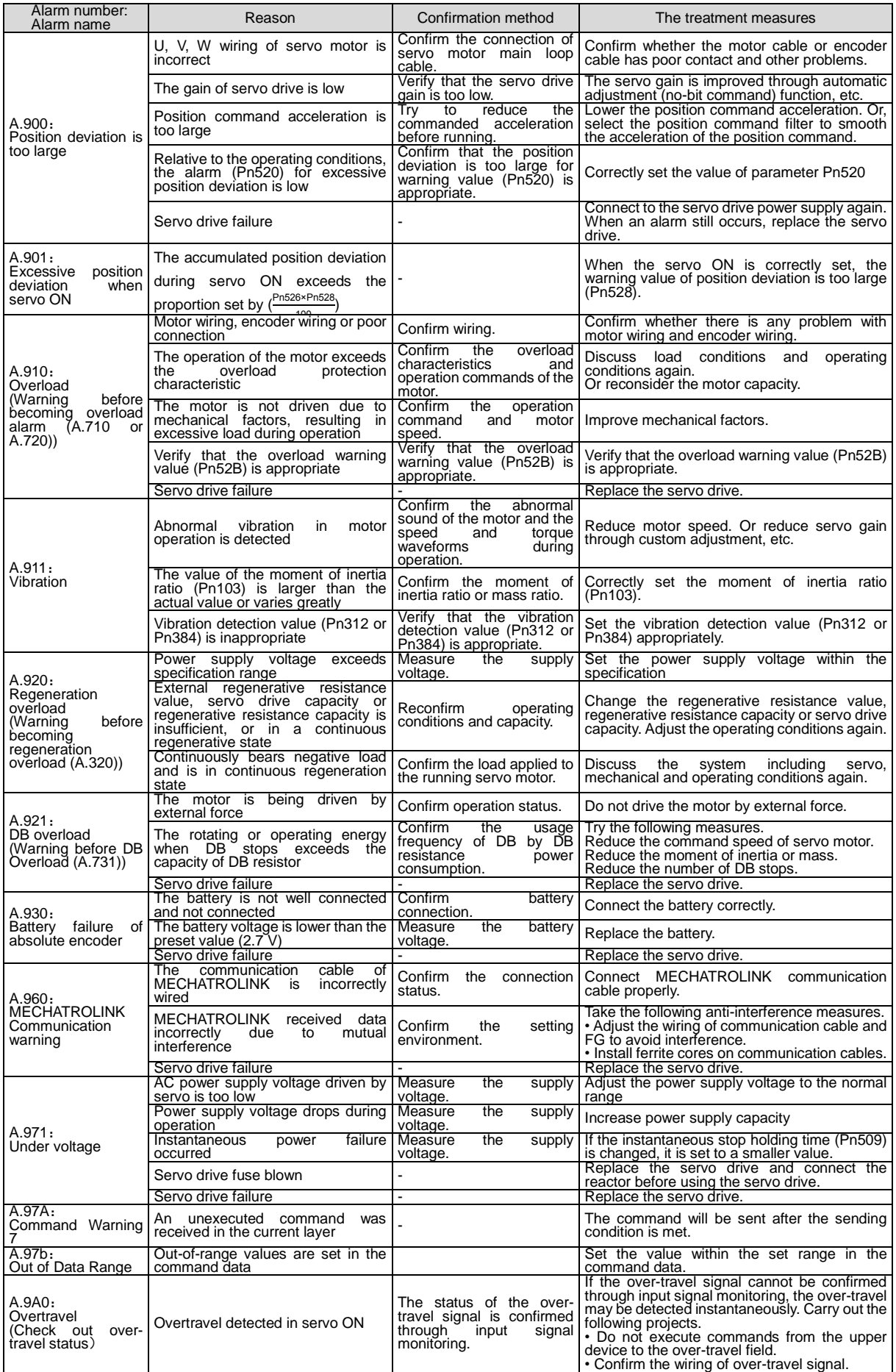

### 9.4 Monitoring of communication data when alarms and warnings occur

The command data when an alarm or warning (e.g. data setting warning (A.94) or command warning (A.95)) occurs can be monitored through the following parameters. The following is the data when an alarm or warning occurs under normal conditions.

CMD data in case of alarm or warning: Pn890~Pn8A6

RSP data in case of alarm or warning: Pn8A8~Pn8BE

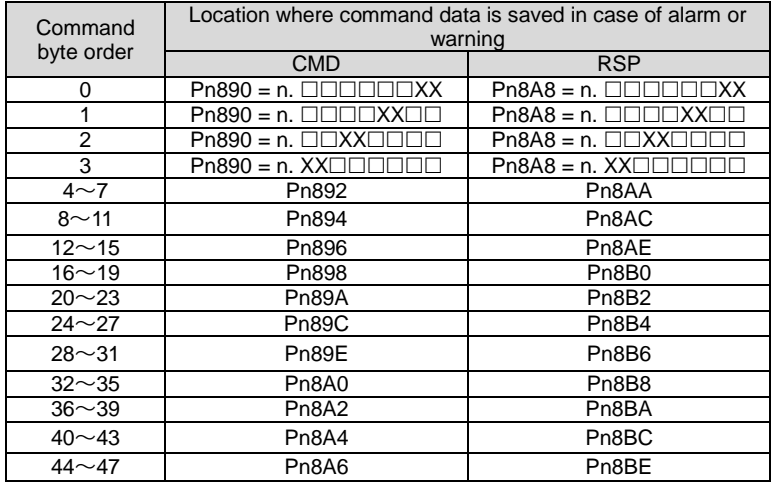

(Note) 1. Data are arranged in small byte storage order and expressed in hexadecimal.

# 9.5 The fault causes and treatment measures can be judged from the actions and states of servo motors.

The fault causes and treatment methods that can be judged from the actions and states of servo motors are as follows.

Please cut off the power supply of the servo system when checking and handling the items in the thick wire frame in the table below.

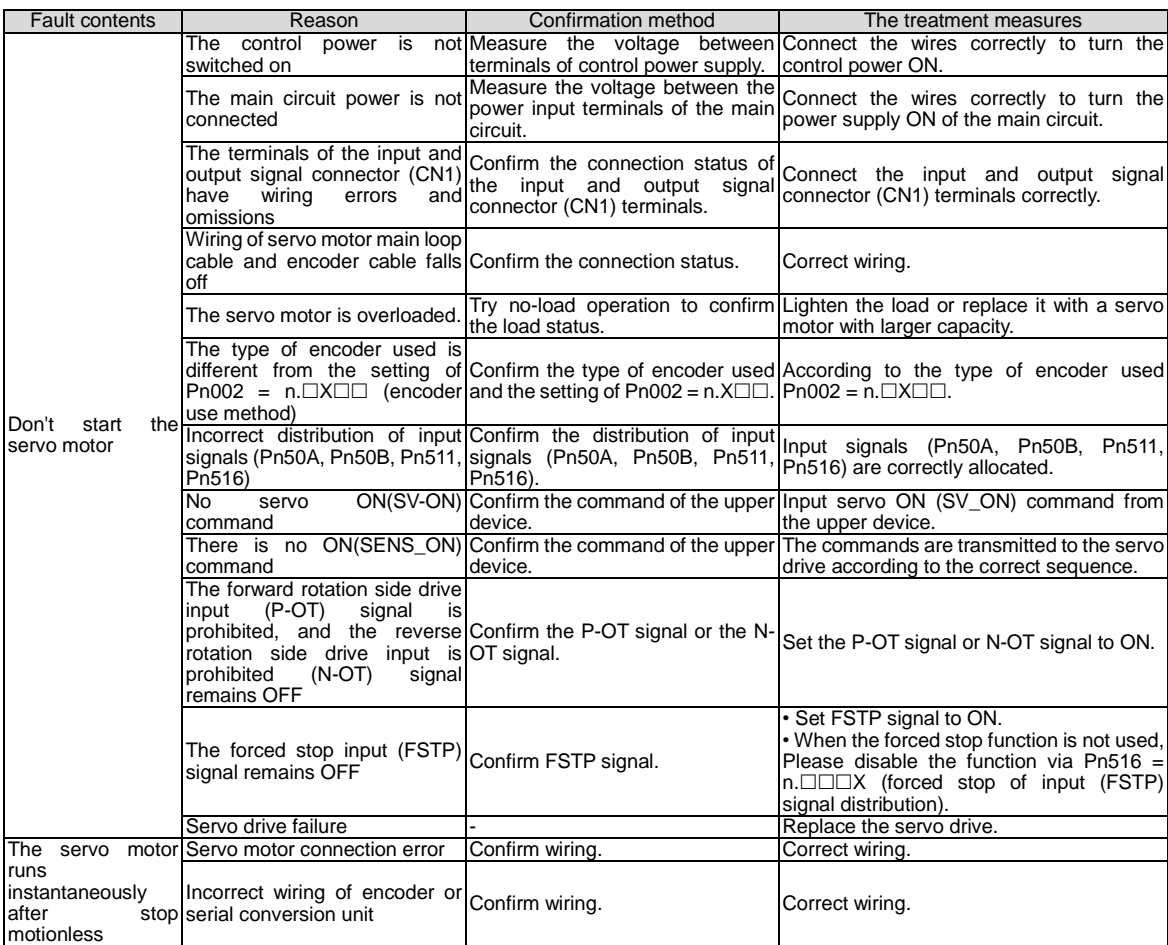

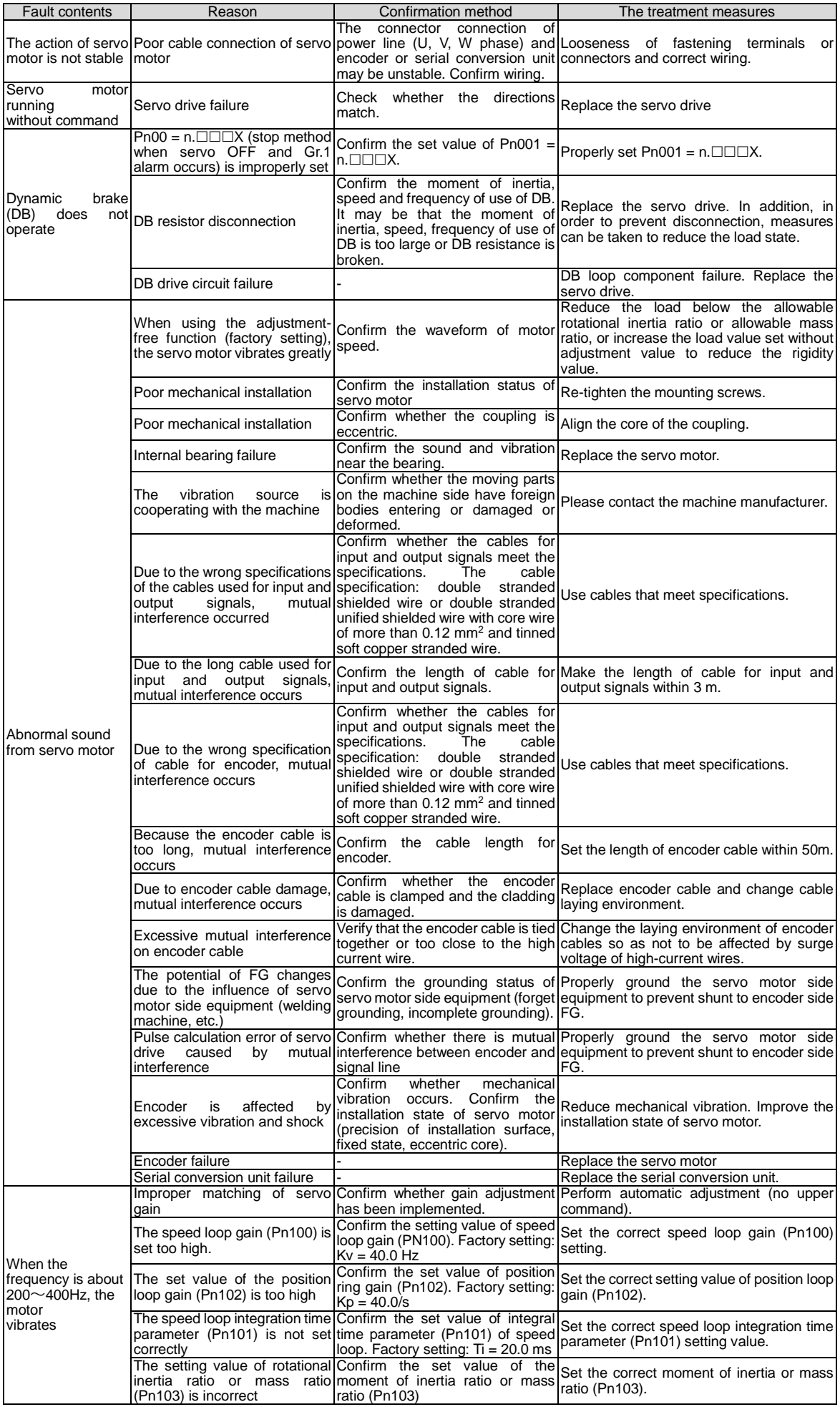

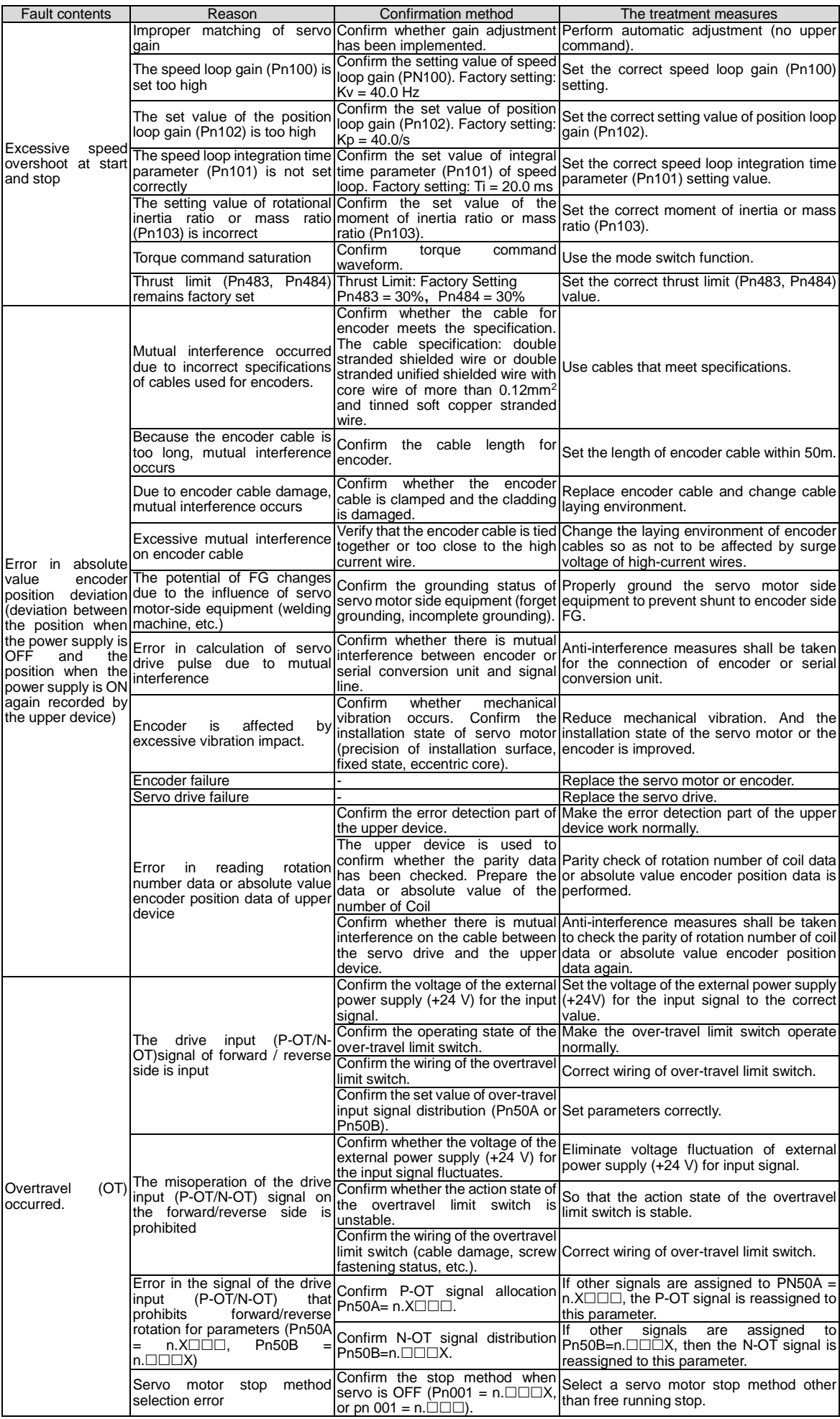

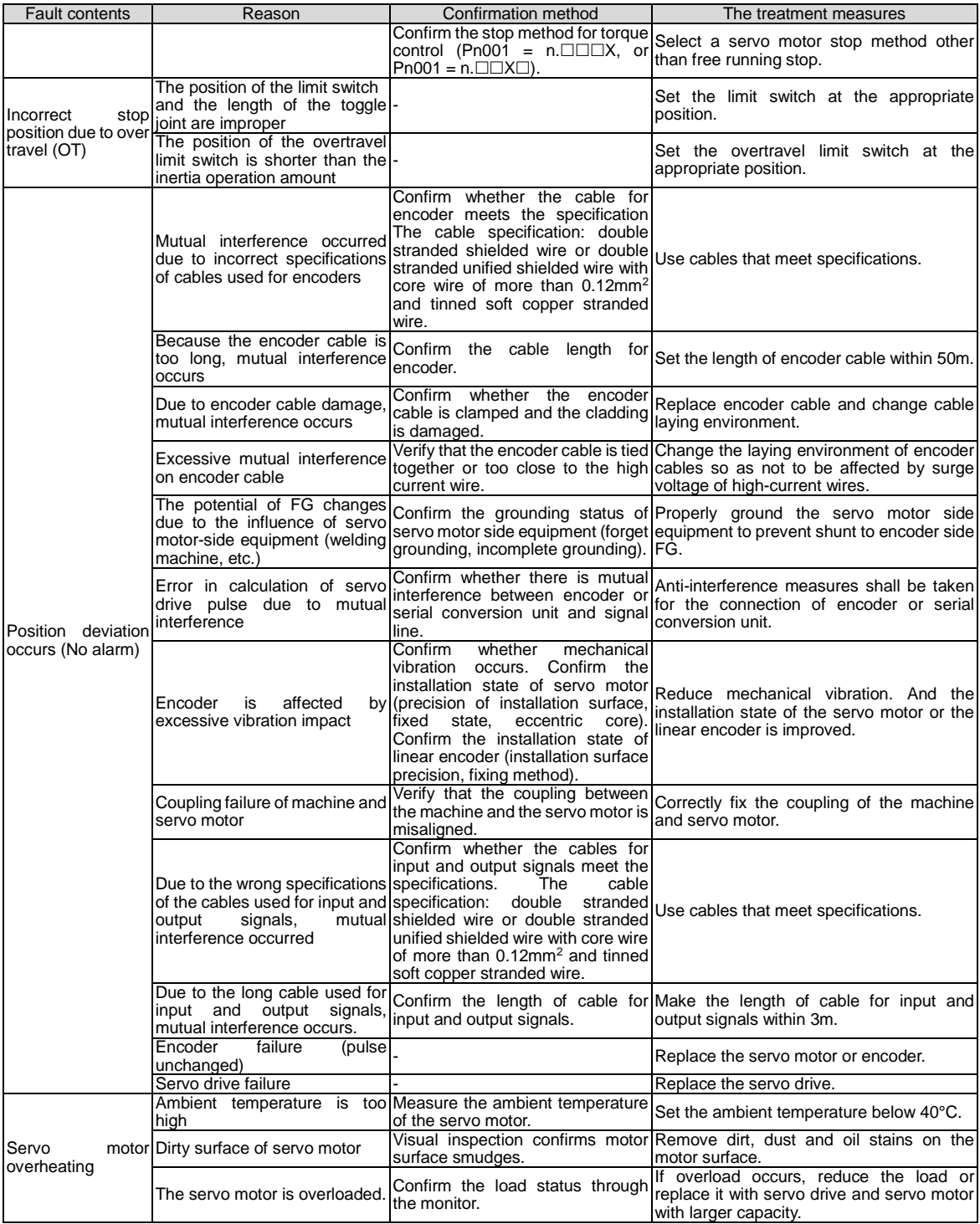

# **Chapter 10 List of parameter**

# 10.1 List of servo parameters

# 10.1.1 Method for distinguishing the list

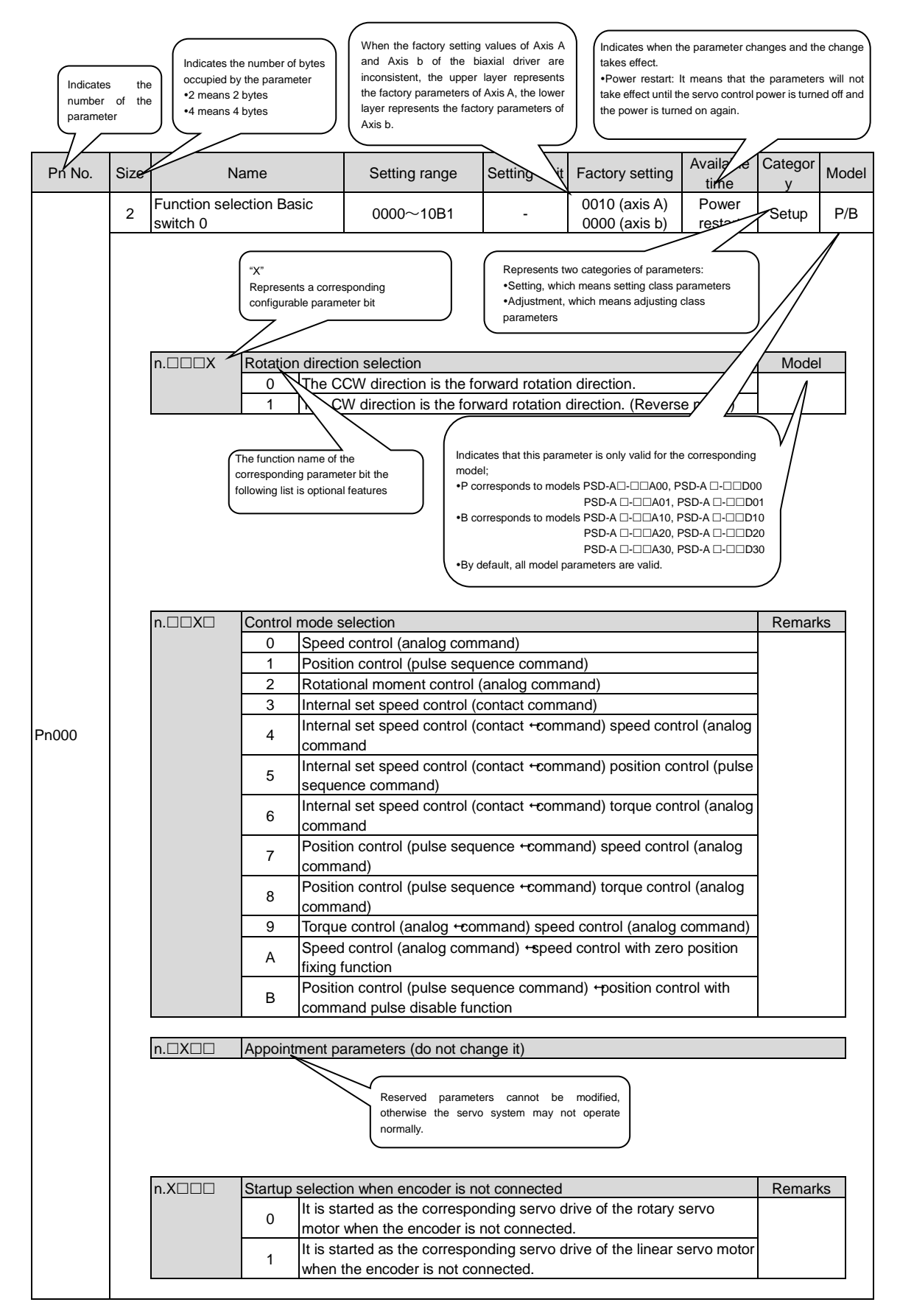

# 10.1.2 List of servo parameters

The parameter list is as follows.

- (Note) The following parameters are factory settings and should not be changed.
	- Appointment Parameters
	- Parameters not recorded in this manual

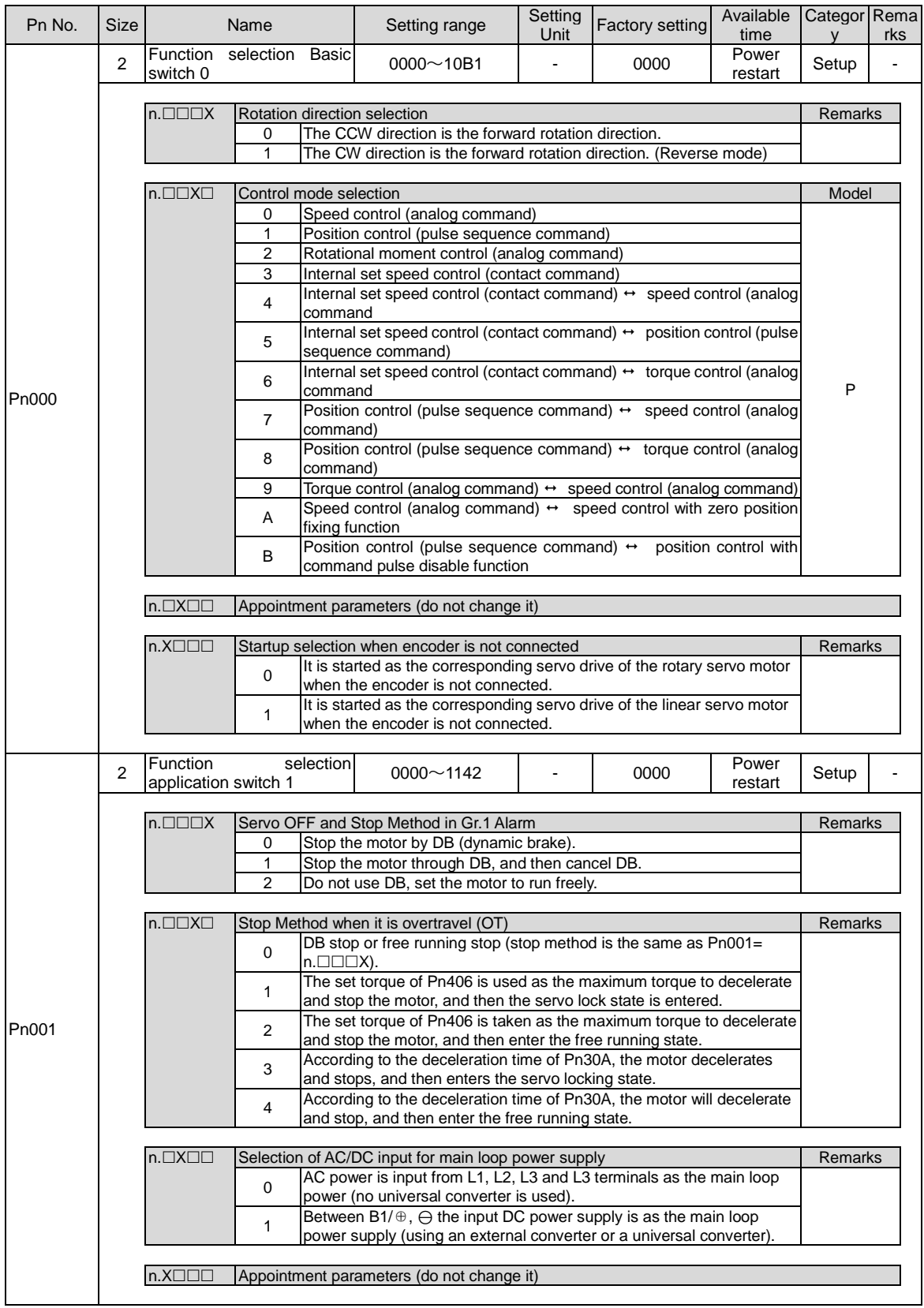

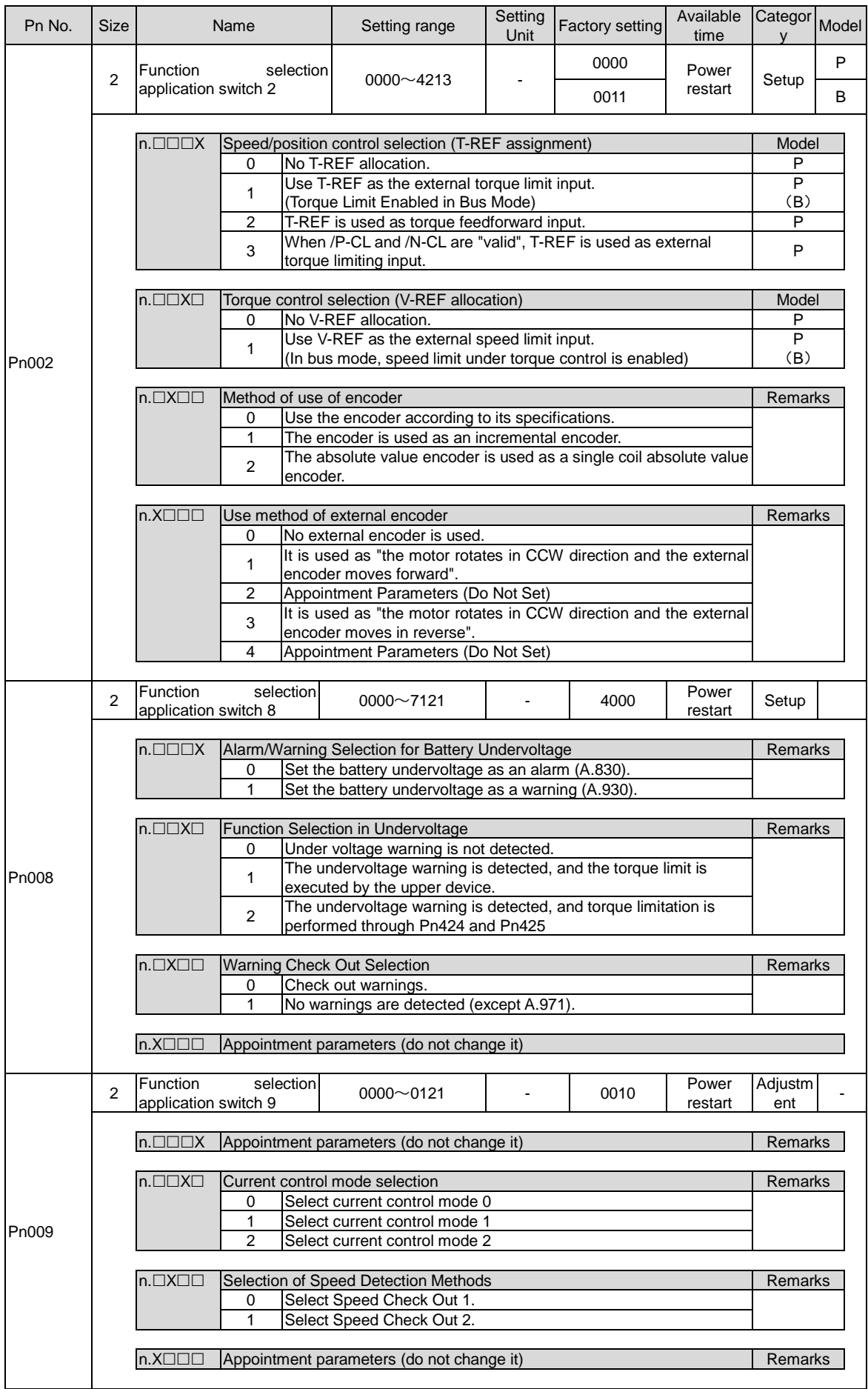

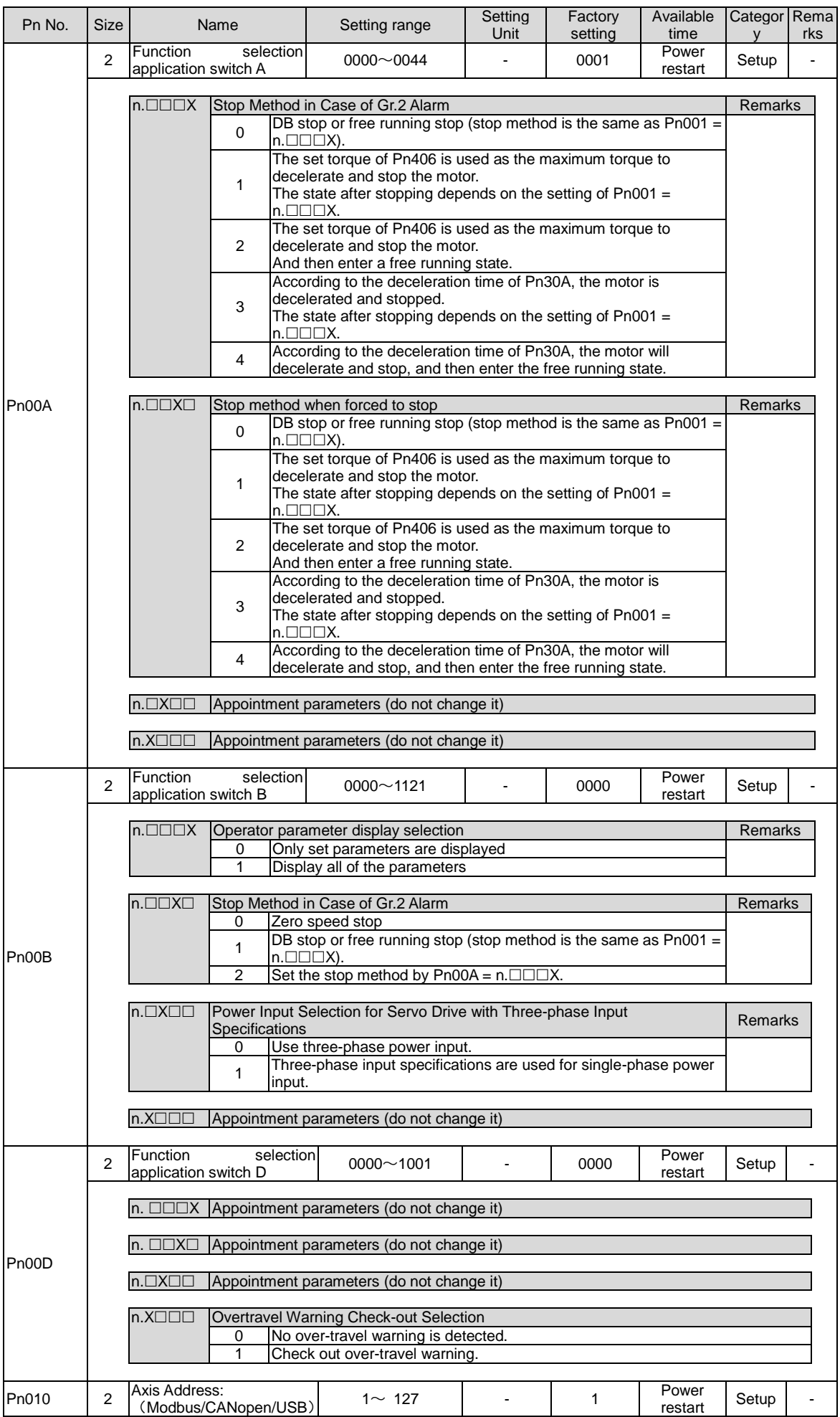

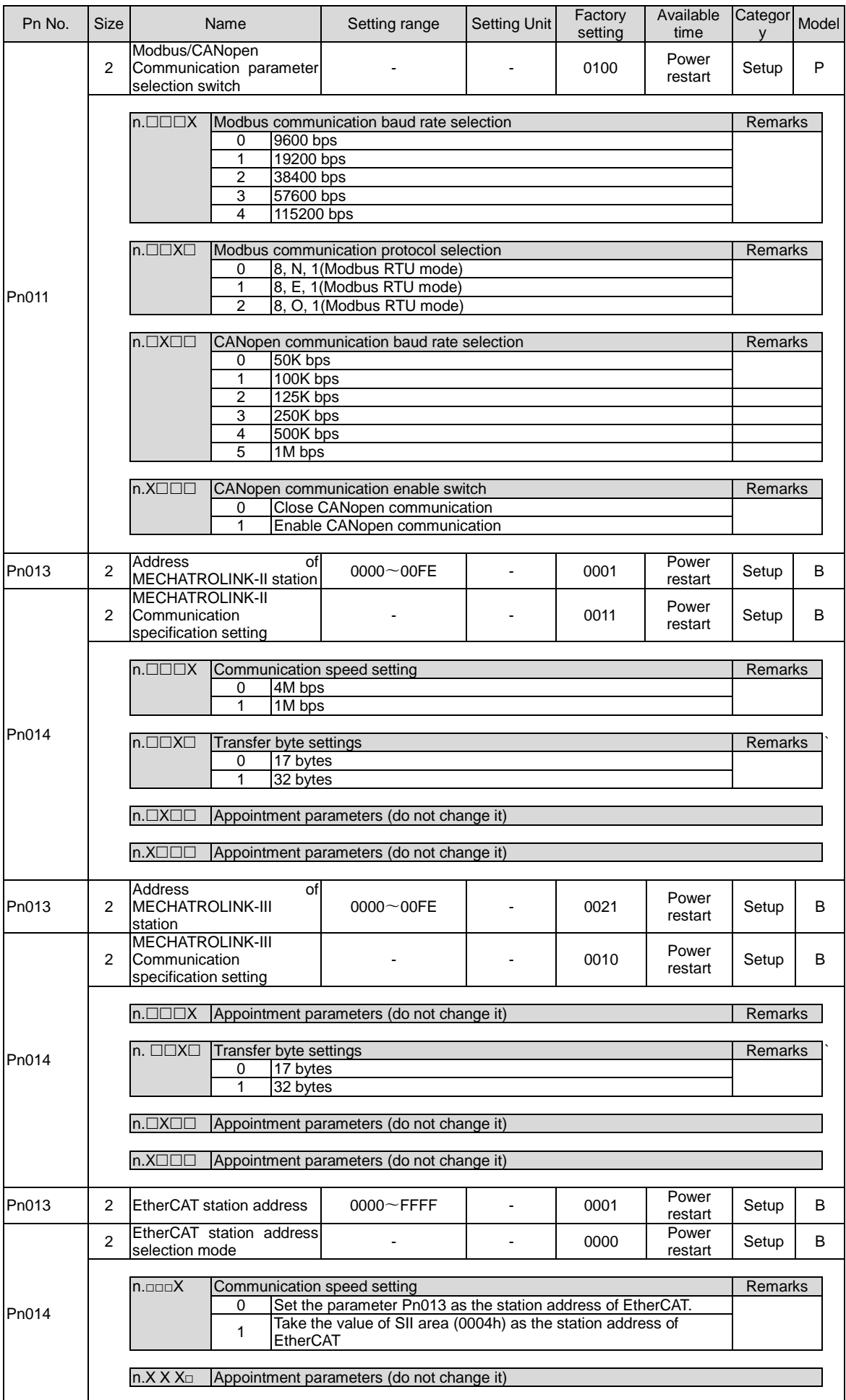

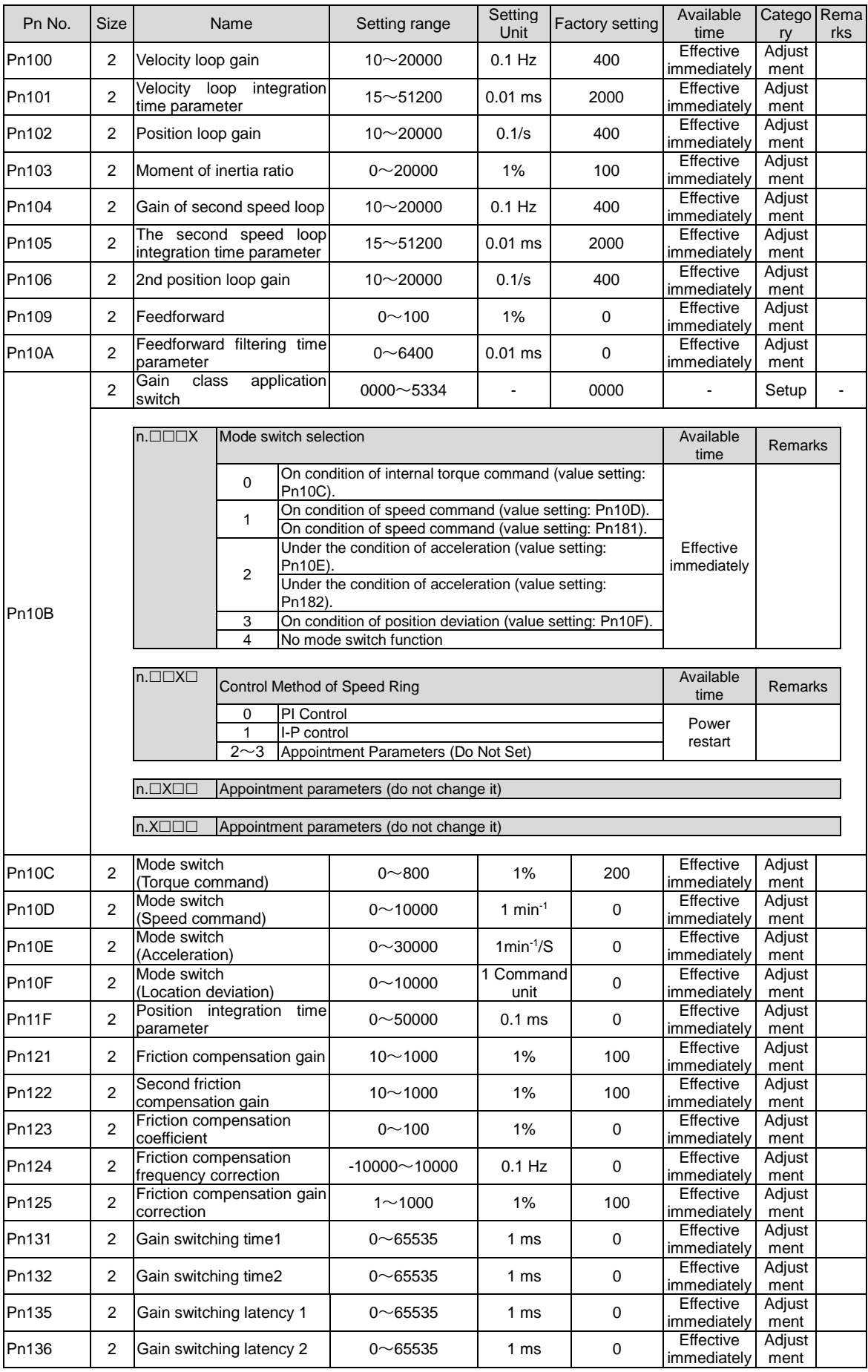

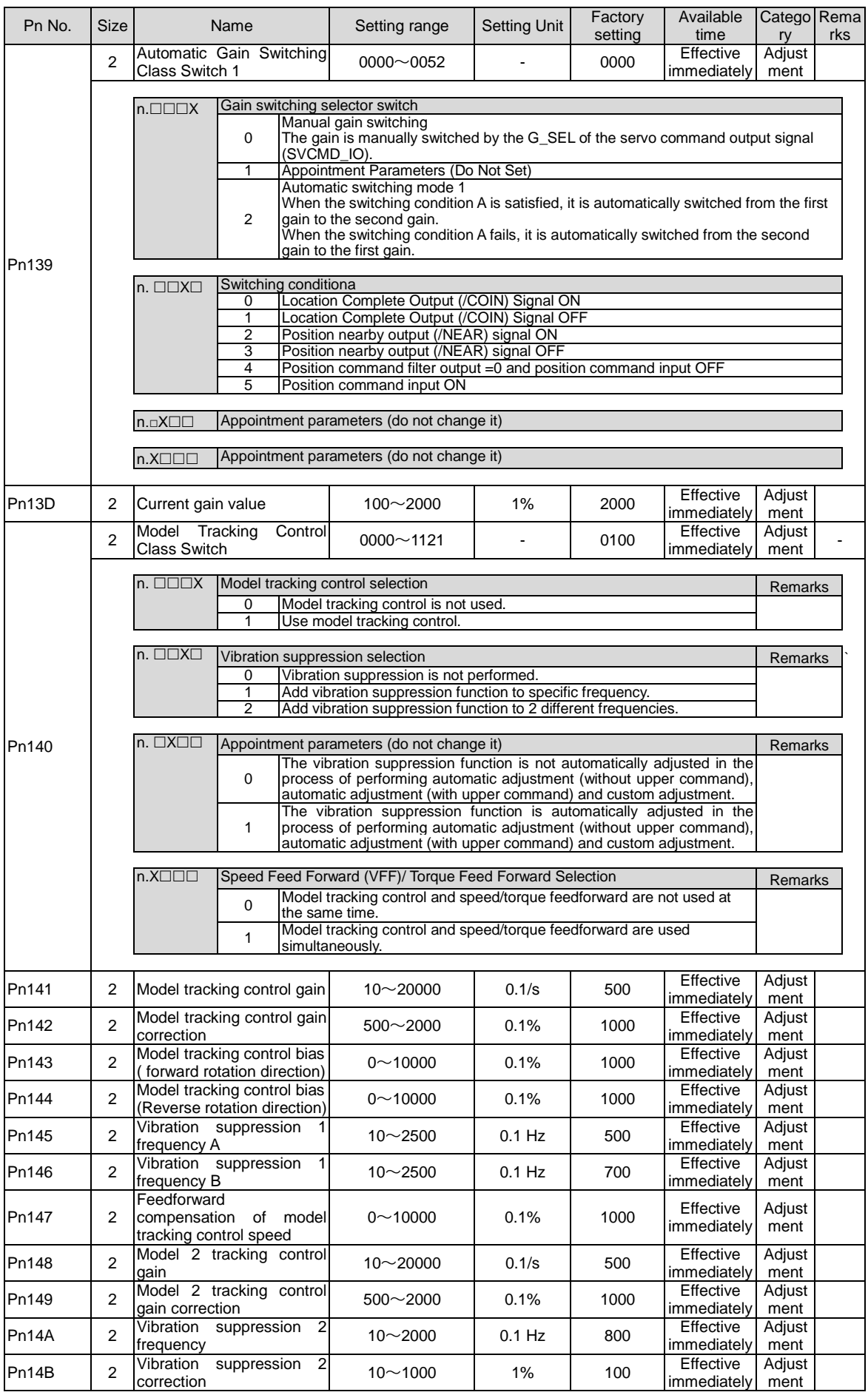

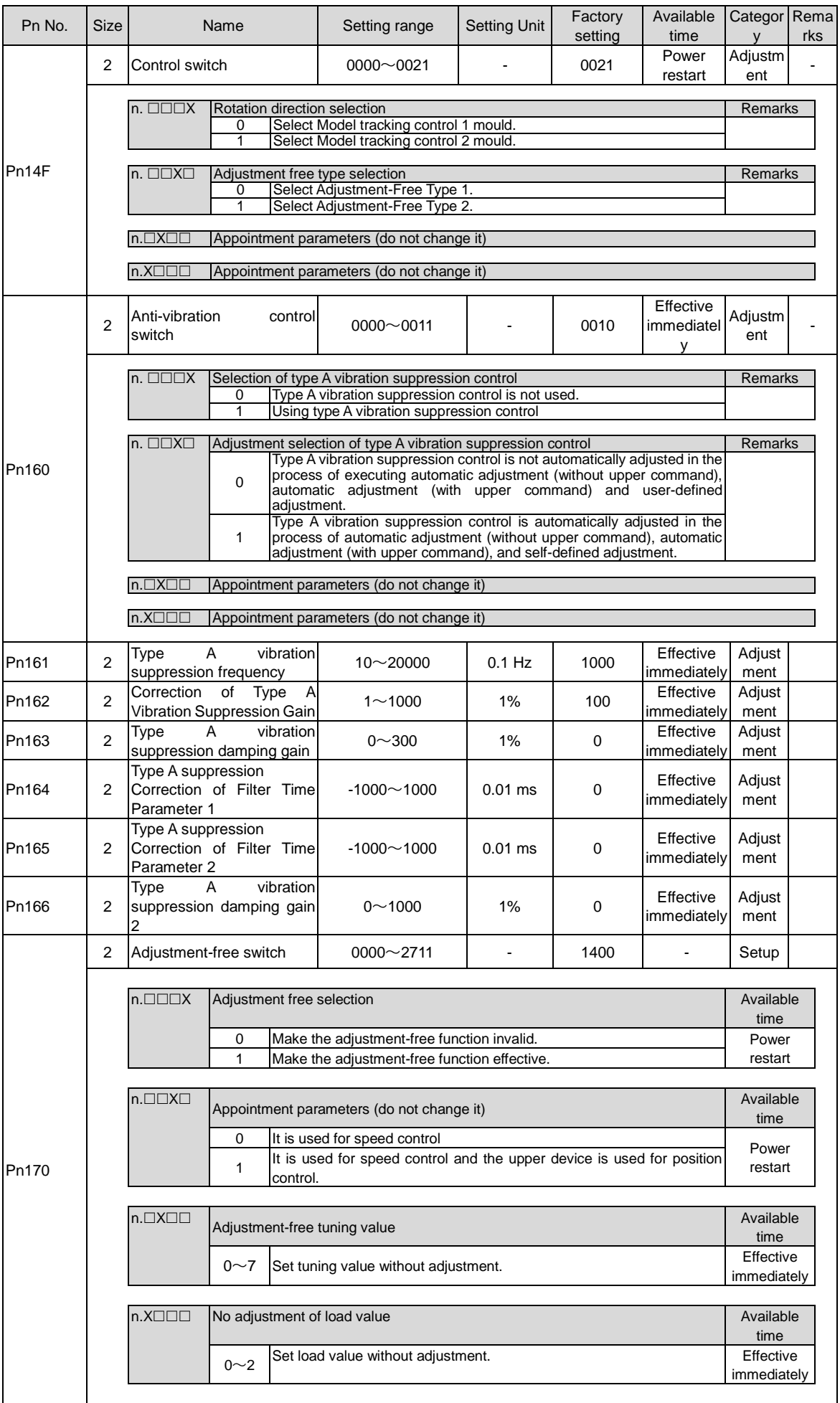

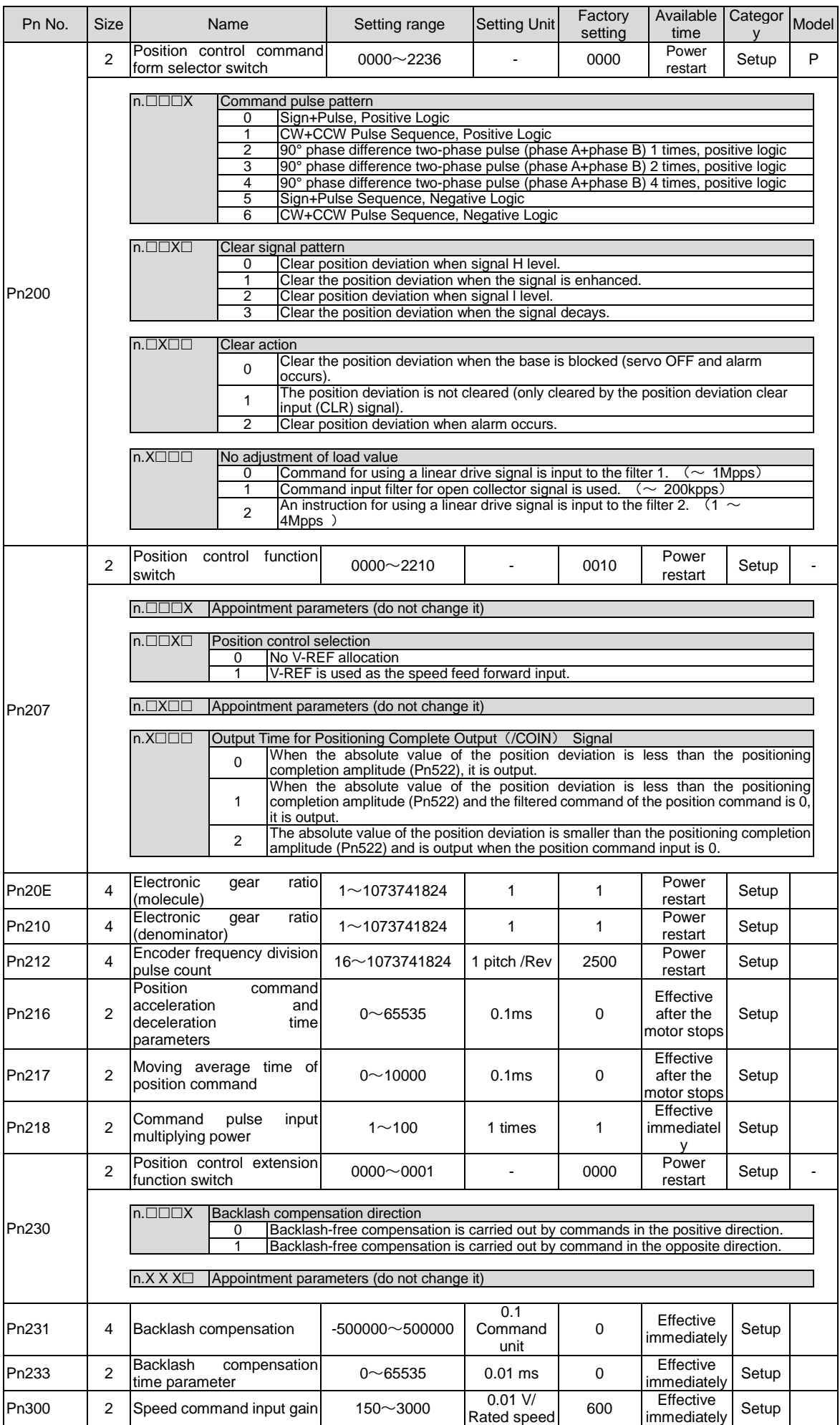

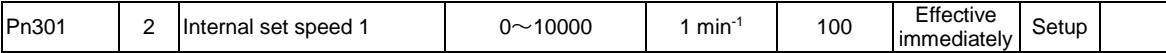

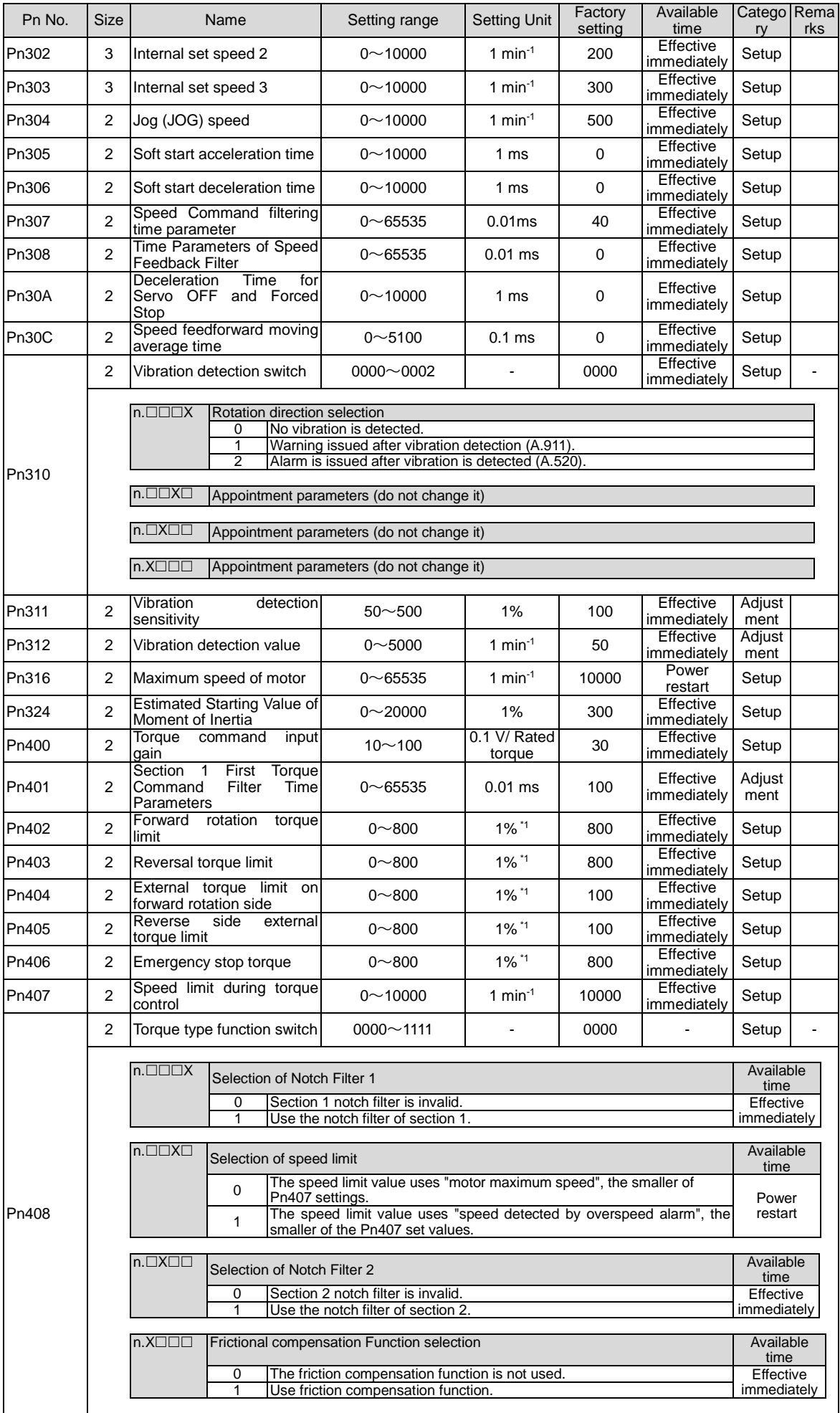

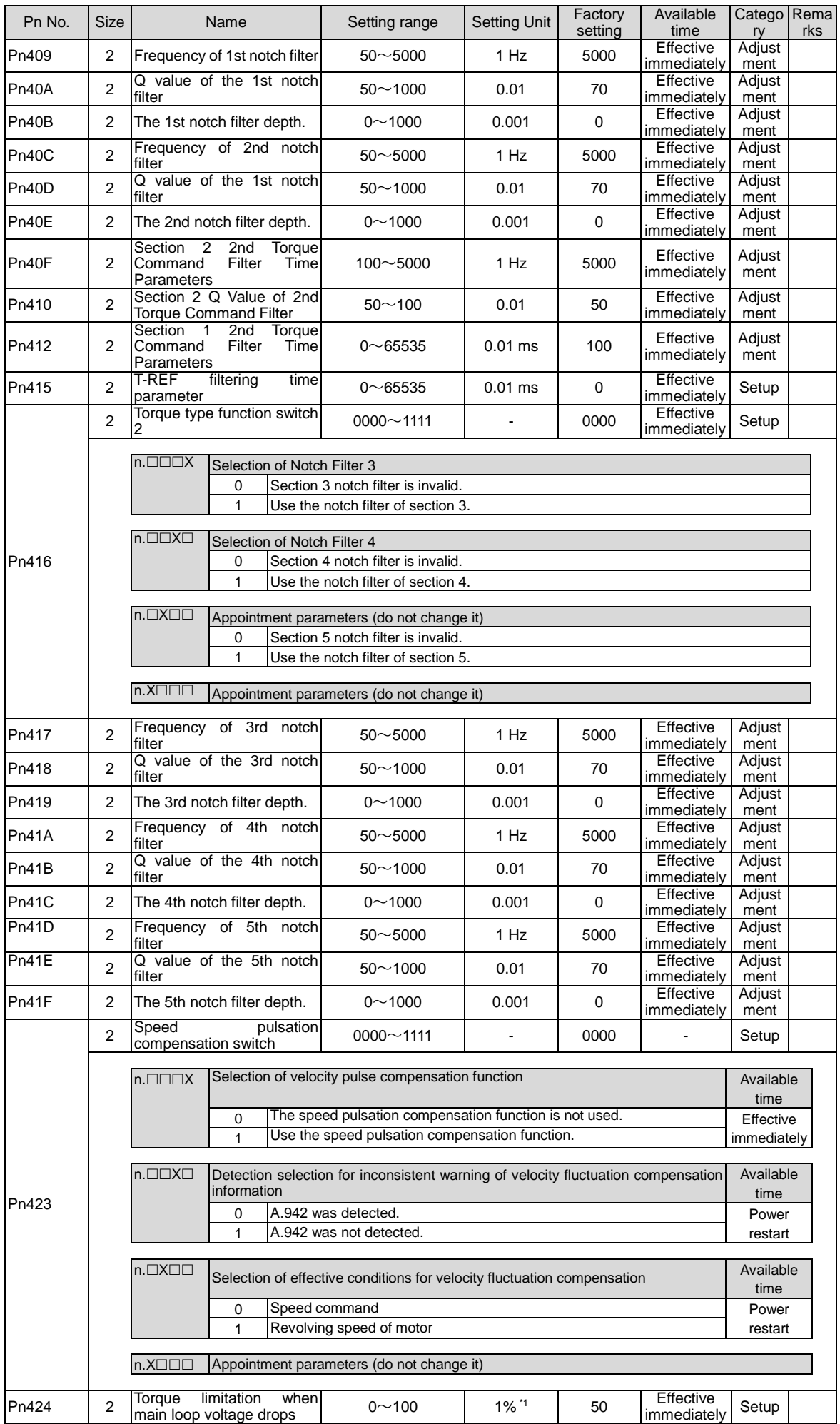

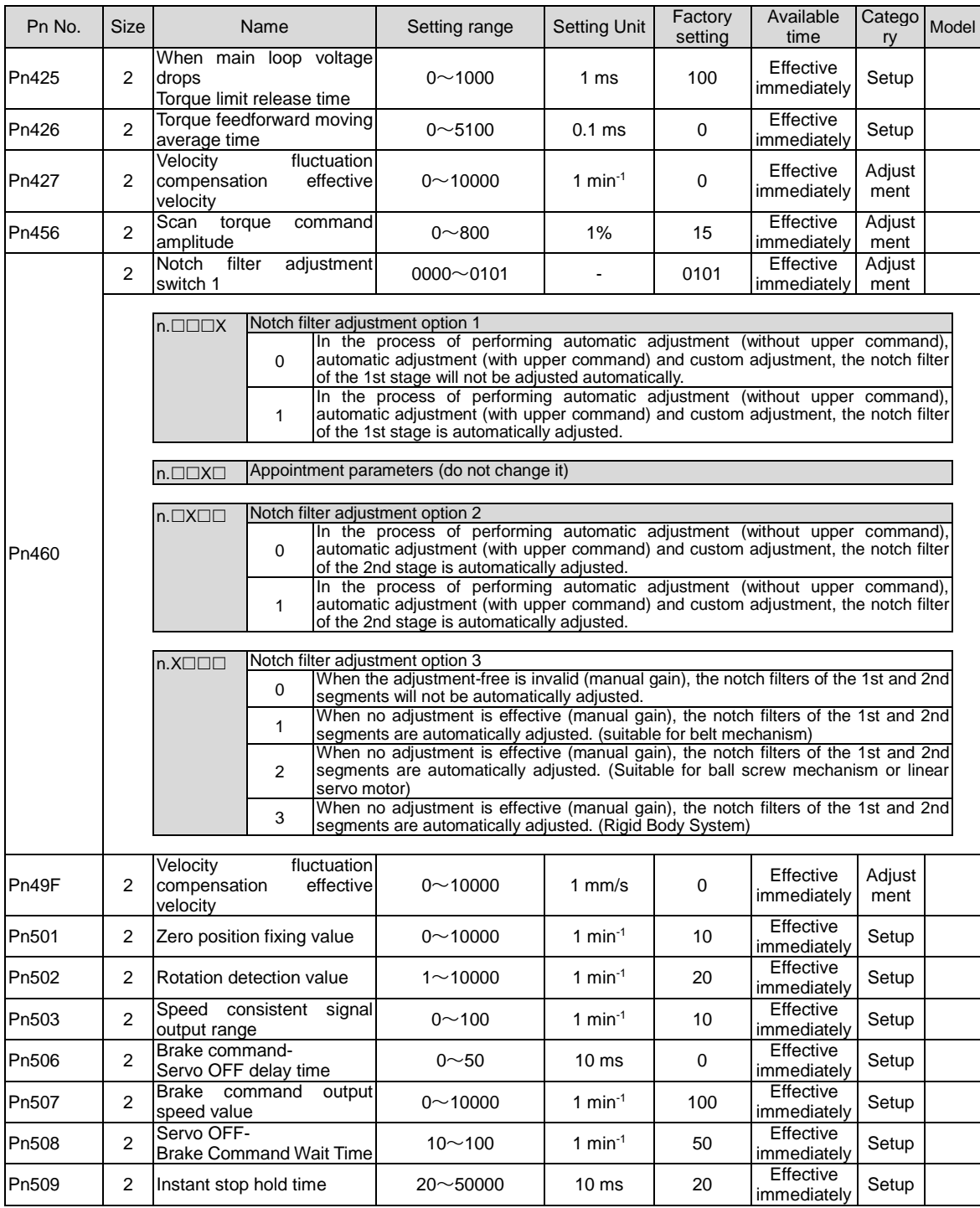

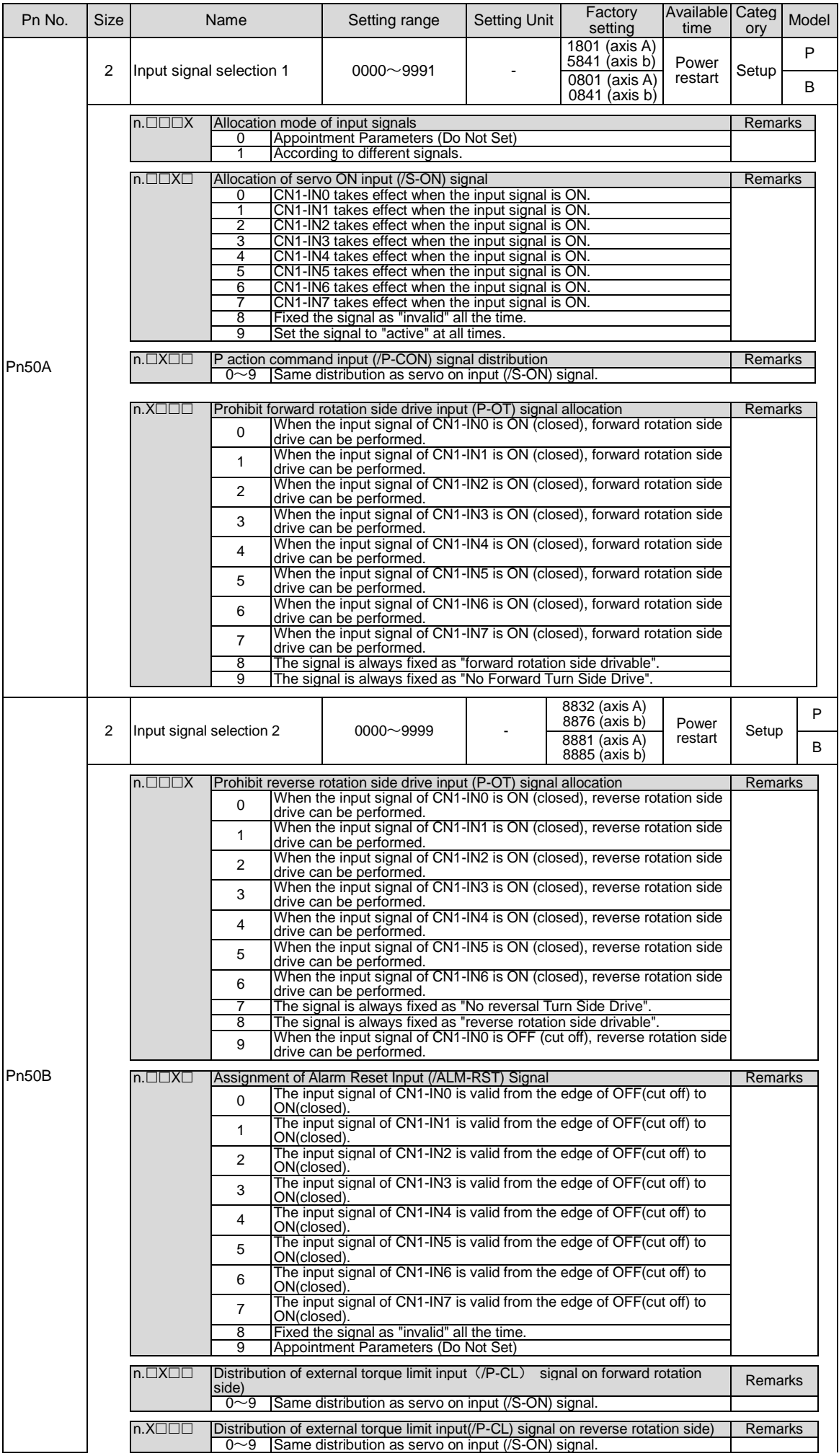

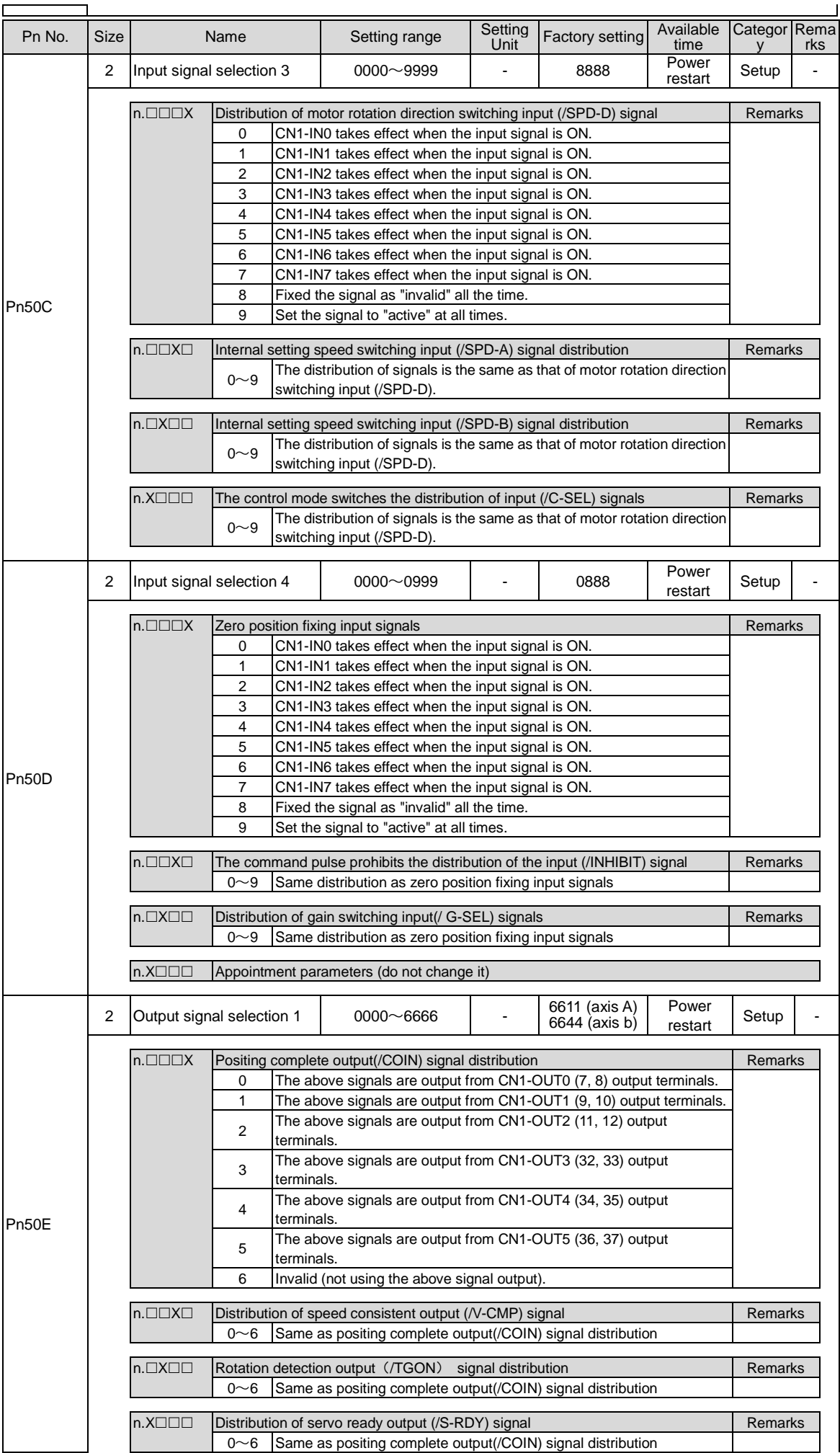

 $\Gamma$ 

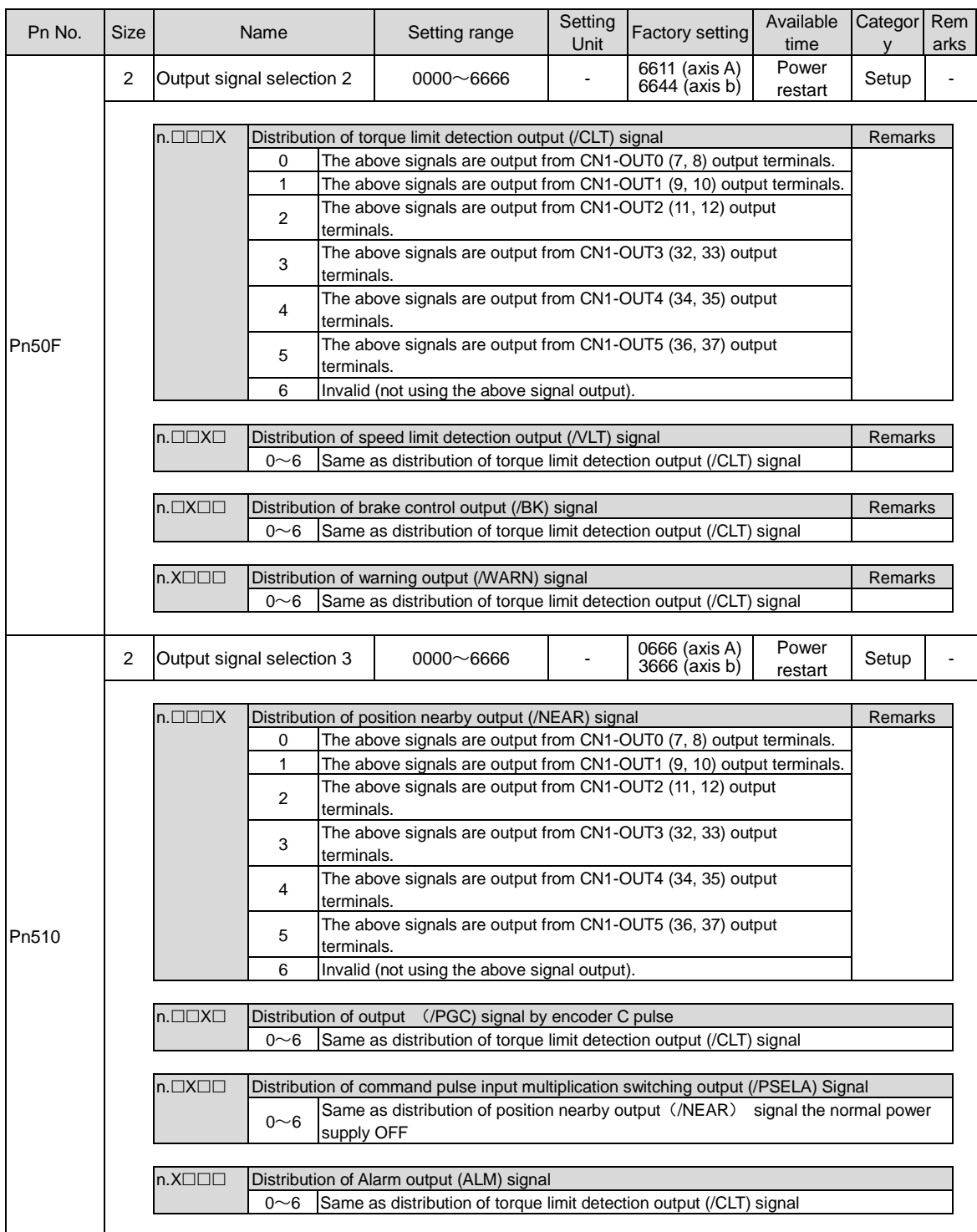

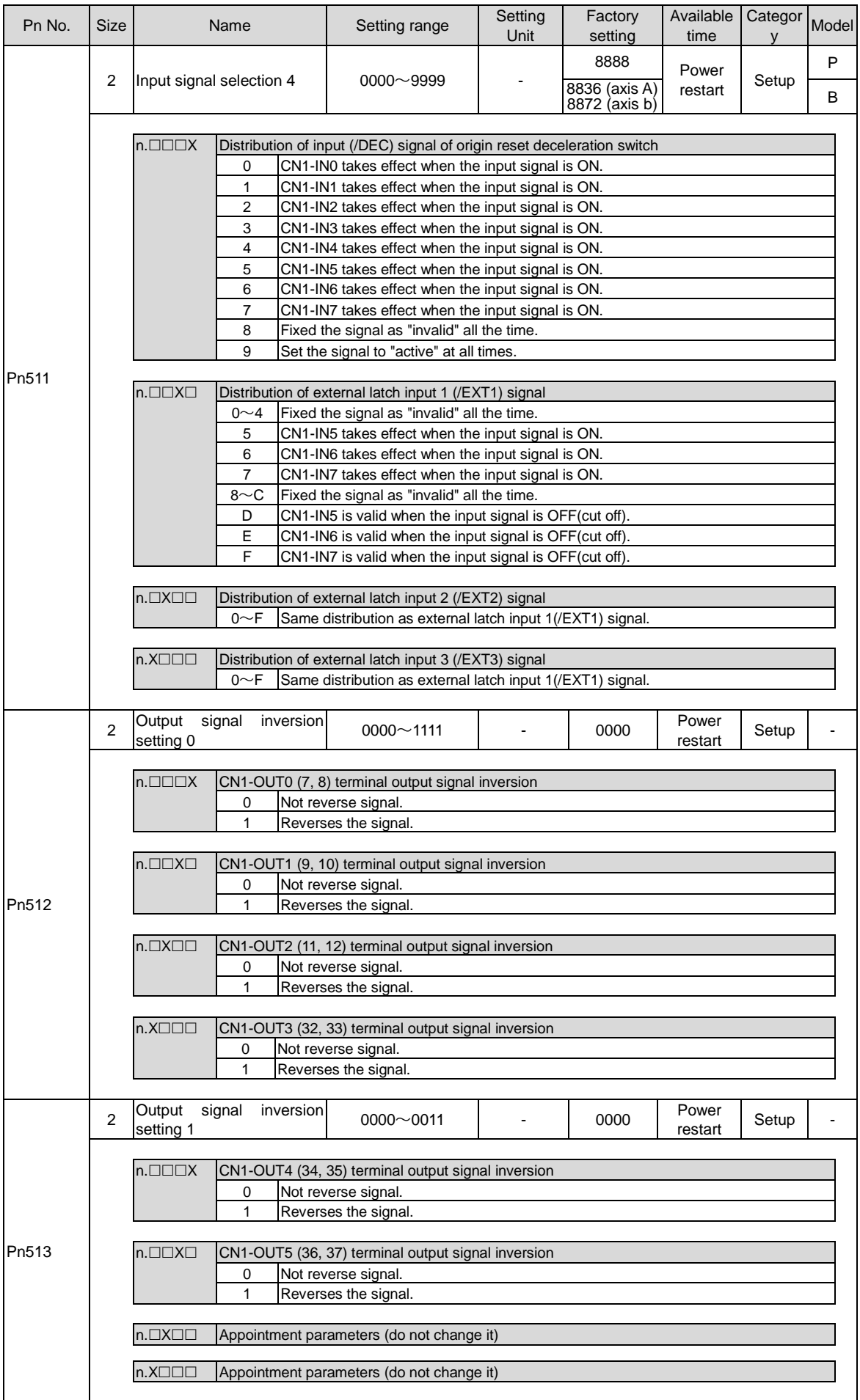
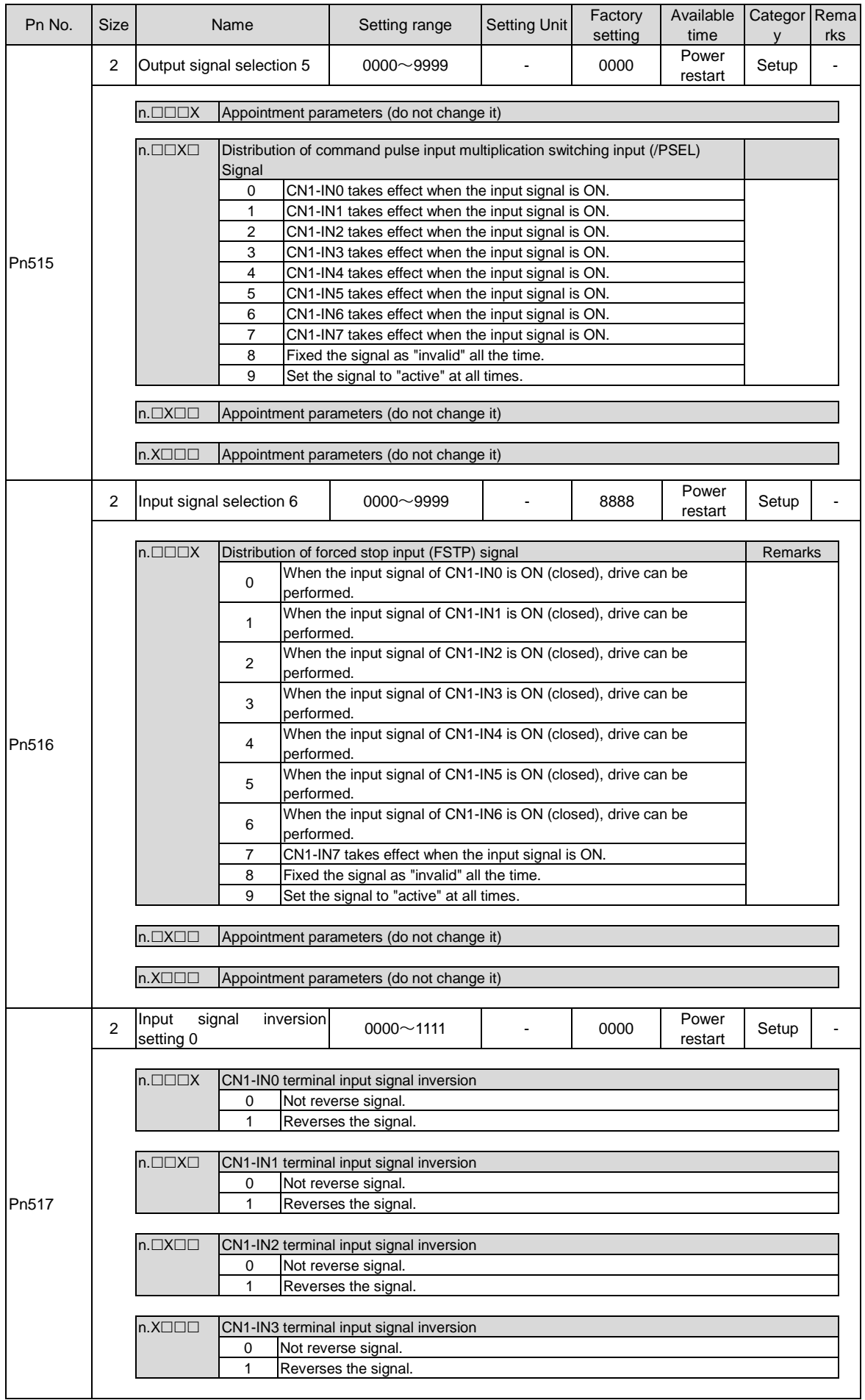

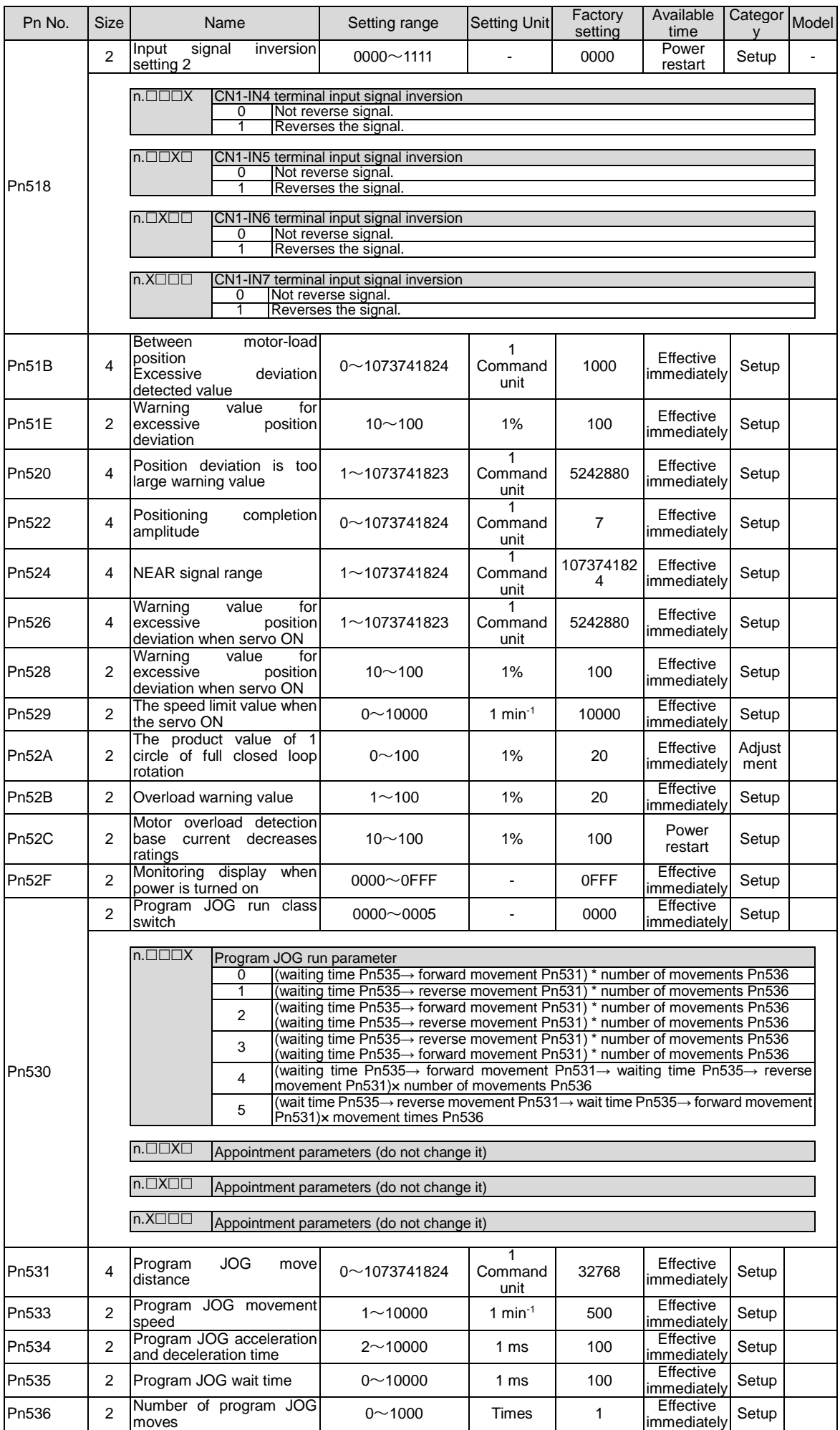

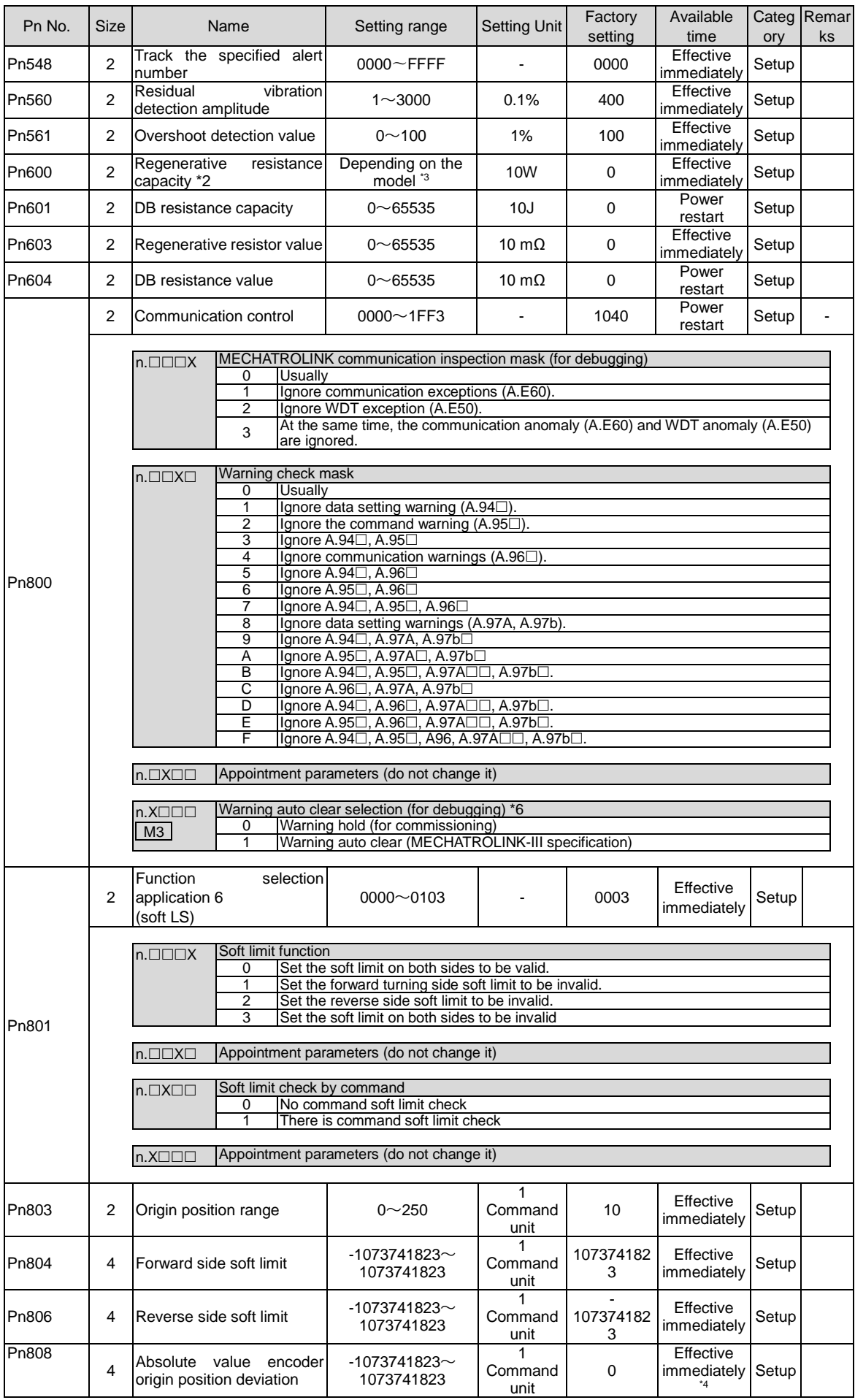

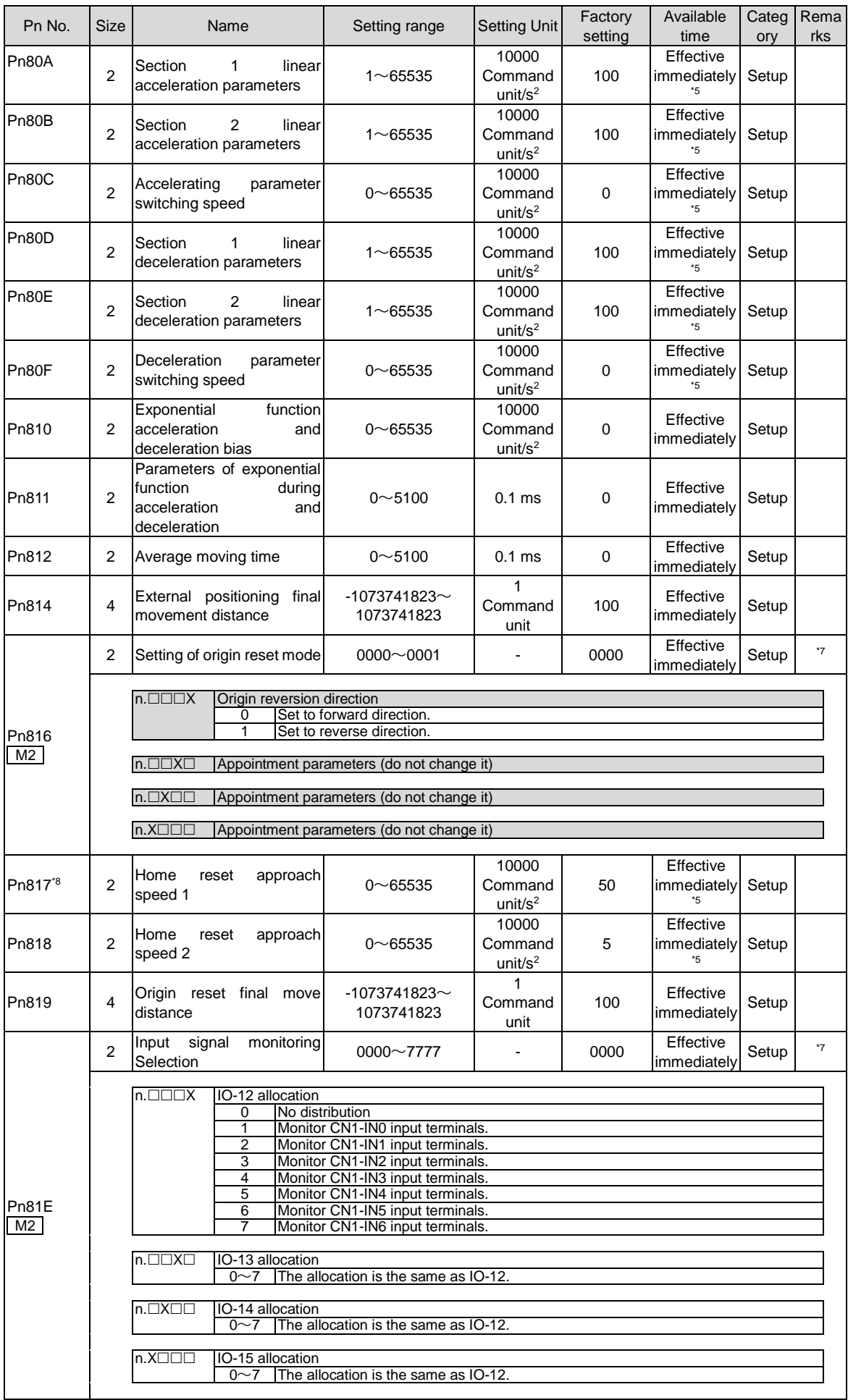

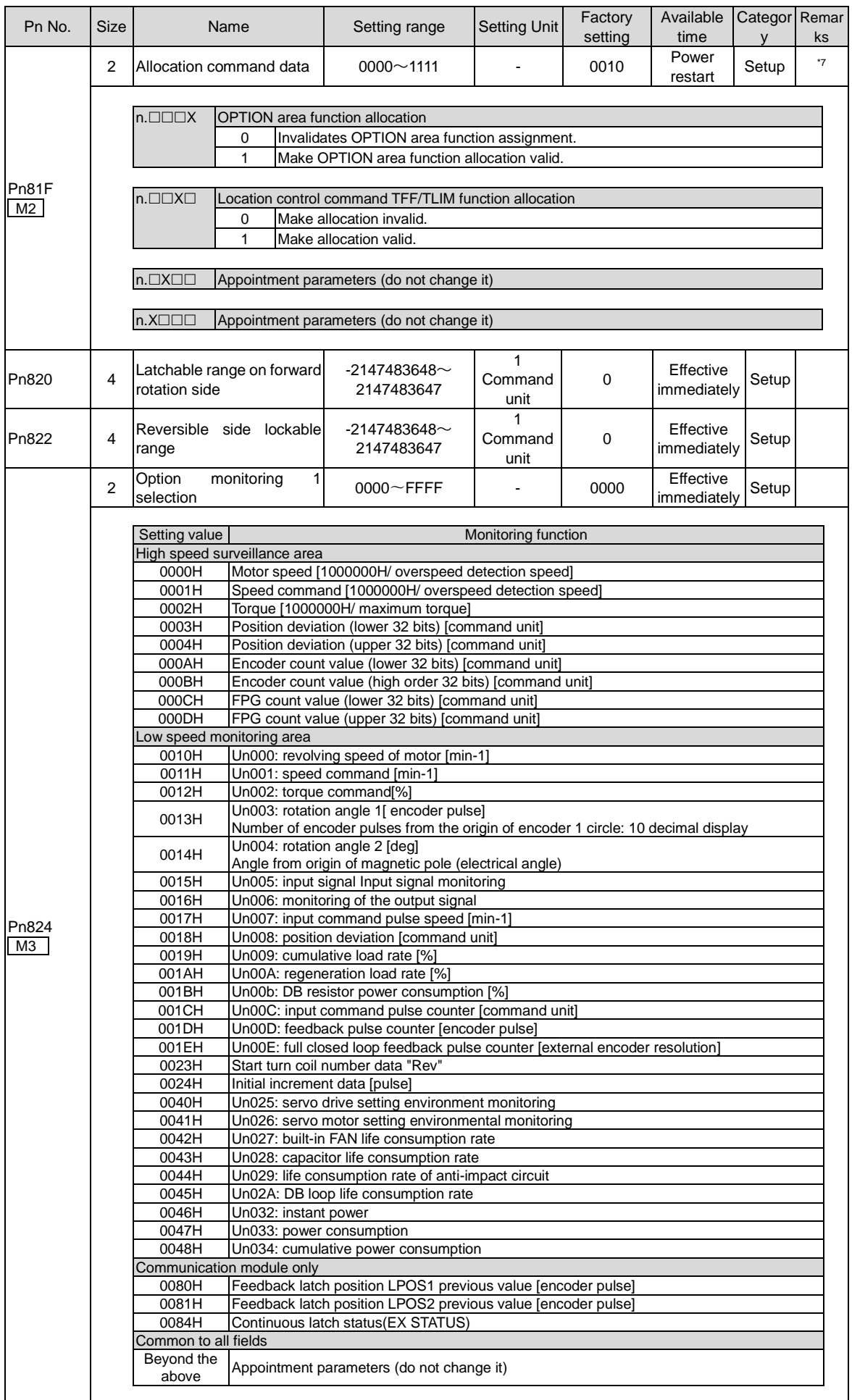

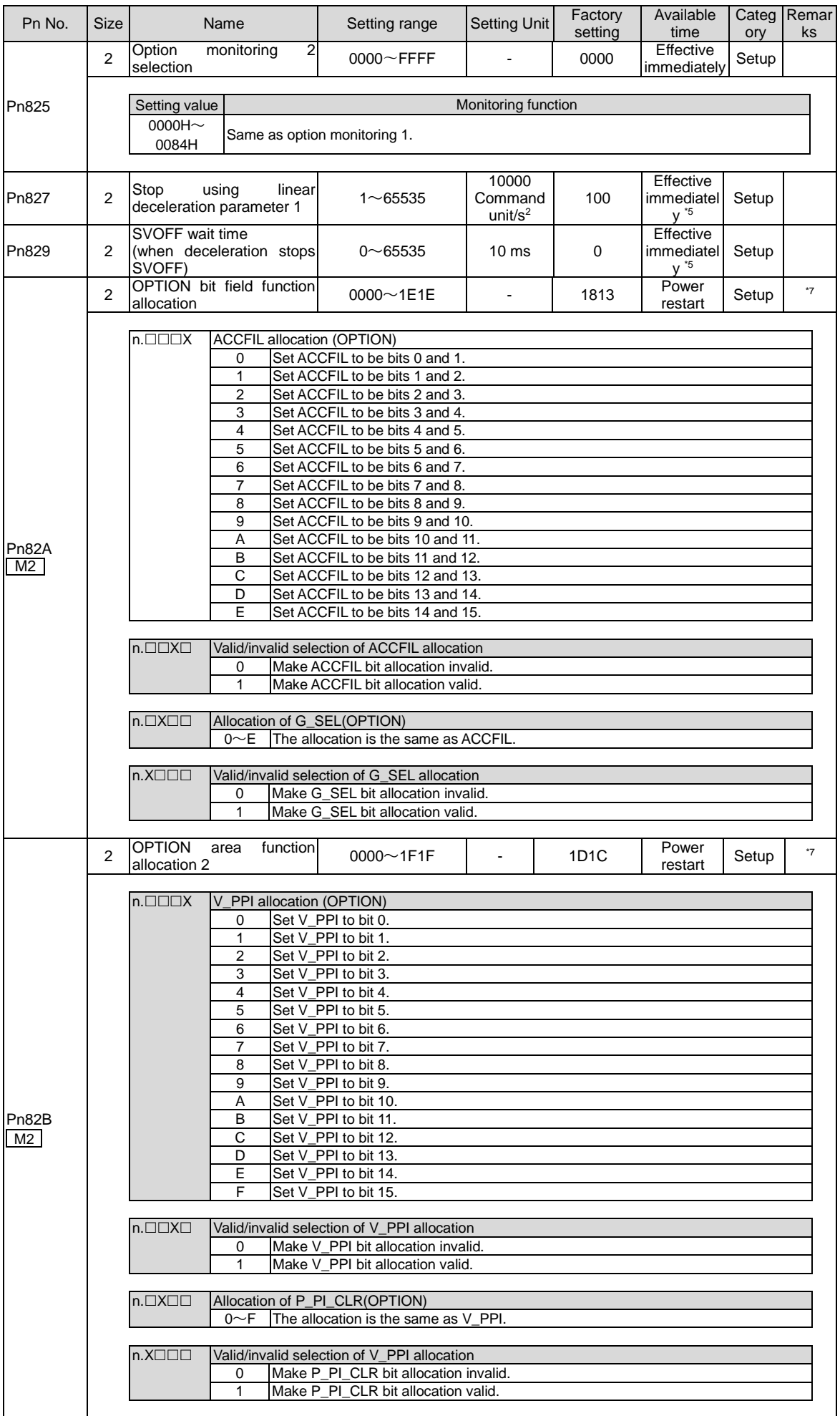

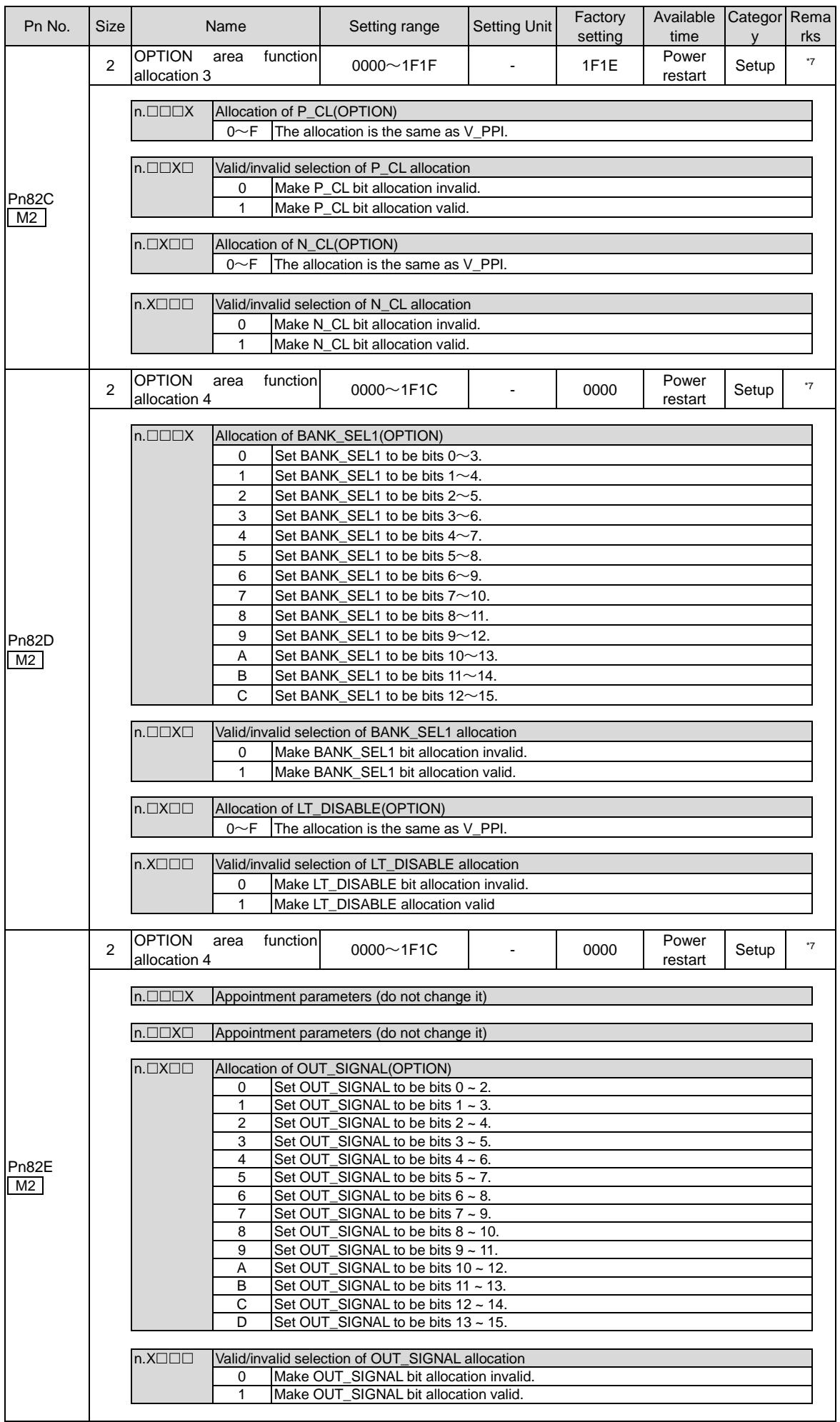

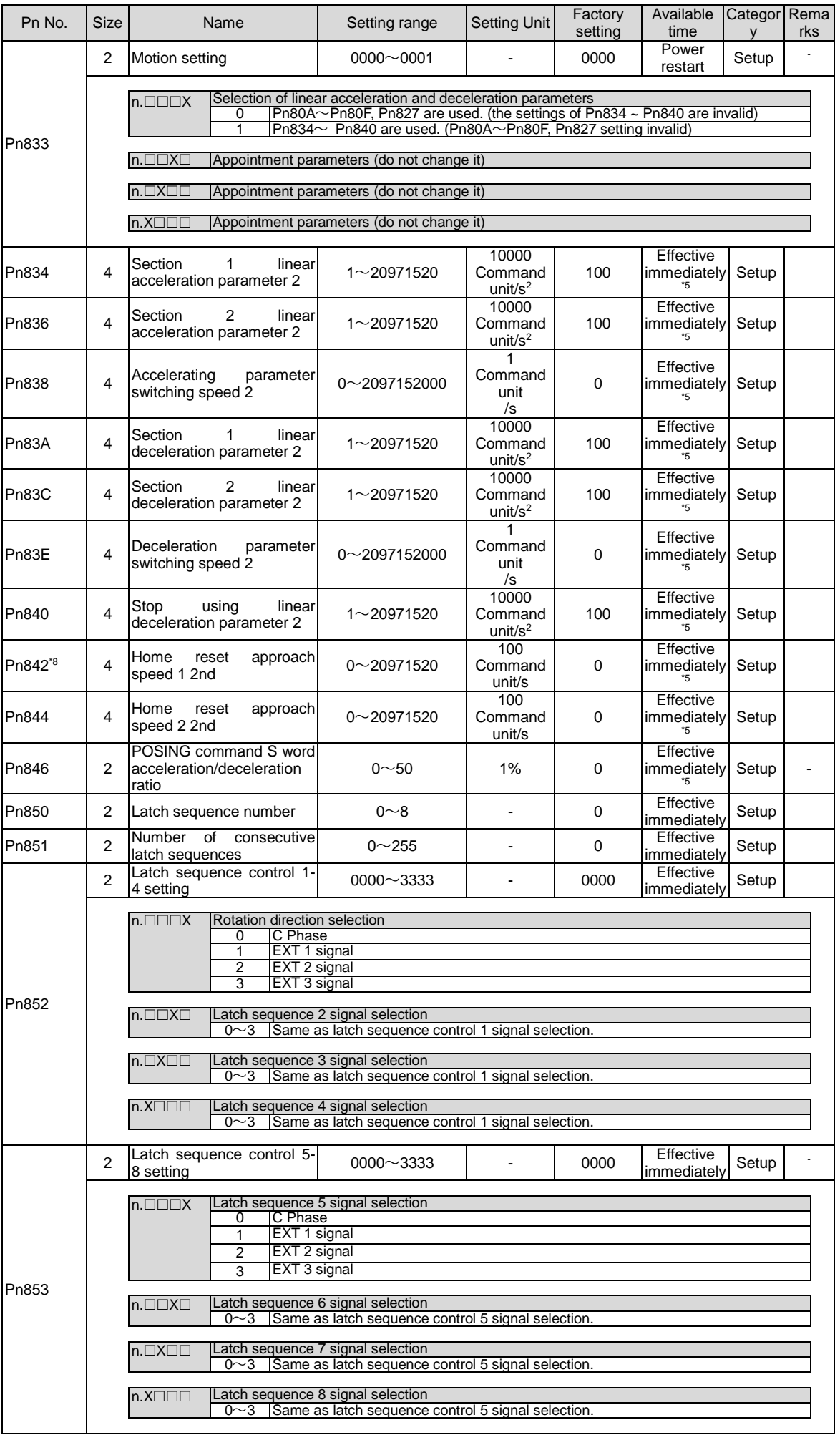

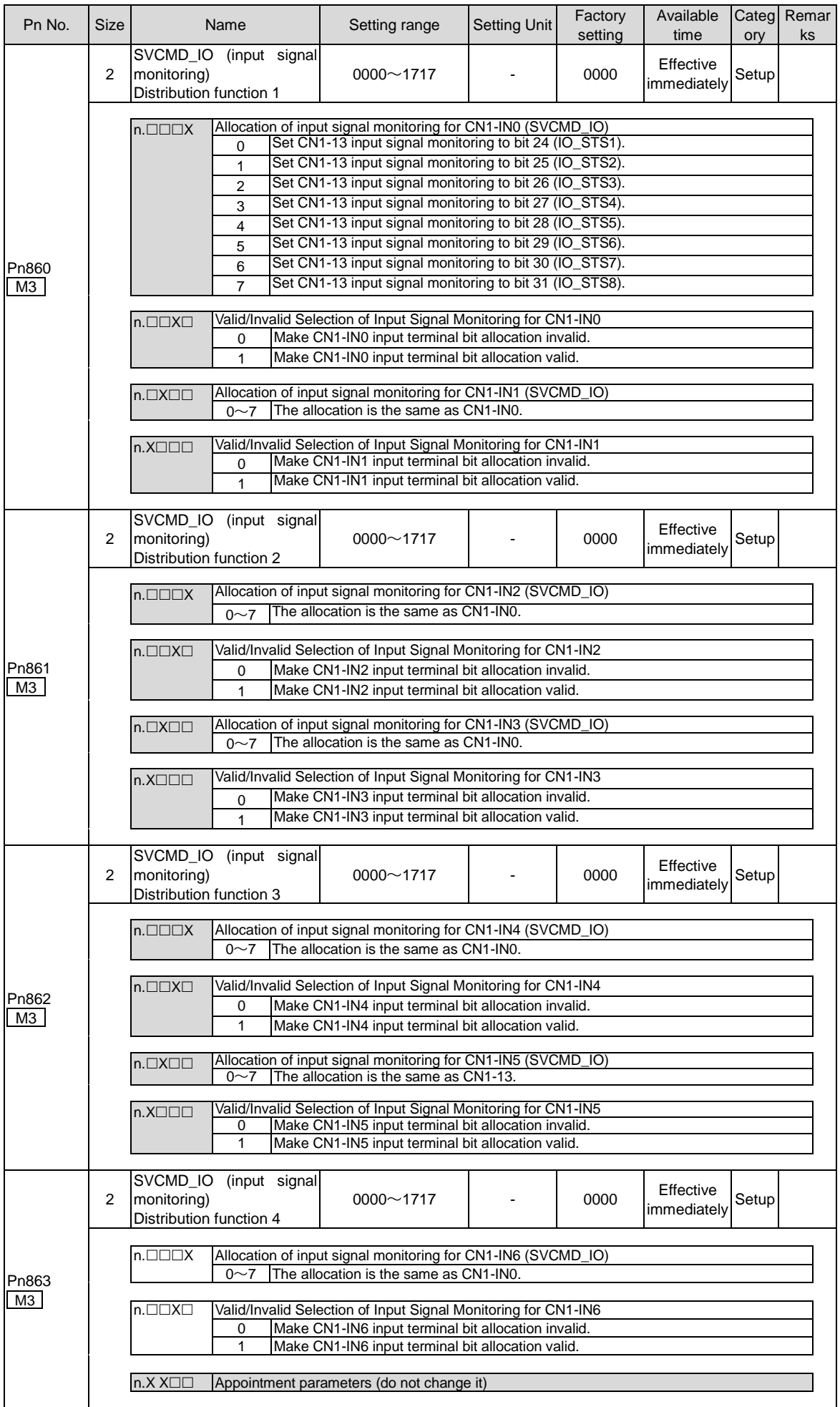

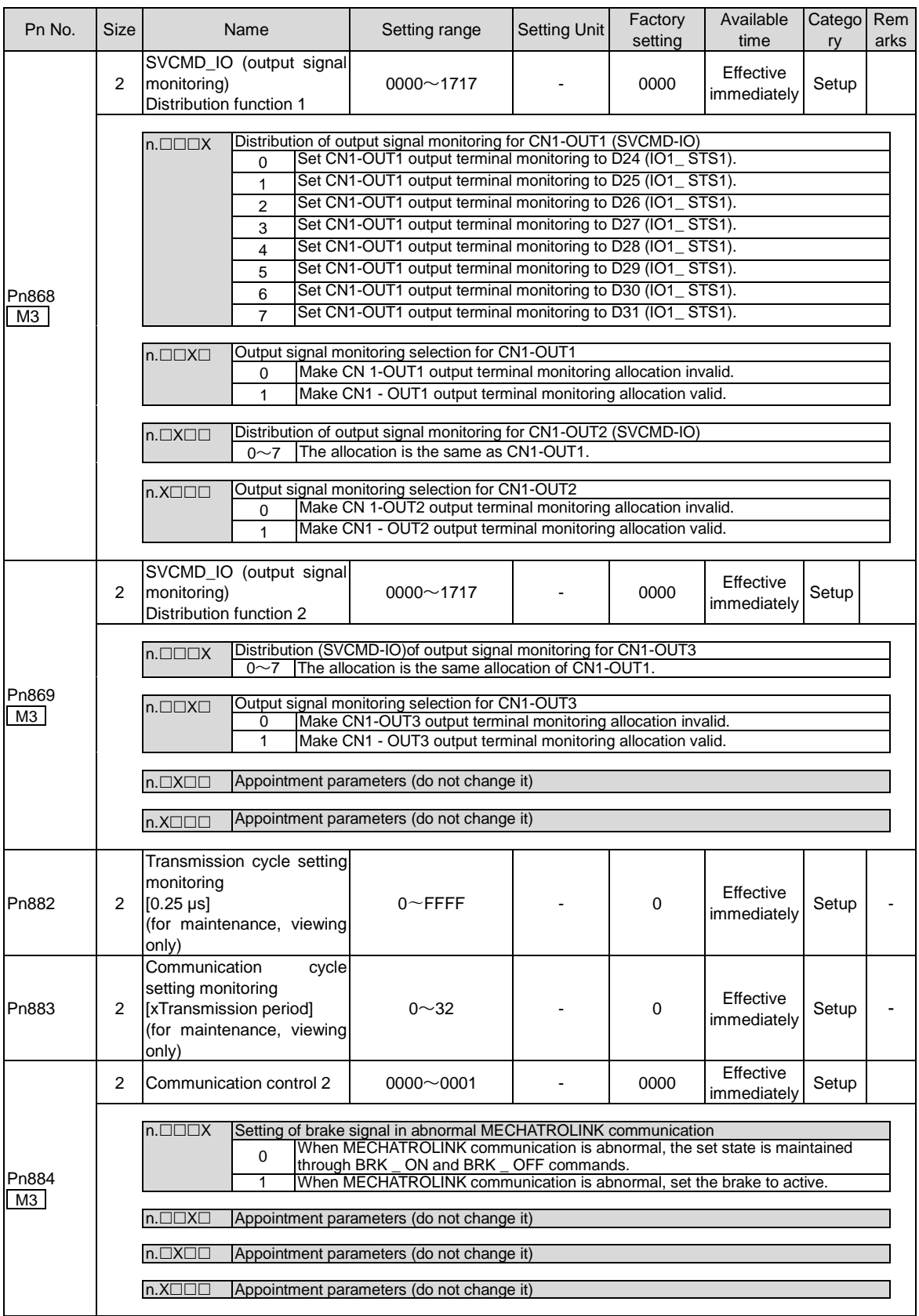

\*1. Percentage relative to rated torque of motor.

\*2. Generally set to "0". The capacity value (W) of the regenerative resistor is set when the external regenerative resistor is used.

\*3. The upper limit value is the maximum output capacity (W) applicable to servo drive.

\*4. Valid parameters only for MECHATROLINK-III standard servo configuration file.

\*5. SENS\_ON takes effect.

\*6. Changes in actions will affect command output, so please change in the state of command stop (DEN=1).

\*7. The value is updated only when the command is stopped (DEN=1).

\*8. Parameters valid only when MECHATROLINK-II is compatible with configuration files.

# **Chapter 11 Operation of Debugging Software (iWatch+)**

The following functions can be realized online by using the upper computer software (iWatch+):

- Parameter management: parameter setting and adjustment
- State monitoring: monitoring the working state and relevant data of the servo system
- Tracking: tracking the servo power supply, command, output current and other related data
- Auxiliary debugging: realize various functions of online auxiliary debugging servo with upper computer

#### 11.1 Connection and login of iWath+ debugging software

- 1. Install iWatch+ debugging software on PC
- 2. The PC is connected to the Mini USB interface on the servo driver panel operator through a USB connection line. The communication interface is shown in the right figure.
- 3. After the communication lines are correctly connected, execute iWatch+ debugging software (icon) on  $\mathbb{X}$  iWatch+the PC.

After displaying the [User Login] window, click the [Search] button (Figure 1). (Two-axis drive selects slave station addresses  $1 \sim 2$ , and the searched address 1 is the drive A axis and

- address 2 is the drive B axis) 4. After the [Connect] window is displayed, select the searched drive address 1 or address 2, and then click the [Connect] button (Figure 2).
- 5. The [system monitoring] shortcut window (Figure 3) and the [iWatch+] debugging window (Figure 4) will be displayed after successful connection.

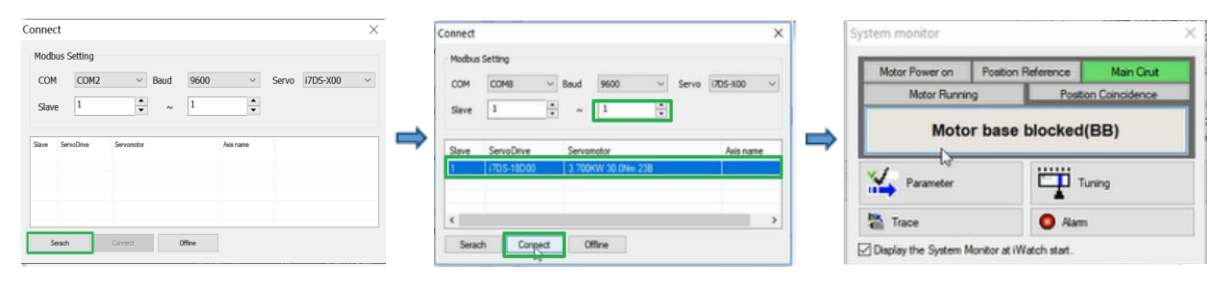

Figure 1 Figure 2 Figure 3

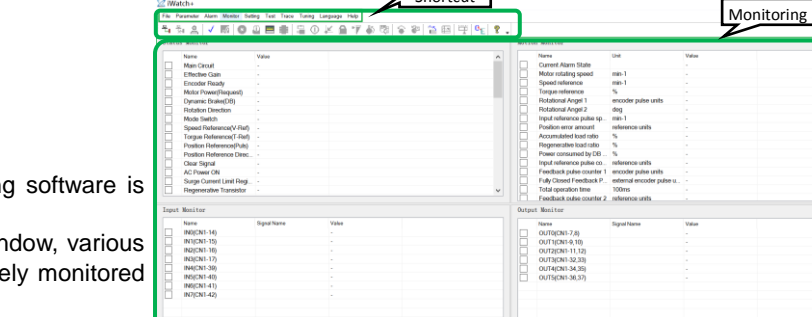

**Shortcut** 

Communication status

At this time, iWatch+ debugging software is successfully connected.

•In the [iWatch+] debugging window, various states of servo can be selectively monitored in each window.

•In the menu bar of the [iWatch+] debugging window, you can click the shortcut button for debugging to enter the debugging interface.

### 11.2 Automatic adjustment (no upper command)

Automatic adjustment (no upper command) refers to the function that the servo unit performs automatic operation (reciprocating motion of forward rotation and reverse rotation) without issuing a command from the upper device and adjusts according to mechanical characteristics during operation.

The automatic adjustment items are as follows.

- Moment of inertia ratio
- Gain adjustment (speed loop gain, position loop gain, etc.)
- Filter adjustment (torque command filter, notch filter)
- Friction compensation
- Type A vibration suppression control
- Vibration abatement

The following describes the adjustment of automatic adjustment (no upper command).

- The automatic adjustment (without a bit command) is based on the set speed loop gain (Pn100). If vibration occurs at the beginning of the adjustment, the correct adjustment cannot be made. Please reduce the speed loop gain (Pn100) until it stops vibrating and adjust.
- When the adjustment-free function is valid (Pn170 = n.  $\Box\Box\Box$  [factory setting]), automatic adjustment (no upper command) cannot be performed. Please set the adjustment-free function to invalid (Pn170 = n.  $\Box \Box \Box 0$ ) and adjust.
- After performing the automatic adjustment (without the upper command), change the load state of the machine or the transmission mechanism, etc. When setting the "Estimated Moment of Inertia" again to perform the automatic adjustment (without the upper command), please set the following parameters. If the automatic adjustment is performed in a state other than the following (no upper command), mechanical vibration and mechanical damage may be caused.

 $Pn140 = n. \square \square \square$  0 (without model tracking control)

 $Pn160 = n. \square \square \square$  0 (type a vibration suppression control is not used)

Pn408=n.00□0 (no friction compensation, 1st and 2nd notch filters used)

(Note) If the above parameters are not displayed when using the digital operator, please select the settings (PN00B = n.  $\Box \Box \Box$  1) to display all parameters and switch on the power again.

■ Confirmation before execution

- Be sure to confirm the following settings before performing the automatic adjustment (no upper command).
- The main circuit power supply must be ON.
- No over-travel is allowed.
- Must be in servo OFF state.
- Not for torque control.
- The gain switch selection switch must be manual gain switch (Pn139 = n.  $\Box \Box \Box 0$ ).
- Gain 1 must have been selected.
- No motor test function selection must be invalid (Pn00C = n.  $\Box \Box \Box 0$ ).
- No alarm or warning shall be generated.
- Hardware Base Blocking (HWBB) function must be invalid.
- The write inhibit setting of the parameter must not be set to "write inhibit"
- The adjustment-free function must be set to invalid ( $Pn170=n.\Box\Box\Box$ ) or "estimated moment of inertia" when the adjustment-free function is set to valid (Pn170 = n.  $\Box$  $\Box$ 1)
- The mode selection must be set to 1 when executing in the state of speed control
- $\Box$
- Operating Steps

System monitor

 $\frac{V}{100}$  Parameter  $\sum_{i=1}^{n}$ 

Motor Power on Torque R

**Fwd And Rev run prohi** 

□<br>○ Display the System Monitor at iWatch start

Motor Running

- 1. Confirm that the rotational inertia ratio (Pn103) has been correctly set.
- 2. Connect the servo driver and click the "Tune" button in the working area of the iWatch+ [System Detection] window (Figure 5).

Or click the tune shortcut button (icon) from the shortcut menu of the [iWatch+]  $\Box$  debug window.

- 3. Enter the [Tuning] window and click the [Execute] button (Figure 6).
- 4. Enter the ITuning Axisl window (Figure 7)
- Select the [Auto Tuning] group
- Select [No Reference Input]

Click the [Auto Tuning] button

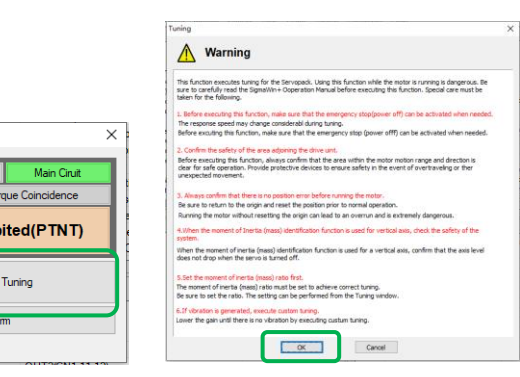

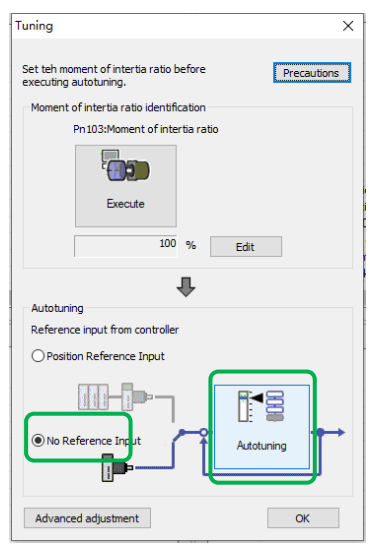

ëj

**Kall** All

- 5. Enter the [Auto Tuning Setting Conditions] window (Figure 8) Figure 5 Figure 6 Figure 7Set separately
	- [Select Load Moving Inertia Marker] Column
	- [Mode Selection] Column
	- [Institutional choice] column
	- [Distance] column
	- [Tuning Parameters] column
	- Then click [Next]

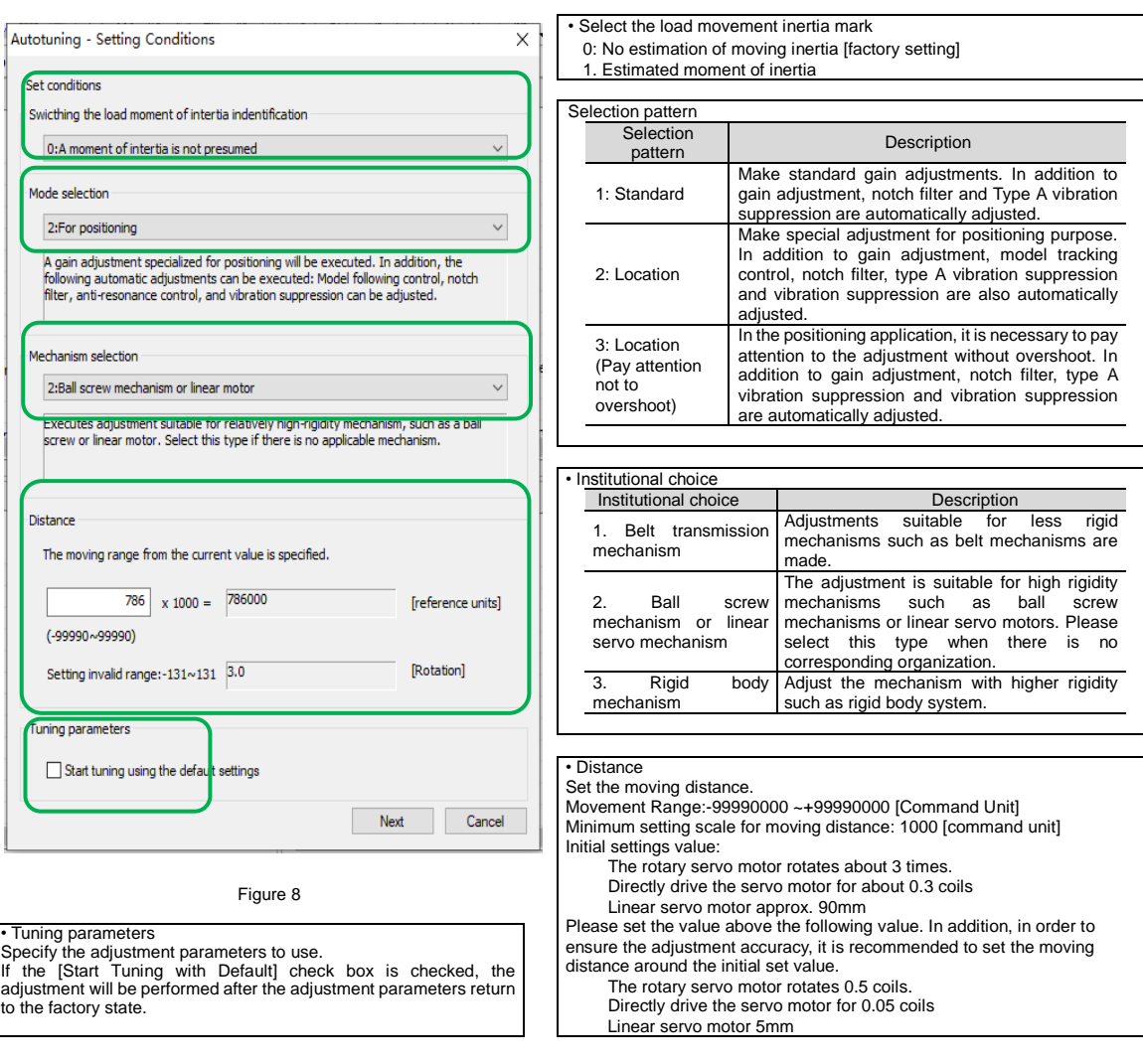

### 6. Enter the [Auto Tuning] window

Click the [Servo On] button ( icon) to energize the servo motor. Next, click the [Start Tuning] button ( $\frac{1}{\sqrt{2}}$  icon) to rotate the servo motor and perform adjustment.

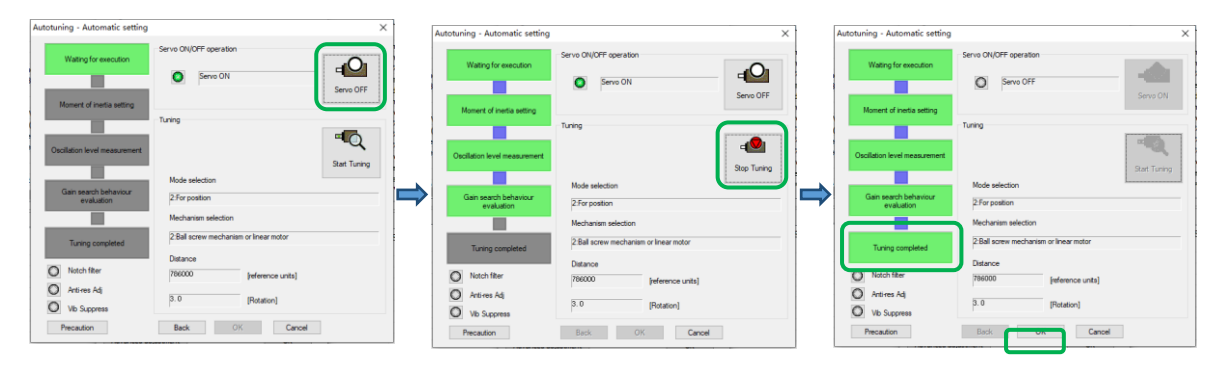

The vibration generated in the adjustment is automatically detected and the generated vibration is optimally set.

The executed function frame will light up after the setting is completed

7. Click the [Finish] button to return to the [Tuning Axis] window after tuning is completed.

Then, the operation of automatic adjustment (no upper command) is completed.

Motor code is written to encoder EEROM operation (FA301)

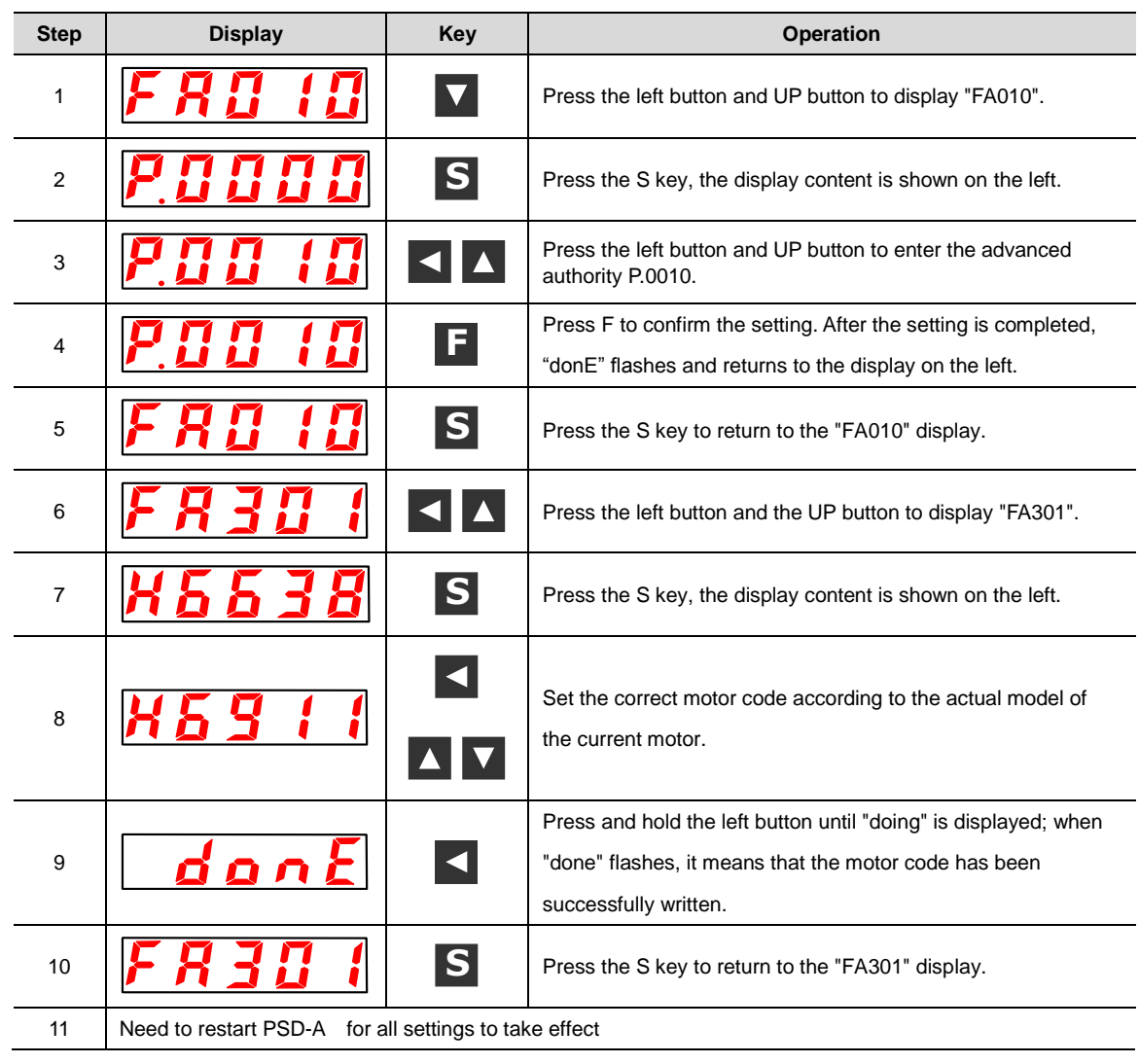

# Motor zero position check and reset operation (FA300)

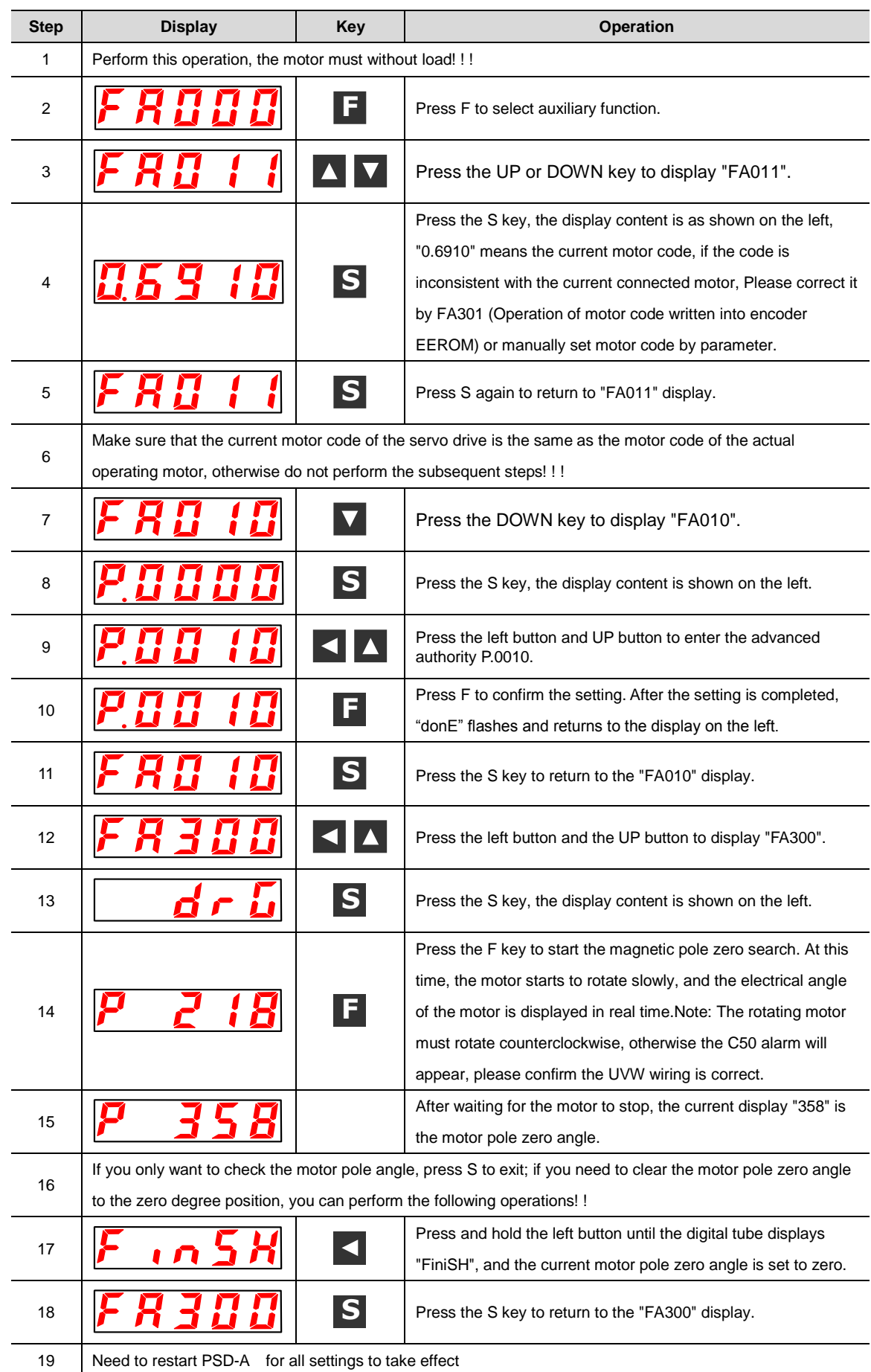